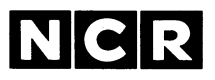

∝(

# **GW™-BASIC (Interpreter/Compiler) Reference Manual and User's Guide**

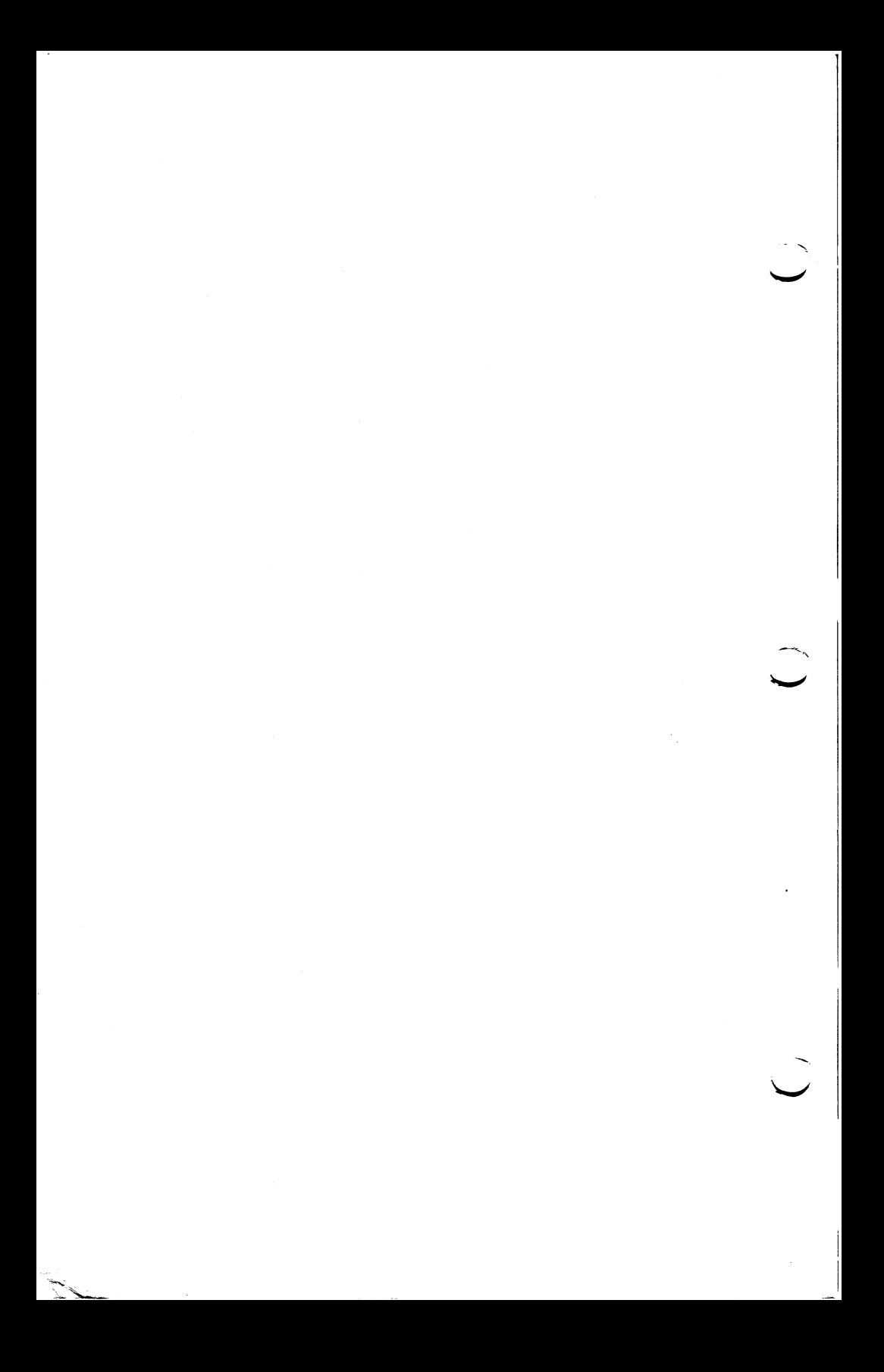

NCR Corporation is pleased to provide GW-BASIC software for implementation on your NCR Decision Mate V. Your GW-BASIC package contains an *NCR GW-BASIC Reference Manual,* a *GW-BASIC User's Guide* for either the GW-BASIC Interpreter or the GW-BASIC Compiler, and a disk which holds the following files:

#### **NCR GW-BASIC (Interpreter) NCR GW-BASIC Compiler**

Disk 1 of 1

For MS™-DOS<br>
For MS™-DOS<br>
Disk 1 of 1<br>
Disk 1 of 1

GWBASIC.EXE GWCONF.COM DUMPCL.OBJ

GWBCOM.COM BASCOMG.LIB BASRUNG.LIB BASRUNG.EXE GWCONF.COM DEMO.BAS LINK.EXE

#### **NCR GW-BASIC Compiler**

The GW-BASIC Compiler program has been pre-installed for your NCR Decision Mate V.

No programmable function key assignments have been made. To define your own, see the KEY Statement in Chapter 4, Section 4.61, of your *NCR GW-BASIC Reference Manual*

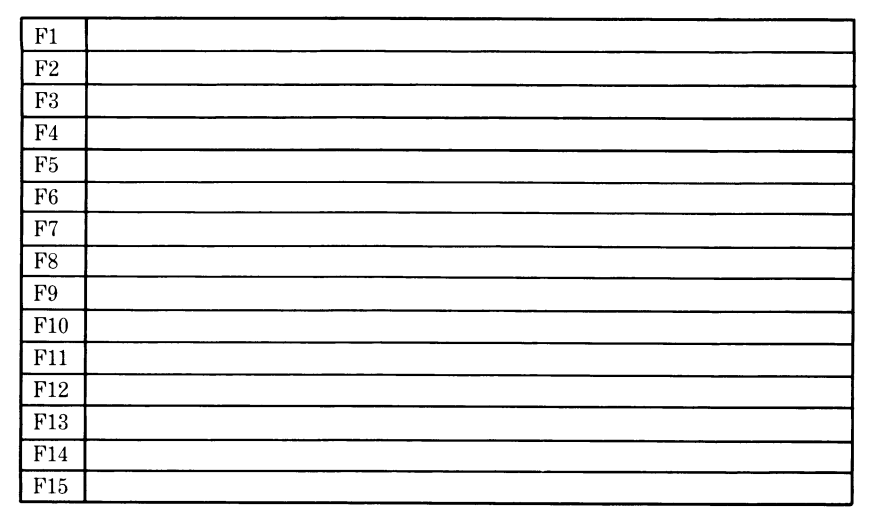

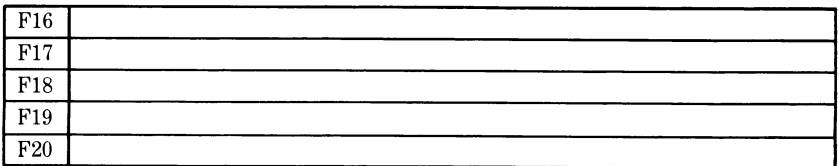

l,

### **NCR GW-BASIC (Interpreter)**

The GW-BASIC program has been pre-installed for your NCR Decision Mate V. The programmable function keys have been assigned the values which appear below. See the KEY Statement in Chapter 4, Section 4.61 of your *GW-BASIC REFERENCE MANUAL* for detailed instructions in utilizing these function keys.

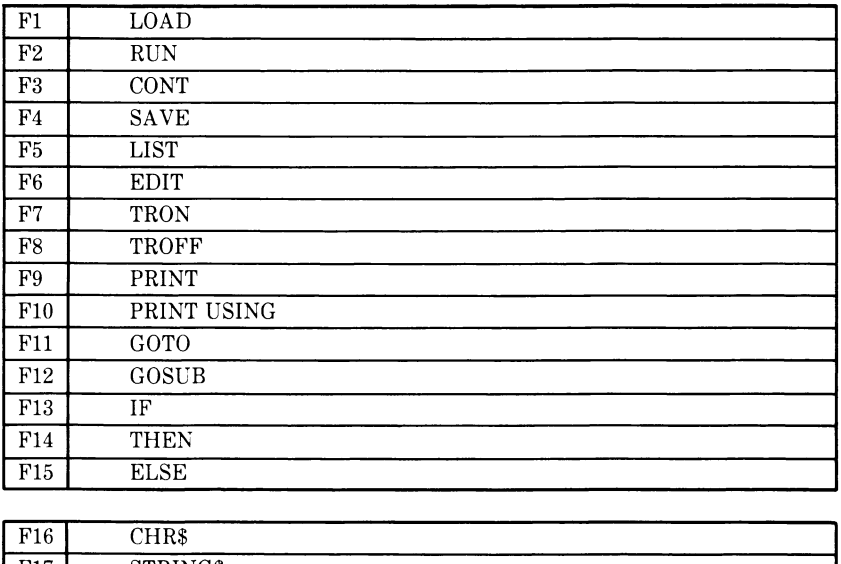

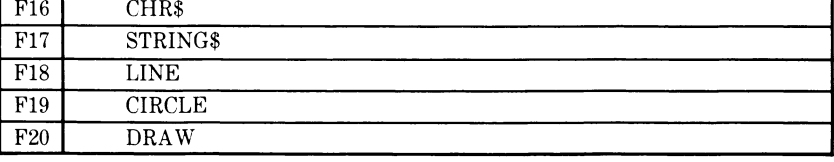

 $\bullet$ 

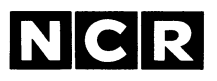

# **GW™-BASIC Reference Manual**

For MS<sup>™-DOS</sup>

#### **COPYRIGHT NOTICE**

**Copyright® 1983 by Microsoft Corporation, all rights reserved. No part of this publication may be reproduced, transmitted, transcribed, stored in a retrieval system, or translated into any language or computer language, in any form or by any means, electronic, mechanical, magnetic, optical, chemical, manual or otherwise, without the prior written permission of Microsoft Corporation.**

#### **TRADEMARKS**

**Microsoft and the Microsoft logo are registered trademarks of Microsoft Corporation. MS, GW, Music Macro Language, and Graphics Macro Language are trademarks of Microsoft Corporation. Teletype is a registered trademark of Teletype Corporation.**

#### **DISCLAIMER OF WARRANTY**

**NCR Corporation and Microsoft Corporation make no representations or warranties with respect to the contents hereof and specifically disclaim any implied warranties of merchantability or fitness for any particular purpose. Further, NCR Corporation and Microsoft Corporation reserve the right to revise this publication and to make changes from time to time in the content hereof without obligation to notify any person or organization of such revisions or changes.**

**The GW-BASIC Compiler Software and Manual are sold AS IS and without warranty as to performance. While NCR Corporation and Microsoft Corporation firmly believe this to be a high quality product, the user must assume all risks of using the program.**

#### **INTRODUCTION**

NCR GW™-BASIC extends the capabilities of MS™-BASIC for MS™-DOS by providing graphics, sound and music, communications, device- independent input/output, event trapping and other enhancements for implementation on your NCR Decision Mate V.

This Reference Manual describes the capabilities that are provided with the NCR GW-BASIC Interpreter and the NCR GW-BASIC Compiler.

This Introduction explains how the manual is organized and gives the syntax notation used throughout the document.

Chapter 1, "GW-BASIC Features," briefly describes some of the special features that are supported by GW-BASIC.

Chapter 2, "GW-BASIC Editor," explains how programs are edited with GW-BASIC.

Chapter 3, "General Information About GW-BASIC," covers a variety of topics you need to know about when using GW-BASIC. Described here are GW-BASIC line format, character set, operators, etc. Some of these items differ from the interpreter to the compiler. Any differences will be pointed-out in this chapter.

Chapter 4, "GW-BASIC Commands, Statements, and Functions", provides detailed descriptions of the GW-BASIC language. Differences between the interpreted and compiled versions are noted.

Appendix A identifies error codes and messages and specifies those which are unique to the GW-BASIC Compiler.

Other Appendices list mathematical functions, ASCII character codes, and reserved words.

#### **SYNTAX NOTATION**

When commands are discussed in this document, the following notation will be followed:

- [ ] Square brackets indicate that the enclosed entry is optional.  $\langle \rangle$  Angle brackets indicate user-entered data. When the angle brackets enclose lowercase text, the user must type in an entry defined by the text; for example, <filename>. When the angle brackets enclose uppercase text, the user must press the key named by the text; for example,  $\langle \text{RETURN} \rangle$ . { } Braces indicate that the user has a choice between two or more entries. At least one of the entries enclosed in braces must be chosen unless the entries are also enclosed in square brackets. I Vertical bars separate choices within braces. At least one of the entries separated by bars must be chosen unless the entries are also enclosed in square brackets. Ellipses indicate that an entry may be repeated as  $\ddotsc$ many times as needed or desired.
- CAPS Capital letters indicate portions of statements or commands that must be entered exactly as shown.

All other punctuation, such as commas, colons, slash marks, and equal signs, must be entered exactly as shown.

### **GW-BASIC Reference Manual**

#### **Contents**

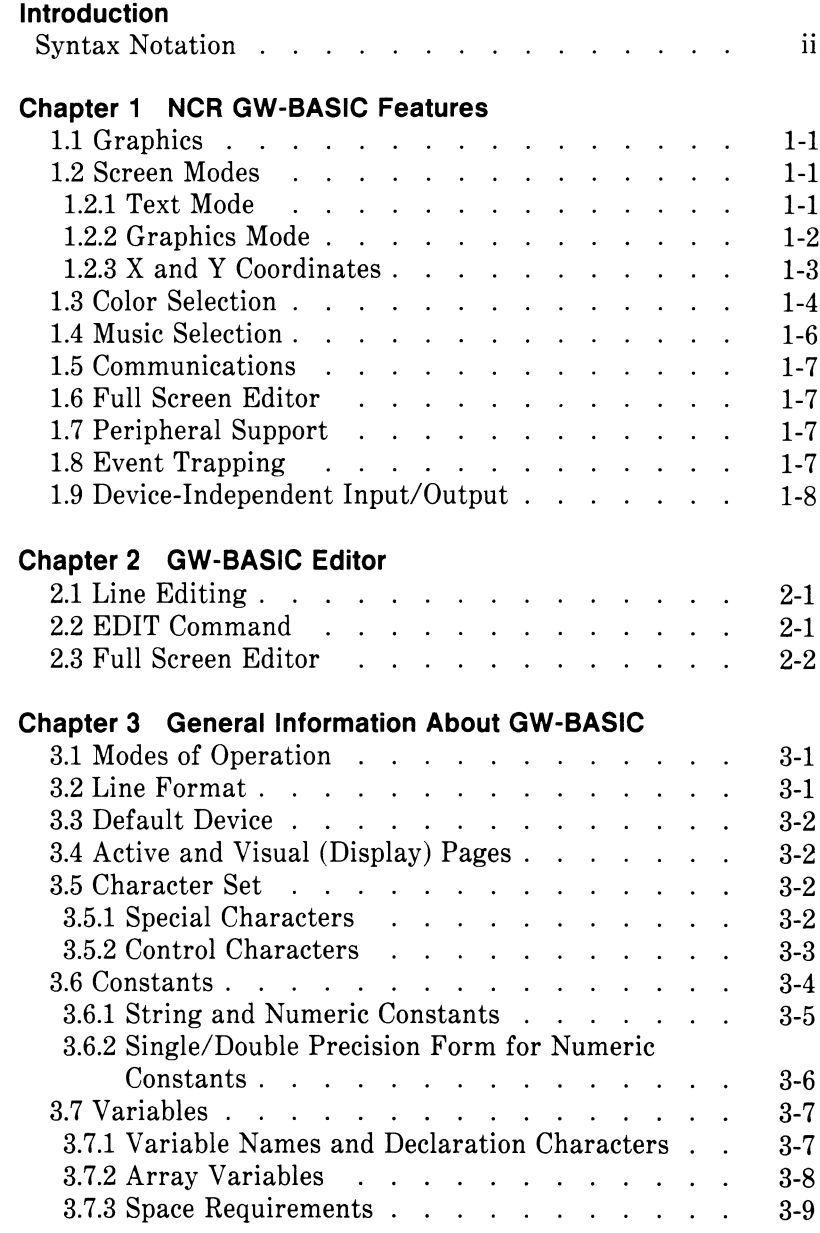

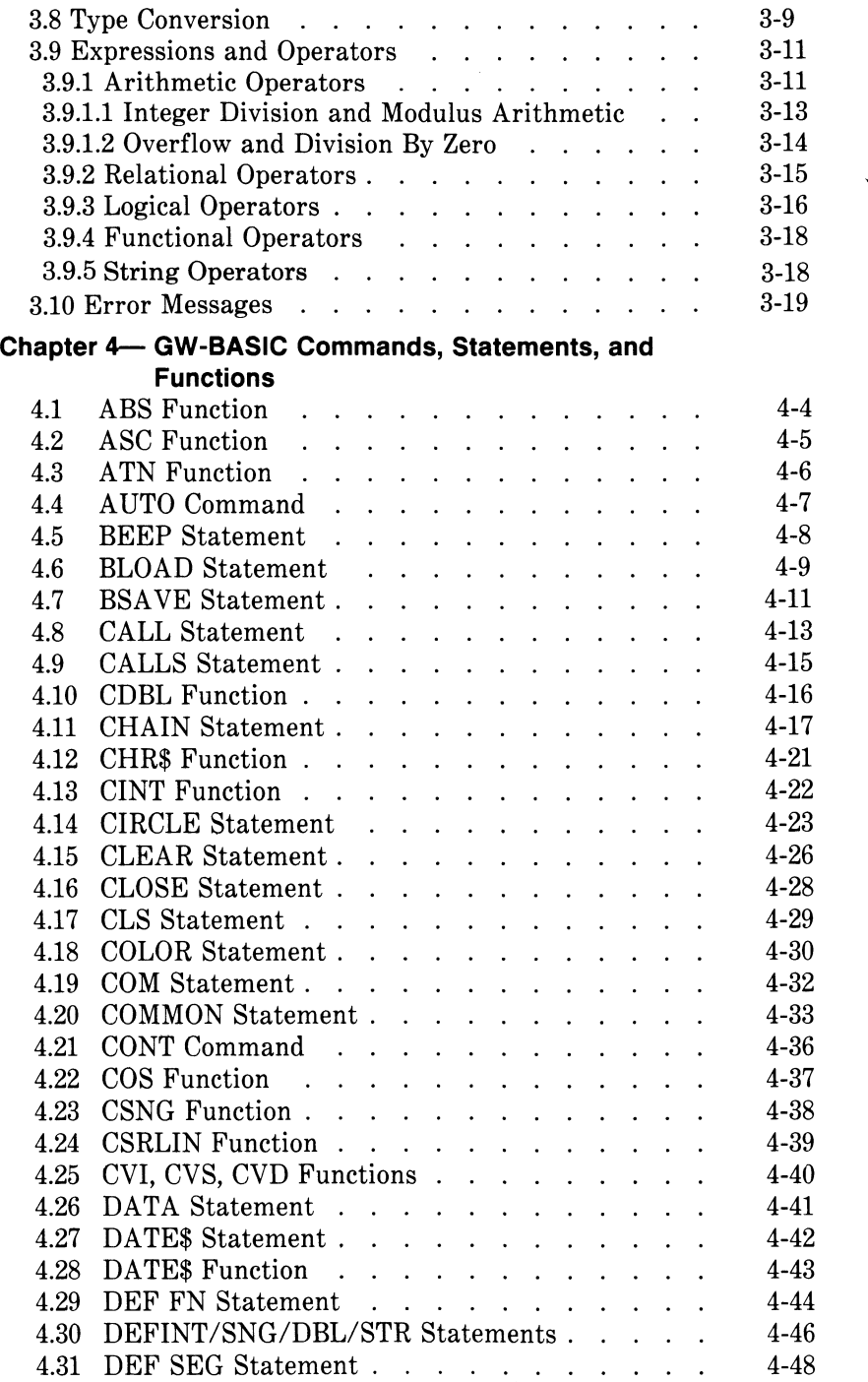

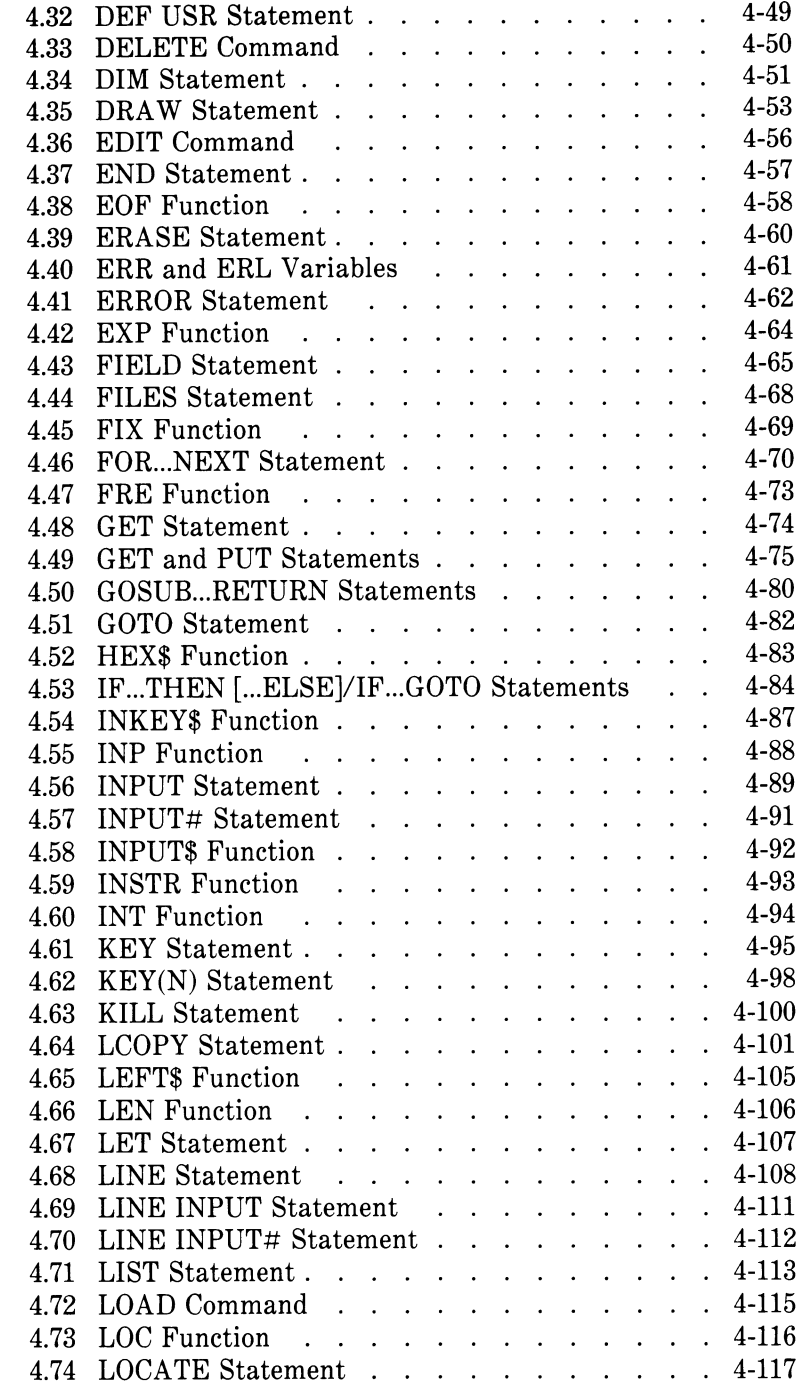

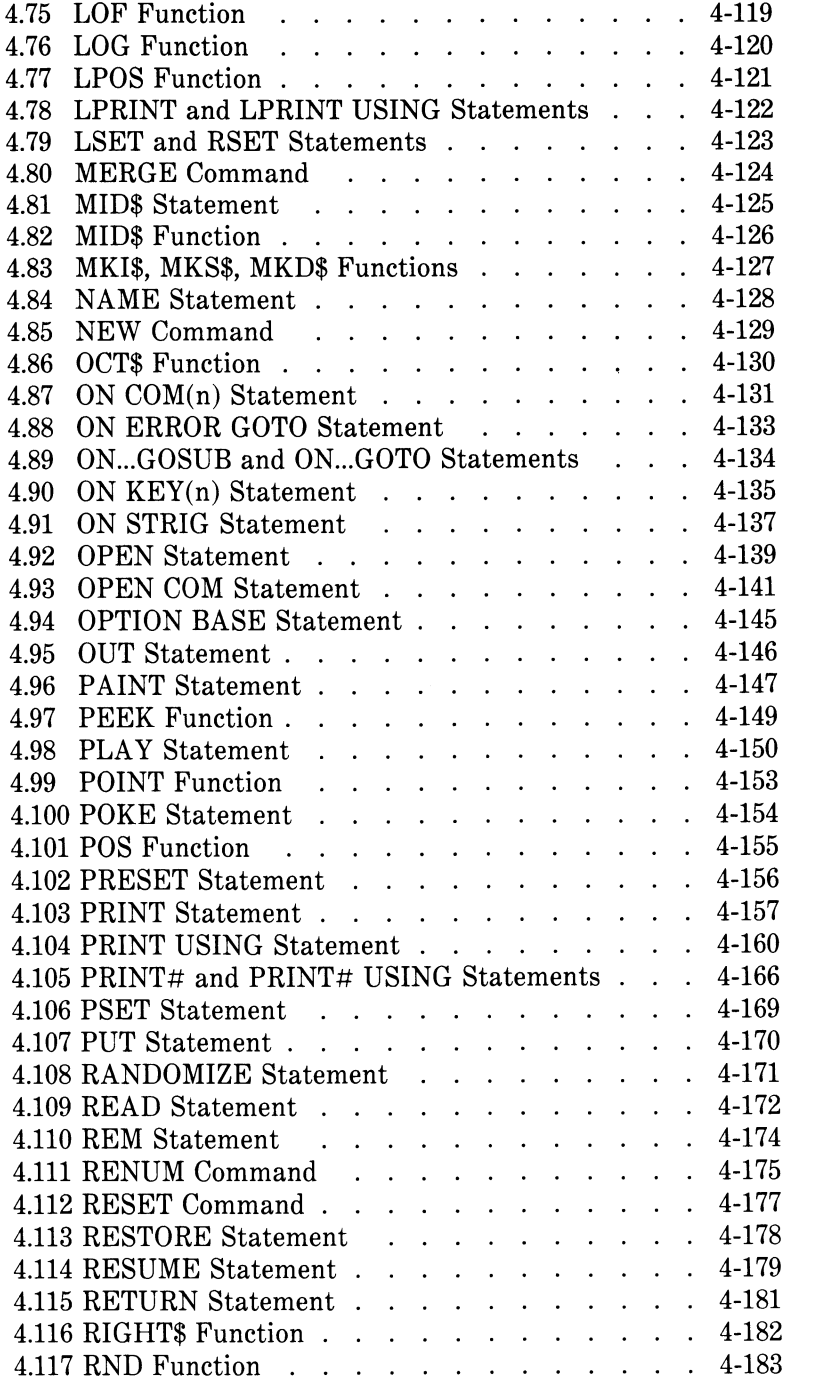

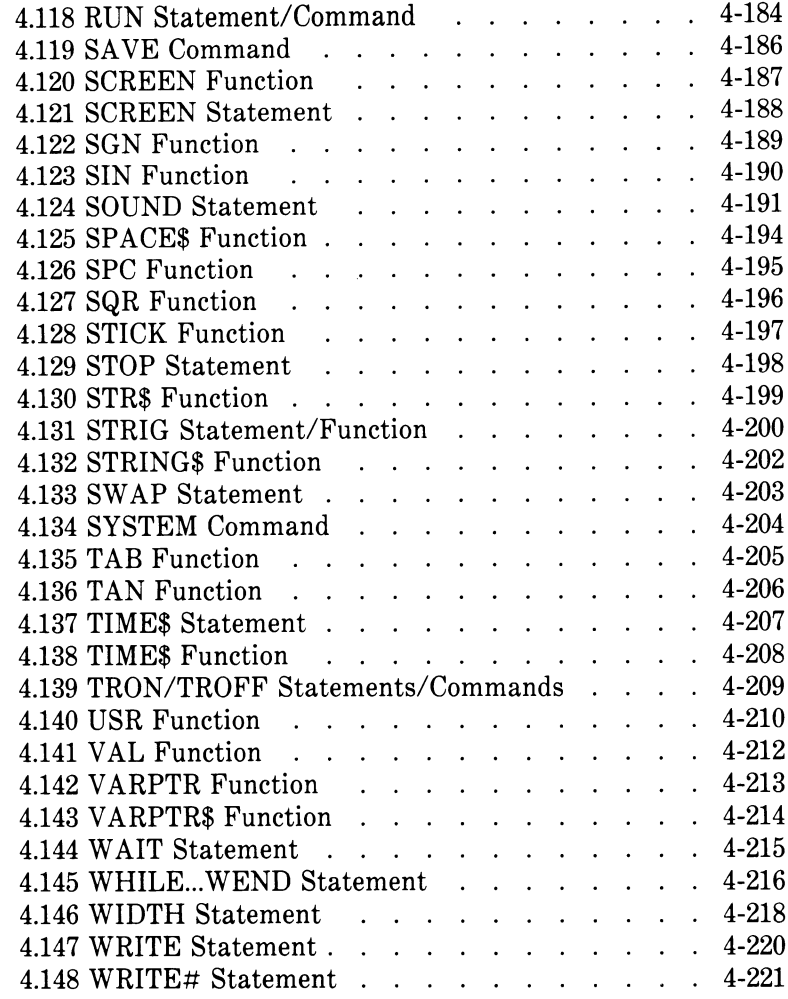

#### **Appendix A-Error Codes and Error Messages**

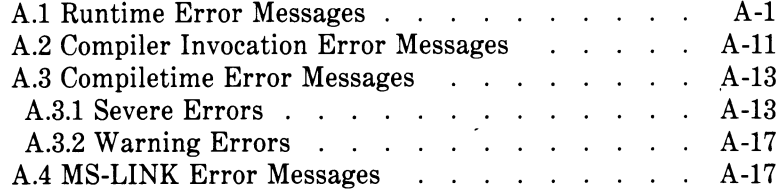

#### **Appendix B-Mathematical Functions**

#### **Appendix C—ASCII Character Codes**

#### **Appendix D—GW-BASIC Reserved Words**

*viii GW-BASIC REFERENCE MANUAL*

## *NCR-GW-BASIC Features*

This chapter describes the special features that are part of NCR GW-BASIC. These features include graphics, sound and music, peripherals support, device-independent I/O, event trapping, and others.

#### **1.1 GRAPHICS**

GW-BASIC allows you to use color, draw various figures, and perform animation. The statements and functions that are used for graphics include:

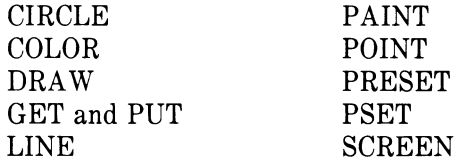

These statements and functions are described in Chapter 4.

#### **1.2 SCREEN MODES**

NCR GW-BASIC operates in either of two modes. Mode 0 is text mode; it is the default (usual) mode. Mode 1 is graphics mode. You must switch the system into this mode (with the SCREEN statement) whenever you use certain statements. Why you must do this becomes clear if you know more about how GW-BASIC Interpreter and Compiler handle screen input and output.

#### **1.2.1 Text Mode**

In text mode, the software considers the screen to have 25 lines (from top to bottom) and 80 characters per line. (Line 25 is reserved for programmable function key display.)

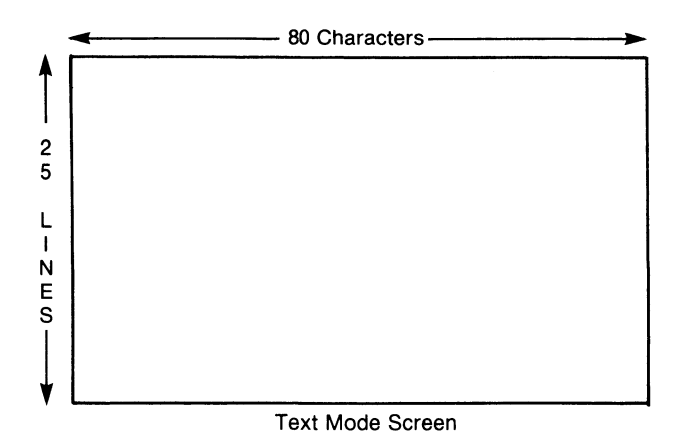

When the software displays a character you enter on the keyboard, it internally translates the key you press and displays its image at the cursor position. In text mode, you are working with a specific character set: those characters you see on your keyboard.

#### **1.2.2 Graphics Mode**

Graphics mode is more sophisticated. To allow you to draw pictures and other shapes, the software considers the screen to be made up of *pixels.* A pixel is simply a dot on the screen. Your NCR DECISION MATE V has 640 pixels across and 400 pixels down.

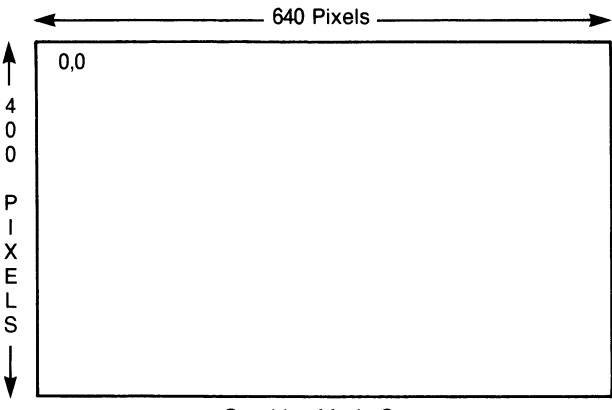

Graphics Mode Screen

Of the statements and functions available in GW-BASIC, the following ones must be used in graphics mode. (Being "in graphics mode" simply means you have entered a screen statement specifying mode 1.)

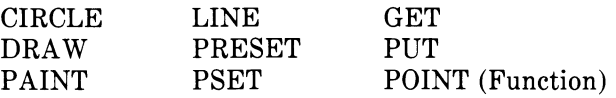

Remember you may use any other BASIC statements while in graphics mode, but you *must* be in graphics mode to use any graphics statement. Because screen handling for a graphics is more complex than for text, always shift back to text mode when the graphics portion of your program is complete and always be in text mode when editing your program.

#### **1.2.3 X and Y Coordinates**

The graphics statements require both an x and a y coordinate that describe where on the screen you want to begin to draw. The x coordinate is the horizontal position on the screen; the y coordinate is the vertical position. 0,0 is the first pixel position in the upper left-hand corner of the screen.

With most graphics statements, you can specify the coordinates in either of two forms: an absolute form where x,y specify the exact position, or an offset form where x,y are the offset values from the last point referenced. When specifying the coordinates in offset form, you must include the word STEP to let the software know you are "stepping" from a previously established point.

Consider the following two examples:

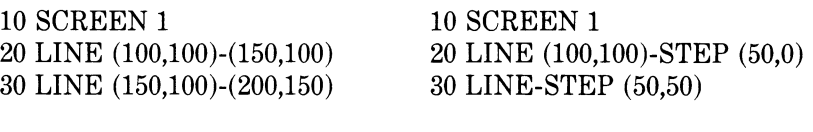

Example 1 Absolute Form Example 2 Offset Form

Both examples produce the following lines on your screen. Both specify the starting pixel location at 100,100.

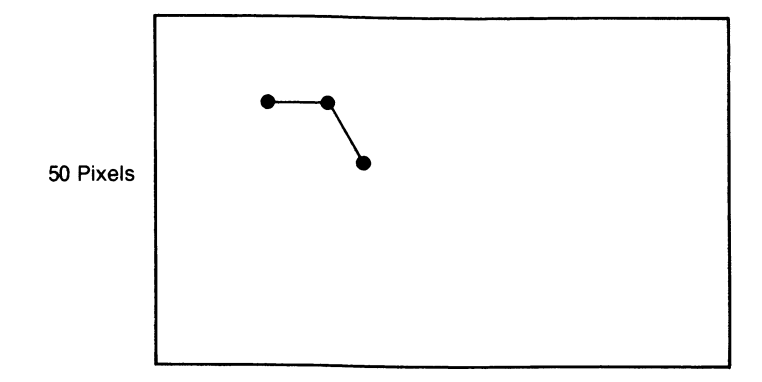

#### **1.3 COLOR SELECTION**

If you have a color screen, you can select different colors for the foreground (the character or graphics image) and the background (the screen itself). On the monochrome model, the characters are green displayed on a black background. You specify the colors you want with the Color statement or, if drawing a graphics image, with the graphics statement.

The colors available on your NCR DECISION MATE V are shown in the following list. (The numbers are used to indicate the color on the graphics statements.)

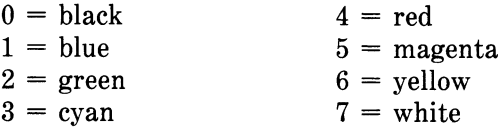

When using colors, you should be aware of how they are stored in memory, especially if you are going to print out your screen image. This information may affect your decision on what colors you use for your images.

The various colors are stored in different memories and only one memory may be printed at a time; therefore, depending on which colors you use, you may or may not get a complete image printout. The following table lists in which memory a color is stored. Note that the colors are grouped by primary color and some colors are stored in more than one memory.

 $\epsilon$ 

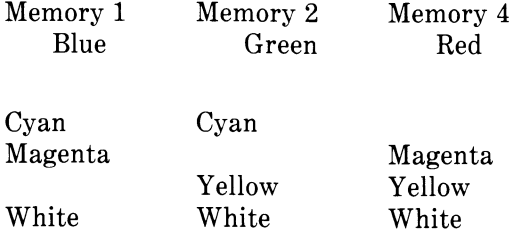

You print the screen image by specifying the memory you want printed either with the GW-BASIC Configure routine or by including special coding within your program. (Both methods are discussed later in your *GW-BASIC User's Guide.)* For now assume that the following image is on your screen. Each of the 8 colors is a vertical bar.

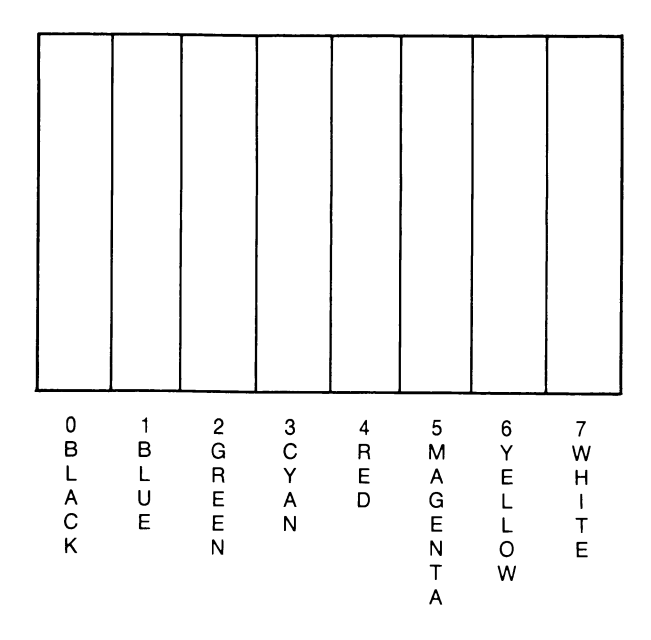

Now look at how the image would be printed, depending on the memory specified.

|                                  |                                                         |                 | $\sim$                                             |
|----------------------------------|---------------------------------------------------------|-----------------|----------------------------------------------------|
| $\sim$<br>ŵ,<br>k                | 1.                                                      | $\lambda$<br>a. | e s<br>٠.                                          |
| $\sim$<br>- 1<br>de la<br>$\sim$ | ×<br>$\lambda$<br>$\sim$<br>o.                          |                 | ×<br>×.<br>-17<br>÷Ř.<br>×<br>59<br>-832<br>×<br>광 |
| ٠<br>- 2<br>-<br>Ĵ,              | $\sim$<br><b>STATE</b><br>Ř,<br>$\lambda$<br>$\epsilon$ |                 |                                                    |
| ÷<br>÷.                          | ×<br>$\epsilon$<br>Ą                                    |                 |                                                    |

Memory 1 (Blue) Print

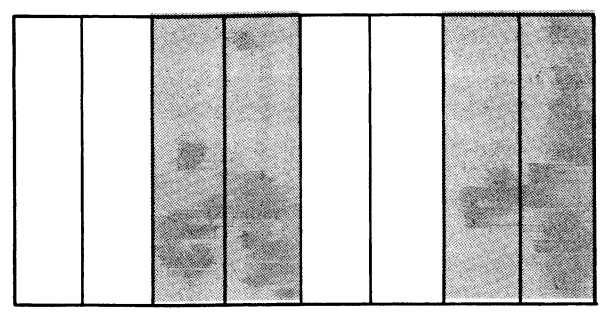

Memory 2 (Green) Print

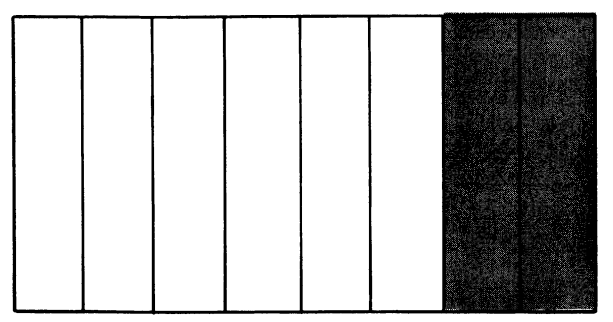

Memory 4 (Red) Print

#### **1.4 MUSIC SELECTION**

NCR G W-BASIC includes statements that allow you to play music (or even just make noise). These statements are BEEP, SOUND, and PLAY. Of the statements, PLAY is the most powerful, since with it you can generate an entire musical piece with one statement. SOUND, on the other hand, generates a single note, while BEEP does exactly what its name suggests. The above statements are discussed in-detail in Chapter 4.

#### **15 COMMUNICATIONS**

Using NCR GW-BASIC, you can communicate with any other computer, printer, or device that uses an RS-232 asynchronous interface. To implement communications, you must first describe the communications device with the GW-BASIC Configure routine. See your NCR GW-BASIC or NCR GW-BASIC Compiler User's Guide for detailed information concerning communications implementation on your NCR Decision Mate V.

#### **16 FULL SCREEN EDITOR**

Like BASIC, GW-BASIC operates in either direct or indirect mode and uses the same programming conventions. As examples, the BASIC rules for data types, data entry, program lines also apply in GW-BASIC.

With GW-BASIC, however, you have a full screen editor. This feature simply means you can quickly edit any line of text *anywhere on your screen.*

Note that generally, you can enter and edit text only with the GW-BASIC Interpreter. With the GW-BASIC Compiler, however, you can use some of the line editing capabilities when you are entering text in response to an INPUT statement.

GW-BASIC editor features are more fully explained in Chapter 2 of this manual.

#### **17 PERIPHERAL SUPPORT**

The joystick feature is available as a peripheral device for implementation on the NCR Decision Mate V. The joystick feature is supported by the STICK function and the STRIG statement/function. (See Chapter 4 for complete descriptions of STICK and STRIG.)

#### **18 EVENT TRAPPING**

Event trapping allows a program to transfer control to a specific program line when a certain event occurs. Control is transferred as if a GOSUB statement had been executed to the trap routine starting at the specified line number. The trap routine, after servicing the event, executes a RETURN statement that causes the program to resume execution at the place where it was when the event trap occurred.

The events that can be trapped are receipt of characters from communications port (ON COM), function key activation (ON KEY), and joystick trigger activation (ON STRIG).

For more details on individual statements, see Chapter 4.

#### *CHAPTER 1 FEATURES*

#### **1.9 DEVICE-INDEPENDENT INPUT/OUTPUT**

GW-BASIC provides device-independent input/output that works with various operating systems, stand-alone systems, disk-based RAM systems, non-disk ROM systems, and hooked systems. Any modifications that may be required are minimal.

The following statements, commands, and functions support deviceindependent I/O (see individual descriptions in Chapter 4):

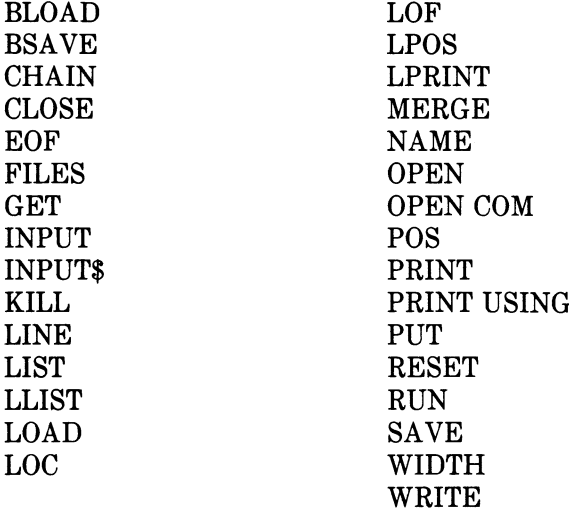

# *GW-BASIC Editor*

GW-BASIC provides three ways to enter and edit text: you can use the line editing capabilities, issue an EDIT command to place you in edit mode, or use the full screen editor. Generally, you can enter and edit text only with the GW-BASIC Interpreter. With the GW-BASIC Compiler, however, you can use some of the line editing capabilities when you are entering text in response to an INPUT statement. See Chapter 4 for information concerning the EDIT command and INPUT statement.

#### **2.1 LINE EDITING**

If the cursor is currently on a line, you can make the following changes. If you are entering a line in response to an INPUT statement, you can use the first two items in the list:

- 1. Delete an incorrect character from the line that is being typed, by pressing the backspace key or Control-H. Both these actions delete the last character entered, or the character to the left of the cursor.
- 2. Delete the entire line that is being typed by pressing Control-U.
- 3. Correct program lines for a program that is currently in memory by retyping the line, using the same line number. GW-BASIC will automatically replace the old line with the new one.
- 4. Delete the entire program currently residing in memory by entering the NEW command. NEW is usually used to clear memory prior to entering a new program. See Chapter 4 for more information about NEW.

#### **2.2 EDIT COMMAND**

The EDIT command places the cursor on a specified line so that changes can be made to the line. See Chapter 4 for a description of the EDIT command.

#### **2.3 FULL SCREEN EDITOR**

Like BASIC, GW-BASIC operates in either direct or indirect mode and uses the same programming conventions.

With GW-BASIC, however, you have a full screen editor. This feature simply means you can quickly edit any line of text *anywhere on your screen.*

Table 1 lists the keys that control the movement of the cursor. In some cases, you have a choice of keys; use the one most comfortable for your entry. When a combination of keys must be used (as with CONTROL-J), hold down the CONTROL key and press the second key.

Besides providing full screen movement, the editor also allows for more efficient editing. Use the LIST statement to modify existing program lines, being sure to RETURN to store the modified line in the program.

- Occasionally, GW-BASIC may return to direct mode with the cursor positioned on a line containing a message, such as OK. When this occurs, the line is automatically erased. If it were not erased and you entered RETURN, the message would be given to GW-BASIC for interpretation and a syntax error would result. BASIC messages end with hexadecimal FF to distinguish them from user text.
- After you alter a line, you do not need to move the cursor to the end of the logical line before typing RETURN. The editor remembers where each logical line ends and transfers the line, even if RETURN is typed at the beginning of a line.

The editor also functions during program execution. If a syntax error occurs, GW-BASIC automatically enters edit at the line that caused the error. For example,

> $10 A = 2$12$ RUN ? Syntax Error in 10  $10 A = 2$12$

The editor displays the line in error and positions the cursor under the digit 1. You would move the cursor to the dollar sign (\$) and change it to an up-arrow (\*), followed by a RETURN. The corrected line is now stored back in the program.

In this example, storing the line back in the program causes all variables to be lost. Had you wanted to examine the contents of some variable before making the change, Control-C would be typed to return to Direct Mode. The variables would be preserved since no program line was changed, and after you were satisfied, you could edit the line and re-run the program.

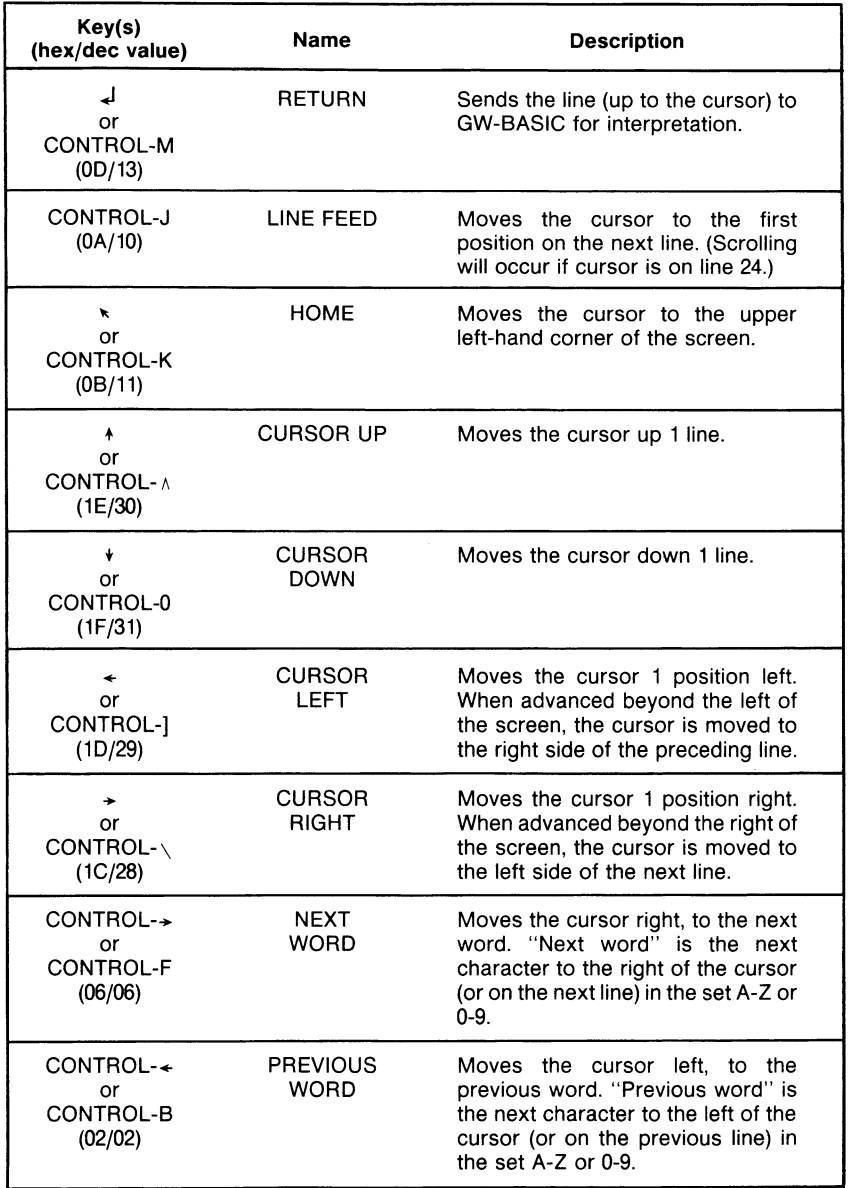

Table 1 Editing Keys (1 of 3)

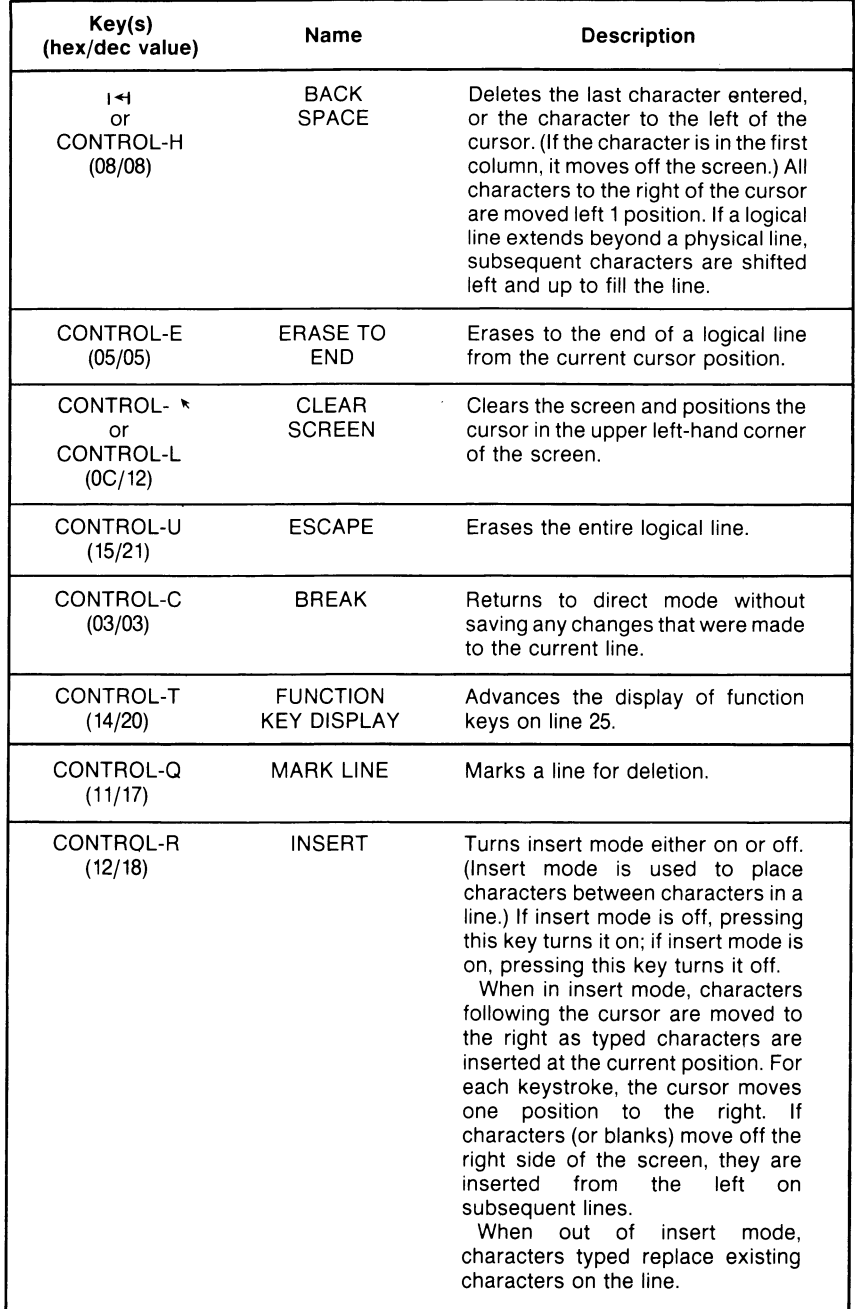

Table 1 Editing Keys (2 of 3)

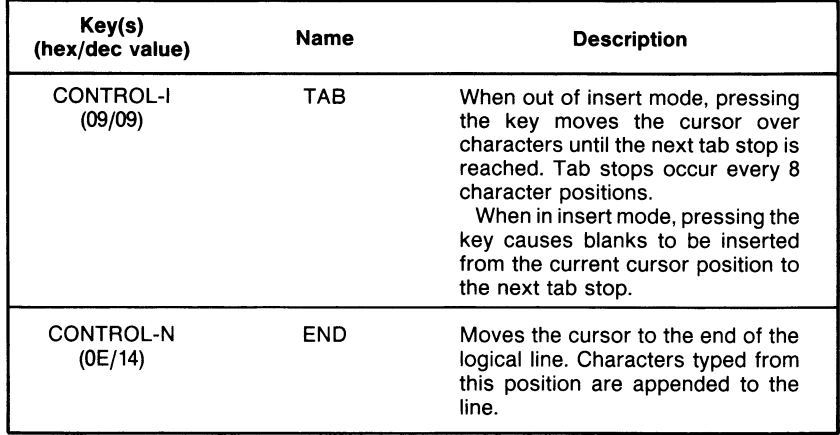

Table 1 Editing Keys (3 of 3)

# *General Information About GW-BASIC*

For full instructions for initializing GW-BASIC or GW-BASIC Compiler on your NCR Decision Mate V, see you *NCR GW-BASIC (Interpreter)* or *NCR GW-BASIC Compiler User's Guide.*

#### **3.1 MODES OF OPERATION**

GW-BASIC Interpreter may be used in either of two modes: direct mode or indirect mode. *These modes do not apply to the GW-BASIC Compiler.*

In direct mode, statements and commands are not preceded by line numbers. They are executed as they are entered. Results of arithmetic and logical operations may be displayed immediately and stored for later use, but the instructions themselves are lost after execution. Direct mode is useful for debugging and for using GW-BASIC Interpreter as a calculator for quick computations that do not require a complete program.

Indirect mode is used for entering programs. Program lines are preceded by line numbers and may be stored in memory. The program stored in memory is executed by entering the RUN command.

#### **3.2 LINE FORMAT**

GW-BASIC program lines have the following format (square brackets indicate optional input):

nnnnn BASIC statement [:BASIC statement...] <carriage return>

More than one GW-BASIC statement may be placed on a line, but each must be separated from the last by a colon.

A GW-BASIC program line always begins with a line number and ends with a carriage return. Line numbers indicate the order in which the program lines are stored in memory. Line numbers are also used as references in branching and editing. Line numbers must be in the range 0 to 65529.

#### *CHAPTER 3 GENERAL INFORMATION*

With the interpreter, a line may contain a maximum of 255 characters. With the compiler, the maximum number of characters per line is 253.

With the interpreter, you can extend a logical line over more than one physical line by using the  $\langle$ linefeed $\rangle$  key.  $\langle$ linefeed $\rangle$  lets you continue typing a logical line on the next physical line without entering a <carriage return>.

With the compiler, the line continuation character is an underscore (\_). Enter the underscore as the last character before you press  $\leq$ RETURN $>$  to drop down to the next line. The underscore removes the significance of the carriage return in the  $\leq$ carriage return><linefeed> sequence that ends each line, so that just the linefeed is presented to the compiler.

A period (.) may be used in EDIT, LIST, AUTO, and DELETE commands to refer to the current line. *Note that these commands work only with the interpreter, not with the compiler.* 

#### **3.3 DEFAULT DEVICE**

When a filespec is given (in commands or statements such as FILES, OPEN, KILL), the default disk drive is the one that was the default in MS-DOS before GW-BASIC was invoked.

#### **3.4 ACTIVE AND VISUAL (DISPLAY) PAGES**

Every command that reads to or writes from the screen is actually reading/writing from or to the active page. The visual, or display, page is the active page that is shown on the terminal screen.

The size of these pages is set by the SCREEN statement. (Section 4.121.)

#### **3.5 CHARACTER SET**

The GW-BASIC character set consists of alphabetic characters, numeric characters, and special characters.

The alphabetic characters in GW-BASIC are the uppercase and lowercase letters of the alphabet.

The GW-BASIC numeric characters are the digits 0 through 9.

#### **3.5.1 Special Characters**

The following special characters and terminal keys are recognized by GW-BASIC:

**Character Action**

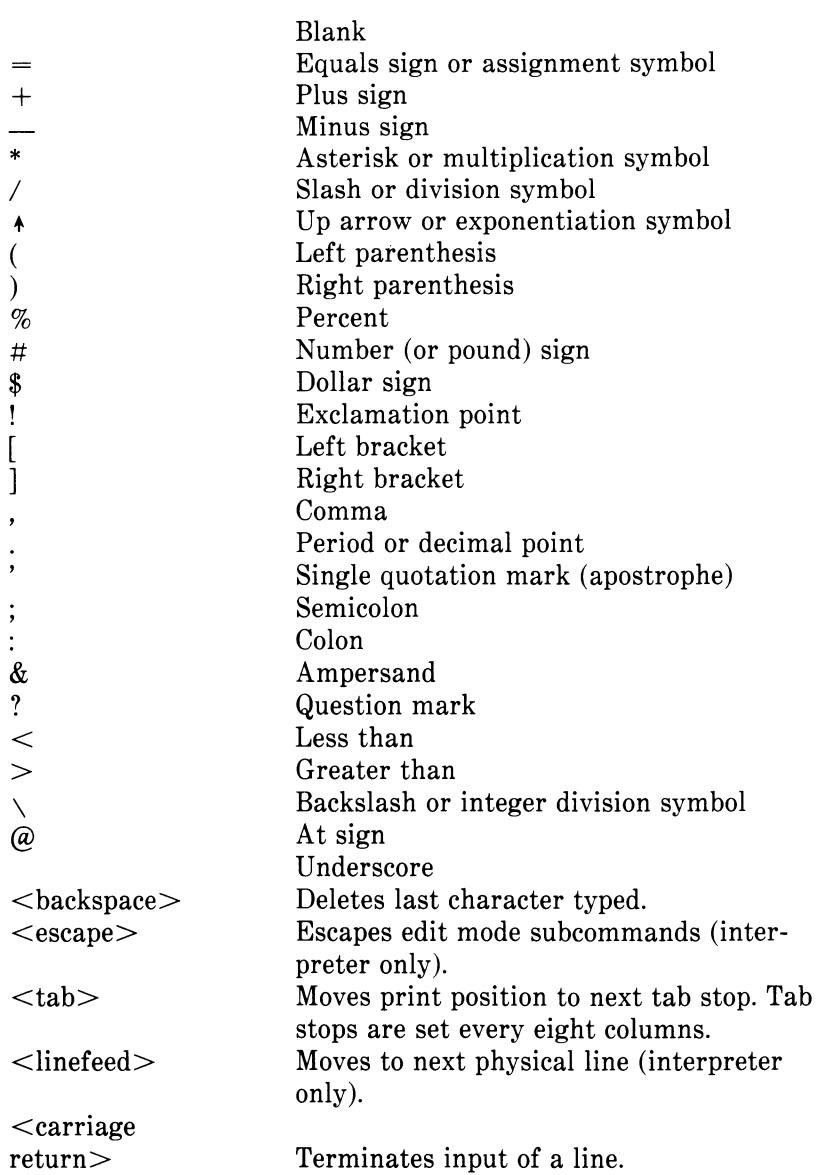

#### **3.5.2 Control Characters**

GW-BASIC supports the following control characters:

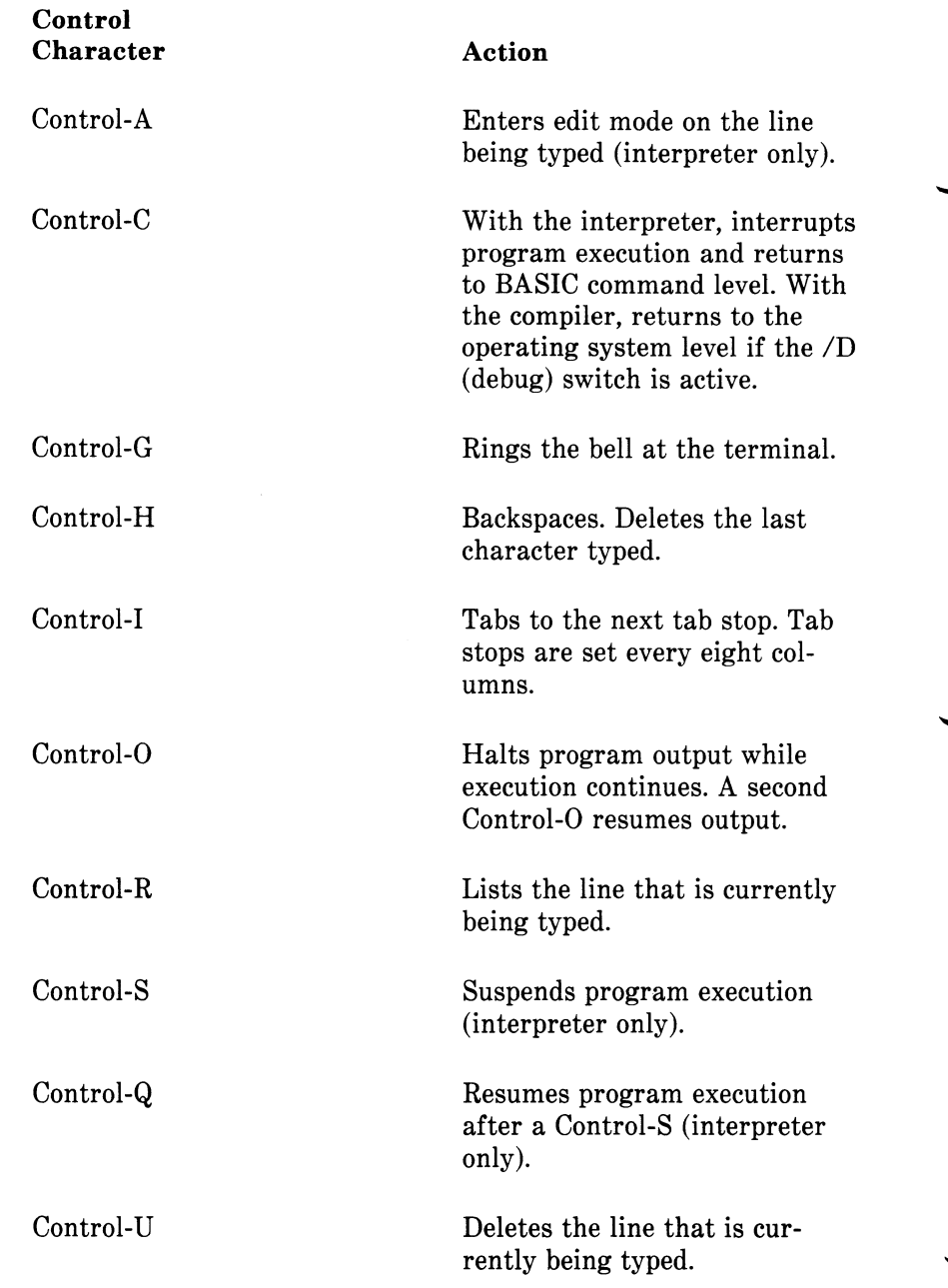

#### **3.6 CONSTANTS**

Constants are the values GW-BASIC uses during execution. There are two types of constants: string and numeric.

Ч
#### **3.6.1 String and Numeric Constants**

A string constant is a sequence of up to 255 alphanumeric characters enclosed in double quotation marks.

Examples:

"HELLO" "\$25,000.00" "Number of Employees"

Numeric constants are positive or negative numbers. GW-BASIC numeric constants cannot contain commas. There are five types of numeric constants:

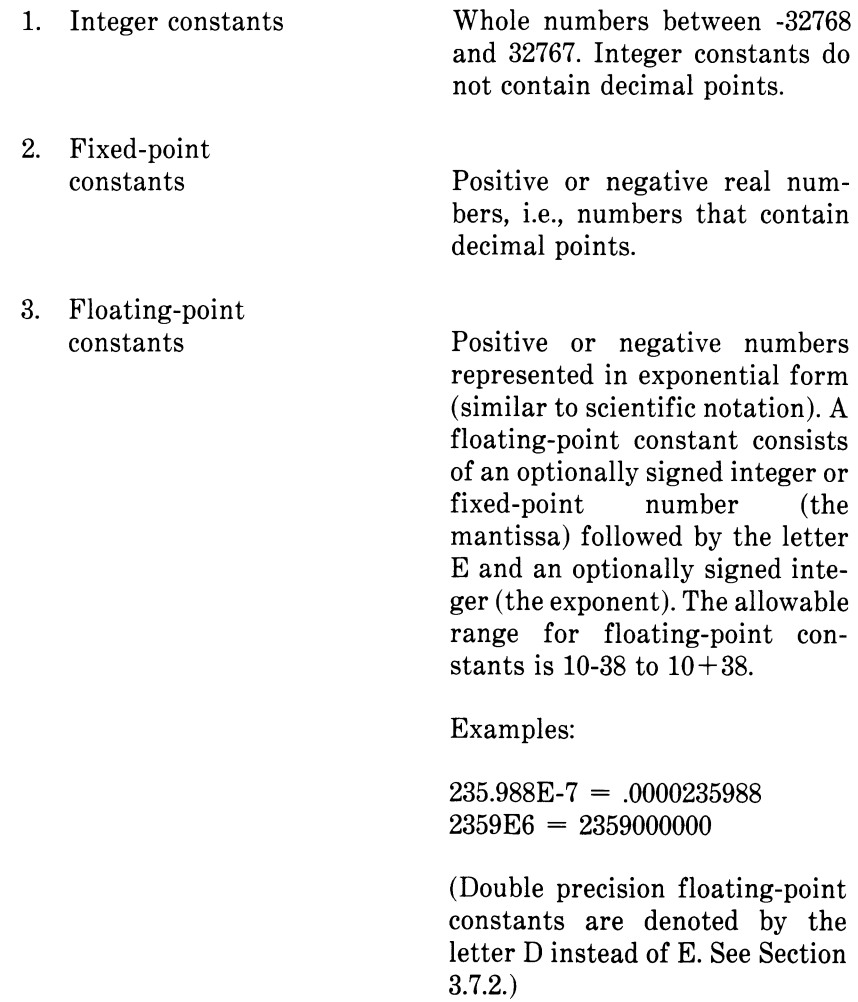

*CHAPTER 1 GENERAL INFORMATION*

4. Hex constants Hexadecimal numbers, denoted by the prefix &H.

Examples:

&H76 &H32F

5. Octal constants Octal numbers, denoted by the

prefix &O or &.

Examples:

&0347 &1234

6. Binary constants Binary numbers, denoted by the prefix &B.

Examples:

&B123 &B47

## **3.6.2 Single/Double Precision Form For Numeric Constants**

Numeric constants may be either single precision or double precision numbers. Single precision numeric constants are stored with 7 digits of precision, and printed with up to 6 digits of precision. Double precision numeric constants are stored with 16 digits of precision and printed with up to 16 digits.

A single precision constant is any numeric constant that has one of the following characteristics:

1. Seven or fewer digits.

2. Exponential form using E.

3. A trailing exclamation point (!).

Examples:

46.8 -1.09E-06 3489.0 22.5!

A double precision constant is any numeric constant that has one of these characteristics:

1. Eight or more digits.

2. Exponential form using D.

3. A trailing number sign  $(\#)$ .

Examples:

345692811 -1.09432D-06 3489.0# 7654321.1234

#### **3.7 VARIABLES**

Variables are names used to represent values used in a BASIC program. The value of a variable may be assigned explicitly by the programmer, or it may be assigned as the result of calculations in the program. Before a variable is assigned a value, its value is assumed to be zero (or null for a string variable).

#### **3.7.1 Variable Names and Declaration Characters**

GW-BASIC variable names may be any length. Up to 40 characters are significant. Variable names can contain letters, numbers, and the decimal point. However, the first character must be a letter. Special type declaration characters (listed below) are also allowed.

A variable name may not be a reserved word, but embedded reserved words are allowed. Reserved words include all GW-BASIC commands, statements, function names, and operator names. If a variable begins with FN, it is assumed to be a call too a user-defined function.

Variables may represent either a numeric value or a string. String variable names can be written with a dollar sign (\$) as the last character. For example:  $A$  = "SALES REPORT". The dollar sign is a variable type declaration character; that is, it "declares" that the variable will represent a string.

Numeric variable names may declare integer, single precision, or double precision values. The type declaration characters for these variable names are as follows:

% Integer variable

! Single precision variable

# Double precision variable

The default type for a numeric variable name is single precision.

With the GW-BASIC Compiler, we recommend that you use integer variables whenever possible. Integer variables produce the fastest and most compact object code. For example, the following program executes approximately 30 times faster when the loop control variable " $I^{\hat{n}}$  is replaced with "I%", or when I is declared an integer variable with DEFINT.

> FOR  $I=1$  TO  $10$  $A(I)=0$ NEXT I

Examples of GW-BASIC variable names:

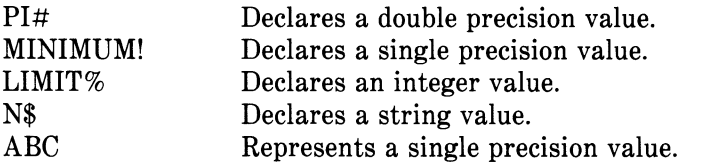

Variable types may also be declared by including the GW-BASIC statements DEFINT, DEFSTR, DEFSNG, and DEFDBL in a program. These statements are described in detail in Section 4.30.

NOTE: With the interpreter, loop control variables must be single precision. With the compiler, however, they may be either single or double precision. Double precision loop control variables let you increase the precision of the increment or increase the range of the loop.

## **3.7.2 Array Variables**

An array is a group or table of values referenced by the same variable name. Each element in an array is referenced by an array variable that is subscripted with an integer or an integer expression. An array variable name has as many subscripts as there are dimensions in the array. For example V(10) would reference a value in a one-dimension  $array, T(1,4)$  would reference a value in a two-dimension array, and so on. The maximum number of dimensions for an array is 255. The maximum number of elements per dimension is 32,767.

#### **3.7.3 Space Requirements**

The following list gives only the number of bytes occupied by the values represented by the variable names. Additional requirements may vary according to implementation.

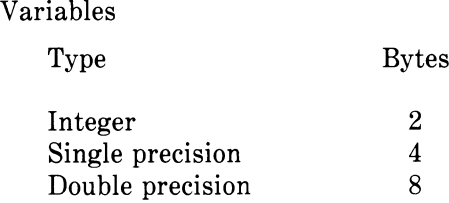

Arrays

Type Bytes

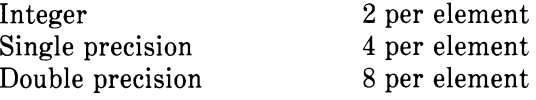

The compiler and interpreter differ in their implementations and maintenance of string space. Most implementations of the interpreter support strings of up to 255 characters. The number of bytes required for the string descriptor varies with the implementation. With the compiler, strings of up to 32767 characters are supported, and the string descriptor requires 4 bytes of memory.

NOTE: With the compiler, using either POKE with PEEK and VARPTR, or using assembly language subroutines to change string descriptors may cause a "String Space Corrupt" error.

#### **3.8 TYPE CONVERSION**

When necessary, GW-BASIC will convert a numeric constant from one type to another. The following rules and examples apply to conversions.

1. If a numeric constant of one type is set equal to a numeric variable of a different type, the number will be stored as the type declared in the variable name. (If a string variable is set equal to a numeric value or vice versa, a "Type mismatch" error occurs.)

Example:

```
10 A \% = 23.4220 PRINT A% 
will yield 
 23
```
2. During expression evaluation, all of the operands in an arithmetic or relational operation are converted to the same degree of precision, i.e., that of the most precise operand. Also, the result of an arithmetic operation is returned to this degree of precision.

Examples:

 $10 D# = 6#/7$ 20 PRINT D# will yield .8571428571428571

The arithmetic was performed in double precision and the result was returned in D# as a double precision value.

```
10 D = 6 \# / 720 PRINT D 
will yield 
 .857143
```
The arithmetic was performed in double precision, and the result was returned to D (single precision variable), rounded, and printed as a single precision value.

- 3. Logical operators (see Section 3.10.3) convert their operands to integers and return an integer result. Operands must be in the range -32768 to 32767 or an "Overflow" error occurs.
- 4. When a floating-point value is converted to an integer, the fractional portion is rounded.

Example:

 $10 \text{ C}\% = 55.88$ 20 PRINT C% will yield 56

5. If a double precision variable is assigned a single precision value, only the first seven digits (rounded) of the converted number will be valid. This is because only seven digits of accuracy were supplied with the single precision value. The absolute value of the difference between the printed double precision number and the original single precision value will be less than 6.3E-8 times the original single precision value.

Example:

 $10 \text{ A} = 2.04$  $20 R\# = A$ 30 PRINT A;B# will yield 2.04 2.039999961853027

# **3,9 EXPRESSIONS AND OPERATORS**

An expression may be a string or numeric constant, a variable, or a combination of constants and variables with operators. An expression always produces a single value.

Operators perform mathematical or logical operations on values. GW-BASIC operators may be divided into four categories:

1. Arithmetic

2. Relational

3. Logical

4. Functional

Each category is described in the following sections.

## **3.9.1 Arithmetic Operators**

The arithmetic operators, in order of evaluation, are:

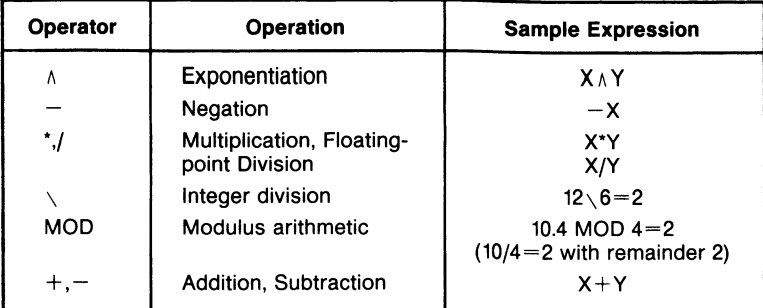

With the interpreter, you can change the order of evaluation by using parentheses. Operations within parentheses are performed first. Inside parentheses, the usual order of operations is maintained. With the compiler, however, parentheses will not always redirect the order of evaluation.

Note the additional differences between the interpreter and compiler:

- 1. Numeric calculations involving numbers with a large number of decimal places may not produce exactly the same results with the interpreter as with the compiler. This difference affects only calculations involving very precise numbers.
- 2. During expression evaluation, the GW-BASIC Compiler converts operands of difference types to the type of the more precise operand.

For instance, the following expression causes J% to be converted to single precision and added to A!:

 $QR = J\% + A! + Q\#$ 

The resultant sum is then converted to double precision and added to Q#.

3. The interpreter always performs transcendental functions in single precision. The compiler performs them in double precision if requested.

The following list gives some sample algebraic expressions and their GW-BASIC counterparts.

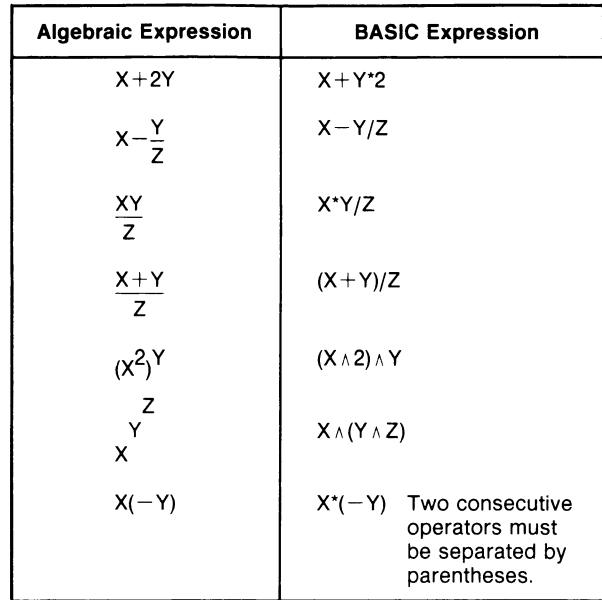

#### **3.9.1.1 Integer Division and Modulus Arithmetic**

In addition to the six standard operators (addition, subtraction, multiplication, division, negation, exponentiation), GW-BASIC supports integer division and modulus arithmetic.

Integer division is denoted by the backslash  $(\cdot)$ . The operands are rounded to integers (must be in the range -32768 to 32767) before the division is performed, and the quotient is truncated to an integer.

Examples:

 $10 \vee 4=2$  $25.68 \times 6.99 = 3$ 

Modulus arithmetic is denoted by the operator MOD. Modulus arithmetic yields the integer value that is the remainder of an integer division.

Examples:

10.4 MOD  $4=2$  (10/4=2 with a remainder 2) 25.68 MOD 6.99=5  $(26/7=3 \text{ with a remainder 5})$ 

*GW-BASIC REFERENCE MANUAL 3-13*

## **3.9.1.2 Overflow and Division by Zero**

With the interpreter, if division by zero is encountered during the evaluation of an expression, a "Division by zero" error message displayed. Machine infinity (the largest number than can be represented in floating-point format) with the sign of the numerator is supplied as the result of the division, and execution continues. If the evaluation of an exponentiation operator results in zero being raised to a negative power, the "Division by zero" error message is displayed, positive machine infinity is supplied as the result of the exponentiation, and execution continues.

If overflow occurs, the interpreter displays an "Overflow" error message, supplies machine infinity with the algebraically correct sign as the result, and continues execution.

The compiler is more limited than the interpreter in handling numeric overflow. For example, when run on the interpreter, the following statements yield  $40000$  for A%.

$$
I\% = 20000
$$
  
\n $J\% = 20000$   
\n $A\% = I\% + J\%$ 

That is, J% is added to 1%. Because the number is too large for an integer representation, the interpreter converts the result into a floating-point number. The result  $(40000)$  is found and converted back to an integer and saved as A%.

The GW-BASIC Compiler, however, must make type conversion decisions during compilation. It cannot defer until actual values are known. Thus, the compiler generates code to perform the entire operation in integer mode, and arithmetic overflow occurs. If the /D (Debug) switch is set, the error is detected. Otherwise, an incorrect answer is produced.

When the above example is executed with the compiler,  $I\% + J\%$ yields the integer value -25536. This value is then converted to a floating-point value and saved in A%.

Besides these type conversion decisions, the compiler performs certain valid optimizing algebraic transformations before generating code. For example, the following program could produce an incorrect result when run:

> $1\% = 20000$  $J\% = -18000$

*K% =20000*  $M\% = 1\% + J\% + K\%$ 

If the compiler actually performs the arithmetic in the order shown, no overflow occurs. However, if the compiler performs  $I\% + K\%$  first and then adds J%, overflow does occur.

The compiler follows the rules of operator evaluation, but no other guarantee of evaluation order can be made; even the use of parentheses may not always direct the order of evaluation.

## **3.9.2 Relational Operators**

Relational operators are used to compare two values. The result of the comparison is either "true" (-1) or "false" (0). This result may then be used to make a decision regarding program flow. (See IF statements, Section 4.53.)

The relational operators are:

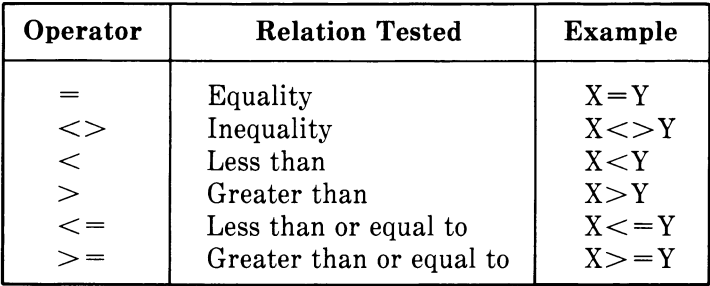

(The equal sign is also used to assign a value to a variable. See the LET statement, Section 4.67.)

When arithmetic and relational operators are combined in one expression, the arithmetic is always performed first. For example, the expression

 $X+Y < (T-1)/Z$ 

is true if the value of X plus Y is less than the value of T-l divided by Z.

More examples:

IF  $\text{SIN}(X) < 0$  GOTO 1000 IF I MOD  $J \leq 0$  THEN  $K = K + 1$ 

*GW-BASIC REFERENCE MANUAL 3-15*

## **3.9.3 Logical Operators**

Logical operators perform tests on multiple relations, bit manipulation, or Boolean operations. The logical operator performs bit-by-bit calculation and returns a result which is either "true" (not zero) or "false" (zero). In an expression, logical operations are performed after arithmetic and relational operations. The outcome of a logical operation is determined as shown in Table 3-1. The operators are listed in order of precedence.

| <b>NOT</b> | X                                                         | NOT X                                                    |                  |
|------------|-----------------------------------------------------------|----------------------------------------------------------|------------------|
| AND        | $\mathbf{1}$<br>$\mathbf 0$<br>X<br>1                     | 0<br>1<br>Y<br>$\begin{smallmatrix}1\0\end{smallmatrix}$ | X AND Y<br>1     |
| <b>OR</b>  | $\mathbf{1}$<br>0<br>0                                    | $\mathbf{1}$<br>0                                        | 0<br>0<br>0      |
|            | X<br>$\mathbf{1}$<br>$\mathbf{1}$                         | Y<br>1<br>0                                              | X OR Y<br>1<br>1 |
| <b>XOR</b> | 0<br>0                                                    | $\mathbf{1}$<br>$\dot{0}$                                | 1<br>0           |
|            | X<br>$\begin{array}{c} 1 \\ 1 \end{array}$                | Y<br>1                                                   | X XOR Y<br>0     |
| EQV        | 0<br>0                                                    | 0<br>$\mathbf{1}$<br>$\mathbf 0$                         | 1<br>1<br>٥      |
|            | X                                                         | Υ<br>1                                                   | X EQV Y<br>1     |
| <b>IMP</b> | $\begin{array}{c} 1 \\ 1 \\ 0 \end{array}$<br>$\mathbf 0$ | $\mathbf 0$<br>$\begin{bmatrix} 1 \\ 0 \end{bmatrix}$    | 0<br>0<br>1      |
|            | x<br>$\mathbf{1}$                                         | Y<br>$\mathbf{1}$                                        | X IMP Y<br>1     |
|            | $\mathbf{1}$<br>0<br>0                                    | 0<br>1<br>0                                              | 0<br>1           |

Table 3-1 GW-BASIC Relational Operators Truth Table

Just as the relational operators can be used to make decisions regarding program flow, logical operators can connect two or more relations and return a true or false value to be used in a decision (see IF statements, Section 4.53).

Example:

#### IF  $D < 200$  AND  $F < 4$  THEN 80 IF I $>10$  OR K $<$ 0 THEN 50

#### IF NOT P THEN 100

Logical operators work by converting their operands to 16-bit, signed, two's complement integers in the range -32768 to 32767. (If the operands are not in this range, an error results.) If both operands are supplied as 0 or -1, logical operators return 0 or -1. The given operation is performed on these integers bit-by-bit; i.e., each bit of the result is determined by the corresponding bits in the two operands.

Thus, it is possible to use logical operators to test bytes for a particular bit pattern. For instance, the AND operator may be used to "mask" all but one of the bits of a status byte at a machine I/O port. The OR operator may be used to "merge" two bytes to create a particular binary value. The following examples will help demonstrate how the logical operators work.

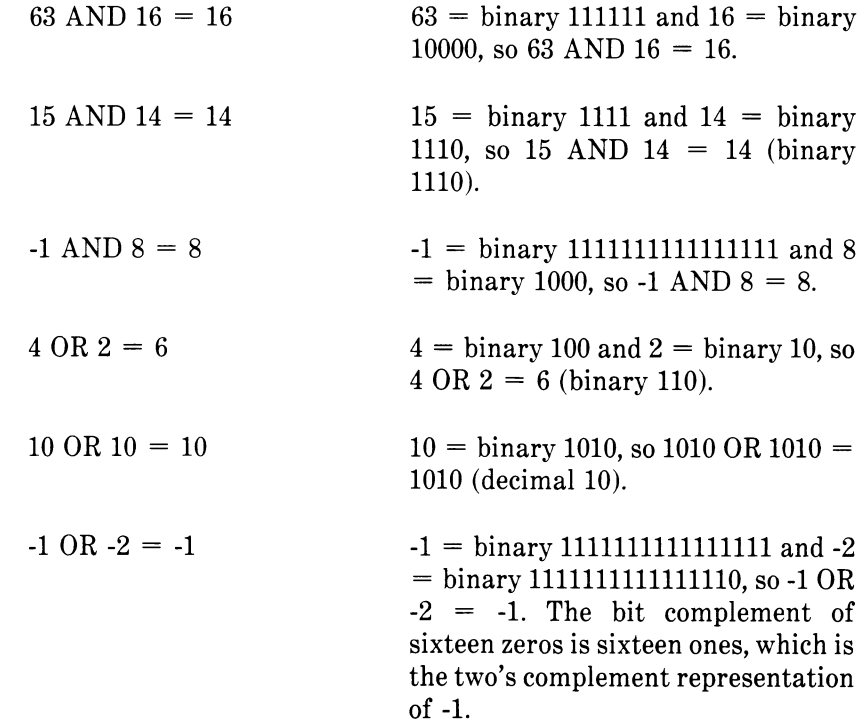

NOT  $X = -(X+1)$  The two's complement of any integer is the bit complement plus one.

#### **3.9.4 Functional Operators**

When a function is used in an expression, it calls a predetermined operation that is to be performed on an operand. GW-BASIC has "intrinsic" functions that reside in the system, such as SQR (square root) or SIN (sine). All GW-BASIC intrinsic functions are described in Chapter 4.

GW-BASIC also allows "user-defined" functions that are written by the programmer. See "DEF FN Statement," Section 4.29.

#### **3.9.5 String Operators**

Strings may be concatenated by using the plus sign  $(+)$ . For example:

10 A\$="FILE" : B\$="NAME" 20 PRINT A\$+B\$ 30 PRINT "NEW  $+ A $+ B $$ will yield FILENAME NEW FILENAME

Strings may be compared using the same relational operators that are used with numbers:

 $\langle \rangle \langle \rangle \langle \rangle$   $\langle \rangle$   $\langle \rangle$   $\langle \rangle$   $\langle \rangle$   $\langle \rangle$   $\langle \rangle$   $\langle \rangle$   $\langle \rangle$   $\langle \rangle$   $\langle \rangle$   $\langle \rangle$   $\langle \rangle$ 

String comparisons are made by taking one character at a time from each string and comparing the ASCII codes. If all the ASCII codes are the same, the strings are equal. If the ASCII codes differ, the lower code number precedes the higher. If during string comparison the end of one string is reached, the shorter string is said to be smaller. Leading and trailing blanks are significant.

Examples:

```
"AA"\lt"AB"
"FILENAME" = "FILENAME"
"X&"> "X#"
"CL "> "CL"
"kg"> "KG"
"SMYTH"< "SMYTHE"
B$ < "9/12/78" where B$= "8/12/78"
```
Thus, string comparisons can be used to test string values or to alphabetize strings. All string constants used in comparison expressions must be enclosed in quotation marks.

#### **3.10 ERROR MESSAGES**

If an error causes program execution to terminate, an error message is printed. For a complete list of GW-BASIC error codes and error messages, see Appendix A.

 $\tilde{\mathcal{L}}$  $\frac{1}{\sqrt{2}}\sum_{i=1}^{n} \frac{1}{\sqrt{2}}\sum_{j=1}^{n} \frac{1}{\sqrt{2}}\sum_{j=1}^{n} \frac{1}{\sqrt{2}}\sum_{j=1}^{n} \frac{1}{\sqrt{2}}\sum_{j=1}^{n} \frac{1}{\sqrt{2}}\sum_{j=1}^{n} \frac{1}{\sqrt{2}}\sum_{j=1}^{n} \frac{1}{\sqrt{2}}\sum_{j=1}^{n} \frac{1}{\sqrt{2}}\sum_{j=1}^{n} \frac{1}{\sqrt{2}}\sum_{j=1}^{n} \frac{1}{\sqrt{2}}\sum_{j=1}^{n}$ 

*Chapter 4*

# GW-BASIC Commands, Statements, *and Functions*

GW-BASIC commands and statements are described in this chapter. Briefly, these elements can be defined as:

- Command An instruction that returns control to the operating system after the instruction has been performed. LIST and MERGE, for example, are commands. *Commands are used only with the GW-BASIC Interpreter; they are not supported by the GW-BASIC Compiler.*
- Statement An instruction that is entered as part of a program source line. For example, LET and LINE are statements.
	- Function A function converts a value into some other value according to a fixed formula. The functions described in this chapter are built-in, or "intrinsic" to GW-BASIC. These functions may be called from any program without further definition.

Arguments to functions are always enclosed in parentheses. In the syntax given for the functions in this chapter, the arguments have been abbreviated as follows:

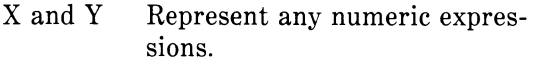

I and J Represent integer expressions.

X\$ and Y\$ Represent string expressions.

If a floating-point value is supplied where an integer is required, GW-BASIC will round the fractional portion and use the resulting integer.

*Note that with GW-BASIC Interpreter, only integer and single precision results are returned by functions. Double precision functions are supported only by the GW-BASIC Compiler.*

See Appendix B for information about mathematical functions that are not intrinsic to GW-BASIC.

Each description in this chapter is formatted as follows:

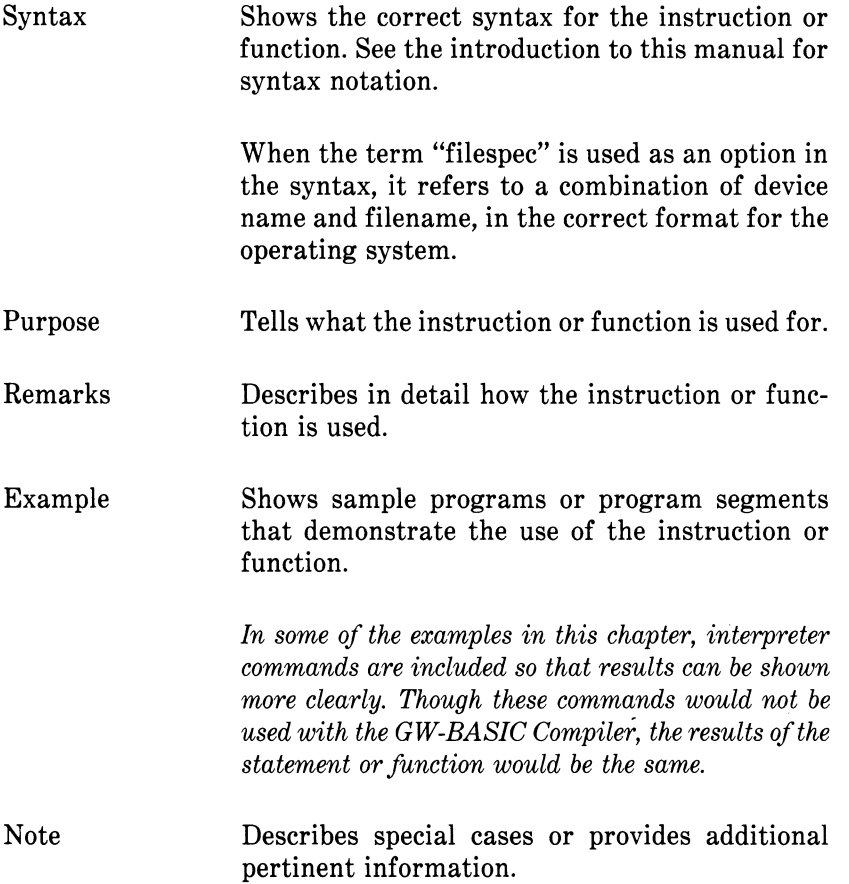

*CHAPTER 4 COMMANPS, STA TEMENTS, AND FUNCTIONS*

GW-BASIC

Describes ways in which the instruction or function differs between the GW-BASIC Compiler and GW-BASIC Interpreter. If this section is not present, the usage is the same for the interpreter and compiler.

*CHAPTER 4 COMMANDS, STATEMENTS, AND FUNCTIONS*

## **4.1 ABS FUNCTION**

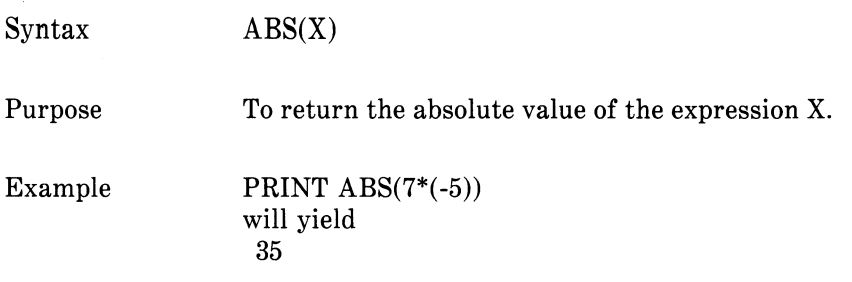

÷

## **4.2 ASC FUNCTION**

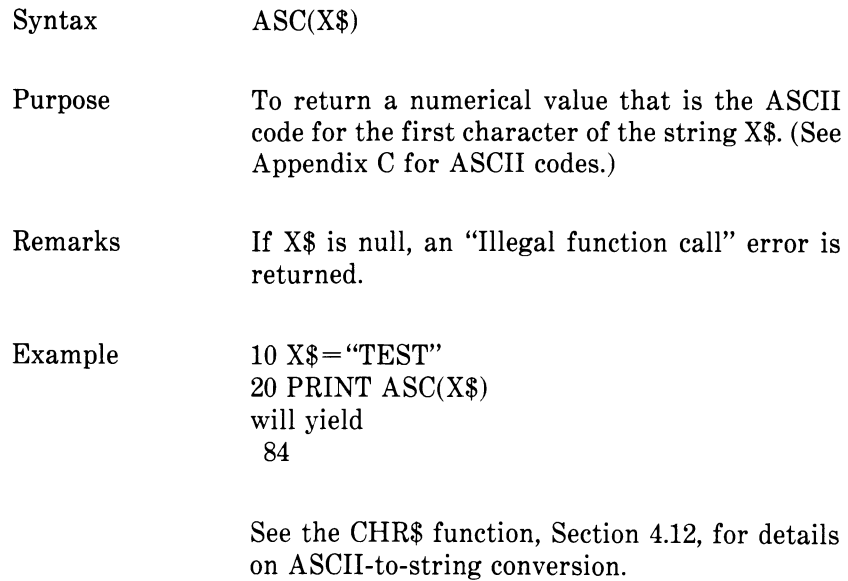

*CHAPTER 4 COMMANDS, STATEMENTS, AND FUNCTIONS*

## **4.3 ATN FUNCTION**

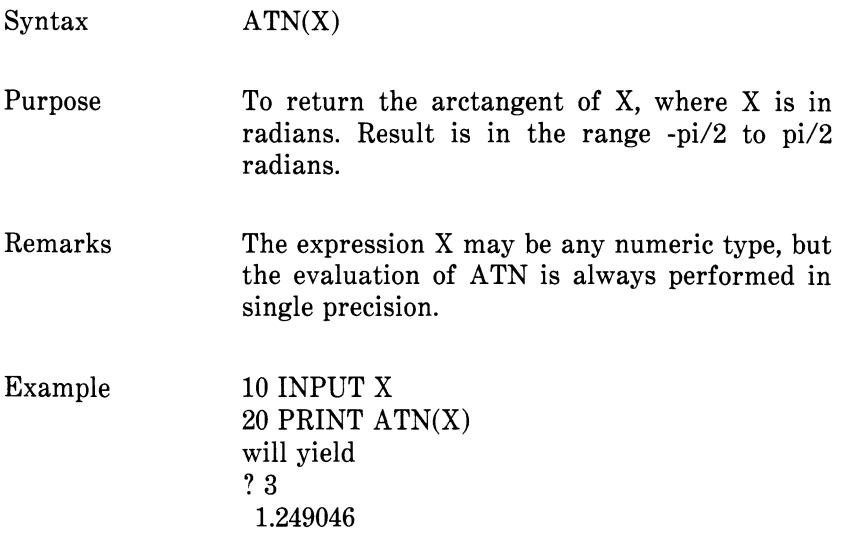

#### **4.4 AUTO COMMAND**

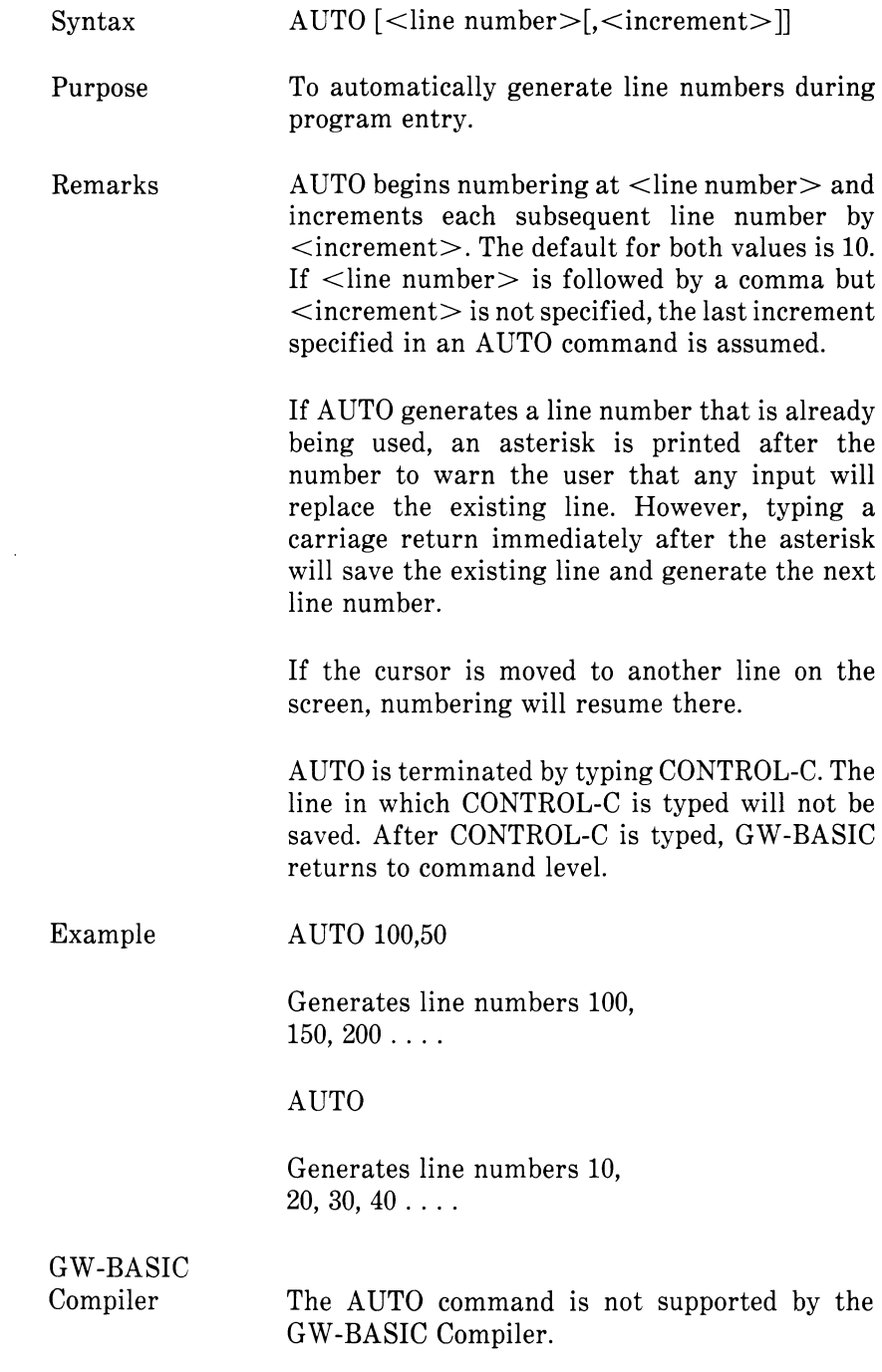

*CHAPTER 4 COMMANDS, STATEMENTS, AND FUNCTIONS*

## **4.5 BEEP STATEMENT**

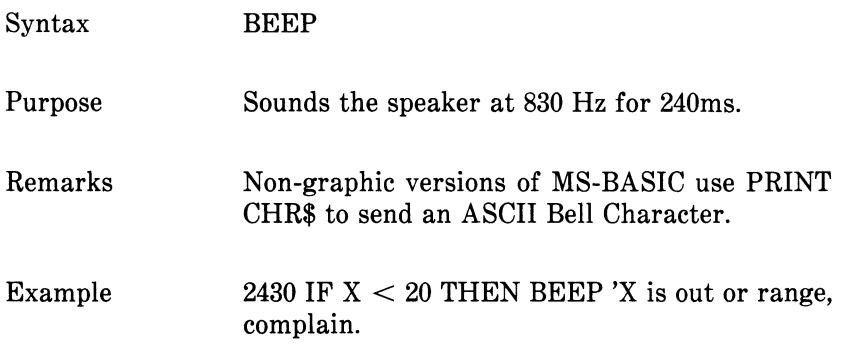

## **4.6 BLOAD STATEMENT**

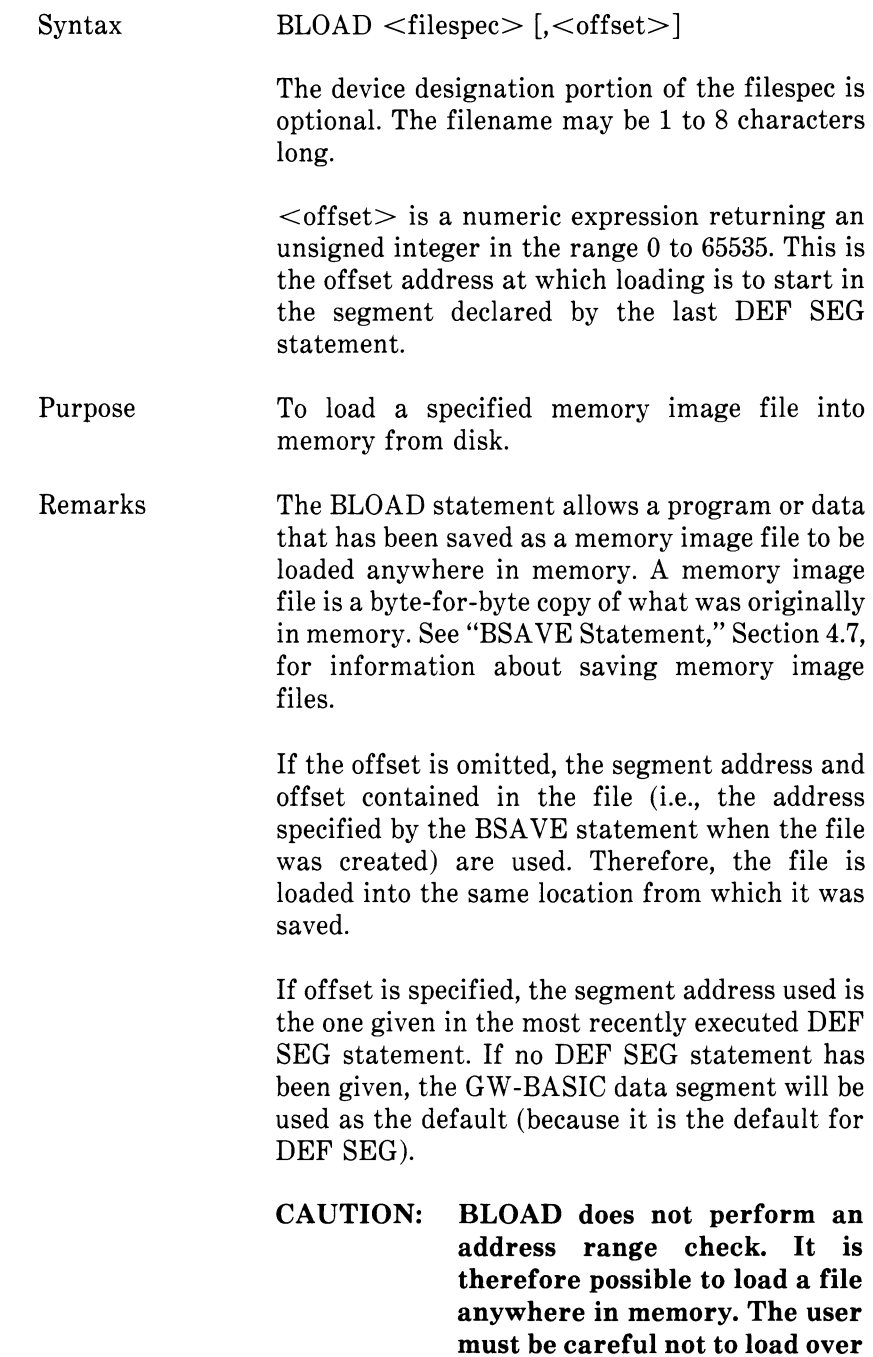

 $\bar{\mathbf{v}}$ 

*CHAPTER 4 COMMANDS, STATEMENTS, AND FUNCTIONS*

#### **GW-BASIC or the operating system.**

Example GW-BASIC Compiler 10 'Load subroutine at 60:F000 20 DEF SEG = &H6000 'Set segment at 6000 Hex 30 BLOAD"PROG1",&HFOOO 'Load PROG1 This example sets the segment address at 6000 Hex and loads PROG1 at F000. The BLOAD statement is not supported by the GW-BASIC Compiler.

# **4.7 BSAVE STATEMENT**

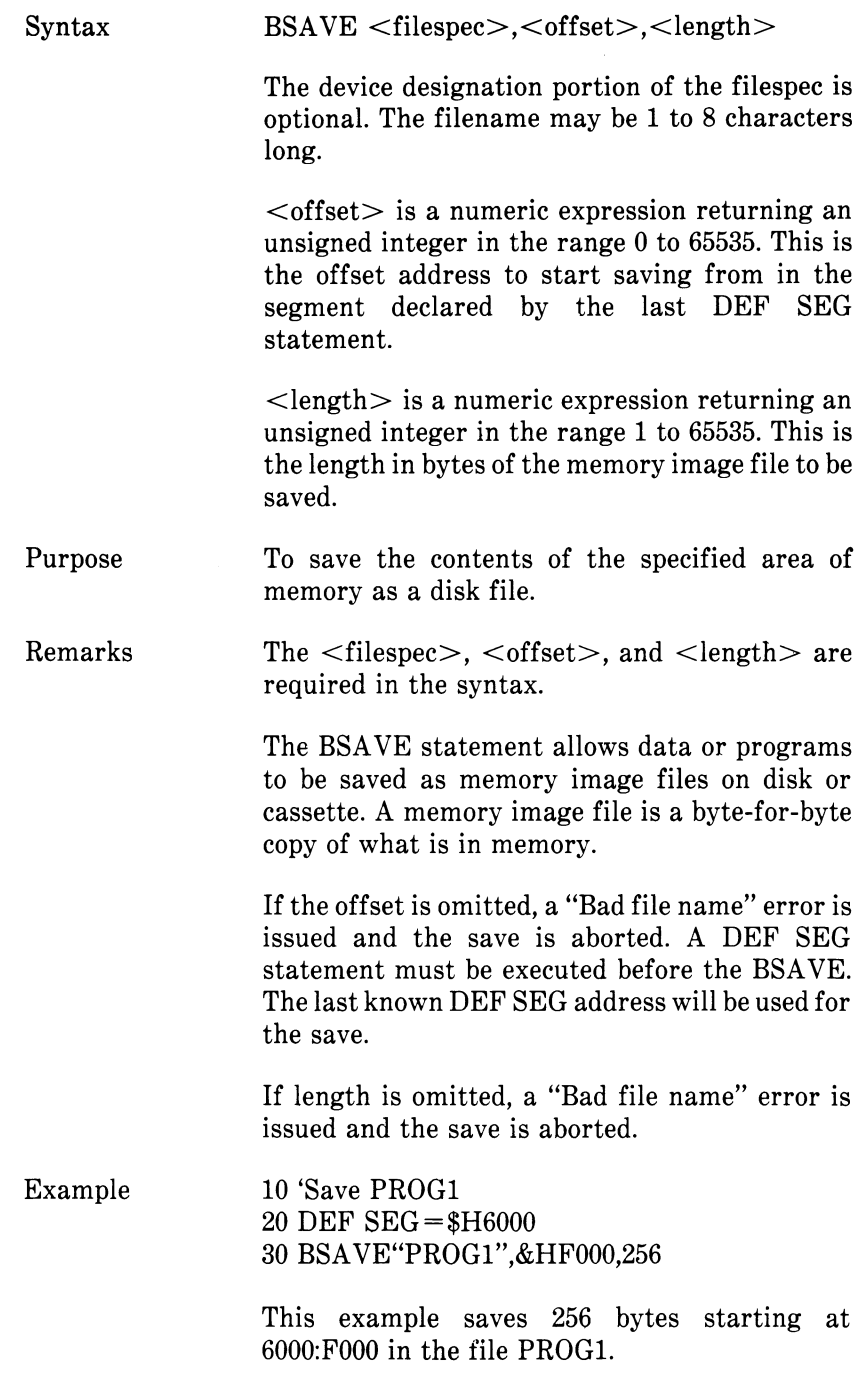

*CHAPTER 4 COMMANDS, STATEMENTS, AND FUNCTIONS*

GW-BASIC

The BSAVE statement is not supported by the GW-BASIC Compiler.

## **4.8 CALL STATEMENT**

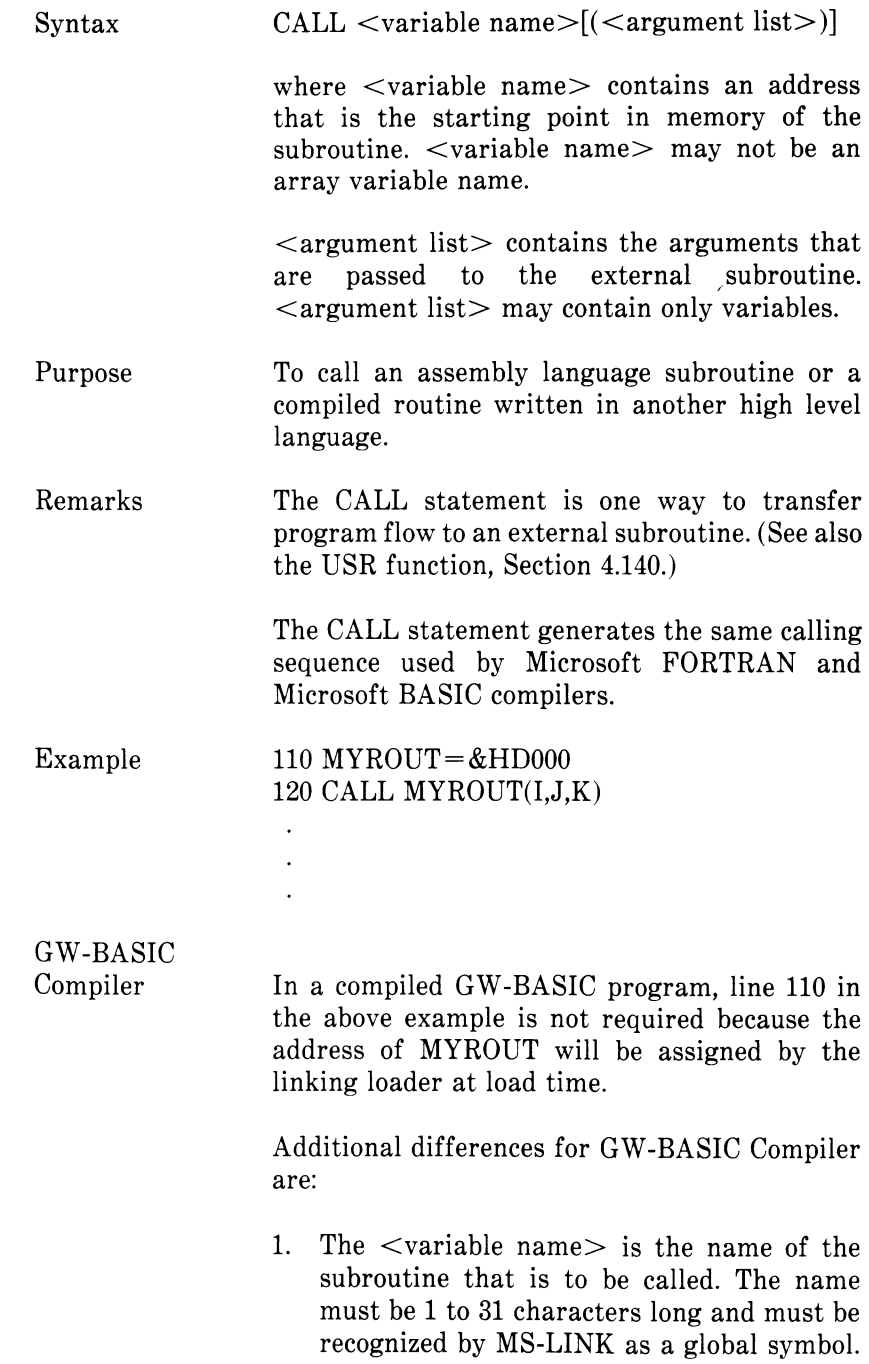

That is,  $\langle$  variable name  $>$  must be a PUBLIC symbol in an assembly language routine.

2. Since GW-BASIC Compiler allows strings to be up to 32767 bytes long, the string descriptor requires four bytes rather than three as in the interpreter. The four bytes are: low byte, high byte of the length, followed by low byte, high byte of the address. If the assembly language routine uses string arguments, it may need to be recoded to account for this difference. (See the *NCR GW-BASIC Compiler User's Guide,* Chapter 9.)

#### **4.9 CALLS STATEMENT**

The CALLS statement is just like CALL, except that the segmented addresses of all arguments are passed. (CALL passes unsegmented addresses.) CALLS should be used when accessing routines written with FORTRAN calling conventions, since all FORTRAN parameters are call-by-reference segmented addresses.

With the interpreter only, CALLS uses the segment address defined by the most recently executed DEF SEG statement to locate the routine being called.

*CHAPTER 4 COMMANDS, STATEMENTS, AND FUNCTIONS*

## **4.10 CDBL FUNCTION**

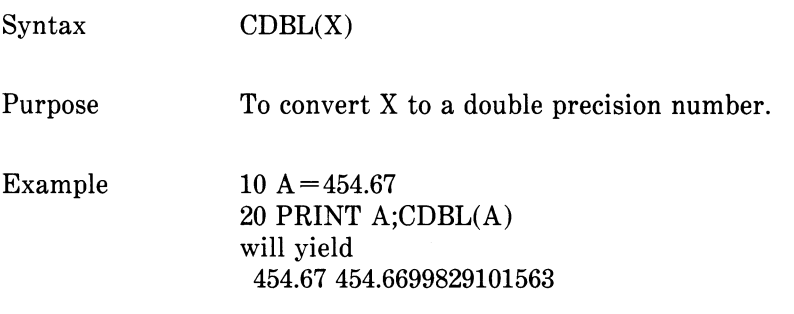

*4-16 GW-BASIC REFERENCE MANUAL*

# **4.11 CHAIN STATEMENT**

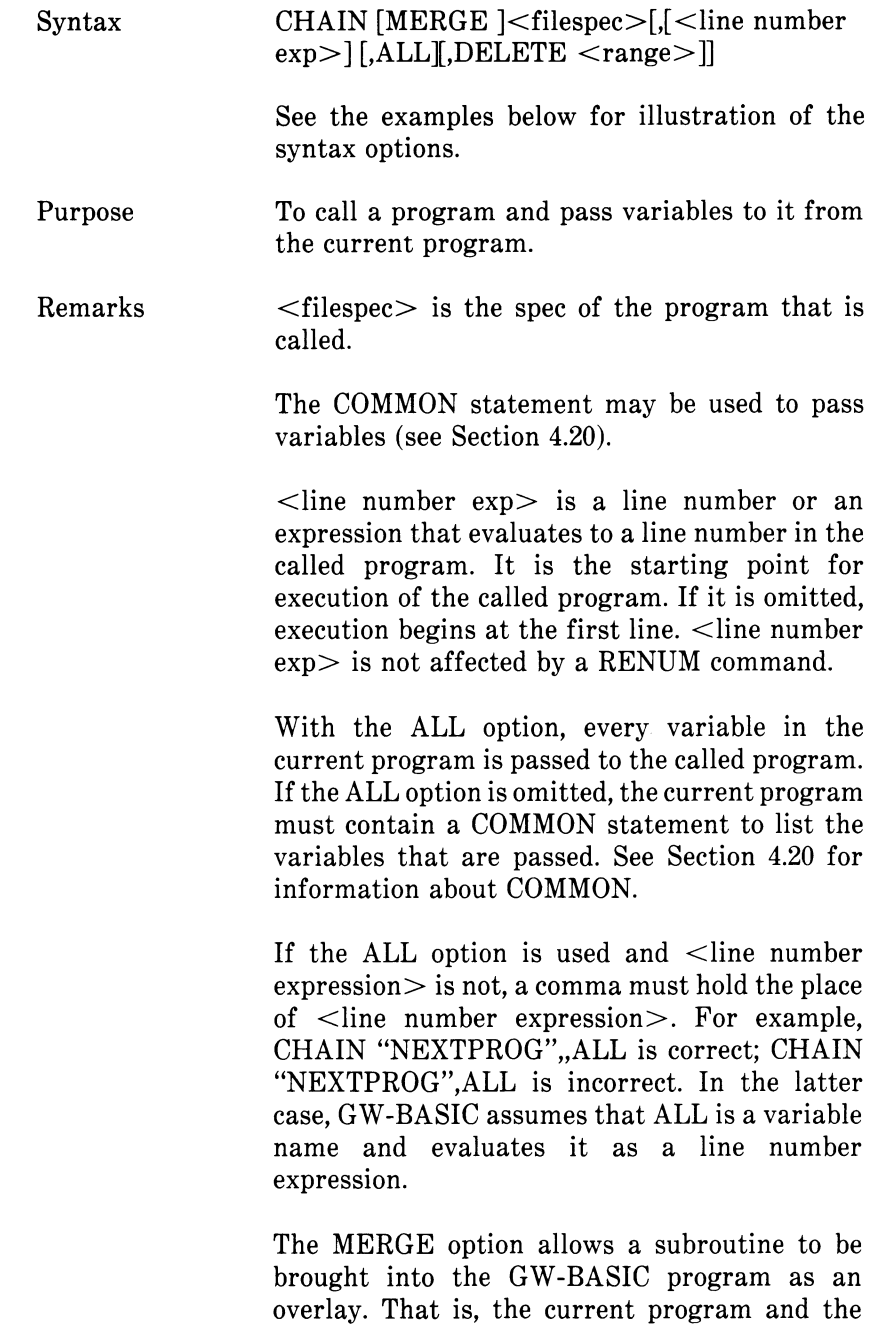

called program are merged (see "MERGE

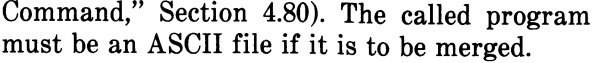

After an overlay is used, it is usually desirable to delete it so that a new overlay may be brought in. To do this, use the DELETE option.

The line numbers in  $\langle$ range $\rangle$  are affected by the RENUM command.

Example 1 10 REM THIS PROGRAM DEMONSTRATES CHAINING USING COMMON TO PASS VARIABLES. 20 REM SAVE THIS MODULE ON DISK AS "PROG1" USING THE A OPTION. 30 DIM A\$(2),B\$(2) 40 COMMON A\$(),B\$()

50 A\$(l) = "VARIABLES IN COMMON MUST BE ASSIGNED"

- 60 A\$(2) = "VALUES BEFORE CHAINING."
- 70 B\$(1) = "": B\$(2) = ""
- 80 CHAIN "PROG2"

90 PRINT: PRINT B\$(l): PRINT: PRINT B\$(2): PRINT 100 END

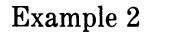

10 REM THE STATEMENT "DIM  $A$(2),B$(2)"$ MAY ONLY BE EXECUTED ONCE. 20 REM HENCE, IT DOES NOT APPEAR IN THIS MODULE. 30 REM SAVE THIS MODULE ON THE DISK AS "PROG2" USING THE A OPTION. 40 COMMON A\$(),B\$() 50 PRINT:PRINT A\$(1);A\$(2) 60 B $$(1)$  = "NOTE HOW THE OPTION OF SPECIFYING A STARTING LINE NUMBER" 70 B\$(2) = "WHEN CHAINING AVOIDS THE DIMENSION STATEMENT IN 'PROG1'." 80 CHAIN "PROG1",90 90 END

Example 3 10 REM THIS PROGRAM DEMONSTRATES CHAINING USING THE MERGE, ALL, AND DELETE OPTIONS.

20 REM SAVE THIS MODULE ON THE DISK AS "MAINPRG". 30 A\$="MAINPRG" 40 CHAIN MERGE "OVRLAY1", 1010,ALL 50 END

1000 REM SAVE THIS MODULE ON THE DISK AS "OVRLAY1" USING THE A OPTION. 1010 PRINT A\$; " HAS CHAINED TO OVRLAY1."  $1020$  A\$="OVRLAY1"  $1030 B\$  = "OVRLAY2" 1040 CHAIN MERGE "OVRLAY2", 1010,ALL, DELETE 1000-1050 1050 END

1000 REM SAVE THIS MODULE ON THE DISK AS "OVRLAY2" USING THE A OPTION. 1010 PRINT A\$; " HAS CHAINED TO ";B\$:"." 1020 END

The CHAIN statement with MERGE option leaves the files open and preserves the current OPTION BASE setting.

If the MERGE option is omitted, CHAIN does not preserve variable types or user-defined functions for use by the chained program. That is, any DEFINT, DEFSNG, DEFDBL, DEFSTR, or DEFFN statements containing shared variables must be restated in the chained program.

When using the MERGE option, user-defined functions should be placed before any CHAIN MERGE statements in the program. Otherwise, the user-defined functions will be undefined after the merge is complete.

GW-BASIC Compiler

Note

The GW-BASIC Compiler does not support the ALL, MERGE, DELETE, and <line number exp> options to CHAIN. Thus, the statement syntax is CHAIN  $\leq$  filespec $>$ . If you wish to maintain compatibility with GW-BASIC Compiler, we recommend that you use COMMON to pass variables and that you do not use overlays. The CHAIN statement leaves the files open during chaining.

See the "GW-BASIC Compiler" portion of the COMMON statement, Section 4.20, for more information about chaining with COMMON.
# **4.12 CHR\$ FUNCTION**

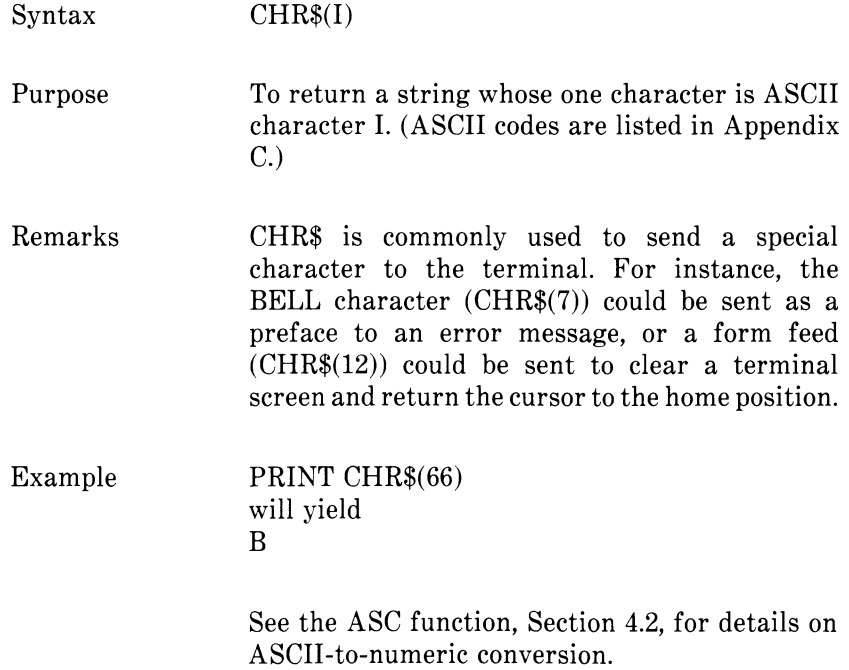

# **4.13 CINT FUNCTION**

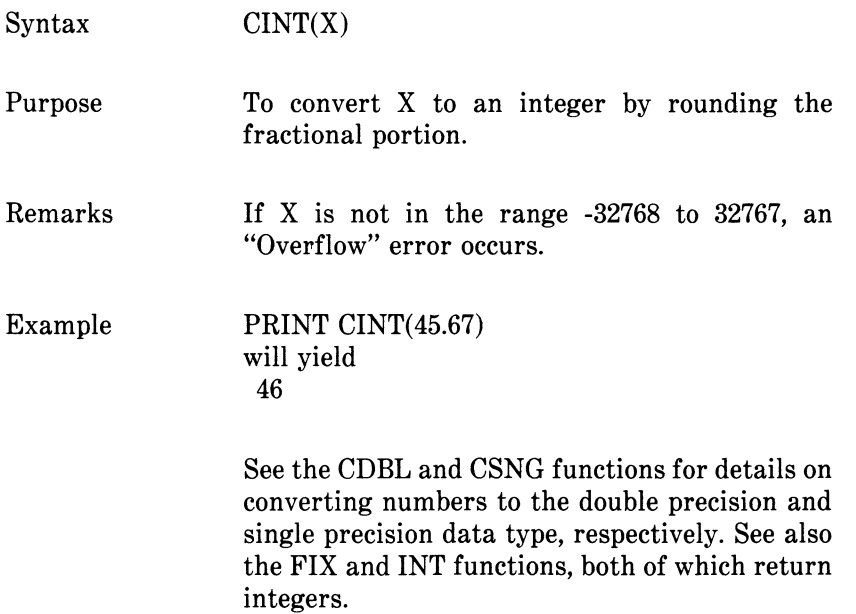

# **4.14 CIRCLE STATEMENT**

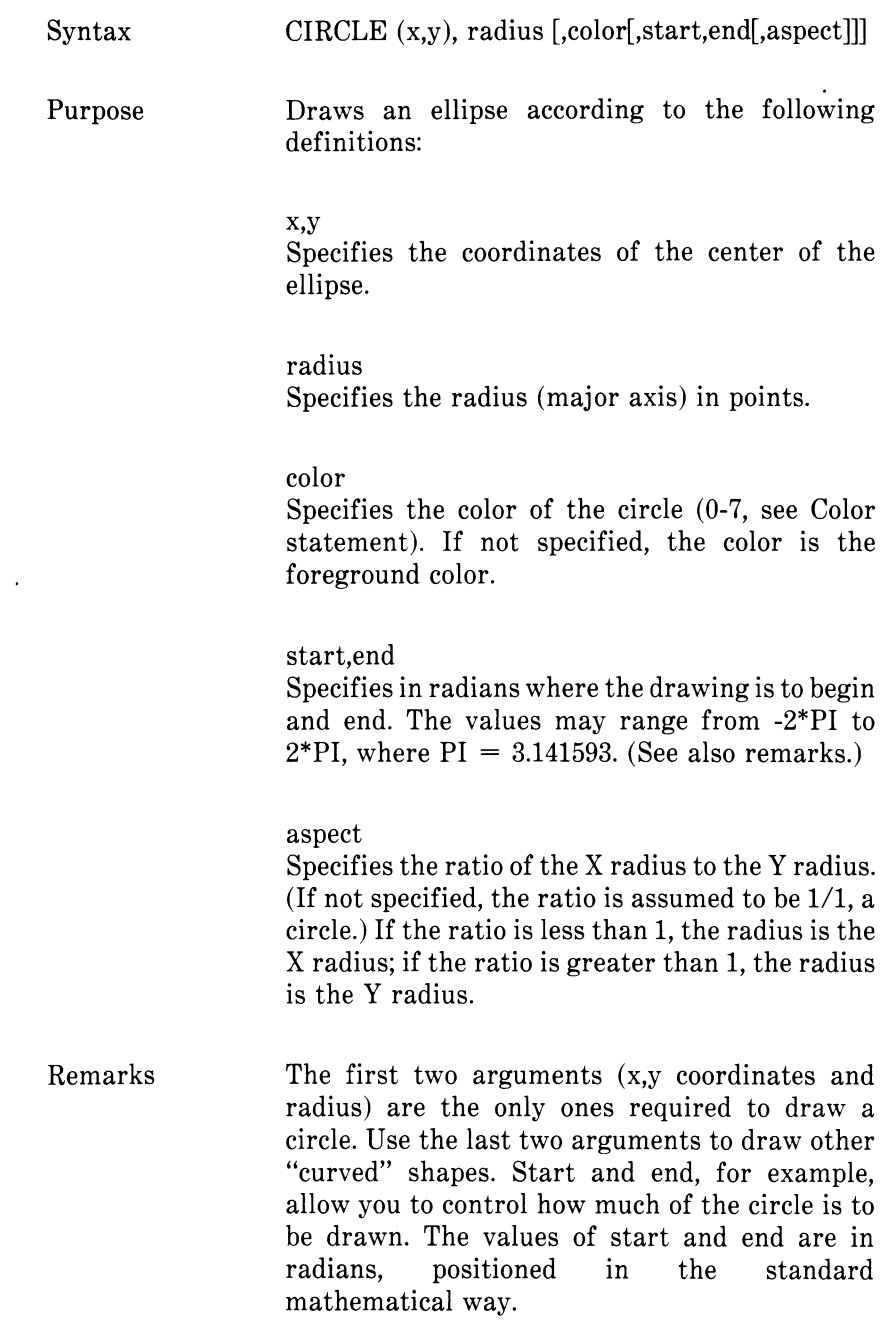

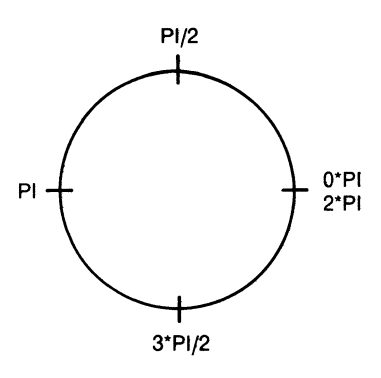

Either start or end value may be negative (-0, however, is not allowed) in which case the angle is connected to the center point with a line. For example, start and end values of -PI/2, -2PI would draw part of a circle.

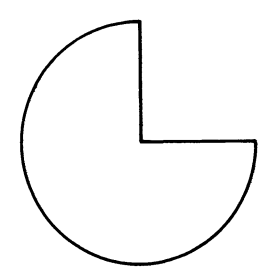

Use the aspect argument to draw an ellipse other than a circle. If the aspect ratio is less than 1, then r is the X radius; if the aspect ratio is greater than 1, then r is the Y radius. For example,

10 SCREEN 1 20 CIRCLE (160,100),60,,,5/18

will draw an ellipse like this:

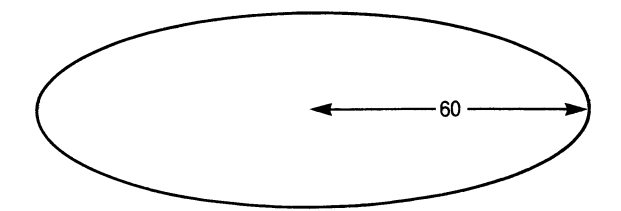

NCR Corporation is pleased to provide GW-BASIC software for implementation on your NCR Decision Mate V. Your GW-BASIC package contains an *NCR GW-BASIC Reference Manual,* a *GW-BASIC User's Guide* for either the GW-BASIC Interpreter or the GW-BASIC Compiler, and a disk which holds the following files:

#### **NCR GW-BASIC (Interpreter) NCR GW-BASIC Compiler**

For MS™-DOS<br>Disk 1 of 1 For MS™-DOS<br>Disk 1 of 1 Disk  $1$  of  $1$ 

GWBASIC.EXE GWCONF.COM DUMPCL.OBJ

GWBCOM.COM BASCOMG.LIB BASRUNG.LIB BASRUNG.EXE GWCONF.COM DEMO.BAS LINK.EXE

# **NCR GW-BASIC Compiler**

The GW-BASIC Compiler program has been pre-installed for your NCR Decision Mate V.

No programmable function key assignments have been made. To define your own, see the KEY Statement in Chapter 4, Section 4.61, of your *NCR GW-BASIC Reference Manual.*

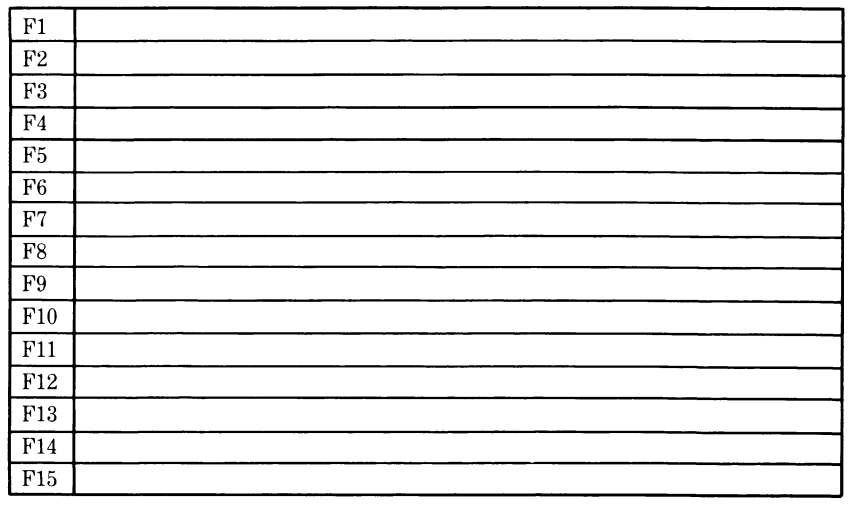

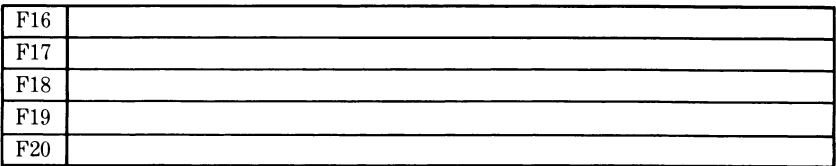

 $\sim$   $\sim$ 

# **NCR GW-BASIC (Interpreter)**

The GW-BASIC program has been pre-installed for your NCR Decision Mate V. The programmable function keys have been assigned the values which appear below. See the KEY Statement in Chapter 4, Section 4.61 of your *GW-BASIC REFERENCE MANUAL* for detailed instructions in utilizing these function keys.

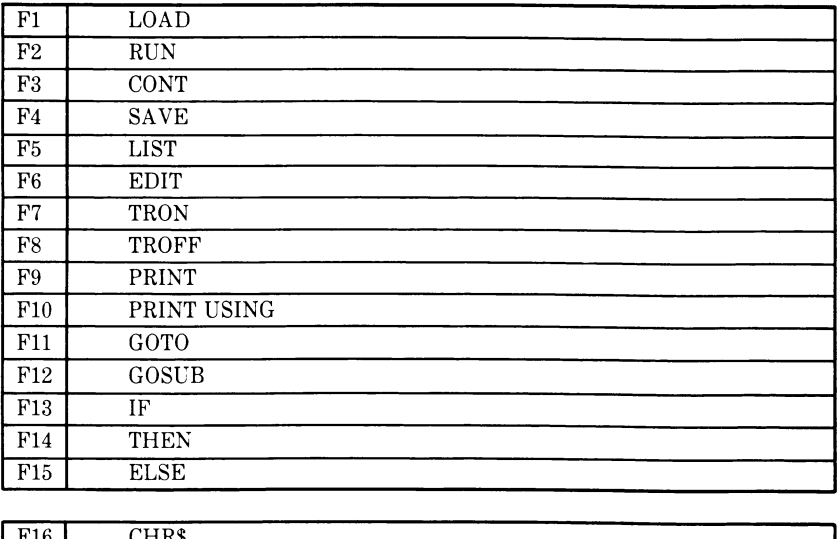

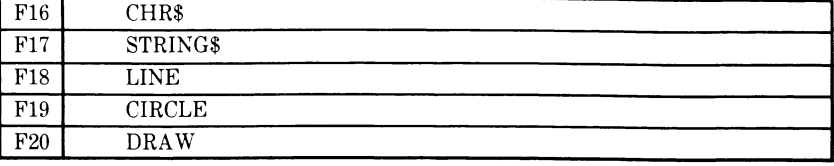

 $\bullet$  .

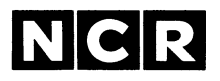

# **GW™-BASIC Reference Manual**

For MS<sup>™-DOS</sup>

#### **COPYRIGHT NOTICE**

**Copyright® 1983 by Microsoft Corporation, all rights reserved. No part of this publication may be reproduced, transmitted, transcribed, stored in a retrieval system, or translated into any language or computer language, in any form or by any means, electronic, mechanical, magnetic, optical, chemical, manual or otherwise, without the prior written permission of Microsoft Corporation.**

#### **TRADEMARKS**

**Microsoft and the Microsoft logo are registered trademarks of Microsoft Corporation. MS, GW, Music Macro Language, and Graphics Macro Language are trademarks of Microsoft Corporation. Teletype is a registered trademark of Teletype Corporation.**

#### **DISCLAIMER OF WARRANTY**

**NCR Corporation and Microsoft Corporation make no representations or warranties with respect to the contents hereof and specifically disclaim any implied warranties of merchantability or fitness for any particular purpose. Further, NCR Corporation and Microsoft Corporation reserve the right to revise this publication and to make changes from time to time in the content hereof without obligation to notify any person or organization of such revisions or changes.**

**The GW-BASIC Compiler Software and Manual are sold AS IS and without warranty as to performance. While NCR Corporation and Microsoft Corporation firmly believe this to be a high quality product, the user must assume all risks of using the program.**

Points that are off the screen are not drawn by the Circle statement.

# **4.15 CLEAR STATEMENT**

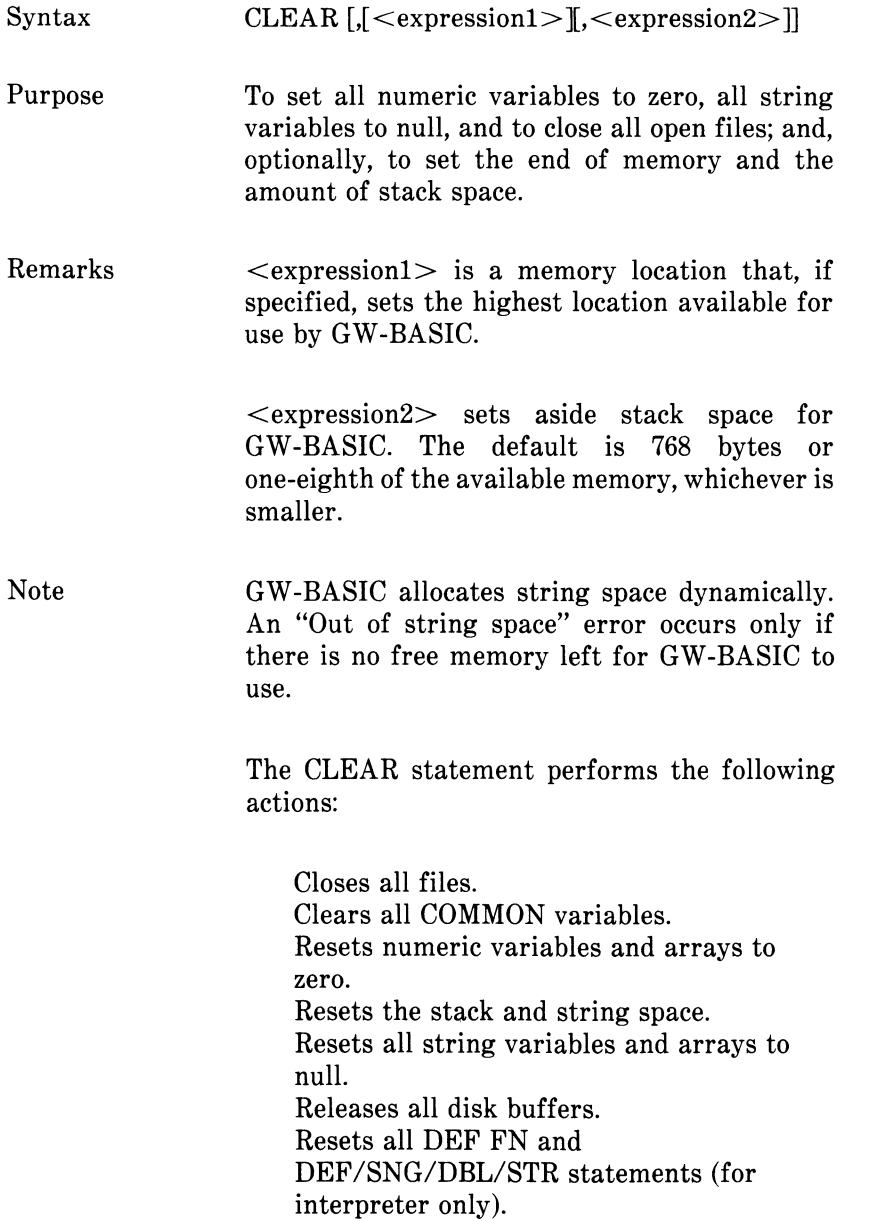

Examples

CLEAR

CLEAR ,32768

CLEAR ..2000

CLEAR ,32768,2000

GW-BASIC Compiler

GW-BASIC Compiler supports the CLEAR<br>statement with the restriction that statement with the restriction that <expressionl> and <expression2> must be integer expressions. If a value of 0 is given for either expression, the appropriate default is used. The default stack size is 768 bytes, and the default top of memory is the current top of memory.

# **4.16 CLOSE STATEMENT**

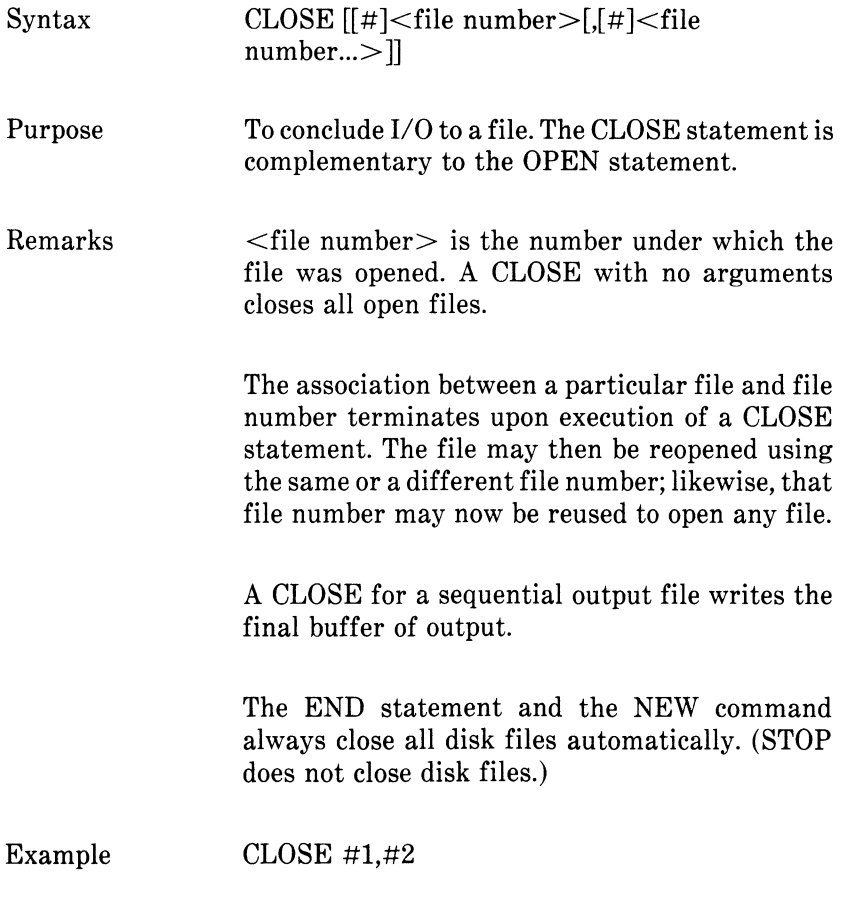

# **4.17 CLS STATEMENT**

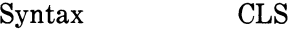

Purpose Erases the screen to the currently selected background color.

Remarks You may also clear the screen with the CONTROL-L or CONTROL-HOME  $( \nwarrow )$  keys. (The SCREEN statement also clears the screen.)

> If the KEY ON statement is in effect when you use the CLS statement, the screen is cleared; however, the function line at the bottom of the screen is renewed with the currently active background/foreground colors.

# **4.18 COLOR STATEMENT**

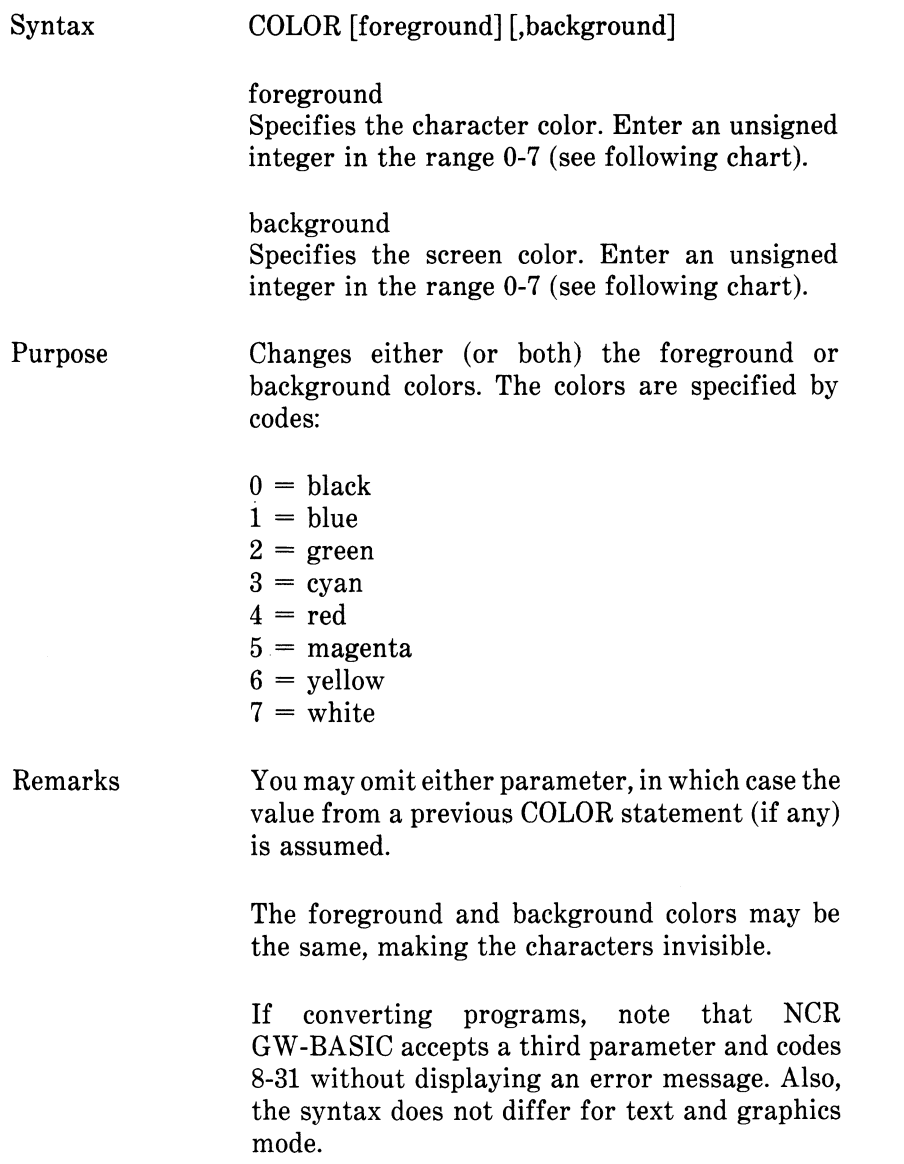

An illegal parameter value results in an "Illegal Function Call" message. The screen colors remain as they were before the statement was entered.

Examples

- 10 COLOR 4,7 Uses red characters on a white background.
- 20 COLOR ,,4 Changes the background to red; character are invisible.
- 30 COLOR 2,0 Uses green characters on a black background.

#### **4.19 COM STATEMENT**

Syntax  $COM(n)$  ON COM(n) OFF COM(n) STOP

> where (n) is the number of the communications channel. The range for (n) is specified by the implementor.

- Purpose To enable or disable event trapping of communications activity on the specified activity on the specified channel.
- The COM(n) ON statement enables communications event trapping by an ON COM statement (see "ON COM Statement," Section 4.87). While trapping is enabled, and if a non-zero line number is specified in the ON COM statement, GW-BASIC checks between every statement to see if activity has occurred on the communications channel. If it has, the ON COM statement is executed.

COM(n) OFF disables communications event trapping. If an event takes place, it is not remembered.

COM(n) STOP disables communications event trapping, but if an event occurs, it is remembered and ON COM will be executed as soon as trapping is enabled.

Note For additional information on communications event trapping, see "Event Trapping," Section 1.6, and "ON COM Statement," Section 4.87.

Example  $10 \text{ COM}(1) \text{ ON}$ 

Enables error trapping of communications activity on channel 1.

# GW-BASIC

Compiler See compiler note under "ON COM Statement," Section 4.87.

#### **4.20 COMMON STATEMENT**

 $Syntax$  COMMON  $\lt$  list of variables >

Purpose To pass variables to a chained program.

Remarks The COMMON statement is used in conjunction<br>with the CHAIN statement. COMMON with the CHAIN statement. COMMON statements may appear anywhere in a program, though it is recommended that they appear at the beginning. The same variable cannot appear in more than one COMMON statement. Array variables are specified by appending "()" to the variable name. If all variables are to be passed, use CHAIN with the ALL option and omit the COMMON statement.

> Some Microsoft products allow the number of dimensions in the array to be included in the COMMON statement. GW-BASIC will accept that syntax, but will ignore the numeric expression itself. For example, the following statements are both valid and are considered equivalent:

COMMON A() COMMON A(3)

The number in parentheses is the number of dimensions, not the dimensions themselves. For example, the variable  $A(3)$  in this example might correspond to a DIM statement of DIM A(5,8,4).

Example 100 COMMON A,B,C,D(),G\$ 110 CHAIN "PROG3",10

GW-BASIC

Compiler With the compiler, the COMMON statement must appear in a program before any executable statements. The current nonexecutable statements are:

COMMON DEFDBL, DEFINT, DEFSNG, DEFSTR DIM OPTION BASE REM \$INCLUDE (see GW-BASIC Operations Guide)

Array variables used in a COMMON statement must be declared in a preceding DIM statement.

The standard form of the COMMON statement is<br>referred to as "blank" COMMON. The referred to as "blank" COMMON. The GW-BASIC Compiler also supports Microsoft FORTRAN Compiler-style "named" COMMON areas; however, the variables are not preserved across chains. The syntax for named COMMON is:

COMMON  $\ell$ <name> $\ell$  <list of variables>

where  $\langle$ name $\rangle$  consists of 1 to 6 alphanumeric characters starting with a letter. This is useful for communicating with programs that use FORTRAN calling conventions and assembly language routines, without having to explicitly pass parameters in the CALL statement.

With the compiler, the order of variables must be the same for all COMMON statements communicating between chaining and chained-to programs. If the size of the common region in the chained-to program is smaller than the region in the chaining program, the extra COMMON variables in the chaining program are ignored. If the size of the common region in the chained-to program is larger, the additional COMMON variables are initialized to zeros and null strings.

To ensure that common areas can be shared between programs, place COMMON declarations in a single include file and use the \$INCLUDE statement in each program. (See the *NCR GW-BASIC User's Guide* for discussion of the \$INCLUDE statement.) For example:

10 REM This file is MENU.BAS 20 REM \$INCLUDE:'COMDEF'

1000 CHAIN "PROG1"

 $\ddot{\phantom{0}}$ 

 $\cdot$  $\cdot$ 

10 REM This file is PROG1.BAS 20 REM \$INCLUDE:'COMDEF.BAS'

2000 CHAIN "MENU"

10 REM This file is COMDEF.BAS 100 DIM A(100),B\$(200) 110 COMMON I,J,K,A() 120 COMMON A\$,B\$(),X,Y,Z 130 REM End COMDEF.BAS

The BASCOMG.LIB runtime library does not support COMMON with chained programs. Therefore, programs should not be compiled with the /0 switch if they use the COMMON statement in conjunction with the CHAIN statement.

# **4.21 CONT COMMAND**

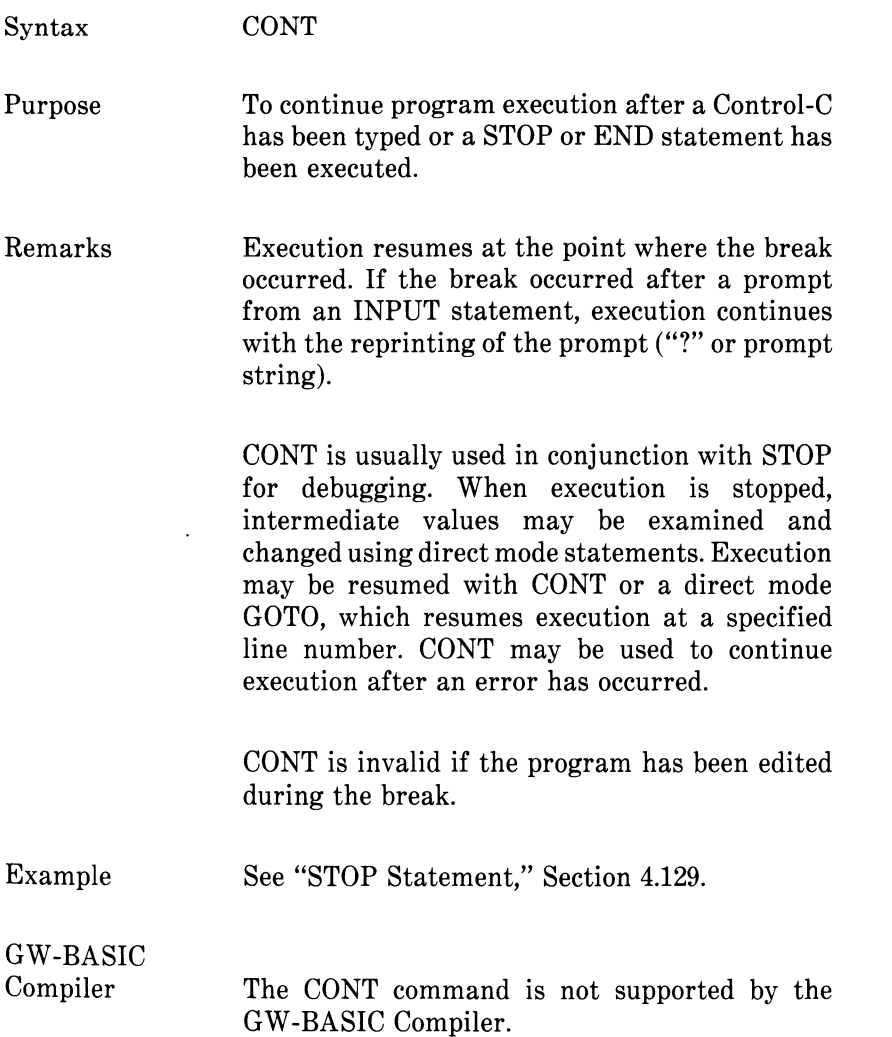

# **4.22 COS FUNCTION**

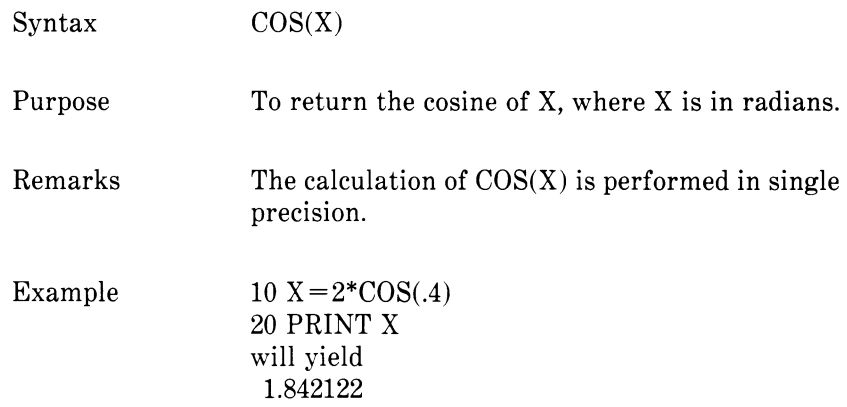

# **4.23 CSNG FUNCTION**

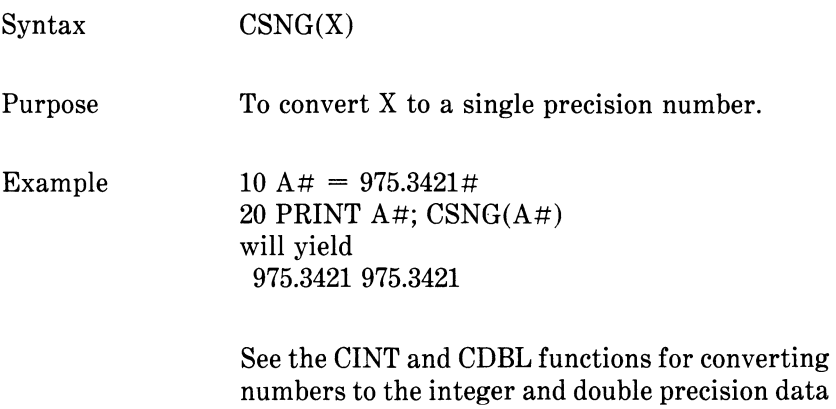

types, respectively.

# **4.24 CSRLIN FUNCTION**

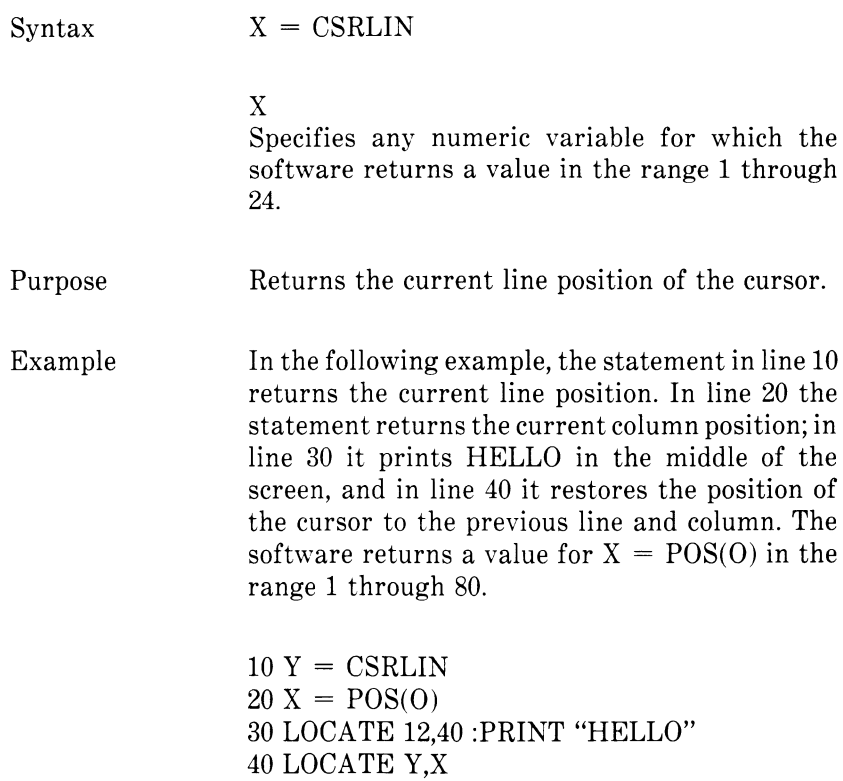

# **4.25 CVI, CVS, CVD FUNCTIONS**

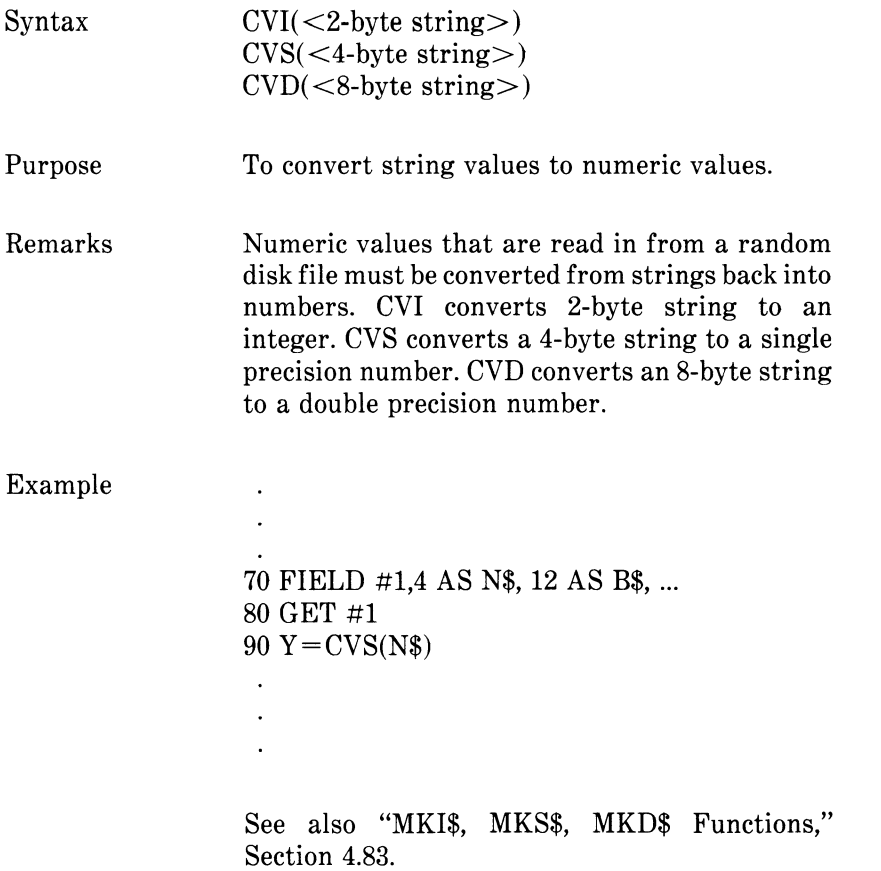

#### **4.26 DATA STATEMENT**

Syntax DATA  $\langle$  list of constants $\rangle$ 

Purpose To store the numeric and string constants that<br>are accessed by the program's READ are accessed by the program's statement(s). (See "READ Statement," Section 4.109.)

Remarks DATA statements are nonexecutable and may be placed anywhere in the program. A DATA statement may contain as many constants as will fit on a line (separated by commas). Any number of DATA statements may be used in a program. READ statements access DATA statements in order (by line number). The data contained therein may be thought of as one continuous list of items, regardless of how many items are on a line or where the lines are placed in the program.

> $\le$ list of constants may contain numeric constants in any format; i.e., fixed-point. any format; i.e., fixed-point,<br>or integer. (No numeric floating-point, or integer.  $(N_0)$ expressions are allowed in the list.) String constants in DATA statements must be surrounded by double quotation marks only if they contain commas, colons, or significant leading or trailing spaces. Otherwise, quotation marks are not needed.

> The variable type (numeric or string) given in the statement must agree with the corresponding constant in the DATA statement.

> DATA statements may be reread from the beginning by use of the RESTORE statement (Section 4.113).

Example

See "READ Statement," Section 4.109.

# **4.27 DATES STATEMENT**

 $Syntax$  DATE\$ =  $\langle$ string expression $\rangle$ 

 $\leq$ string expression $>$  returns a string in one of the following forms:

mm-dd-yy mm-dd-yyyy mm/dd/yy mm/dd/yyyy

Purpose To set the current date. This statement complements the DATE\$ function, which retrieves the current date.

Example 10 DATE\$="01-15-1984"

The current date is set at January 15, 1984.

# **4.28 DATES FUNCTION**

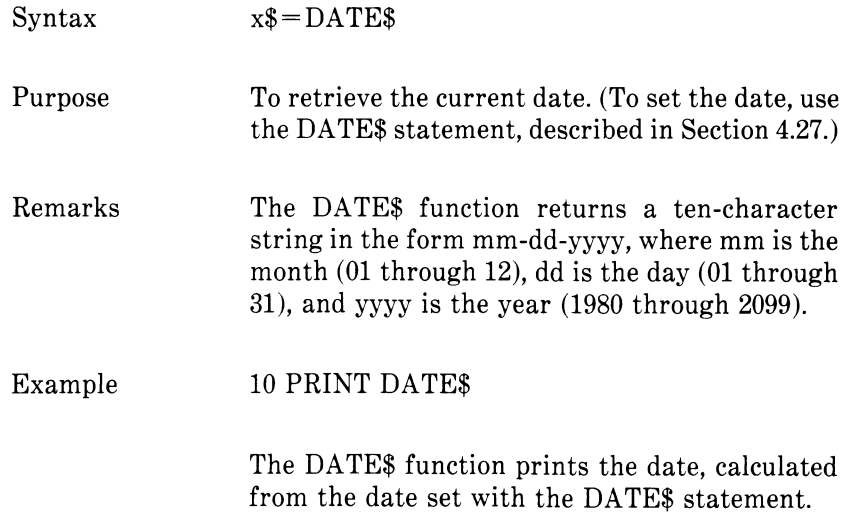

# **4.29 DEF FN STATEMENT**

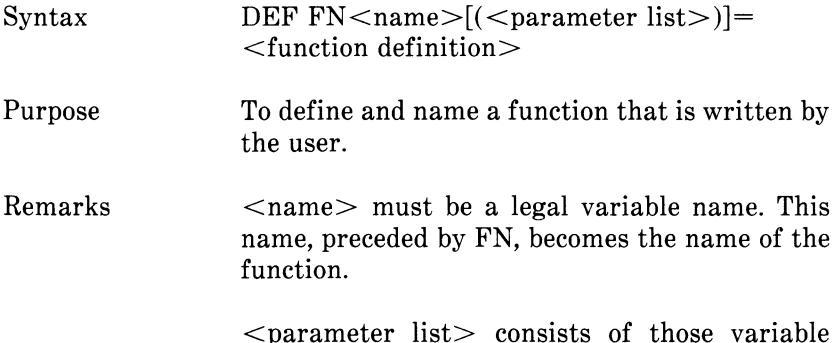

 $\leq$  parameter list $>$  consists of those variable names in the function definition that are to be replaced when the function is called. The items in the list are separated by commas.

 $\leq$  function definition $>$  is an expression that performs the operation of the function. It is limited to one logical line. Variable names that appear in this expression serve only to define the function; they do not affect program variables that have the same name. A variable name used in a function definition may or may not appear in the parameter list. If it does, the value of the parameter is supplied when the function is called. Otherwise, the current value of the variable is used.

The variables in the parameter list represent, on a one-to-one basis, the argument variables or values that will be given in the function call.

This statement may define either numeric or string functions. If a type is specified in the function name, the value of the expression is forced to that type before it is returned to the calling statement. If a type is specified in the function name and the argument type does not match, a "Type mismatch" error occurs.

A DEF FN statement must be encountered before the function it defines may be called. If a function is called before it has been defined, an

"Undefined user function" error occurs. DEF FN is illegal in the direct mode.

Example

 $\mathcal{L}$  $\ddot{\phantom{a}}$ 

 $\ddot{\phantom{a}}$  $\ddot{\phantom{a}}$ 

410 DEF  $\text{FNAB}(X,Y) = X \wedge 3/Y \wedge 2$  $420$  T = FNAB(I,J)

Line 410 defines the function FNAB. The function is called in line 420.

# **4.30 DEFINT/SNG/DBL/STR STATEMENTS**

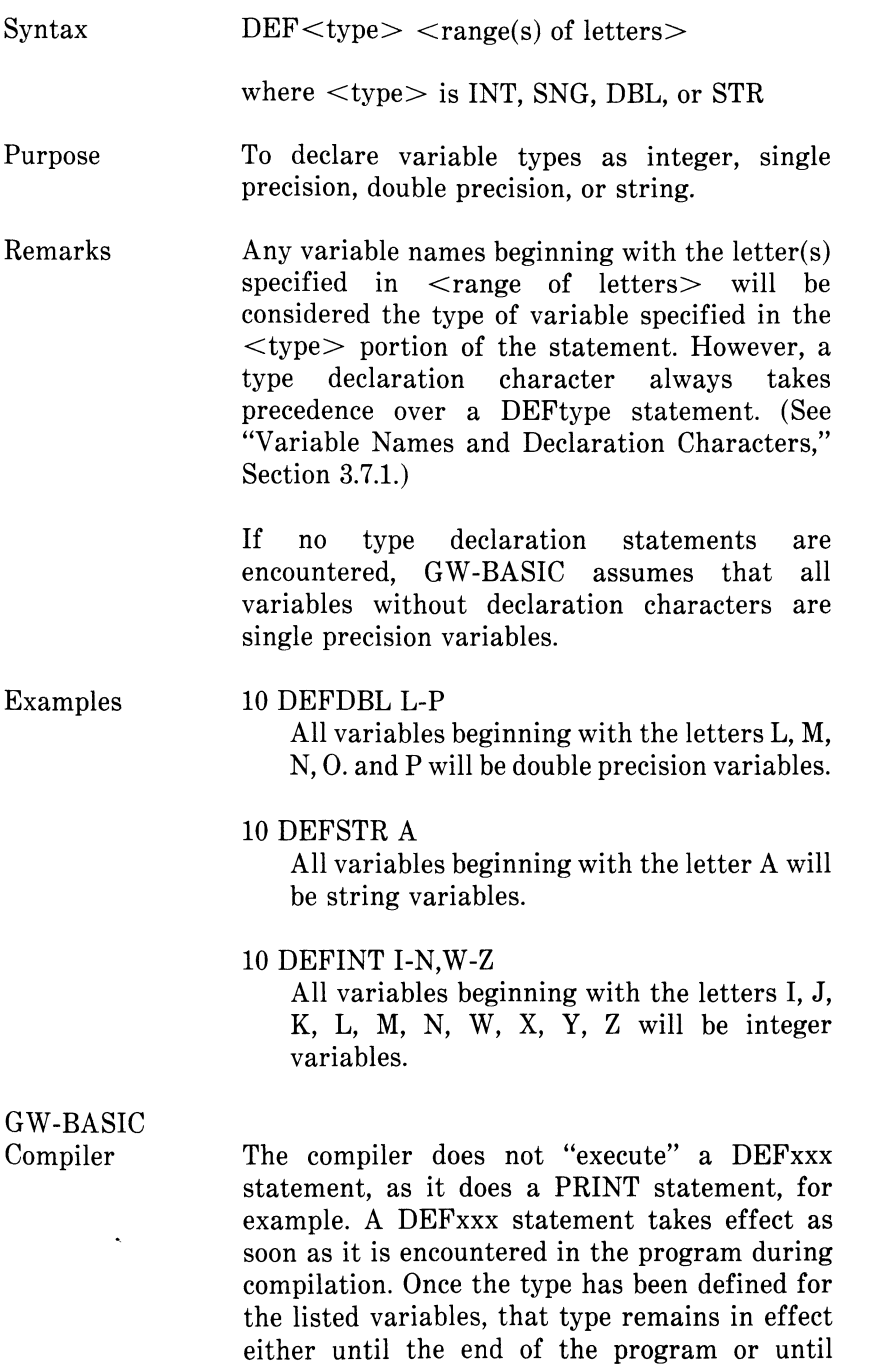

another DEFxxx statement alters the type of the variable. Unlike the interpreter, the compiler cannot circumvent the DEFxxx statement by directing flow of control around it with a GOTO statement. For variables given with a precision designator (i.e.,  $\%$ , !, #, as in  $A\% = B$ ), the type is not affected by the DEFxxx statement.

At compiletime, the compiler allocates memory for storage of designated variables, and assigns them one of the following data types:

- 1. Integer (INT)
- 2. Single precision floating-point (SNG)
- 3. Double precision floating-point (DBL)
- 4. String (STR)

### **4.31 DEF SEG STATEMENT**

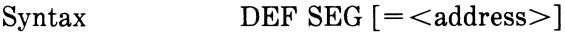

where  $\langle$  address $\rangle$  is a numeric expression returning an unsigned integer in the range 0 to 65535.

- Purpose To assign the current segment address to be referenced by a subsequent BLOAD, BSAVE, CALL, CALLS, or POKE statement or by a USR or PEEK function.
- Remarks The address specified is saved for use as the segment required by BLOAD, BSAVE, CALL, CALLS, POKE, USR, and PEEK.

Entry of any value outside the  $\leq$  address $>$  range 0 through 65535 will result in an "Illegal function call" error, and the previous value will be retained.

If the  $\leq$  address $\geq$  option is omitted, the segment to be used is set to the GW-BASIC data segment (DS). This is the initial default value.

If the  $\leq$  address  $>$  option is given, it should be based on a 16-byte boundary. GW-BASIC does not check the validity of the specified address.

- Note **DEF** and SEG must be separated by a space. Otherwise, GW-BASIC will interpret the statement DEFSEG=100 to mean "assign the value 100 to the variable DEFSEG."
- Example  $10$  DEF SEG = &HB800 'Seg segment to &800 Hex 20 DEF SEG 'Restore segment to GW-BASIC data segment
- GW-BASIC Compiler With the compiler, DEF SEG is referenced only by the POKE statement and the PEEK and USR functions.
## **4.32 DEF USR STATEMENT**

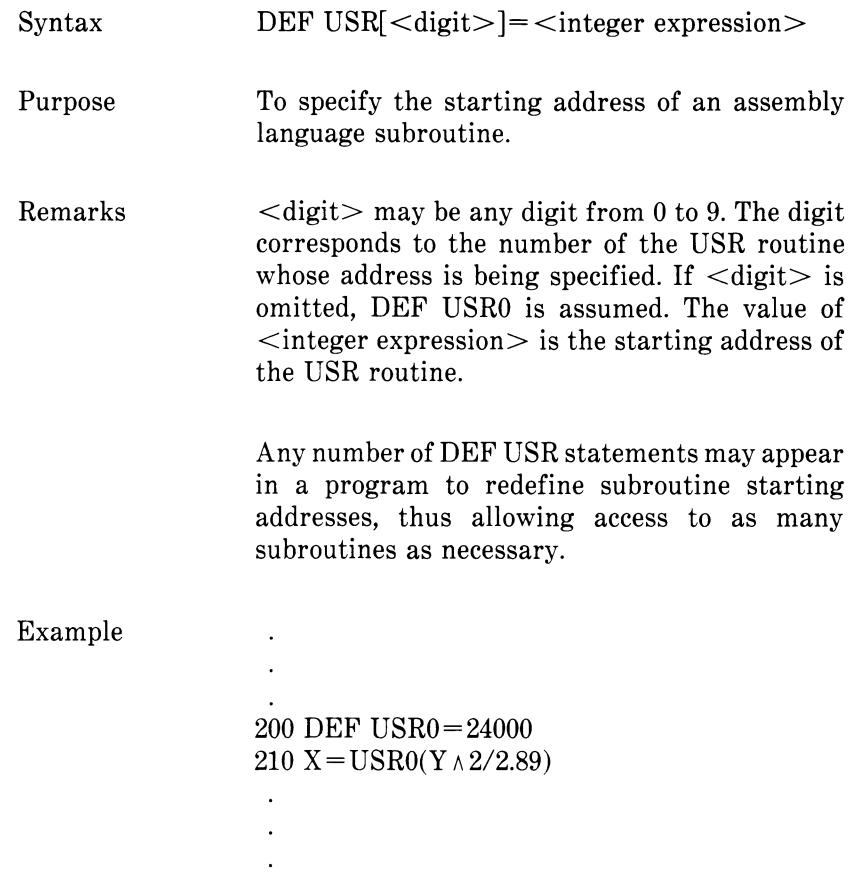

## **4.33 DELETE COMMAND**

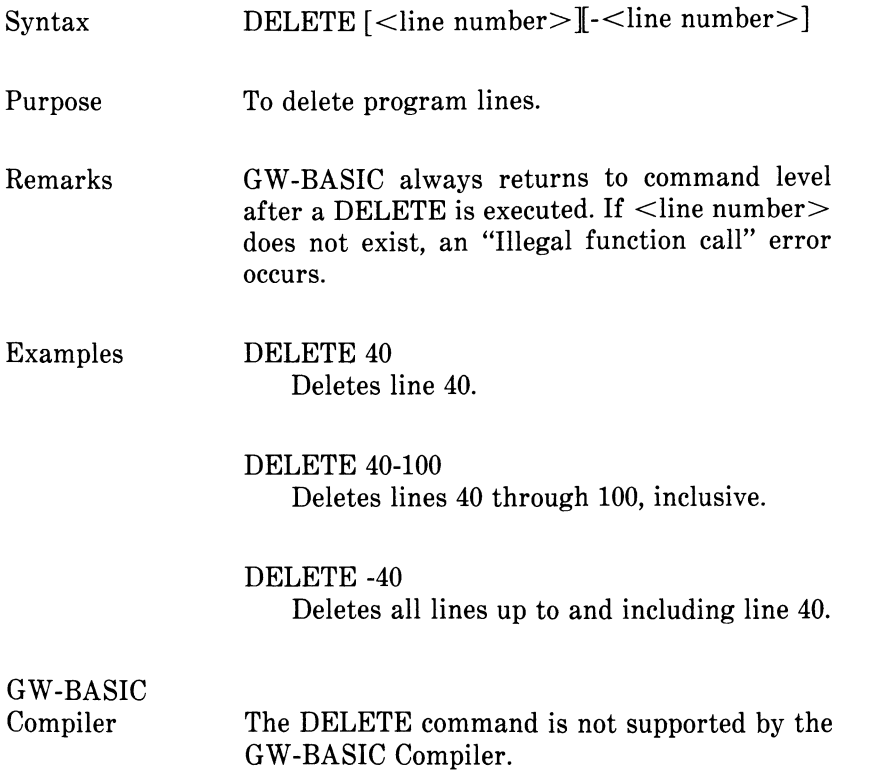

#### **4.34 DIM STATEMENT**

Syntax  $\text{DIM}$  <list of subscripted variables >

- Purpose To specify the maximum values for array variable subscripts and allocate storage accordingly.
- Remarks If an array variable name is used without a DIM statement, the maximum value of the array's subscript(s) is assumed to be 10. If a subscript is used that is greater than the maximum specified, a ''Subscript out of range" error occurs. The minimum value for a subscript is always 0, unless otherwise specified with the OPTION BASE statement (see Section 4.94).

The DIM statement sets all the elements of the specified arrays to an initial value of zero.

Theoretically, the maximum number of dimensions allowed in a DIM statement is 255. In reality, however, that number would be impossible, since the name and punctuation are also counted as spaces on the line, and the line itself has a limit of 255 characters. The number of dimensions is further limited by the amount of available memory.

Example

10 DIM A(20) 20 FOR I=0 TO 20 30 READ A(I) 40 NEXT I

GW-BASIC Compiler

With the compiler, the DIM statement is scanned rather than executed. That is, DIM takes effect when it is encountered at compiletime and remains in effect until the end of the program. It cannot be reexecuted at runtime.

If the default dimension (10) has already been established for an array variable, and that variable is later encountered in a DIM statement, an "Array already dimensioned" error results. Therefore, the practice of putting a collection of DIM statements in a subroutine at the end of a program generates severe errors. In that case, the compiler sees the DIM statement only after it has already assigned the default dimension to arrays declared earlier in the program.

The values of the subscripts in a DIM statement must be integer constants; they may not be variables. arithmetic expressions. or expressions, or floating-point values.

## **4.35 DRAW STATEMENT**

Syntax  $DRAW <$ string expression $>$ 

Purpose Draws an object as specified by the string expression.

Remarks With the Draw statement you can draw an object using object definition language commands. A language command is a single character within a string, optionally followed by one or more arguments. The string expression defines an object which is drawn on the screen when BASIC executes the DRAW statement.

> The following movement commands begin movement from the coordinates of the last point plotted with another language command, LINE statement, or PSET statement. When a program is RUN, movement begins from the center of the screen (320,200).

- U  $\left[  \right]$  Move up
- D [<n>] Move down
- L [<n>] Move left
- R [< n> ] Move right
- $E ~[<\!n]$  Move diagonally up and right
- $F ~[<\!n]$  Move diagonally down and right
- $G~[<\!n]$  Move diagonally down and left
- H  $[<\!n\!>$   $]$  Move diagonally up and left

The n in the preceding commands indicates the distance to move. The number of points moved is n times the scale factor (see S below). If you do not specify n, commands move one unit.

#### $M < x.v >$

Move absolute or offset (see Chapter 1 for discussion of x and y coordinates). If x is preceded by  $a + or -$ , x and y are added to the coordinates of the last point plotted and connected to the current point by a line. If no  $+$  or  $-$  is added, a line is drawn to point  $(x,y)$  from the current point.

#### *CHAPTER 4 COMMANDS, STATEMENTS, AND FUNCTIONS*

The following prefix commands may precede any of the above movement commands:

#### B

Move but do not plot any points.

#### N

Move but return to original position when done.

#### $A \le n$

Set angle n. n may range from 0 to 3, where  $0$  is  $0$ degrees, 1 is 90 degrees, 2 is 180 degrees, and 3 is 270 degrees.

#### $C \leq n$ Set color n. n may range from 0 to 7 (see Color statement).

#### $S \le n$

Set scale factor, n may range from 1 to 255. The scale factor multiplied by the distances given with the U, D, L, R, E, F, G, H, and M commands gives the actual distance moved.

#### $X <$ string $>$

Execute substring. Allows you to execute a second substring from a string, much like GOSUB in BASIC. Arguments can be constants like 123 or = variable, where variable is the name of a variable.

Examples To draw a triangle:

> 10 SCREEN 1 20 DRAW "E60;F60;L120"

To draw a box:

GW-BASIC

The GW-BASIC Compiler does not support the X  $\leq$ string expression $>$  subcommand. However, you can execute a substring by appending the character form of the address to "X". For example, the following two statements are equivalent. The first statement would be used with the interpreter, the second with the compiler.

DRAW "XA\$;"

DRAW " $X$ " + VARPTR\$(A\$)

## *CHAPTER 4 COMMANDS, STATEMENTS, AND FUNCTIONS*

## **4.36 EDIT COMMAND**

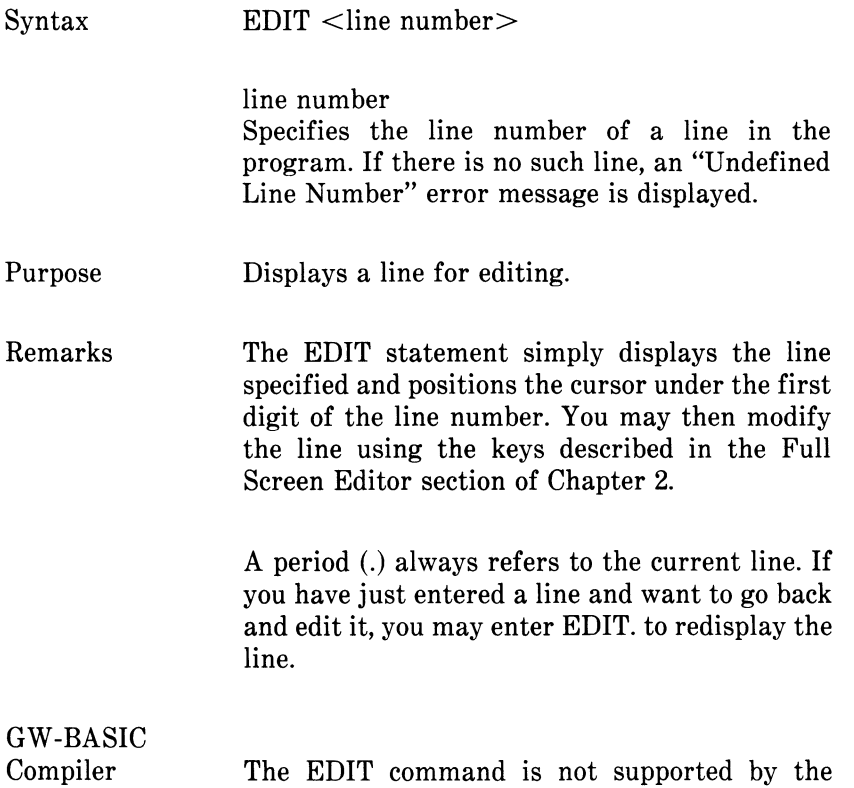

GW-BASIC Compiler.

## **4.37 END STATEMENT**

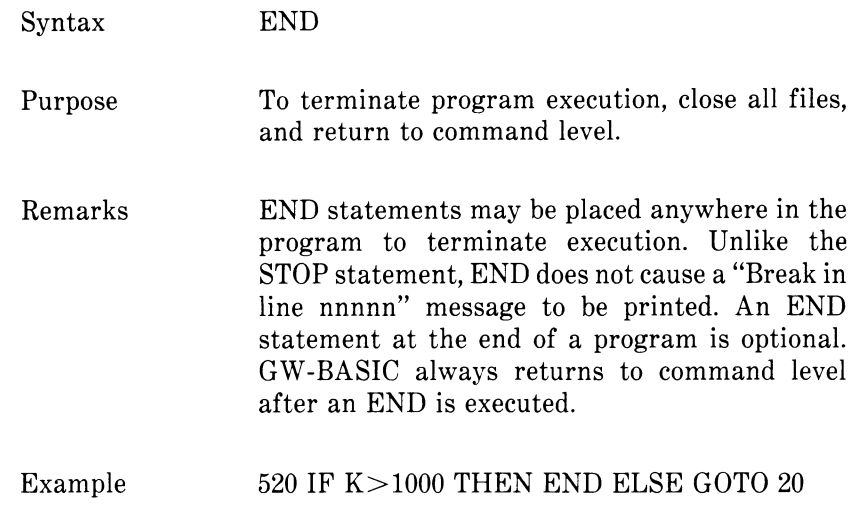

## **4.38 EOF FUNCTION**

The EOF function may be used with random access files as well as sequential files.

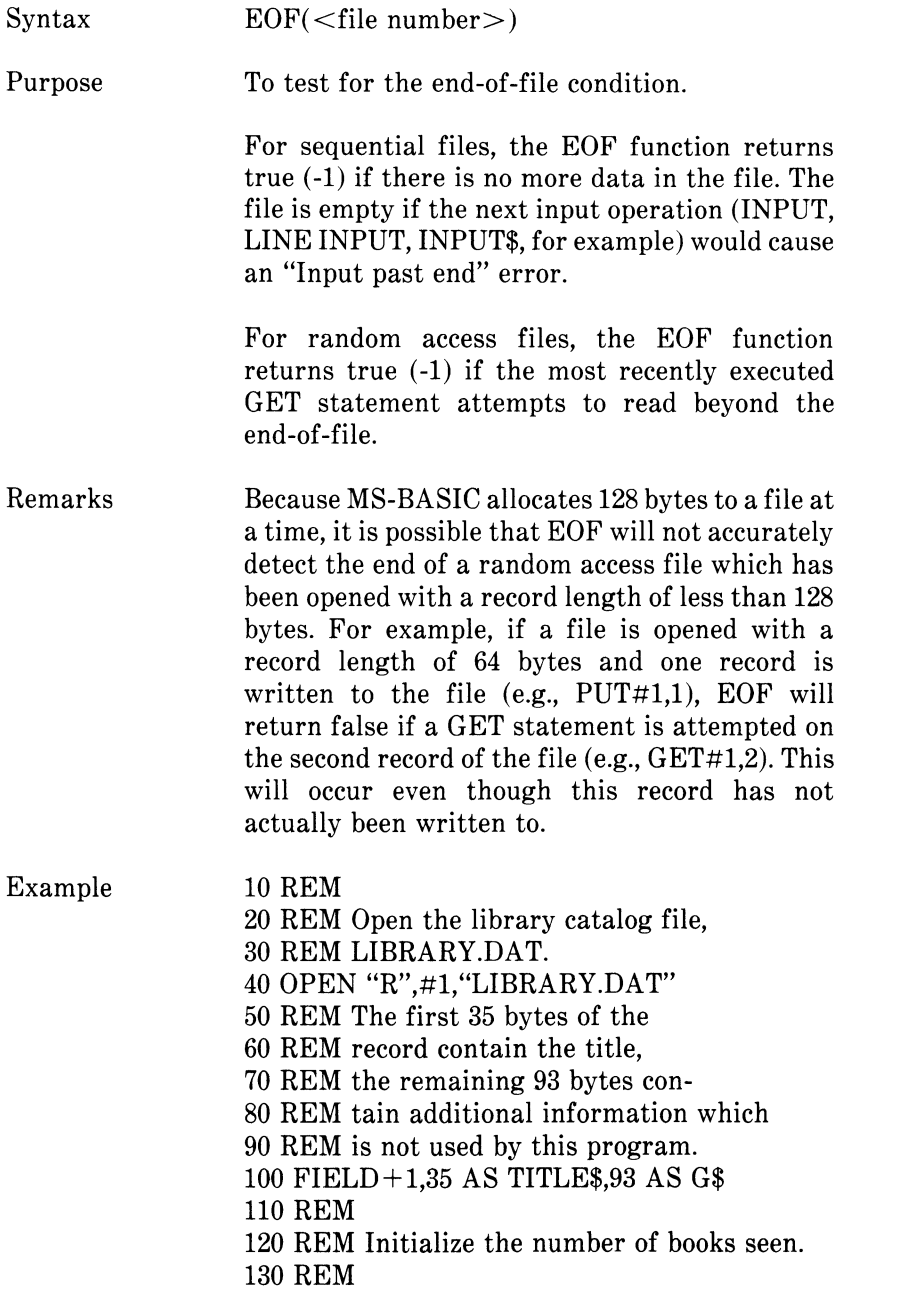

 $140$  NBOOKS= $0$ 150 REM Attempt to fetch the next record. 160 REM Note that the record number 170 REM argument of GET isn't specified 180 REM so the next record of the 190 REM file is fetched. 200 GET #1 210 REM 220 REM Is this the end of the file? 230 REM 240 IF EOF(l) THEN 1000 250 REM No, increment the count of books, 260 REM print the current title, and 270 REM loop back to read the next 280 REM record.  $290$  NBOOKS = NBOOKS + 1 300 PRINT TITLE\$ 310 GOTO 200 1000 REM Here when the end of file has 1010 REM been reached. Print a blank line 1020 REM and the number of books, close the 1030 REM file and terminate the program. 1040 PRINT "These are ";NBOOKS;" books in"; 1050 PRINT "your library." 1060 CLOSE 1070 END

This sample program lists the titles of the books cataloged in the file LIBRARY.DAT. It also counts the books in the library by counting the number of records which are read from LIBRARY.DAT before the end-of-file is encountered.

Each record of LIBRARY.DAT contains information on one book in the library. The record length is 128 bytes. The first 35 bytes contain the title of the book; the remaining 93 bytes contain additional information about the book (e.f., author, publisher, location, etc.). This information is not used in this example.

## **4.39 ERASE STATEMENT**

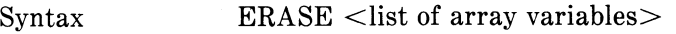

Purpose To eliminate arrays from memory.

Remarks Arrays may be redimensioned after they are erased, or the previously allocated array space in memory may be used or other purposes. If an attempt is made to redimension an array without first erasing it, a "Duplicate definition" error occurs.

Example

450 ERASE A,B 460 DIM B(99)  $\ddot{\phantom{a}}$ 

GW-BASIC

Compiler GW-BASIC Compiler does not support ERASE.

### **4.40 ERR AND ERL VARIABLES**

When an error handling routine is entered, the variable ERR contains the error code for the error and the variable ERL contains the line number of the line in which the error was detected. The ERR and ERL variables are usually used in IF...THEN statements to direct program flow in the error handling routine.

With the GW-BASIC Interpreter, if the statement that caused the error was a direct mode statement, ERL will contain 65535. To test whether an error occurred in a direct statement, use IF 65535=ERL THEN .... Otherwise, use

IF  $ERR = error code THEN$ 

IF  $ERL = line$  number  $THEN$ ...

If the line number is not on the right side of the relational operator, it cannot be renumbered with RENUM. Because ERL and ERR are reserved variables, neither may appear to the left of the equal sign in a LET (assignment) statement. GW-BASIC error codes are listed in Appendix A.

## **4.41 ERROR STATEMENT**

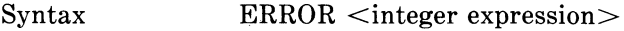

Purpose To simulate the occurrence of a BASIC error, or to allow error codes to be defined by the user.

Remarks ERROR can be used as a statement (part of a program source line) or as a command (in direct mode).

> The value of  $\leq$  integer expression $>$  must be greater than 0 and less than 255. If the value of Cinteger expression> equals an error code already in use by BASIC (see Appendix A), the ERROR statement will simulate the occurrence of that error and the corresponding error message will be printed. (See Example 1.)

> To define your own error code, use a value that is greater than any used by GW-BASIC error codes. (It is preferable to use the highest available values, so compatibility may be maintained when more error codes are added to GW-BASIC.) This user-defined error code may then be conveniently handled in an error handling routine. (See Example 2.)

> If an ERROR statement specifies a code for which no error message has been defined, GW-BASIC responds with the "Unprintable error" error message. Execution of an ERROR statement for which there is no error handling routine causes an error message to be printed and execution to halt.

Example 1  $10 S = 10$ 

 $20 T = 5$  $30$  ERROR  $S+T$ 40 END will yield String too long in line 30 Or, in direct mode (interpreter only):

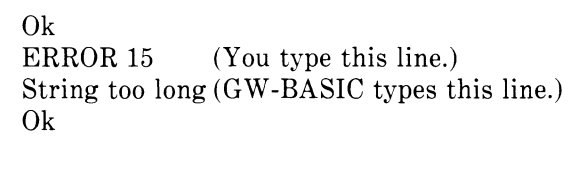

Example 2

110 ON ERROR GOTO 400 120 INPUT "WHAT IS YOUR BET";B 130 IF B>5000 THEN ERROR 210

400 IF ERR=210 THEN PRINT "HOUSE LIMIT IS \$5000"  $410$  IF ERL= $130$  THEN RESUME  $120$ 

 $\ddot{\phantom{0}}$  $\overline{\phantom{a}}$ 

 $\overline{\phantom{a}}$ 

 $\ddot{\phantom{a}}$  $\ddot{\phantom{a}}$ 

 $\ddot{\phantom{a}}$  $\ddot{\phantom{a}}$  *CHAPTER 4 COMMANDS, STATEMENTS, AND FUNCTIONS*

## **4.42 EXP FUNCTION**

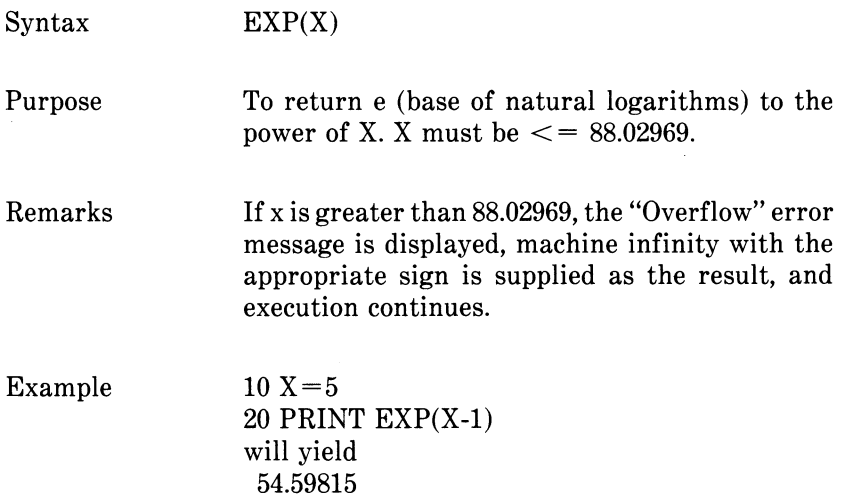

## **4.43 FIELD STATEMENT**

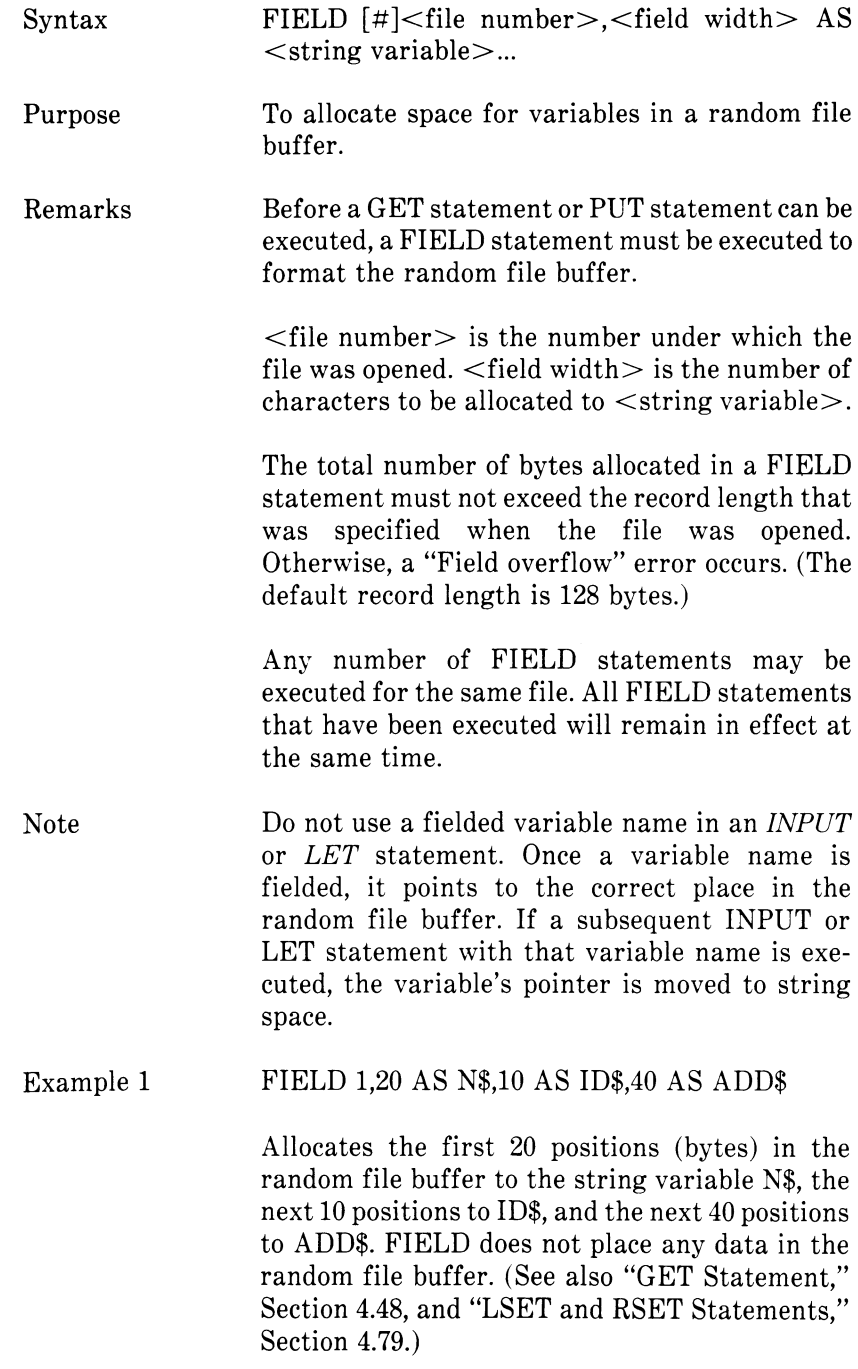

# *CHAPTER 4 COMMANDS, STATEMENTS, AND FUNCTIONS*

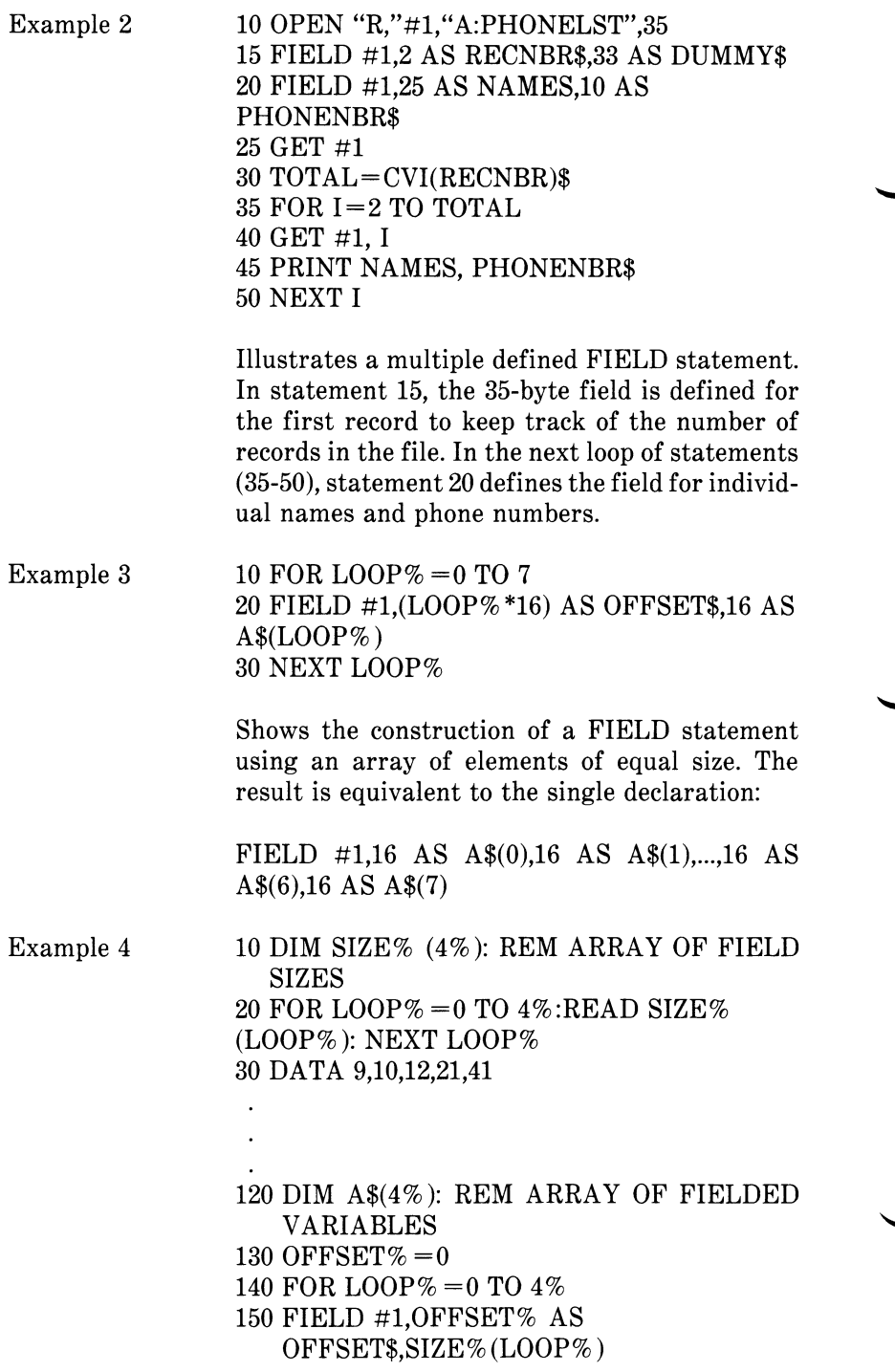

AS A\$(LOOP%)  $160$  OFFSET% = OFFSET% + SIZE%(LOOP%) 170 NEXT LOOP%

Creates a field in the same manner as Example 3. However, the element size varies with each element. The equivalent declaration is:

FIELD #1,SIZE%(0) AS A\$(0),SIZE%(1) AS  $A\$(1)$ .... SIZE%(4\$) AS A\$(4%)

GW-BASIC Compiler

The compiler does not permit fielded strings to be passed in COMMON.

## **4.44 FILES STATEMENT**

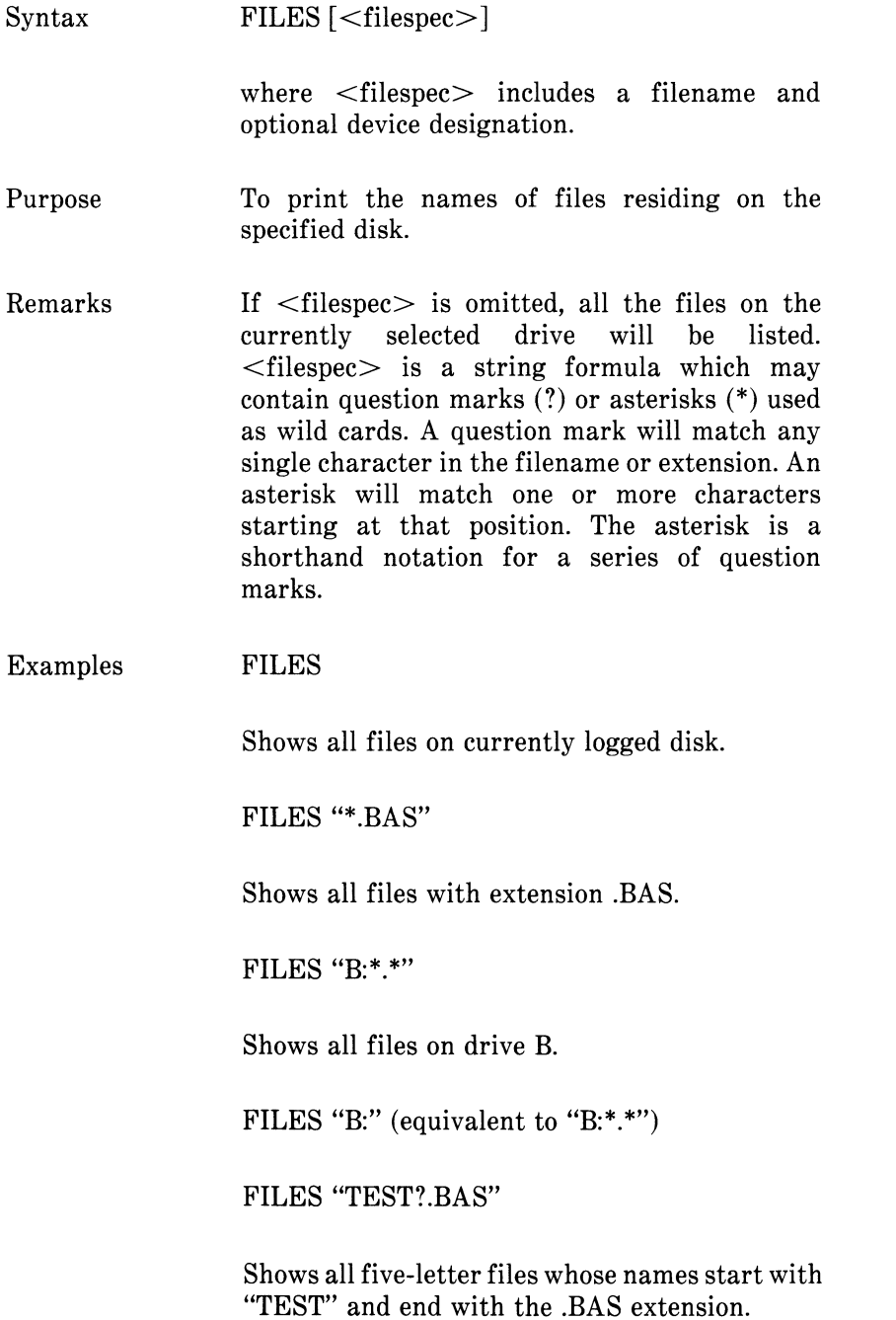

## **4.45 FIX FUNCTION**

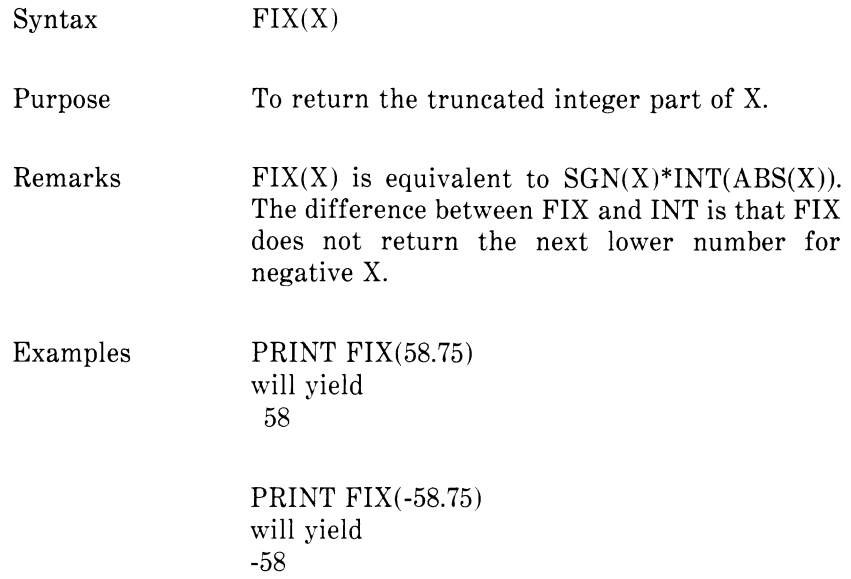

## **4.46 FOR...NEXT STATEMENT**

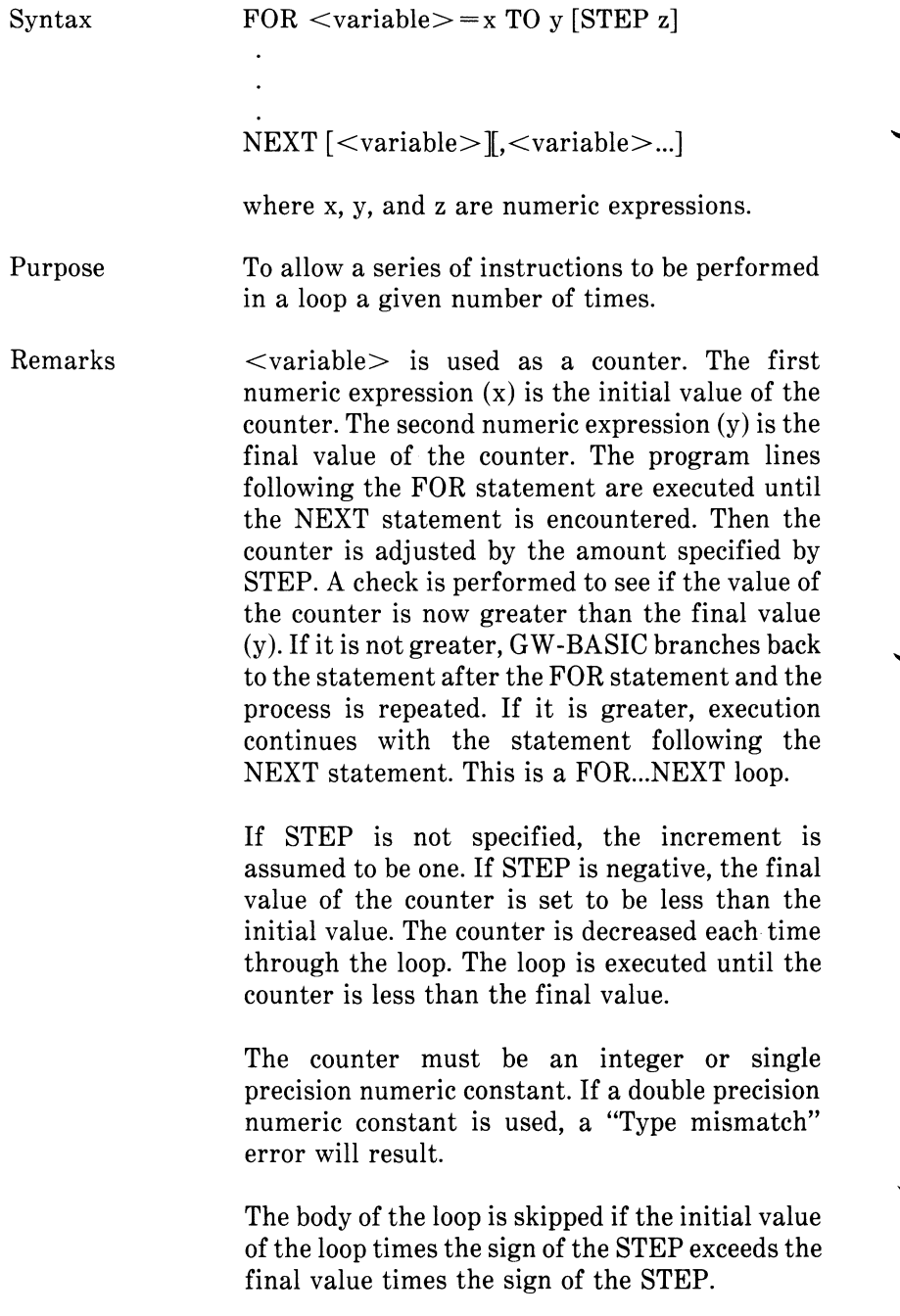

#### *Nested Loops*

FOR...NEXT loops may be nested; that is, a FOR...NEXT loop may be placed within the context of another FOR...NEXT loop. When loops are nested, each loop must have a unique variable name as its counter. The NEXT statement for the inside loop must appear before that for the outside loop. If nested loops have the same end point, a single NEXT statement may be used for all of them.

The variable(s) in the NEXT statement may be omitted, in which case the NEXT statement will match the most recent FOR statement. If a NEXT statement is encountered before its corresponding FOR statement, a "NEXT without FOR" error message is issued and execution is terminated.

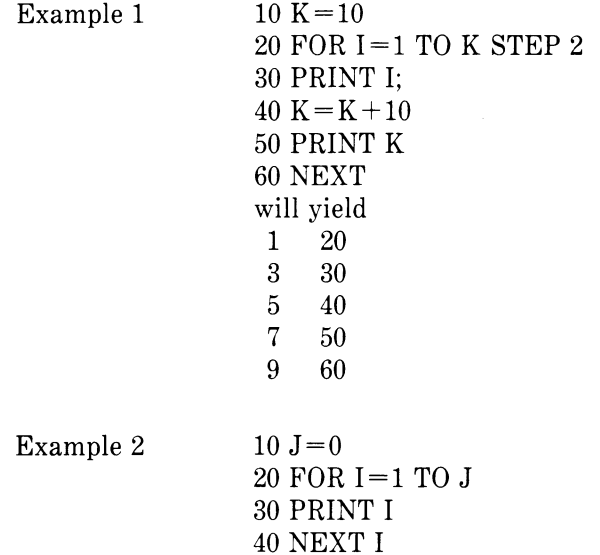

In this example, the loop does not execute because the initial value of the loop exceeds the final value.

*CHAPTER 4 COMMANDS, STATEMENTS, AND FUNCTIONS*

Example 3  $10 I = 5$ 

20 FOR  $I = 1$  TO  $I + 5$ 30 PRINT I; 40 NEXT will yield 123456789 10

In this example, the loop executes ten times. The final value for the loop variable is always set before the initial value is set.

# GW-BASIC

Double precision FOR...NEXT loops may e used with the compiler if extra precision is desired.

let a commentary

*CHAPTER 4 COMMANDS, STATEMENTS, AND FUNCTIONS*

#### **4.47 FRE FUNCTION**

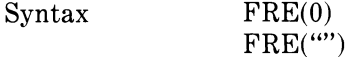

Purpose With a numeric argument, FRE returns the number of bytes in memory that are not being used by GW-BASIC. Arguments to FRE are dummy arguments.

Remarks FRE("") forces a garbage collection before returning the number of free bytes. With the interpreter, garbage collection may take 1 to 11/2 minutes. It is much faster with the compiler.

> GW-BASIC will not initiate garbage collection until all free memory has been used up. Therefore, using FRE("") periodically will result in shorter delays for each garbage collection.

Example PRINT FRE(0) will yield 14542

GW-BASIC

Compiler With the compiler, FRE with a numeric argument returns the size of the largest block of free string space. With a string argument, garbage collection is performed as in the interpreter, but FRE returns the amount of available string space only.

## **4.48 GET STATEMENT**

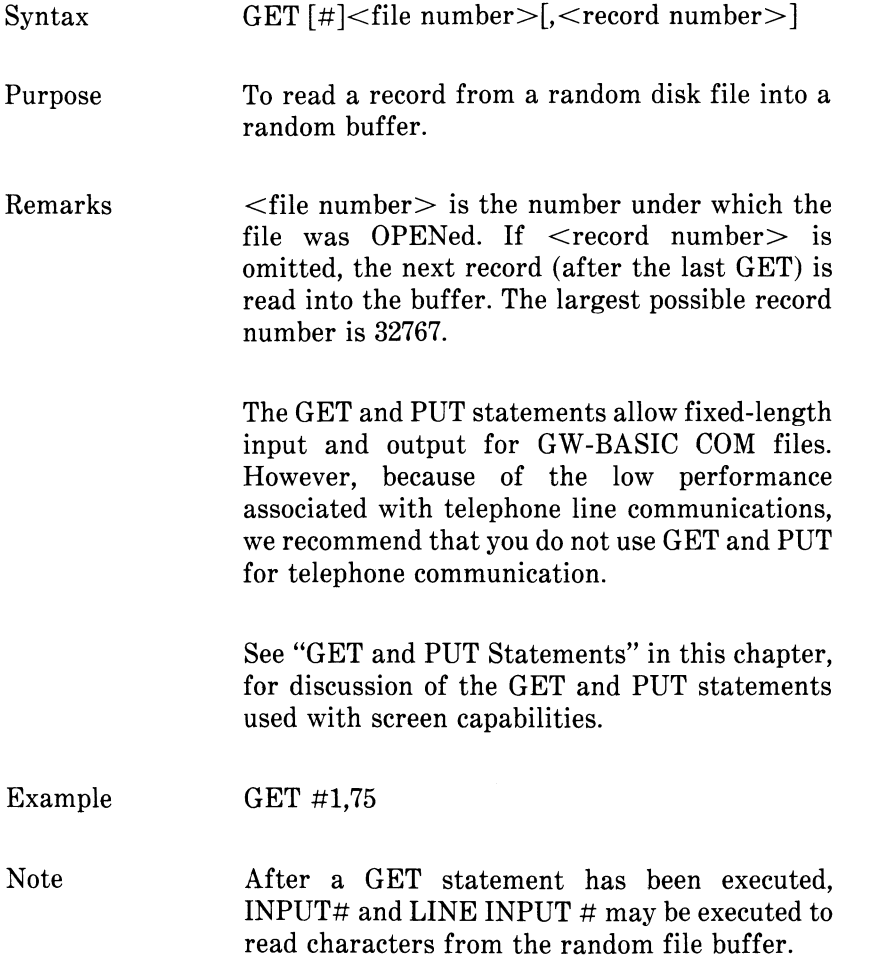

l.

## **4.49 GET AND PUT STATEMENTS**

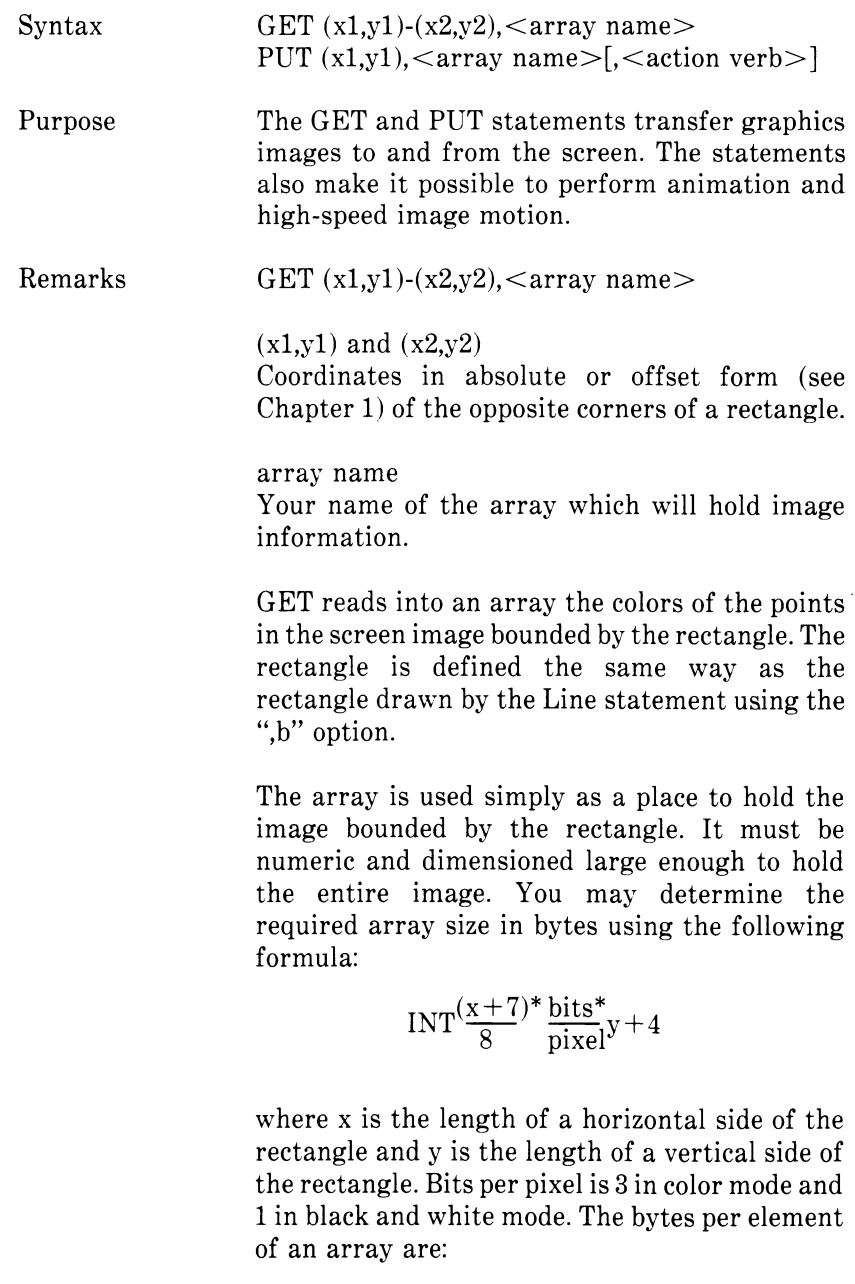

2 for integer

4 for single precision

8 for double precision

For example, if you want to use the GET statement to put a 10 by 12 image into an array, the number of bytes required is:

$$
INT(\frac{10+7}{8})^*3^*12+4
$$
 or 76 bytes.

So you would need an integer array  $\left(\frac{76}{2}\right)$  of at least 38 bytes.

The storage format in the array is as follows:

2 bytes giving x dimension in bits 2 bytes giving y dimension in bits the array data

The data for each row of points is left justified on a byte boundary. If there is less than a multiple of 8 bits stored, the rest of the byte will be filled out with zeroes.

 $PUT(x1,y1), \leq array > [$ ,  $\leq action verb >]$ 

#### $(x1,y1)$

Coordinates of the top left corner of the image to be transferred to the screen. An "Illegal Function Call" error will result if the image is too large to fit on the screen.

#### array

Name of the numeric array which contains the image to be transferred.

#### action verb

Used to interact the transferred image with the screen. Valid entries are: PSET, PRESET, AND, OR, or XOR. The default is XOR.

The PUT statement transfers the image stored in the array onto the screen.

#### PSET

Transfers data from the array onto the screen verbatim.

#### PRESET

This is the same as PSET except that a negative image is produced.

#### AND

Use AND only when you want to transfer the image to the screen and an image already exists on the screen. Only the points which are in both images will show on the screen.

#### OR

Use OR to superimpose the image onto an existing image.

#### XOR

XOR is the default action. It causes the points on the screen to be inverted where a point exists in the array image. You may also use XOR to animate an image. When you PUT an image against a complex background twice, the background remains unchanged. This allows you to move an object around the screen without removing the background.

You may animate an image by following this sequence:

- 1. Using XOR, PUT the image on the screen.<br>2. Calculate the new location of the image.
- Calculate the new location of the image.
- 3. Using XOR, PUT the image on the screen a second time at the first location. This action removes the image from the first location.
- 4. Go back to step 1. Use XOR to PUT the image at the new location.

Movement done this way will leave the background unchanged. You can reduce flicker by minimizing the time between steps 4 and 1 and by making sure that there is enough time delay between steps 1 and 3.

If you are animating more than one image, each image should be processed separately, one step at a time.

If preserving the background is not important, you may animate an image using PSET. However, you must have a rectangle large enough to contain both first and new images. If the area is large enough, the extra area will erase the first image. You may find this method faster than the method using XOR because only one PUT is required, although you must PUT a larger area. In the following example, line 20 sets the dimensions of the screen area to be used. Line 30 draws a filled-in box in color 6, and line 40 reads that box into an array. Lines 50 through 90 PUT the box back on the screen and move it left.

10 SCREEN 1

- 20 DIM M(1000)
- 30 LINE(0,0)-(30,30),6,BF
- 40 GET(0,0)-(60,30),M
- 50 FOR I=579 TO 10 STEP-1
- 60 PUT(1,200),M,PSET
- 70 NEXTI
- 80 GOTO 60

AND

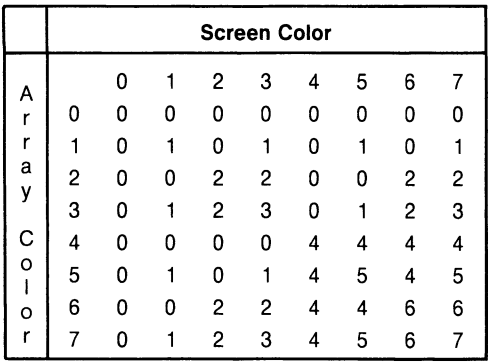

#### *CHAPTER 4 COMMANDS, STATEMENTS, AND FUNCTIONS*

OR

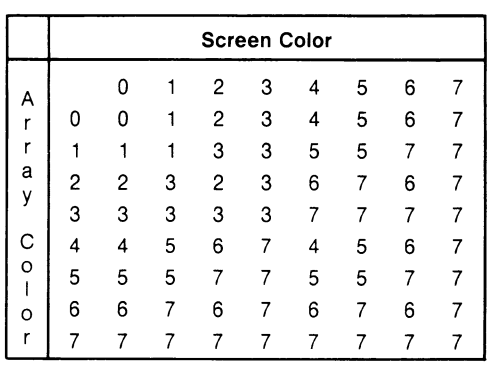

XOR

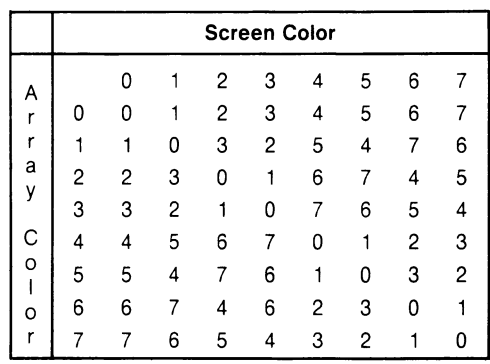

## **4.50 GOSUB...RETURN STATEMENTS**

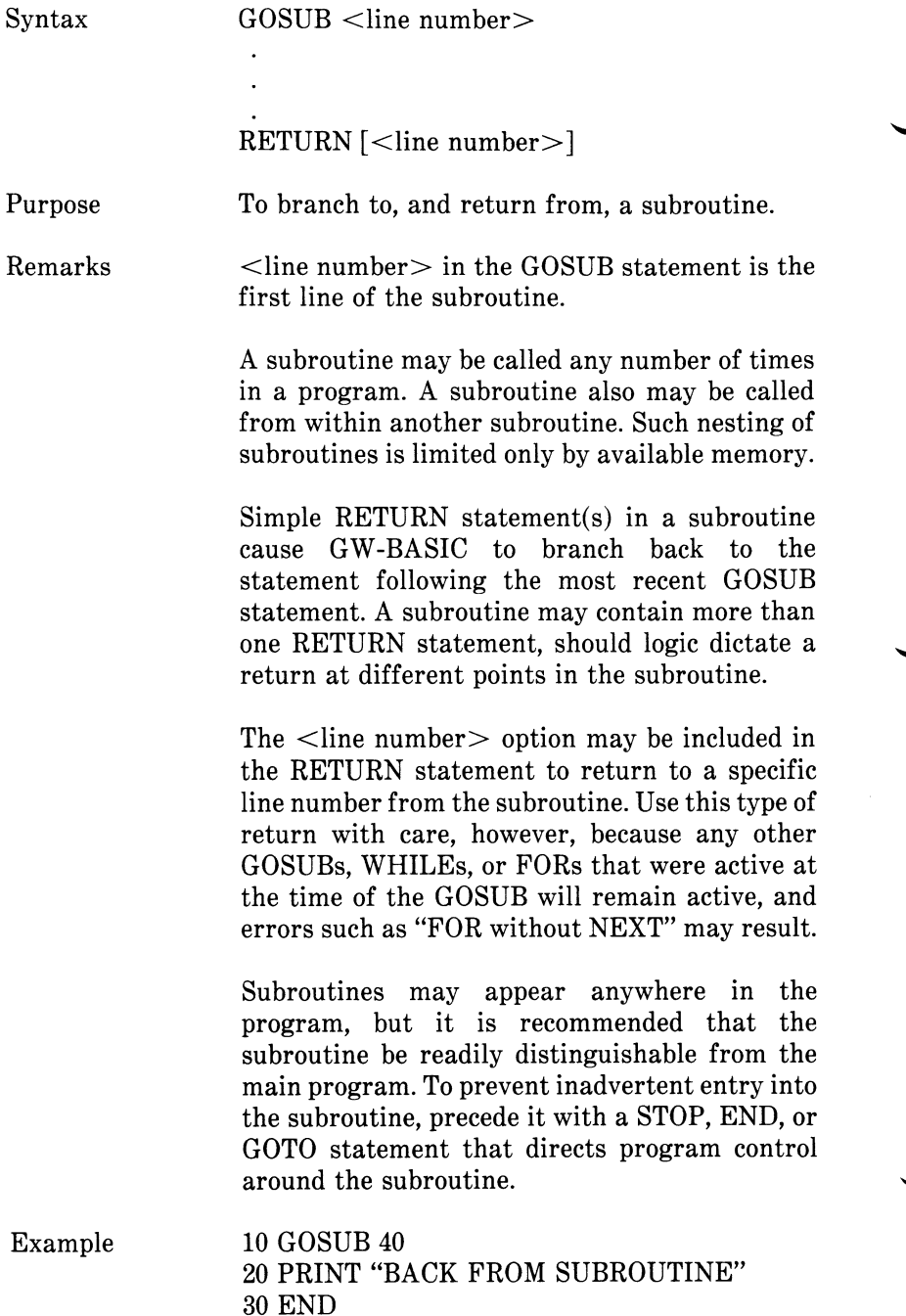

40 PRINT "SUBROUTINE"; 50 PRINT " IN"; 60 PRINT " PROGRESS" 70 RETURN will yield SUBROUTINE IN PROGRESS BACK FROM SUBROUTINE

GW-BASIC Compiler

In addition to the simple RETURN statement, the compiler supports  $RETURN$  <line number>. This allows a RETURN from a GOSUB statement to the specified line number, rather than a normal return to the statement following the GOSUB statement.

## **4.51 GOTO STATEMENT**

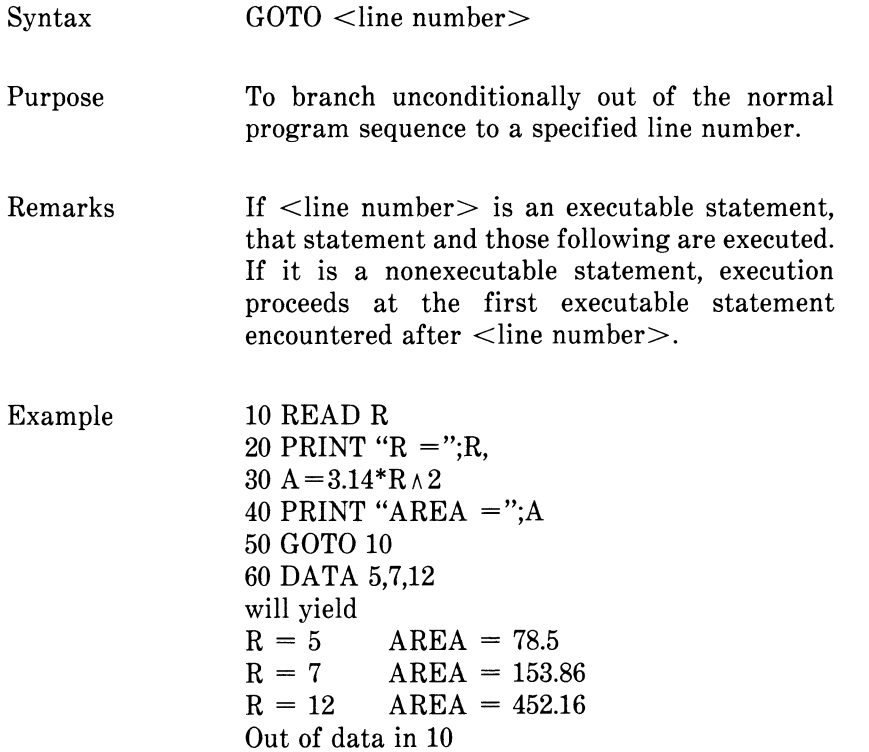

## **4.52 HEX\$ FUNCTION**

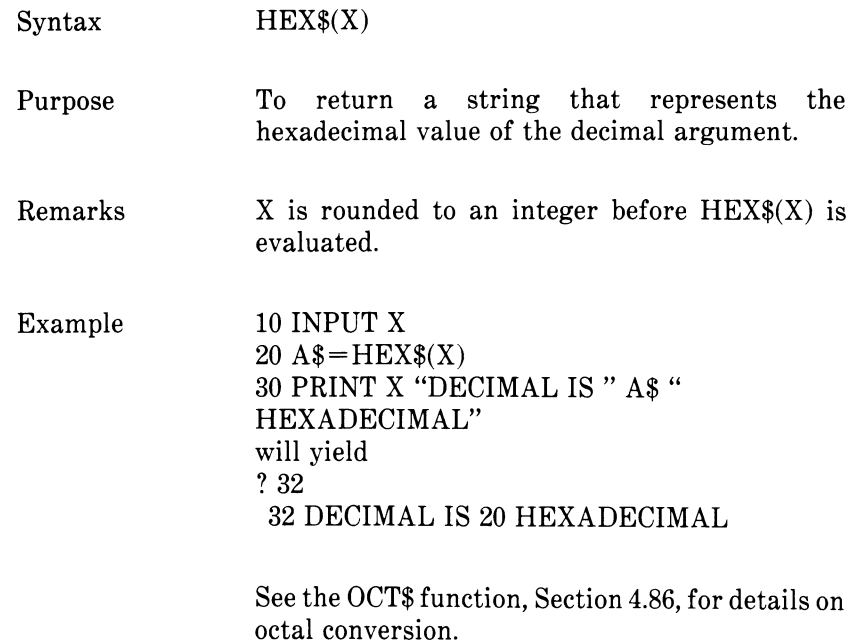

## **4.53 IF...THEN[...ELSE]/IF...GOTO STATEMENTS**

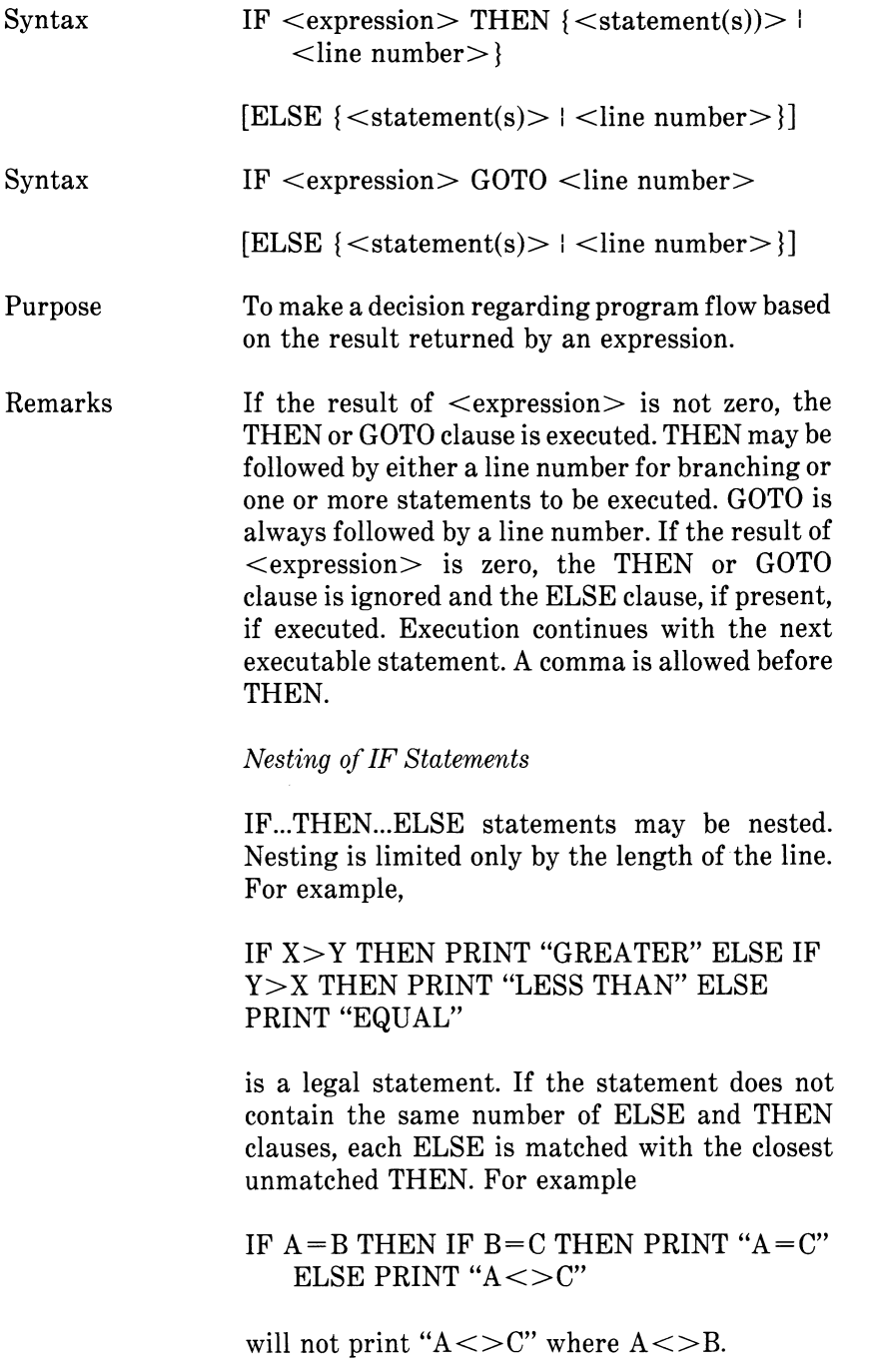
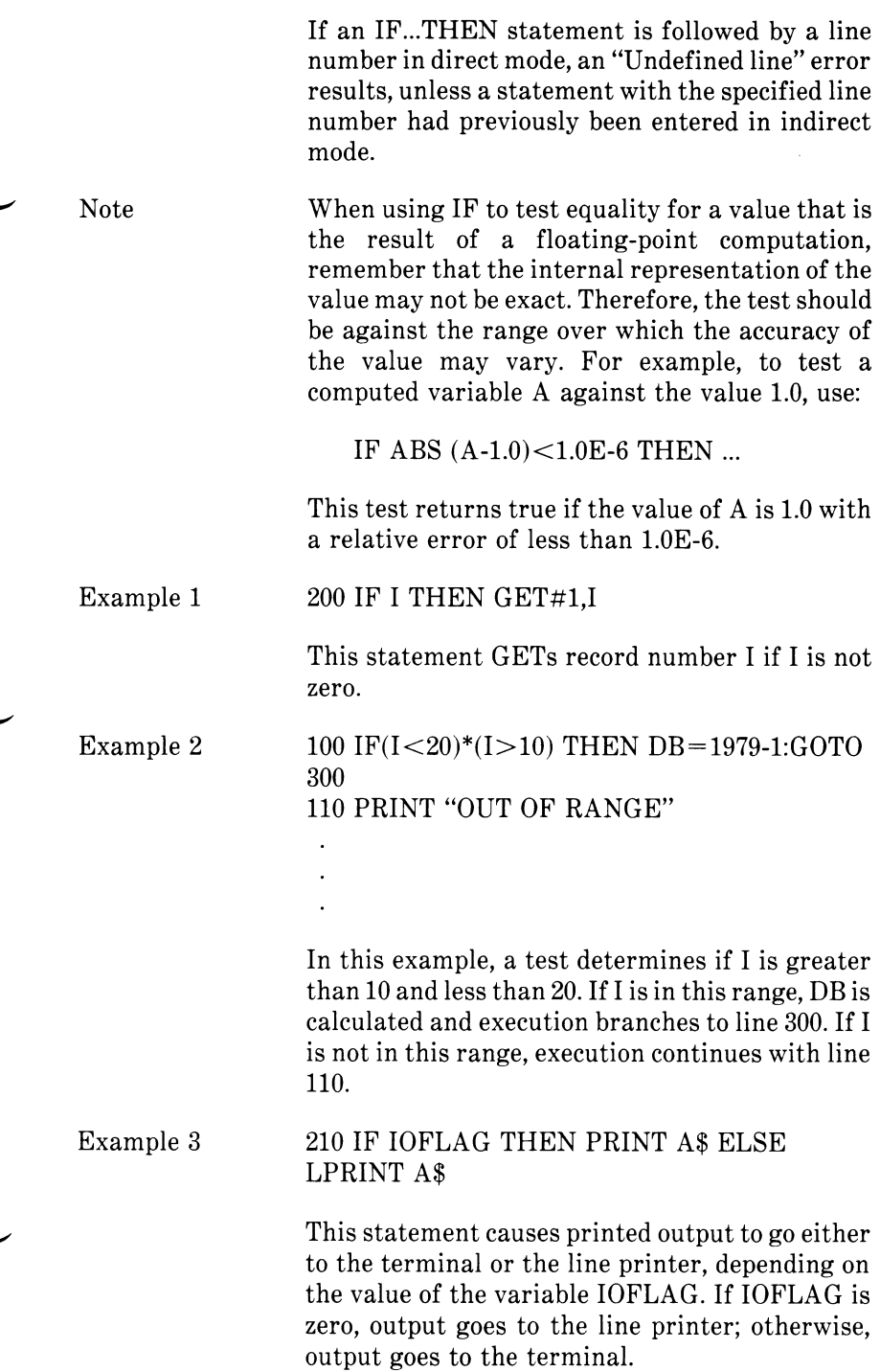

GW-BASIC

The compiler allows indefinite line continuation with the underscore character. Thus, fully nested IF...THEN...ELSE control structures may be set up by using extra-long statements.

## **4.54 INKEY\$ FUNCTION**

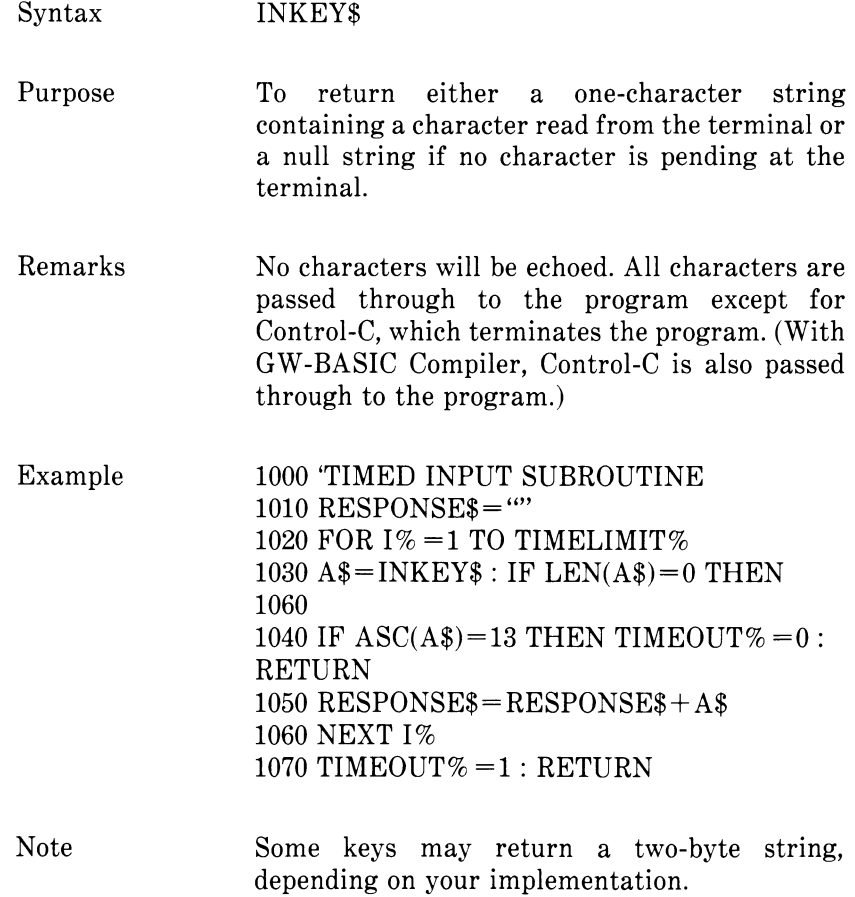

## **4.55 INP FUNCTION**

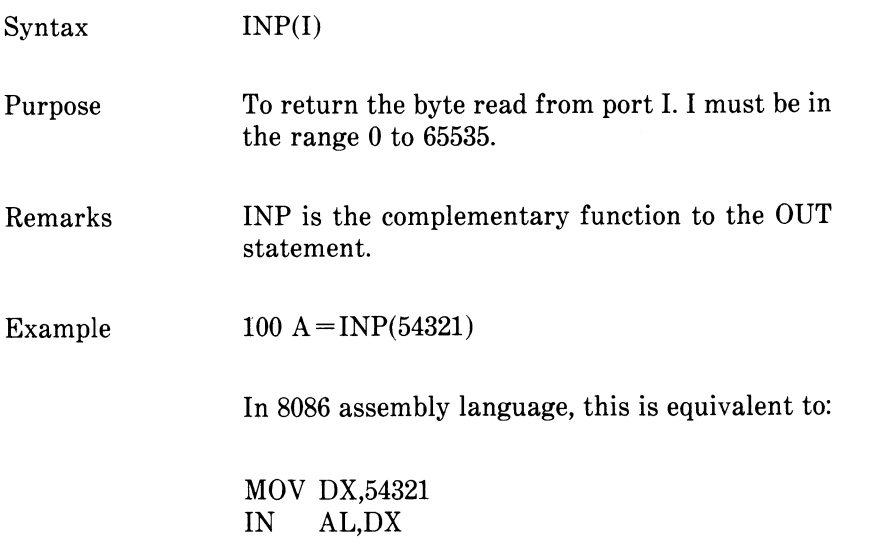

### **4.56 INPUT STATEMENT**

- Syntax  $INPUT[]$   $\leq$  "prompt string">;  $\leq$  list of variables>
- Purpose To allow input from the keyboard during program execution.
- Remarks When an INPUT statement is encountered, program execution pauses and a question mark is printed to indicate the program is waiting for data. If  $\lt$ "prompt string"> is included, the string is printed before the question mark. The required data is then entered at the keyboard.

A comma may be used instead of a semicolon after the prompt string to suppress the question mark. For example, the statement INPUT "ENTER BIRTHDATE", B\$ will print the prompt with no question mark.

If INPUT is immediately followed by a semicolon, then the carriage return typed by the user to input data does not echo a carriage return/linefeed sequence.

The data that is entered is assigned to the variable(s) given in  $\le$  variable list  $>$ . The number of data items supplied must be the same as the number of variables in the list. Data items are separated by commas.

The variable names in the list may be numeric or string variable names (including subscripted variables). The type of each data item that is input must agree with the type specified by the variable name. (Strings input to an INPUT statement need not be surrounded by quotation marks.)

Responding to INPUT with too many or too few items or with the wrong type of value (numeric instead of string, etc.) causes the message "?Redo from start" to be printed. No assignment of input

values is made until an acceptable response is given.

Examples

10 INPUT X 20 PRINT X "SQUARED IS"  $X \wedge 2$ 30 END will yield<br>? 5 (The 5 was typed in by the user in response to the question mark.) 5 SQUARED IS 25  $10$  PI $=$  $3.14$ 20 INPUT "WHAT IS THE RADIUS";R  $30 A = PI^*R A2$ 40 PRINT "THE AREA OF THE CIRCLE

IS";A 50 PRINT 60 GOTO 20 will yield WHAT IS THE RADIUS? 7.4 (User types 7.4) THE AREA OF THE CIRCLE IS 171.946

WHAT IS THE RADIUS? etc.

## **4.57 INPUT# STATEMENT**

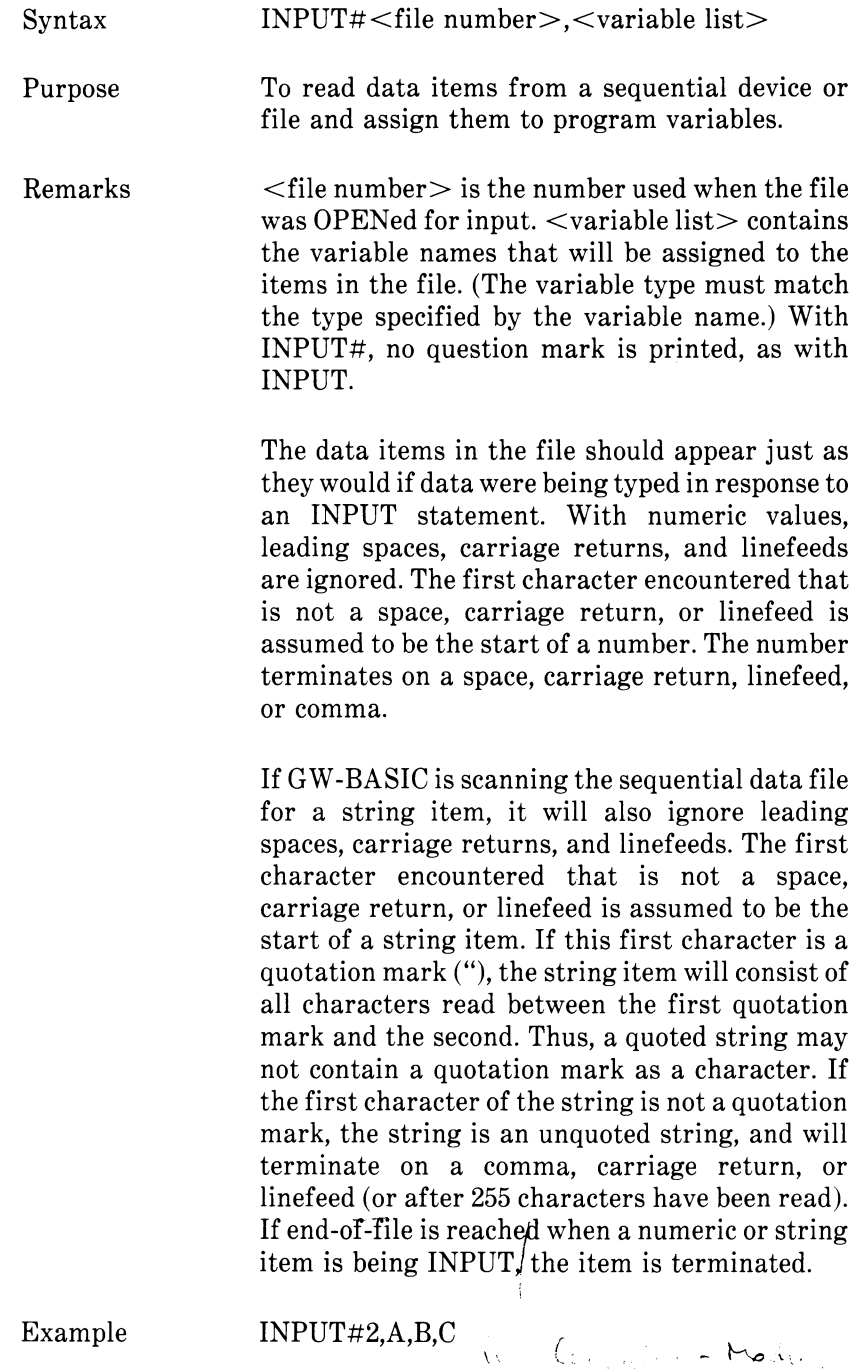

 $\rightarrow$ 

**€,** *GW-BASIC REFERENCE MANUAL 4-91*

## **4.58 INPUTS FUNCTION**

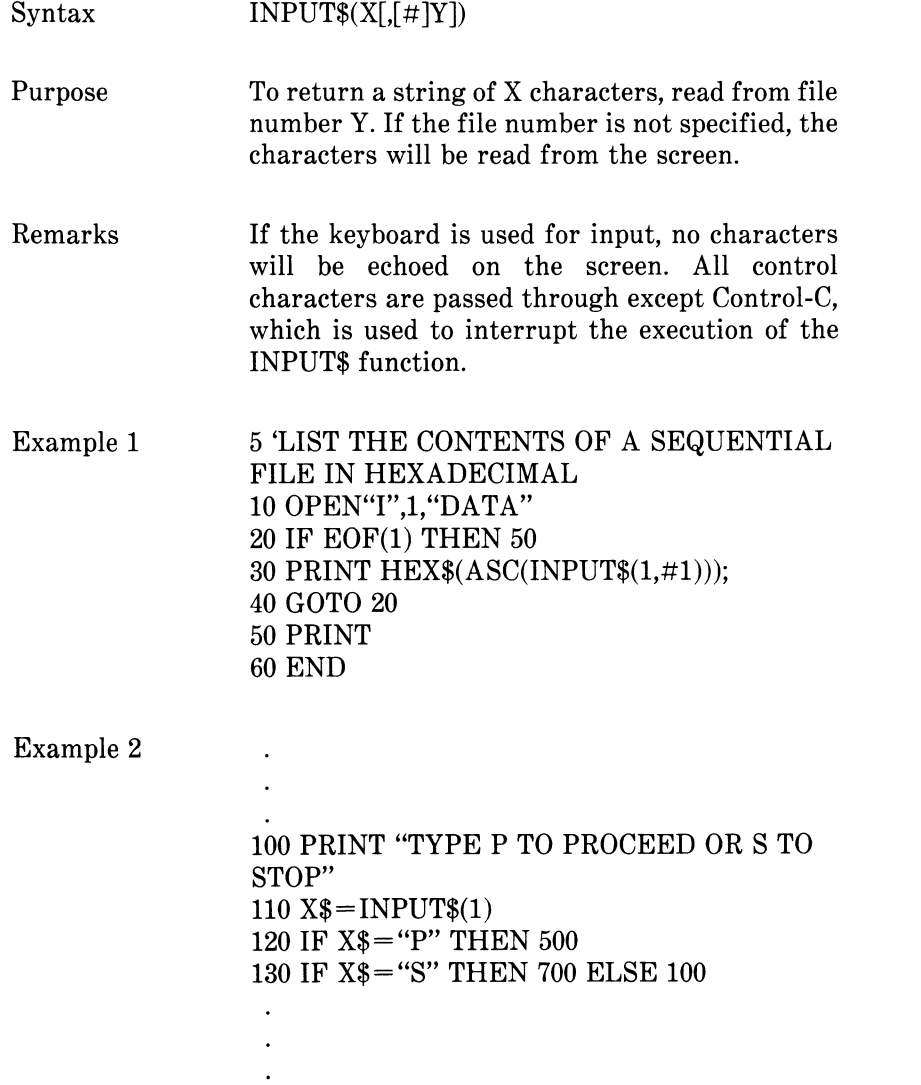

### **4.59 INSTR FUNCTION**

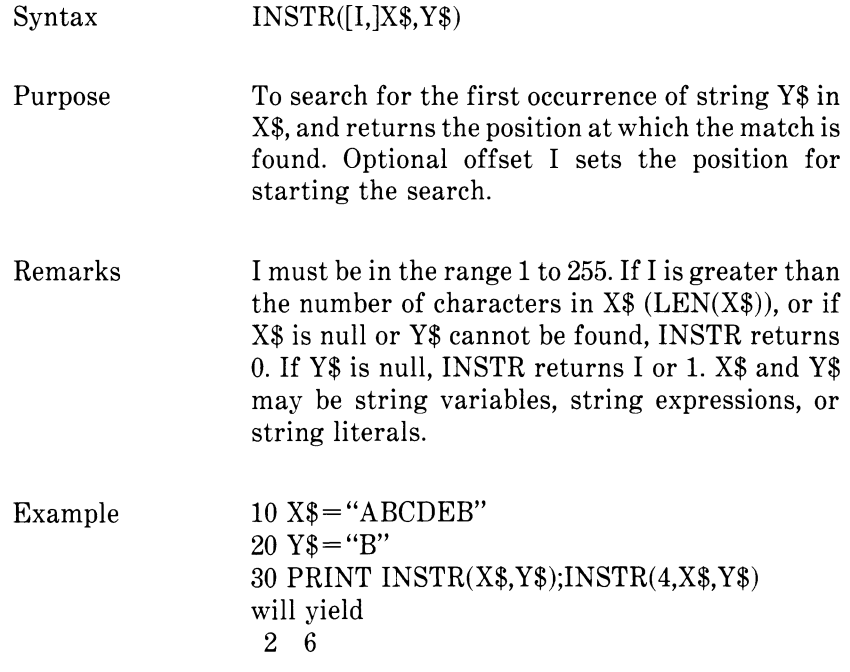

## **4.60 INT FUNCTION**

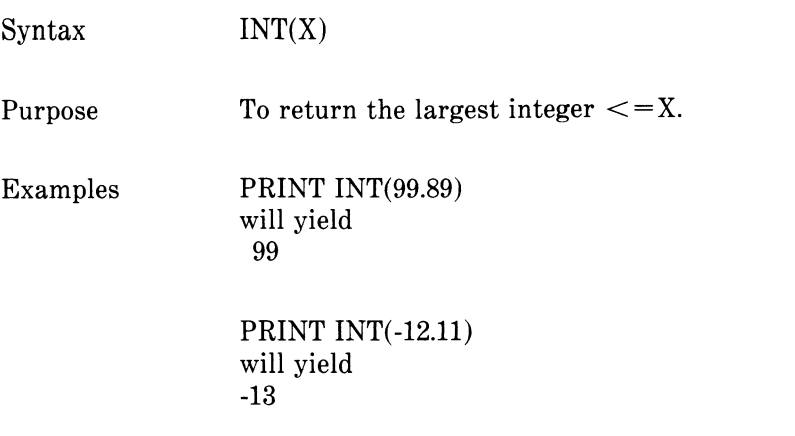

See the CINT and FIX functions, Sections 4.13 and 4.45, respectively, which also return integer values.

### **4.61 KEY STATEMENT**

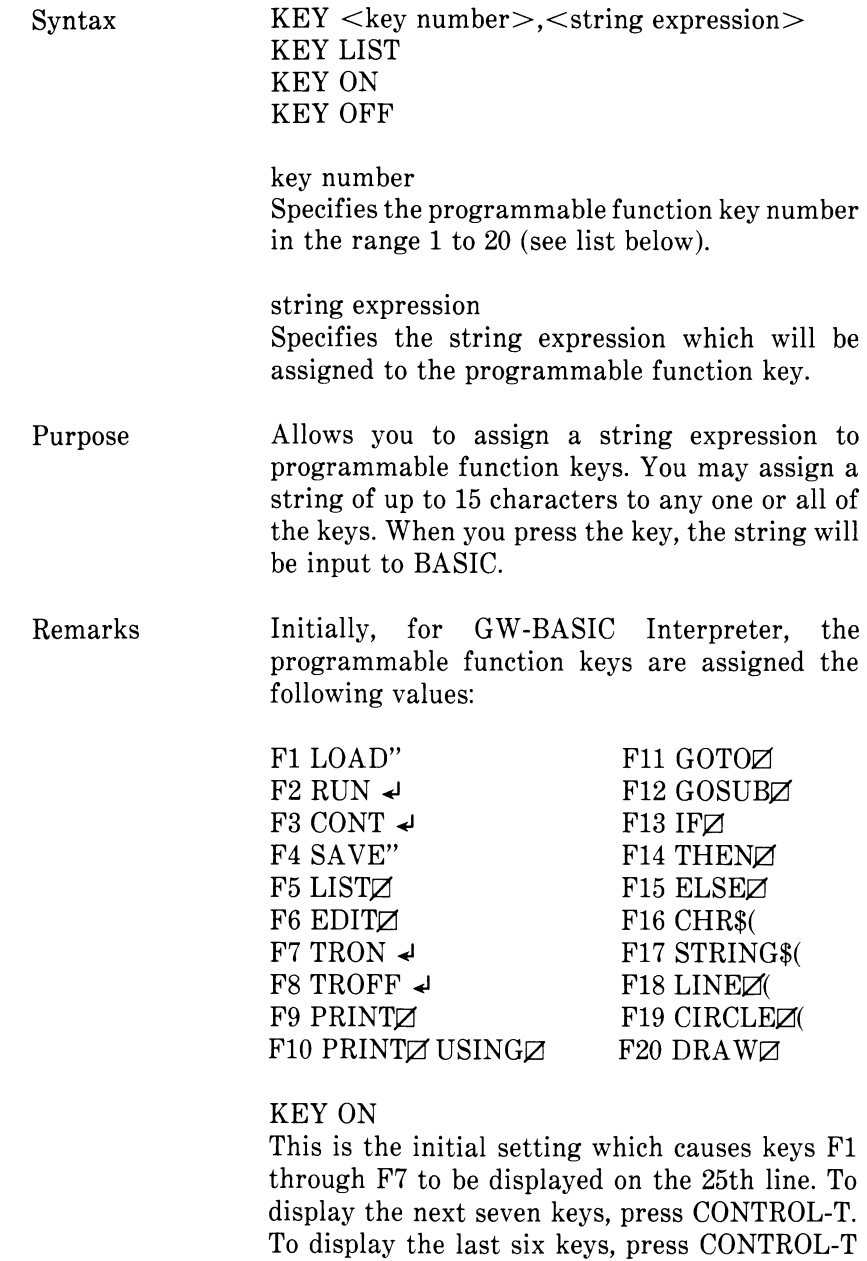

again. To start the sequence again, press

CONTROL-T.

### KEY OFF

Erases the programmable function key display from the 25th line, but it does not disable the function keys.

KEY LIST Lists all 20 programmable function key values on the screen. All 15 characters of each value are displayed.

 $KEY < key$  number $\ge$ ,  $\lt$  string expression $\gt$ Assigns the string expression to the specified key. The string expression may be 1 to 15 characters in length. If it is longer than 15 characters, only the first 15 characters are assigned.

If you specify a value for  $\langle$ key number $\rangle$  which is not in the range 1 to 20, an 'Illegal Function Call" error occurs. The previous key string assignment is retained.

Assigning a string of length 0 to a programmable function key disables the key. It will remain disabled until another error string expression is assigned to it.

When a programmable function key is assigned. the INKEY\$ function returns one character of the string each time it is called. If the programmable function key is disabled, INKEY\$ returns a string of length 2. The first character is binary zero, and the second is the key scan code.

Examples In the following example, the statement in line 10 assigns the string 'MENU' $\leq$ carriage return $>$  to key FI. This assignment might be used in a program to select a menu display when entered by the user. Line 20 disables the key.

> 10 KEY 1,"MENU" + CHR\$(13) 20 KEY 1,""

The following routine initializes the first 5 programmable function keys:

**10** KEY OFF 20 DATA KEY1,KEY2,KEY3,KEY4,KEY5 30 FOR 1 = 1 to 5:READ FUNCTIONKEYS\$(I) 40 KEYI,FUNCTIONKEYS\$(I) 50 NEXT I 60 KEY ON

GW-BASIC Compiler

With the compiler, programmable function key string values are not preserved across chains.

### **4.62 KEY(N) STATEMENT**

 $Svntax$   $KEY(n) ON$ KEY(n) OFF KEY(n) STOP

> where (n) is the number of a programmable function key or cursor direction key. (See "KEY Statement," Section 4.61, for information on assigning programmable function key values to function keys.) The cursor direction keys are numbered sequentially after the function keys in the following order: up, left, right, down.

- Purpose To enable or disable event trapping of programmable function key or cursor direction key activity for the specified function key.
- Remarks Note that the KEY statement described in Section 4.61 assigns programmable function key and cursor direction values to function keys and displays the values. Do not confuse KEY ON and KEY OFF, which display and erase these values, with the event trapping statements described in this section.

The KEY(n) ON statement enables programmable function key or cursor direction key event trapping by an ON KEY statement (see "ON KEY Statement," Section 4.90). While trapping is enabled, and if a non-zero line number is specified in the ON KEY statement, GW-BASIC checks between every statement to see if a programmable function key or cursor direction key has been used. If it has, the ON KEY statement is executed.

 $KEY(n)$  OFF disables the event trap. If an event takes place, it is not remembered.

 $KEY(n) STOP$  disables the event trap, but if an event occurs, it is remembered and an ON KEY statement will be executed as soon as trapping is enabled.

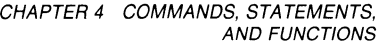

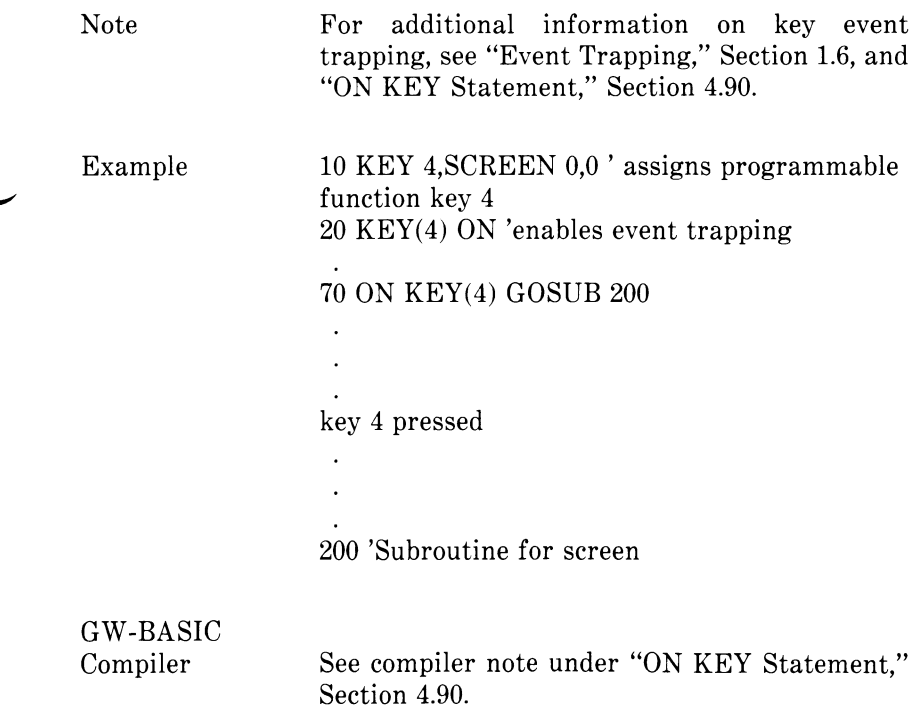

## **4.63 KILL STATEMENT**

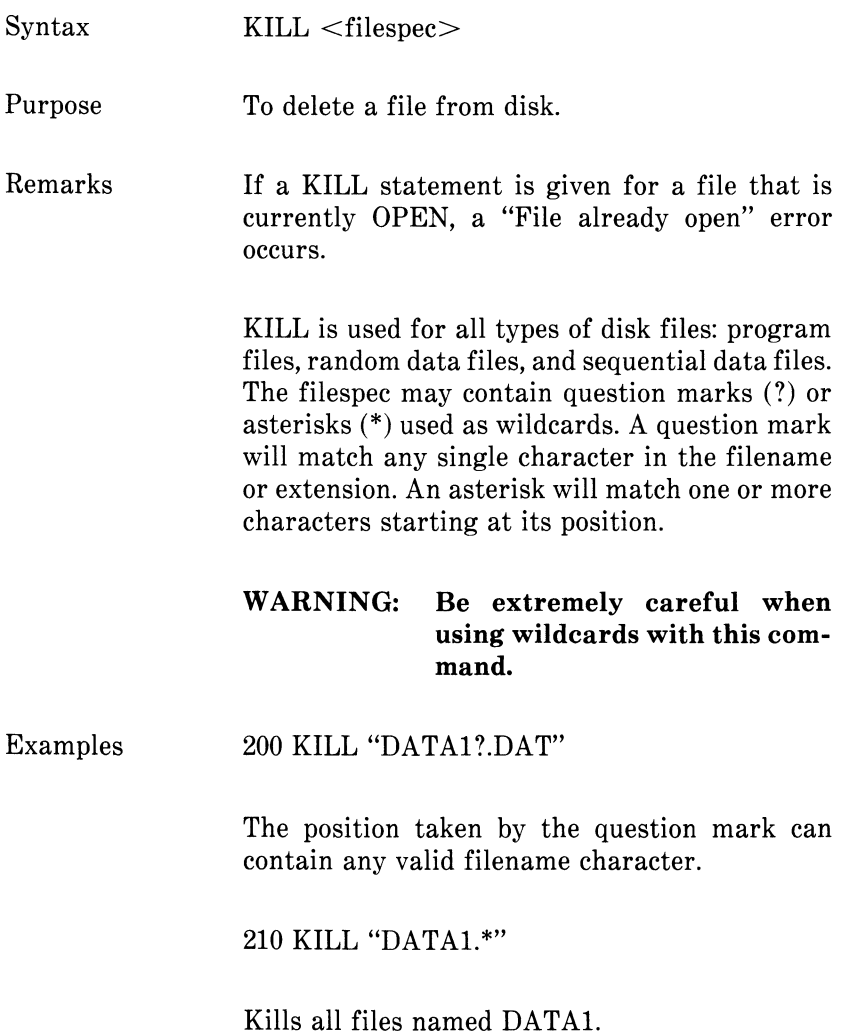

### **4.64 LCOPY STATEMENT**

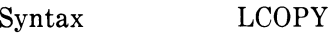

Purpose Prints the screen memory (1, 2, 4) established with the GW-BASIC configuration routine.(See "Configuring for GW-BASIC" in your User's Guide.)

Remarks You may use LCOPY to print both graphics images and text if the text is also in graphics mode.

> With a monochrome model LCOPY prints the entire graphics image (and text in graphics mode).

> The GW-BASIC Interpreter disk contains an object module which you may use for program control of color graphics printing. The module is called DUMPCL (dump color) and allows you to specify within a program a color memory  $(1,2,4)$ to be printed.

> Before you can use DUMPCL, it must be established as a separate file on your GW-BASIC disk. This is accomplished by using MS-LINK (see MS-DOS User's Guide) and DEBUG, which allows you to read the address of the DUMPCL module. These are on your MS-DOS disk. If you have a single flexible disk drive, follow the sequence below to establish DUMPCL as a file. If you have 2 flexible disk drives, note the instructions in parentheses in each step.

- 1. Insert the MS-DOS disk. (For 2 disk drives, insert the MS-DOS disk and the GW-BASIC disk.)
- 2. The system displays  $A >$ . Enter LINK. (For 2) disk drives, move operations to drive B. Enter B:, and when the system displays  $B$ , enter A:LINK.)
- 3. The system displays:

Microsoft Object Linker V2.00 (c) Copyright 1982 by Microsoft Inc.

Object Modules [.OBJ]:

Insert the GW-BASIC disk. Enter DUMPCL. (For 2 disk drives, simply enter DUMPCL.) 4. The system displays:

Run File [DUMPCL.EXE]:

Enter /H to specify the highest address in memory. (For 2 disk drives, enter B: /H.) 5. The system displays:

List File [NUL.MAP]:

Press RETURN. 6. The system displays:

Libraries [.LIB]:

Press RETURN.

7. The system displays:

Warning: No STACK segment

There was 1 error detected.

 $A>$ 

The warning and error detected do not affect the procedure. Insert the MS-DOS disk and enter DEBUG. (For 2 disk drives, the prompt will be B>. Enter A:DEBUG DUMPCL.EXE. The DUMPCL.EXE file is loaded directly into DEBUG.)

- 8. The system displays a dash (-). Insert the GW-BASIC disk and enter NDUMPCL.EXE. This specifies the new DUMPCL.EXE file to DEBUG. (For 2 disk drives, enter R to display all registers. Then go to step 11.)
- 9. The system displays a dash (-). Enter L to load DUMPCL.EXE into DEBUG.
- 10. The system displays a dash (-). Enter R to display all registers.
- 11. The system displays the following:

 $AX = FFFF$  BX-0000 DS=OAAO ES-OAAO 1FE0:0000 55  $CX-0026$   $DX = 0000$   $SP = 0000$   $BP = 0000$   $SI = 0000$   $DI = 0000$  $SS = 1FE0CS = 1FE0IP = 0000$  NV UP DI PL NZ NA PO NC PUSH BP

> Note the address  $CS = 1FE0$ . CS represents the address of the DUMPCL module. The address given here (1FE0) is only an example. You should note the address for CS on your machine. Write it down for later use.

- 12. The system displays a dash (-). Enter NGWBASIC.EXE. This specifies the GWBASIC.EXE file.
- 13. The system displays a dash (-). Enter L to load GWBASIC.EXE to memory.
- 14. The system displays a dash (-). Enter G to go to GWBASIC.EXE.

You are now in GW-BASIC.

15. Enter the following lines:

DEF  $SEG = \& H1FE0$ BSAVE "DUMPCL.COM",&H0,&H30

Note that the DEF SEG value entered is the address of the DUMPCL module. You should insert the value for CS that was displayed on your machine (Step 11). DUMPCL.COM in the second line is the new file name to be saved. The last two entries of the second line are the offset address from the address given in the DEF SEG statement and the length in bytes of the file to be saved (the DUMPCL file always has the length given here). Refer to the BSAVE statement in the MS-DOS Extension, Section 2.

The file is now saved on your disk. Exit GW-BASIC by entering SYSTEM. Exit DEBUG by entering Q. You may now load GW-BASIC.

Now that you have your DUMPCL.COM file on disk, you may use it for program control of color graphics printing. To use your file, you must include the following BASIC statements in your program:

10 DEF  $SEG = \& H1FE0$ 20 BLOAD"DUMPCL.COM",&HO 30 A  $% = 1$ 40 CALL &H0(A%) 50 LCOPY

In line 10 you will enter the address of the DUMPCL module which was displayed with step 11. In line 30, specify the color memory your want printed. Enter 1 for blue foreground, 2 for green, and 4 for red.

#### Example For an example of selecting screen images for printing, see "Color Selection" in Chapter 1.

GW-BASIC Compiler

The compiler uses GWCONF only to set-up memory print; consequently, the program control of color graphics printing mentioned above does not apply. For monochrome machines, however, you must select green foreground color dump before executing your program.

### **4.65 LEFTS FUNCTION**

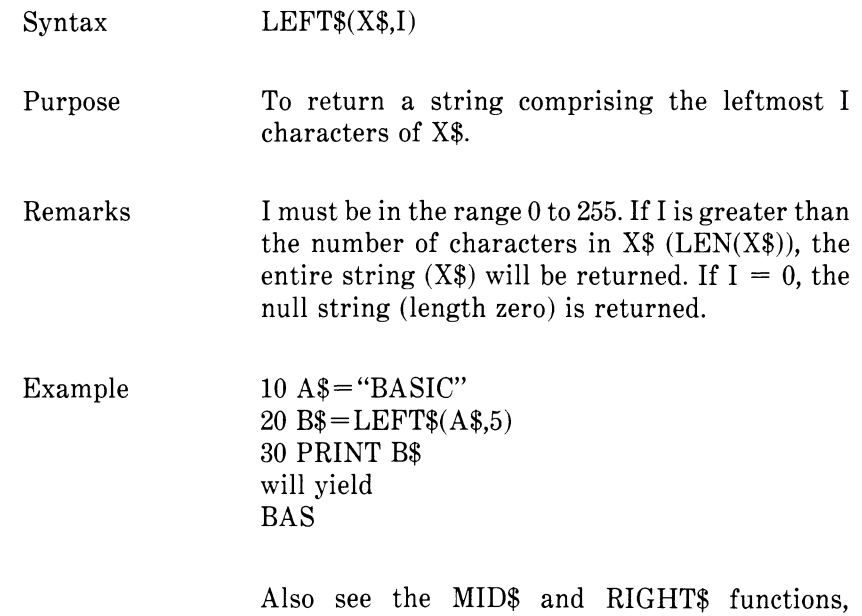

Sections 4.82 and 4.116, respectively.

### **4.66 LEN FUNCTION**

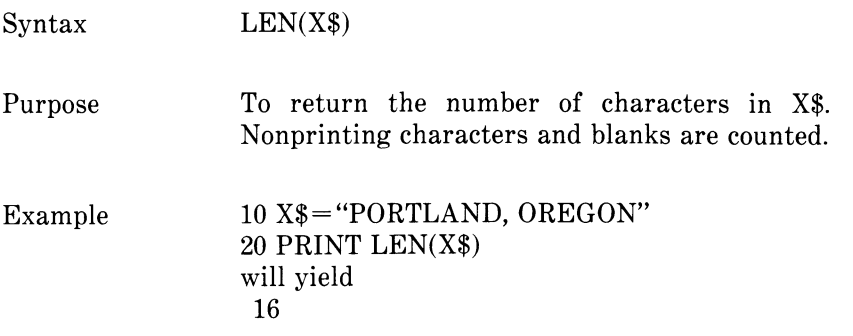

## **4.67 LET STATEMENT**

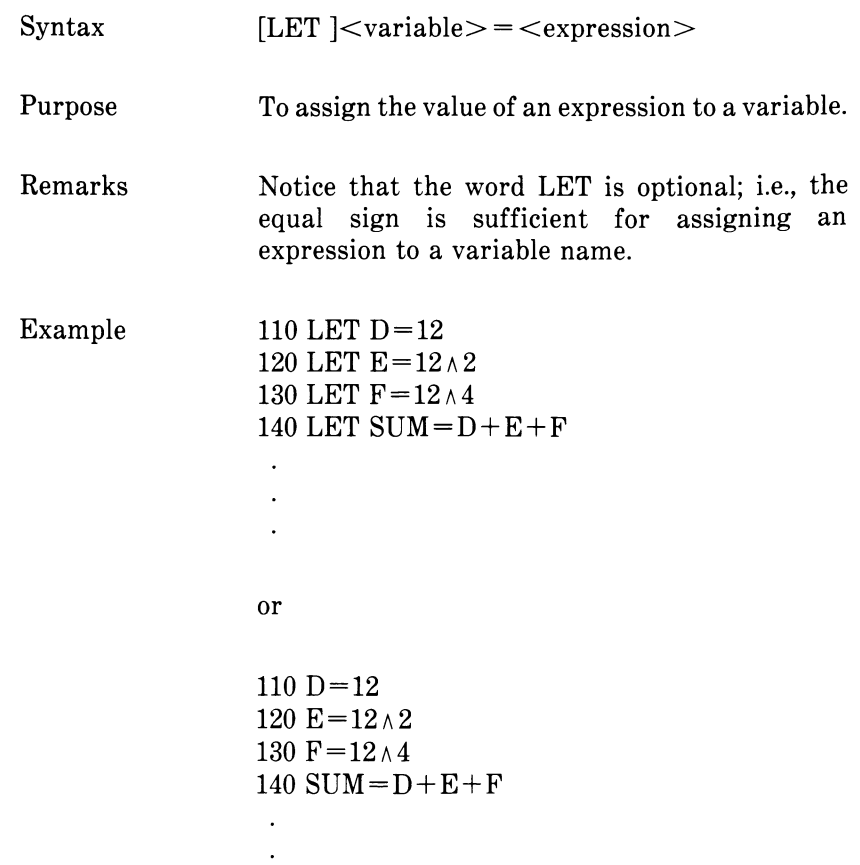

 $\ddot{\phantom{0}}$ 

## **4.68 LINE STATEMENT**

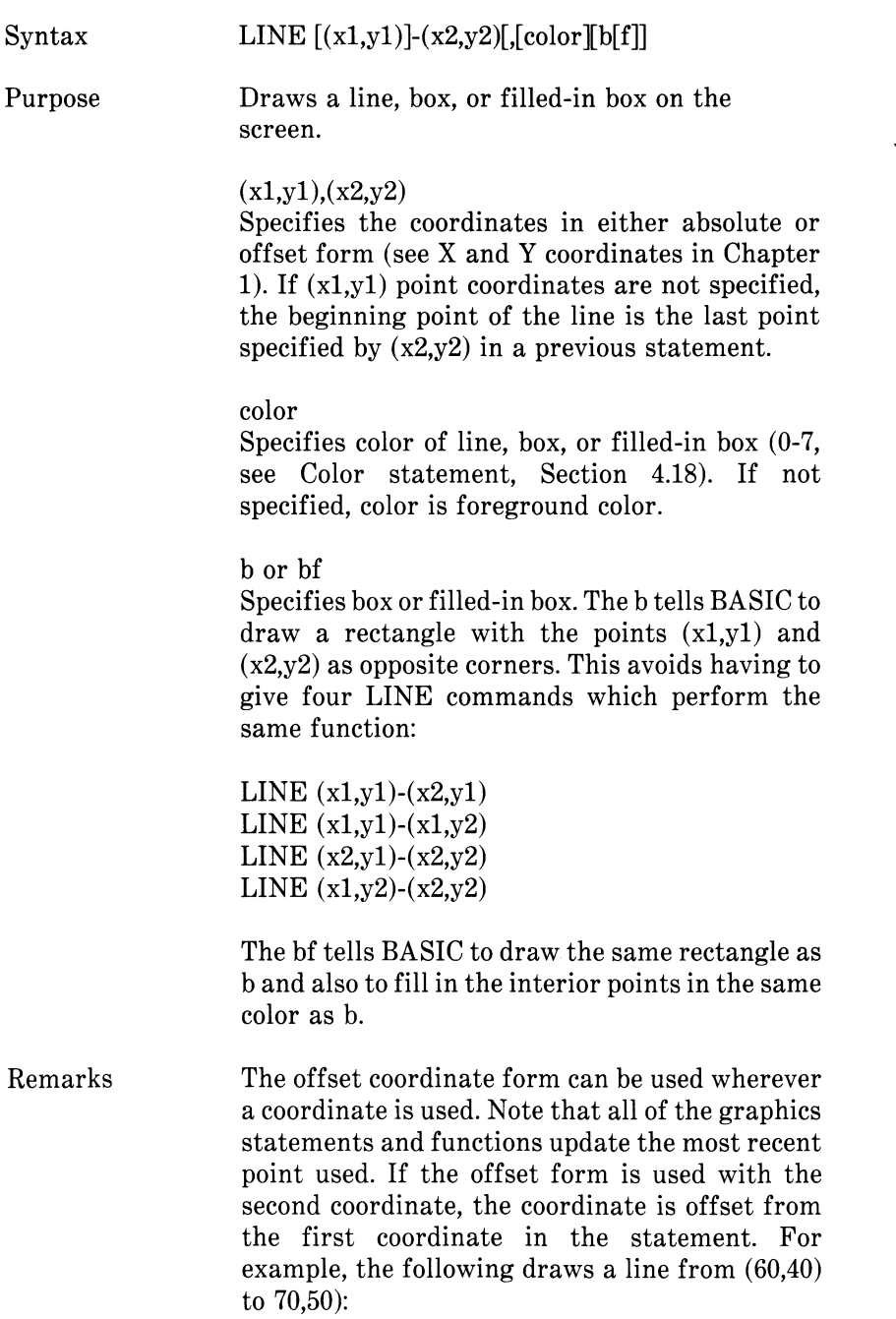

LINE (60,40)-STEP(10,10)

If you specify a coordinate which is out of range, the coordinate is given the closest valid value. In other words, negative values become 0, y values greater than 399 become 399, and x values greater than 639 become 639.

Examples Draw a line from the last point specified to the point  $(x2,y2)$ :

LINE  $-(x2,y2)$ 

Include a starting point for a line diagonally down the screen:

LINE (0,0)-(639,399)

Draw a line across the screen:

LINE (0,200)-(639,200)

Draw a line in color number 2:

LINE (10,0)-(20,20),2

Draw a box in foreground color:

LINE  $(0,0)$ - $(100,100)$ <sub>n</sub>b

Draw a box and fill it in with color number 2:

LINE (0,0)-(200,200),2,bf

Draw lines continuously using random colors:

10 SCREEN 1 20 CLS 30 LINE -(rnd\*639,rnd\*399),rnd\*7 40 GO TO 20

Draw alternating pattern - line on, line off:

> 10 SCREEN 1 20 FOR X=0 TO 639 30 LINE (X,0)-(X,399),X AND 1 40 NEXT

Draw random filled boxes in random colors:

10 SCREEN 1 20 CLS 30 LINE -(rnd\*639,rnd\*399),rnd\*7,bf 40 GO TO 20

### **4.69 LINE INPUT STATEMENT**

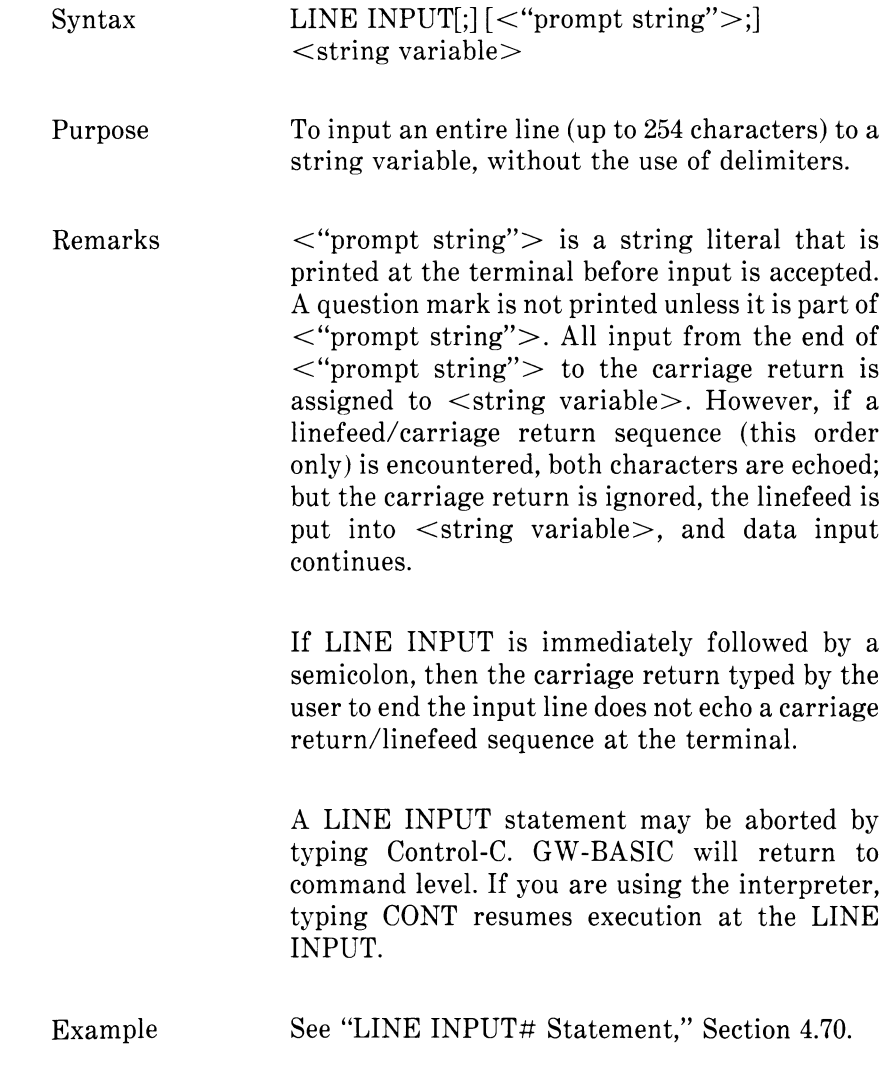

CHAPTER 4 COMMANDS, STATEMENTS, **In Les pretet,** fall, L > 254, **4.70 LINE INPUT# STATEMENT ^ ° •** *Co u~f.jUj :* **Sf«-\*\*- Crr**

Syntax LINE INPUT#<file number>,<string  $\overline{G}$ variable>

Purpose To read an entire line (up to 254 characters), without delimiters, from a sequential disk data file to a string variable.

Remarks  $\leq$  file number  $>$  is the number under which the file was OPENed.  $\leq$ string variable $>$  is the variable name to which the line will be assigned. LINE INPUT $#$  reads all characters in the sequential file up to a carriage return. It then skips over the carriage return/linefeed sequence. The next LINE INPUT# reads all characters up to the next carriage return. (If a linefeed/carriage return sequence is encountered, it is preserved.)

> LINE INPUT# is especially useful if each line of a data file has been broken into fields, or if a GW-BASIC program saved in ASCII format is being read as data by another program. (See "SAVE Command," Section 4.119.)

 $Example 10$  OPEN "O",1, "LIST" 20 LINE INPUT "CUSTOMER INFORMATION? ";C\$ 30 PRINT #\$1, C\$ 40 CLOSE 1 50 OPEN "I",1,"LIST" 60 LINE INPUT #1, C\$ 70 PRINT C\$ 80 CLOSE 1 will yield CUSTOMER INFORMATION? LINDA JONES 234,4 MEMPHIS LINDA JONES 234,4 MEMPHIS  $\left.\begin{array}{cc} \rho A & \sqrt{7} 44 & AA' \\ 0 & 0 & 1 \end{array}\right\}$  (13)  $\left.\begin{array}{cc} \wedge & \frac{1}{2} \end{array}\right\}$   $\left.\begin{array}{cc} g & g \\ g & g \end{array}\right\}$  $LME$ ,  $MSE$ ,  $MSE$ ,  $A3$ 

 $\overline{A}$  **A**  $\overline{B}$   $\overline{S}$   $\overline{S}$ 

*4- W* - i ^

<? *1*

*L t*

## **4.71 LIST STATEMENT**

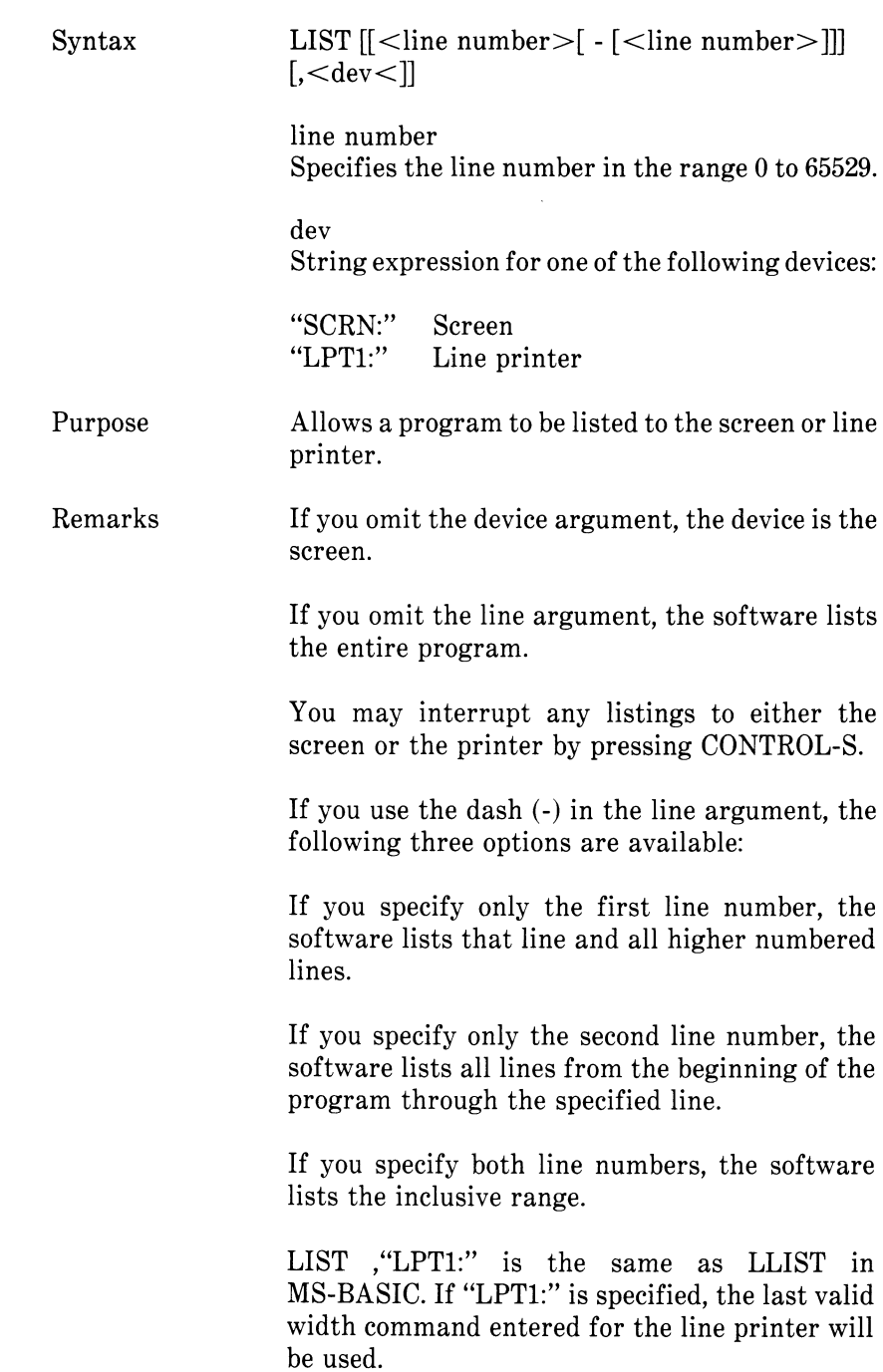

> LIST ,"SCRN:" is the same as LIST in MS-BASIC.

Examples List program to the line printer:

LIST , "LPT1:"

List lines 10 through 20 to the screen:

LIST 10-20

List lines 10 through the last line to the screen:

LIST 10- ,"SCRN:"

List the first line through line 200 to the line printer:

LIST -200,"LPT1:"

List lines 35 through 65 to the screen:

LIST 35-65,"SCRN:"

GW-BASIC

The LIST command is not supported by the GW-BASIC Compiler.

### **4.72 LOAD COMMAND**

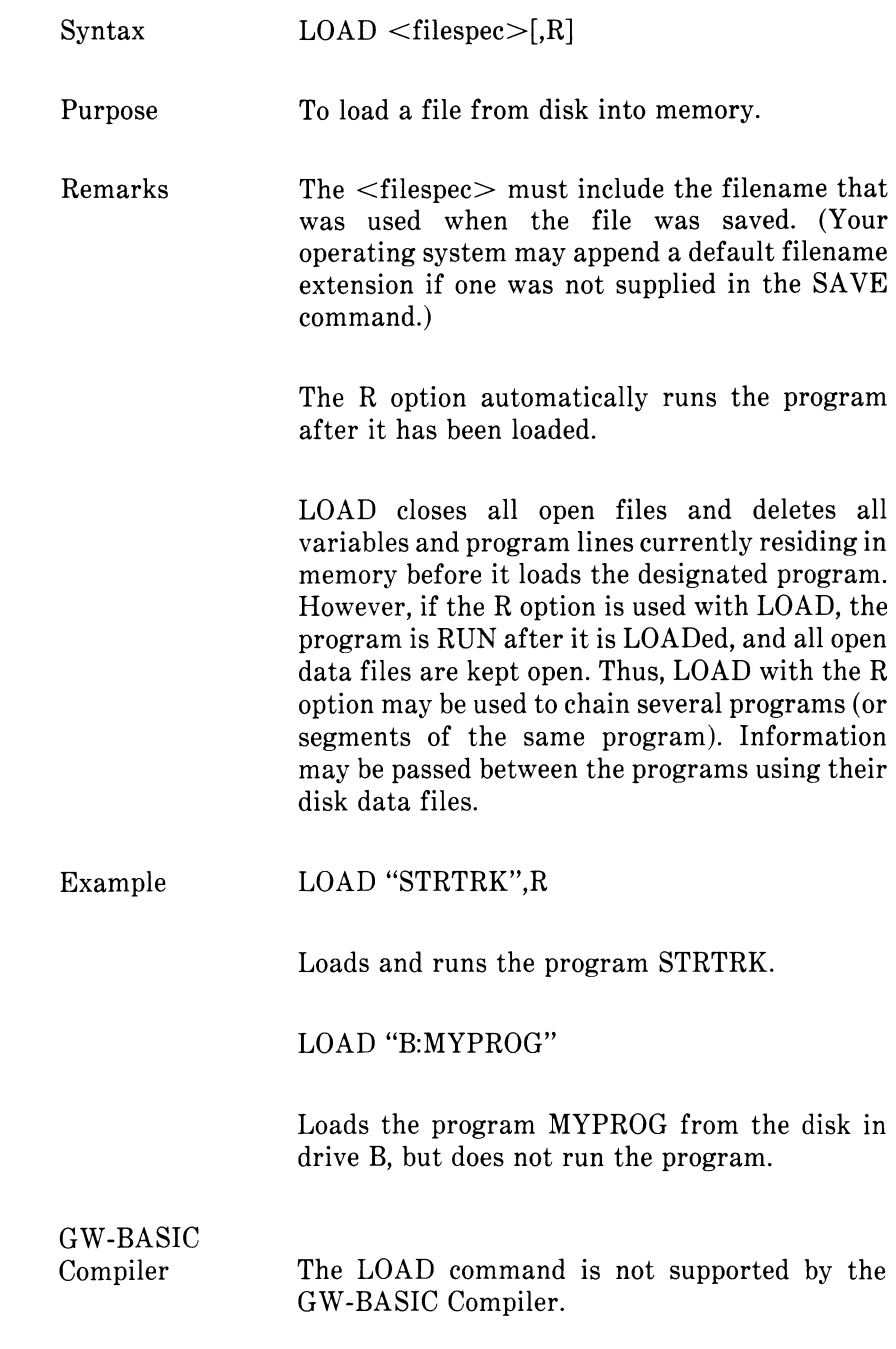

### **4.73 LOC FUNCTION**

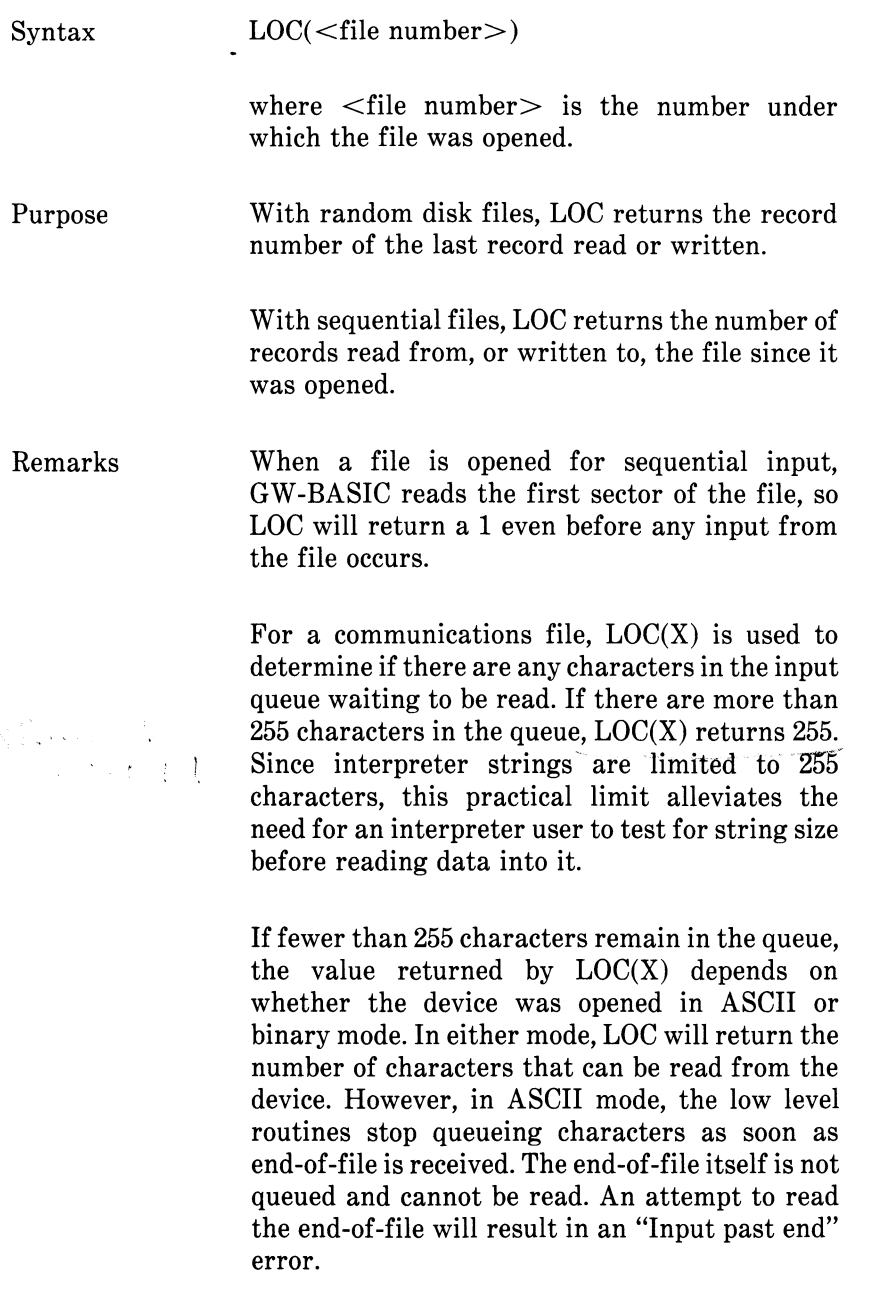

Example  $200 \text{ IF } LOC(1) > 50 \text{ THEN } STOP$ 

## **4.74 LOCATE STATEMENT**

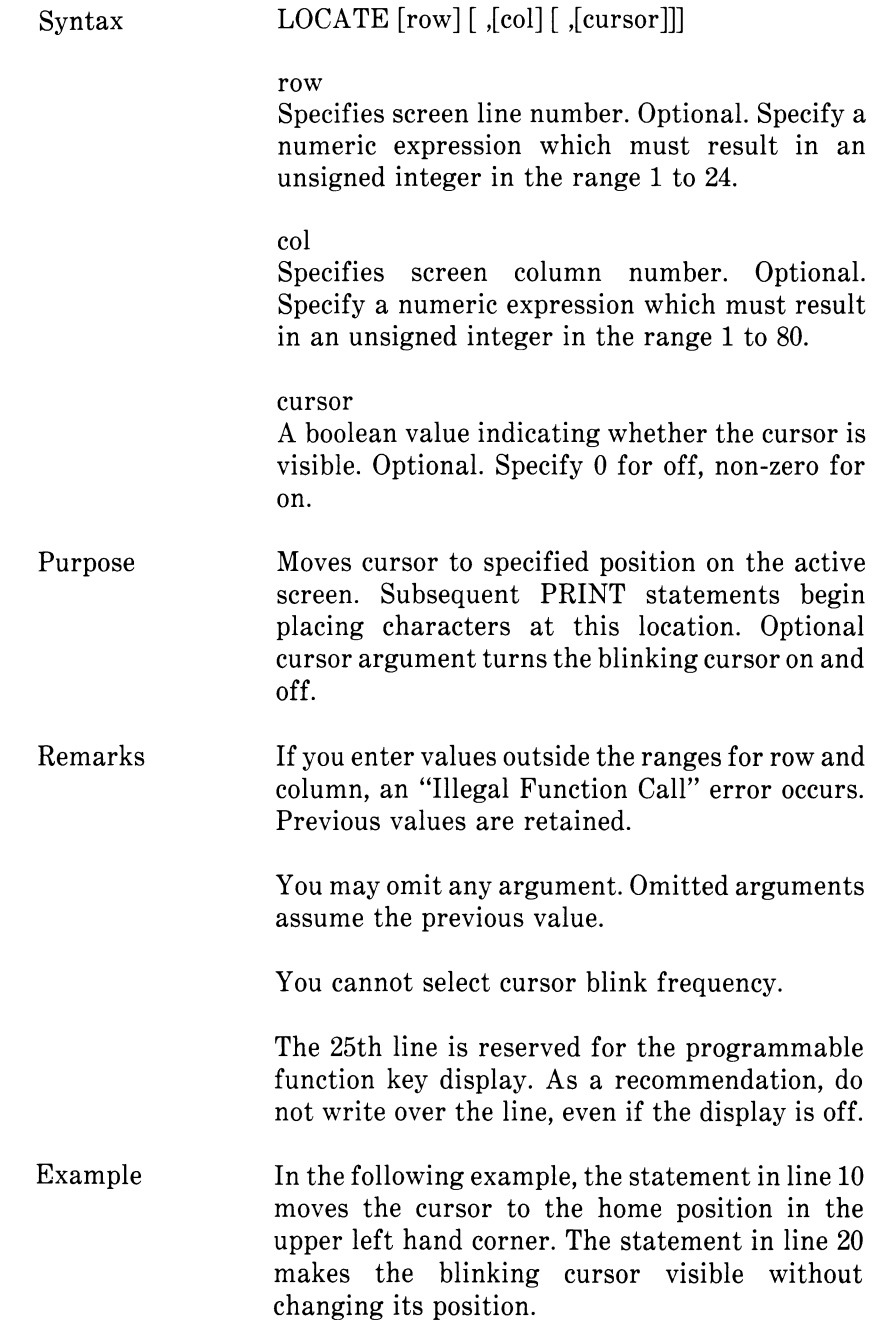

> 10 LOCATE 1,1  $20$  LOCATE  $,1$

# **4.75 LOF FUNCTION**

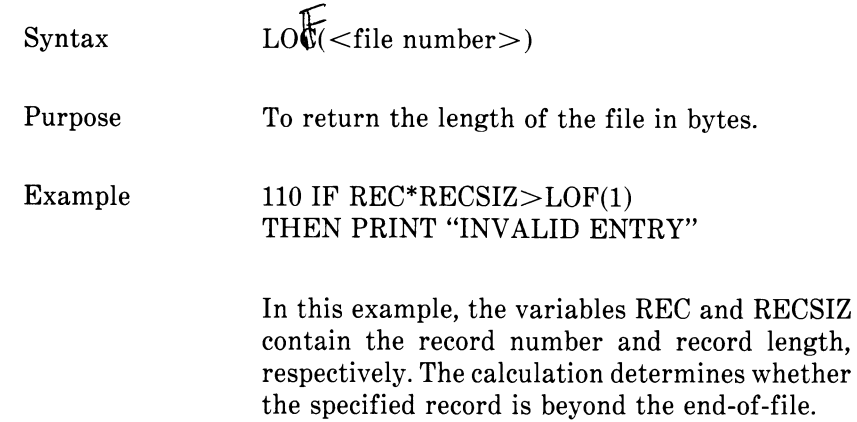

## **4.76 LOG FUNCTION**

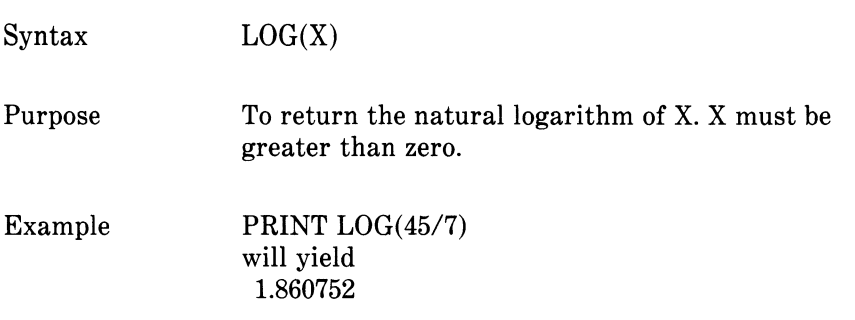
# **4.77 LPOS FUNCTION**

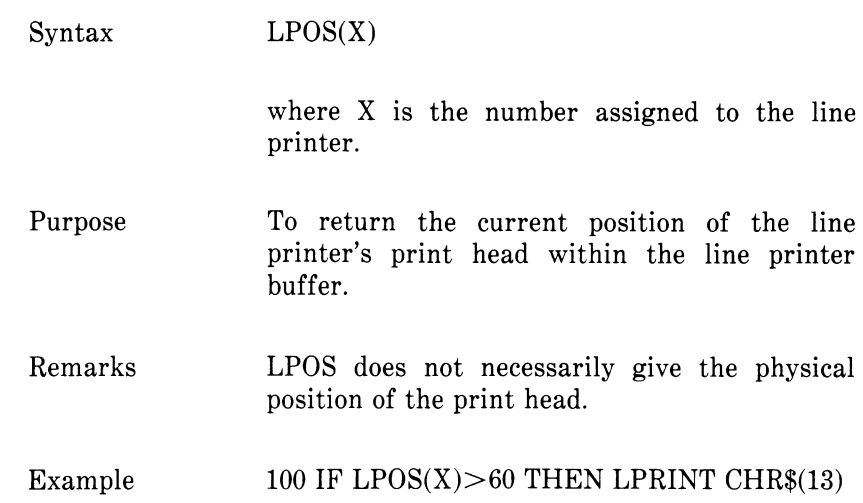

## **4.78 LPRINT AND LPRINT USING STATEMENTS**

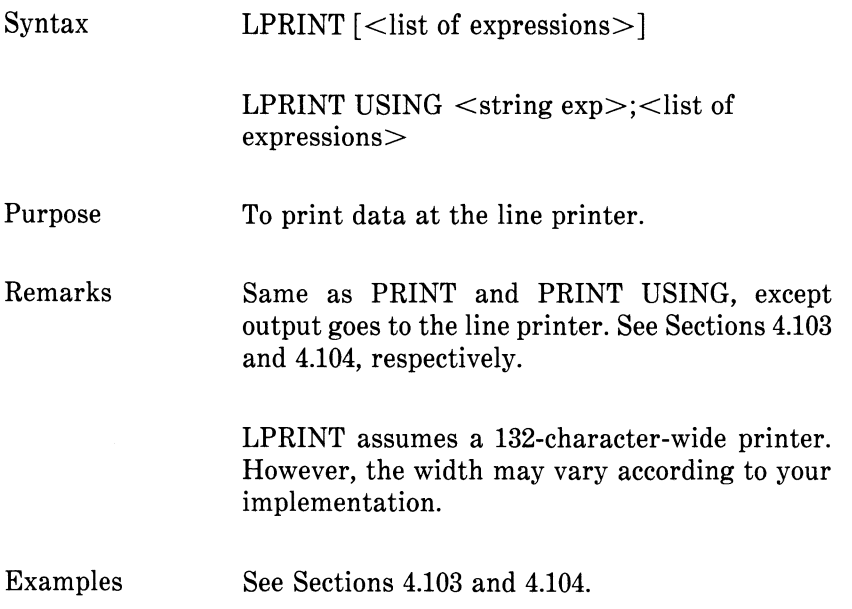

# **4.79 LSET AND RSET STATEMENTS**

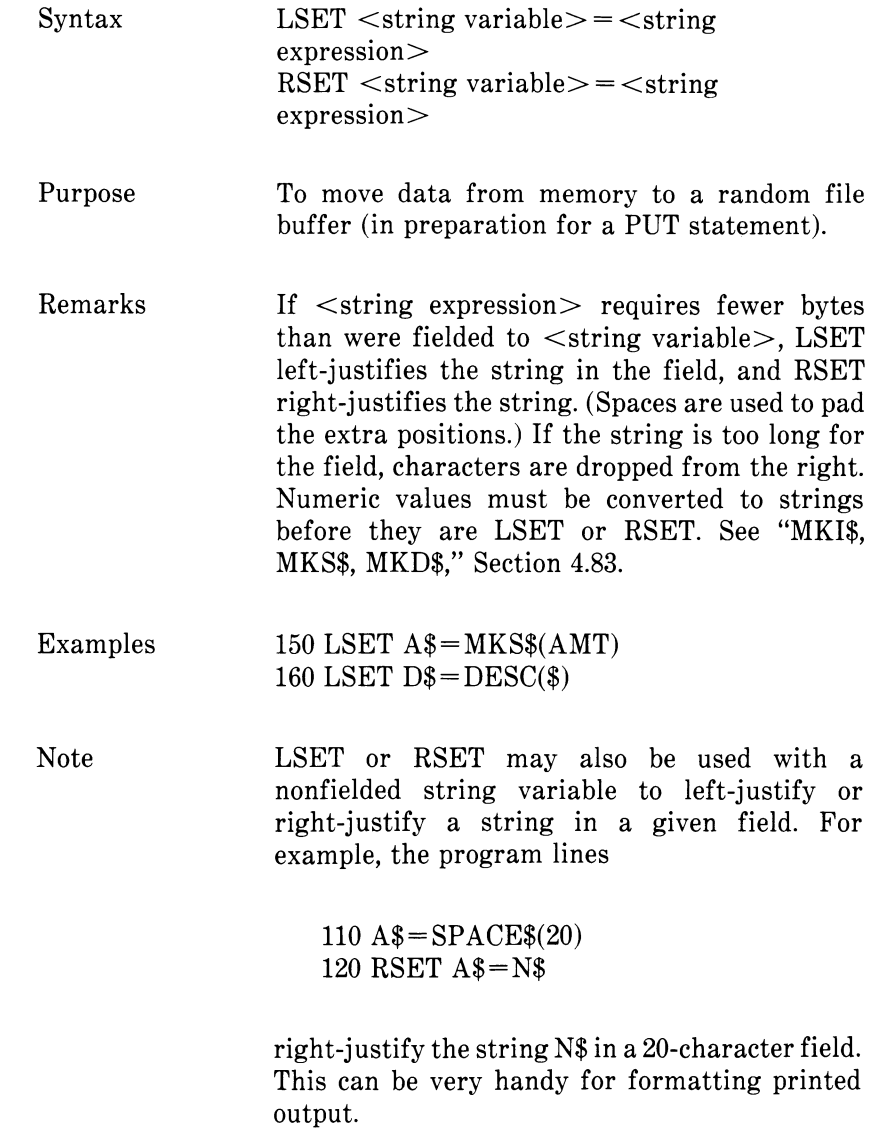

# **4.80 MERGE COMMAND**

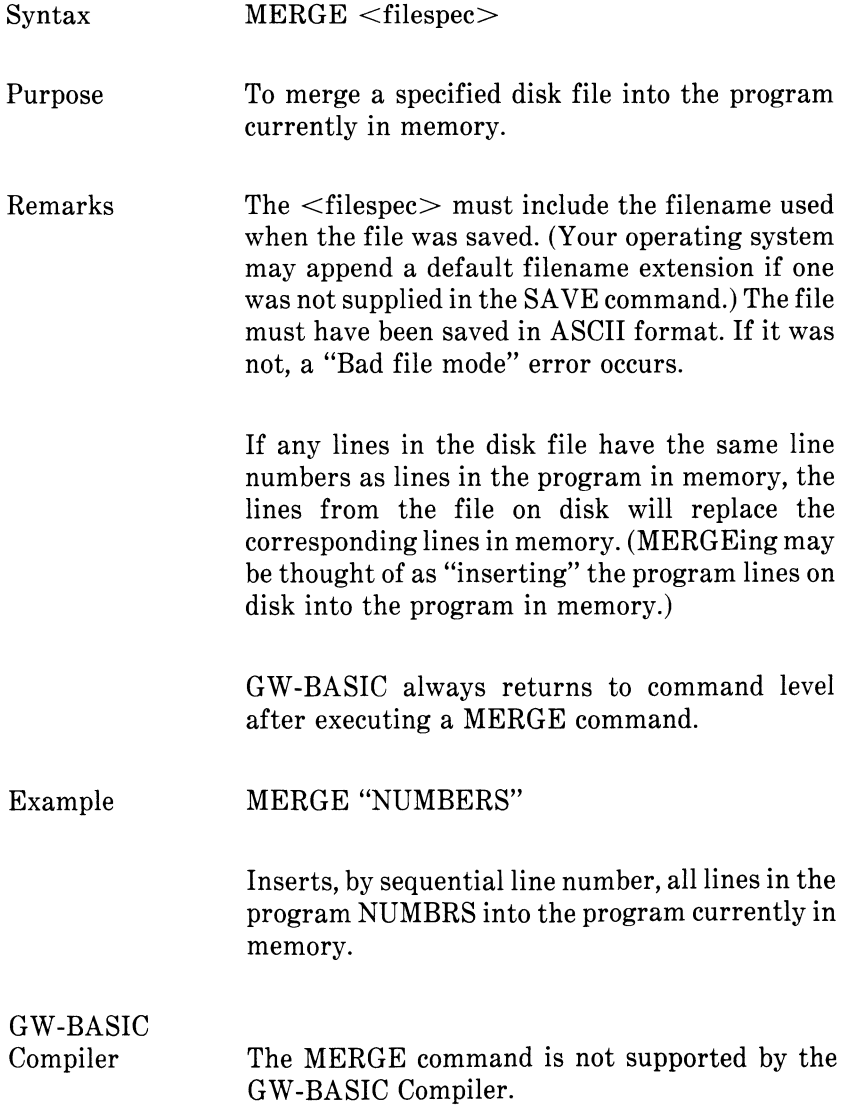

## **4.81 MID\$ STATEMENT**

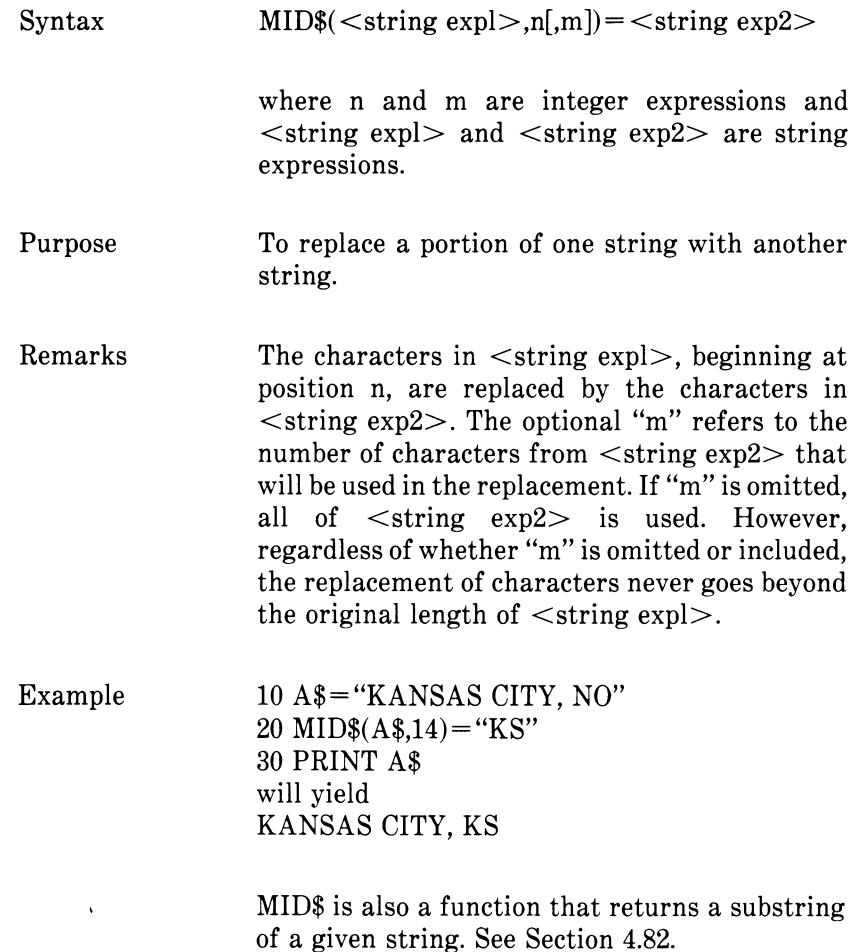

# **4.82 MID\$ FUNCTION**

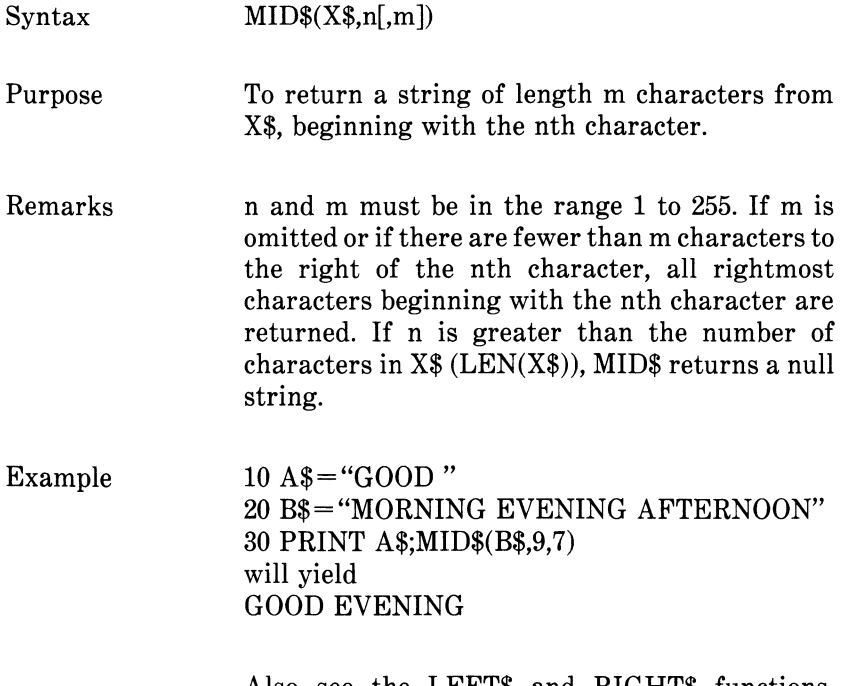

Also see the LEFT\$ and RIGHT\$ functions, Sections 4.65 and 4.116, respectively.

## **4.83 MKI\$, MKS\$, MKD\$ FUNCTIONS**

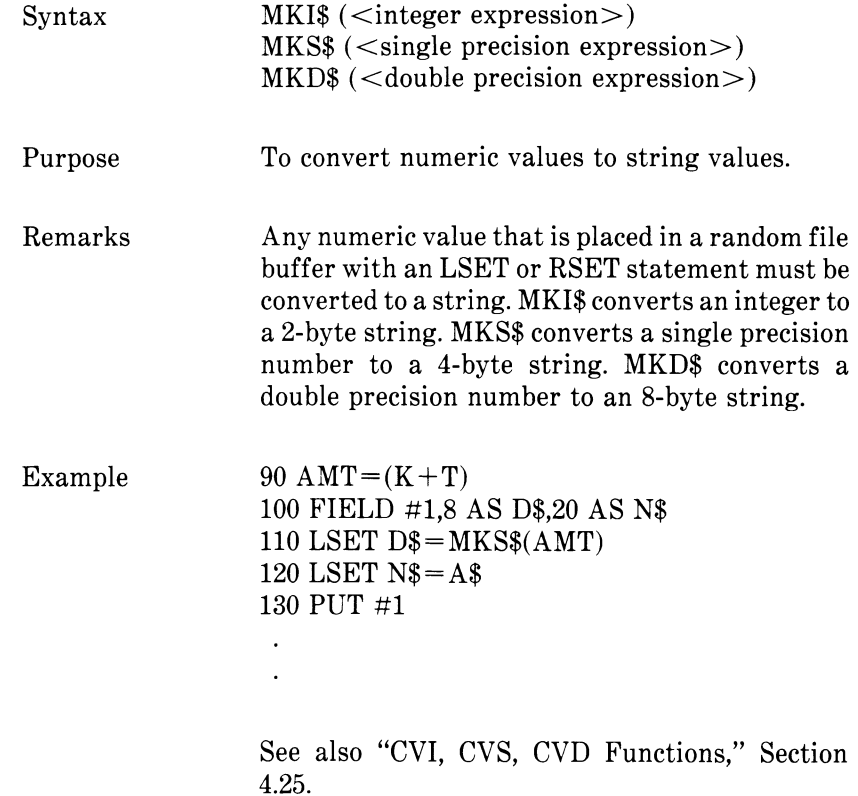

 $\ddot{\phantom{a}}$ 

# **4.84 NAME STATEMENT**

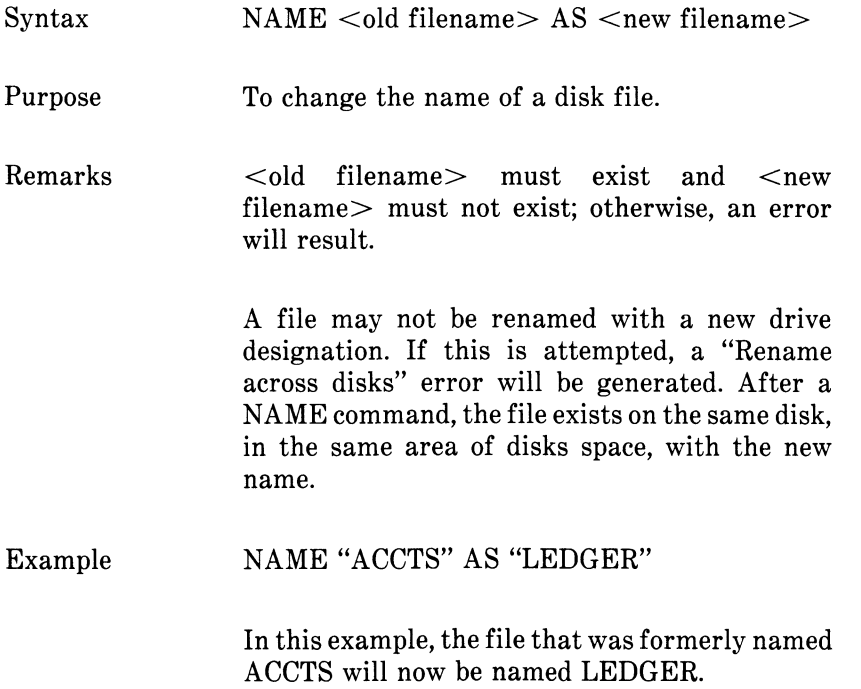

# **4.85 NEW COMMAND**

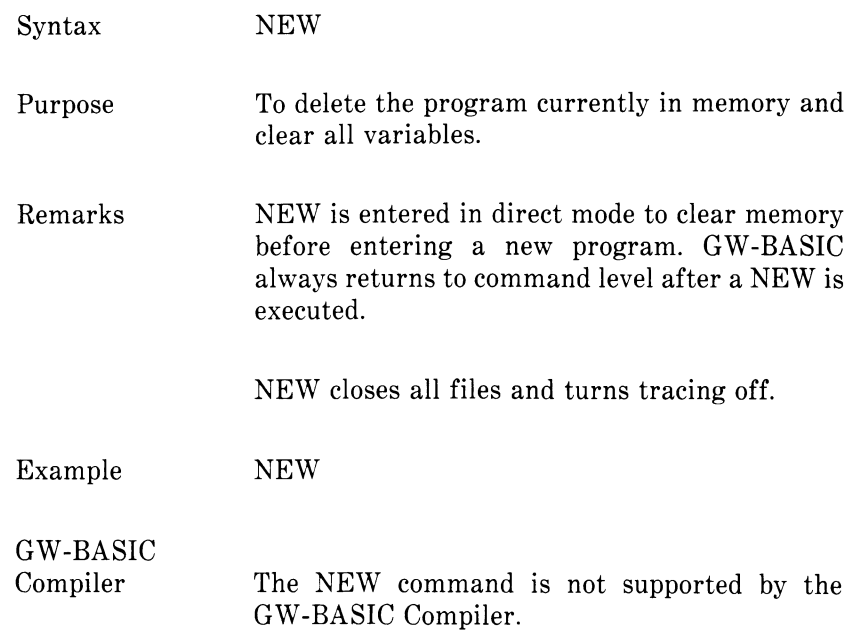

## **4.86 OCT\$ FUNCTION**

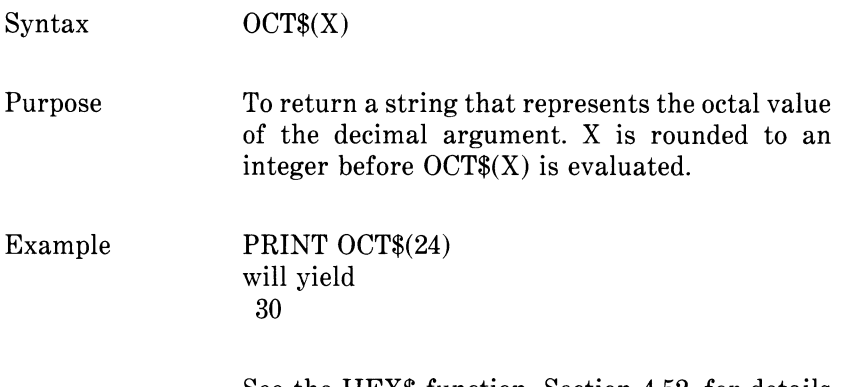

See the HEX\$ function, Section 4.52, for details on hexadecimal conversion.

# **4.87 ON COM(n) STATEMENT**

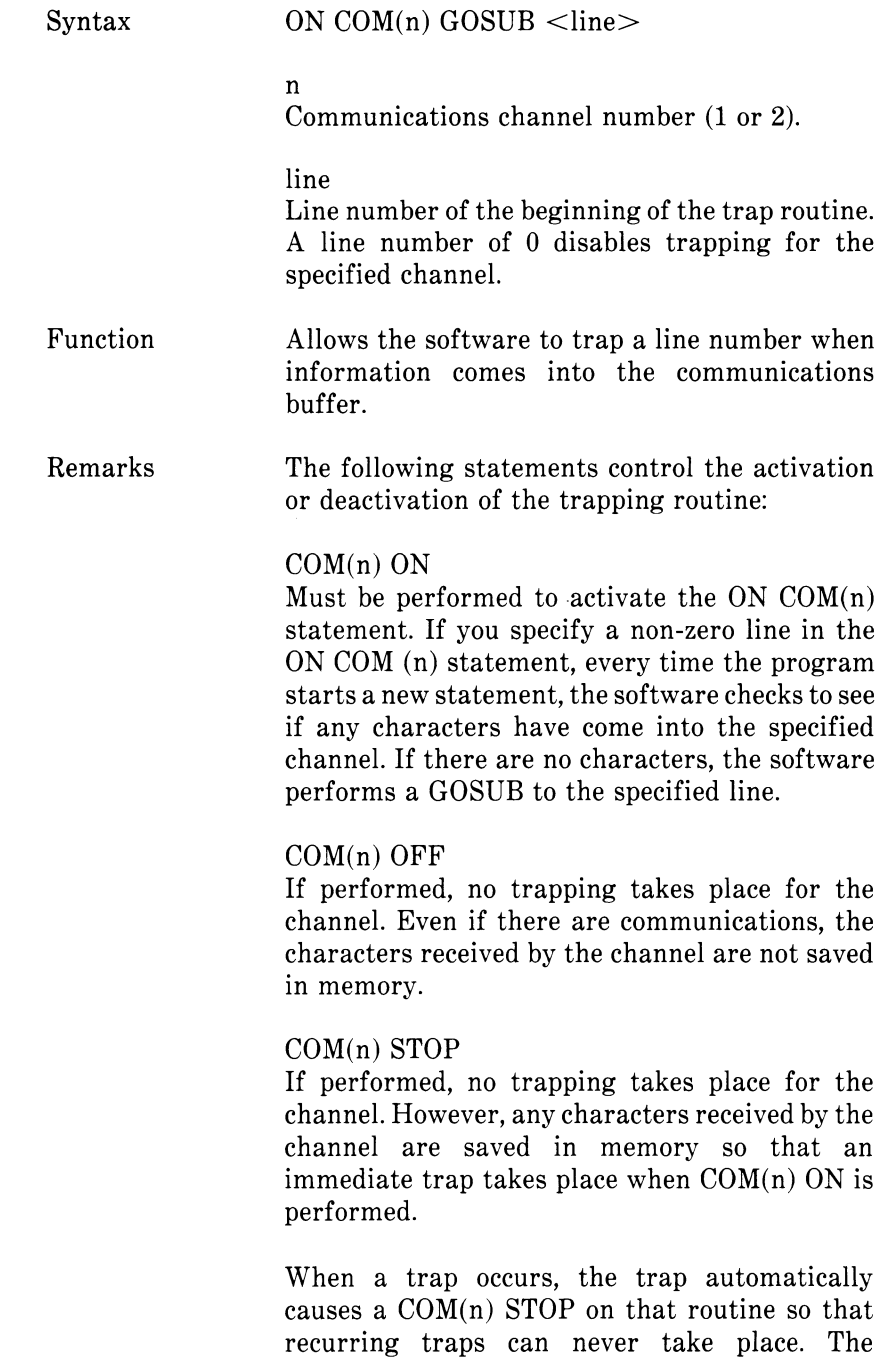

RETURN from the trap routine automatically performs COM(n) ON unless an explicit COM(n) OFF has been performed within the trap routine.

Trapping never takes place unless the software is executing a program.

When an error trap takes place, all trapping is automatically disabled.

Typically, the communications trap routine reads an entire message from the communications channel before returning back. It is not recommended to use the communications trap for single character messages because at high baud rates the overhead of trapping and reading for each individual character may cause the interrupt buffer for communications to overflow.

### RETURN <line>

This form of RETURN is optional. Use it to go back to the software program at a fixed line number. This action eliminates the GOSUB entry which the trap created. Use RETURN  $\langle$ line $\rangle$ with care! Any other GOSUB, WHILE, or FOR which was active at the time of the trap will remain active. If a trap returns from a subroutine, any attempt to continue loops outside the subroutine will result in a "NEXT without FOR" error.

### GW-BASIC Compiler

With the compiler, the /V or /W switch must be given in the compiler command line if a program contains an ON COM statement. These switches allow the compiler to function correctly when event trapping routines are included in a program. See your GW-BASIC Compiler User's Guide for an explanation of these switches.

## **4.88 ON ERROR GOTO STATEMENT**

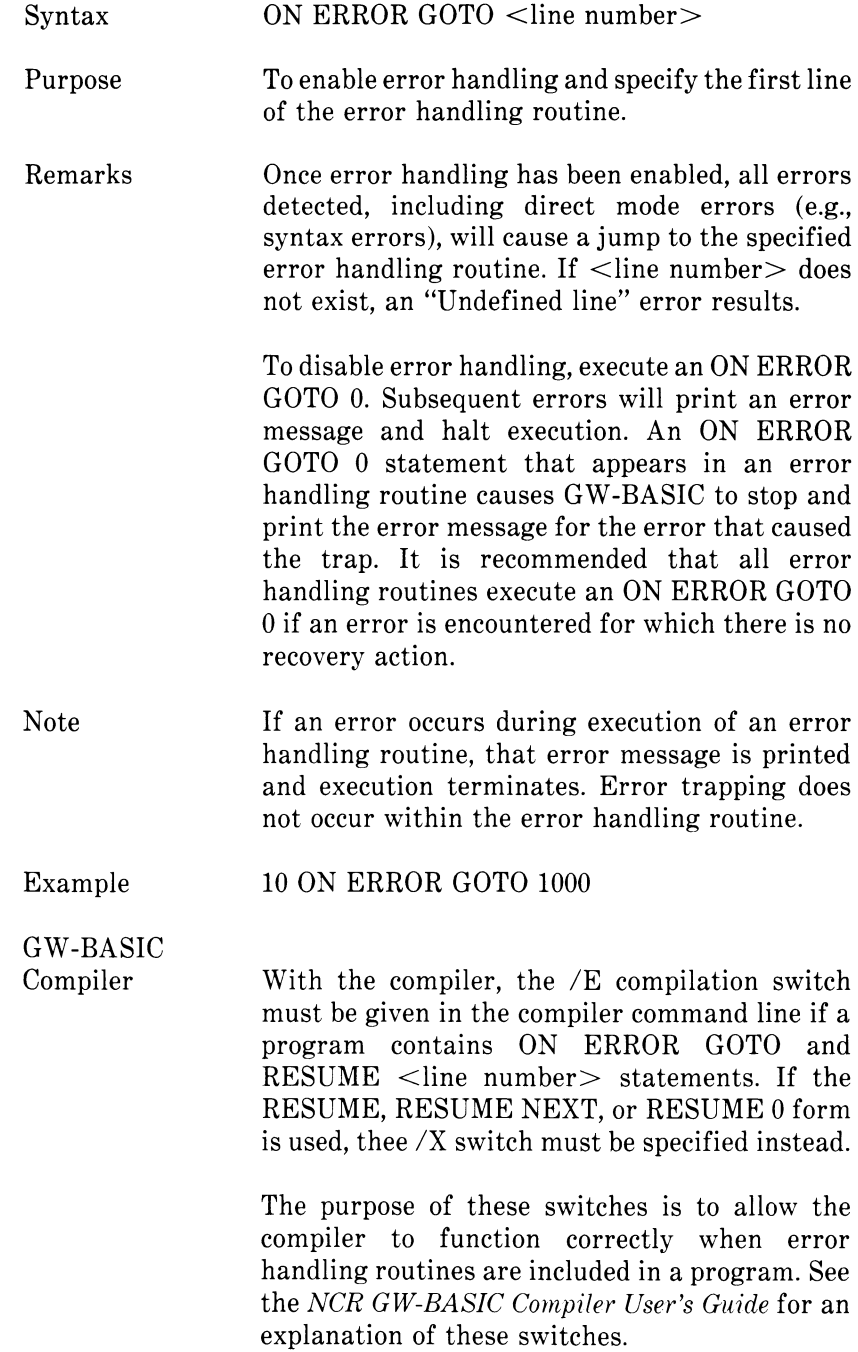

## **4.89 ON...GOSUB AND ON...GOTO STATEMENTS**

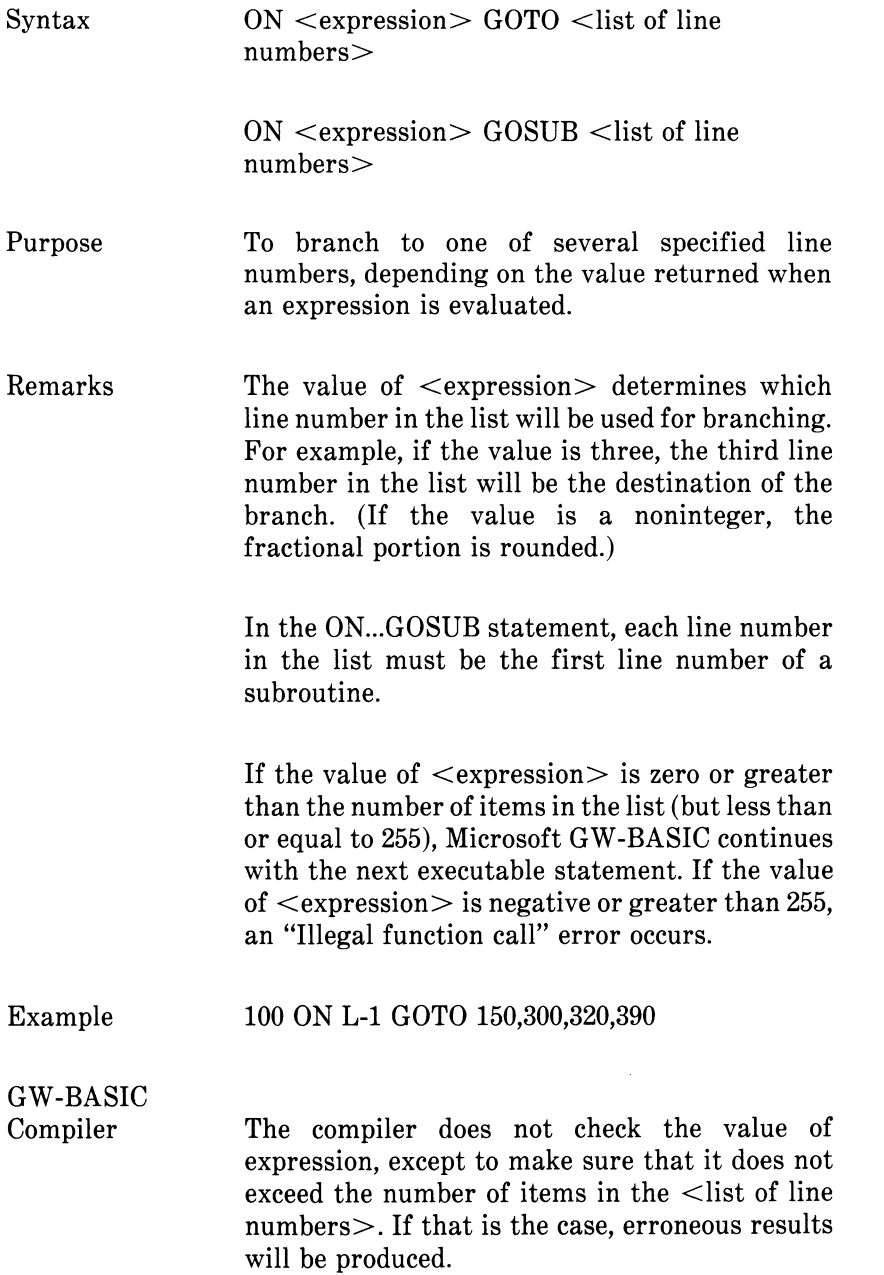

# **4.90 ON KEY(N) STATEMENT**

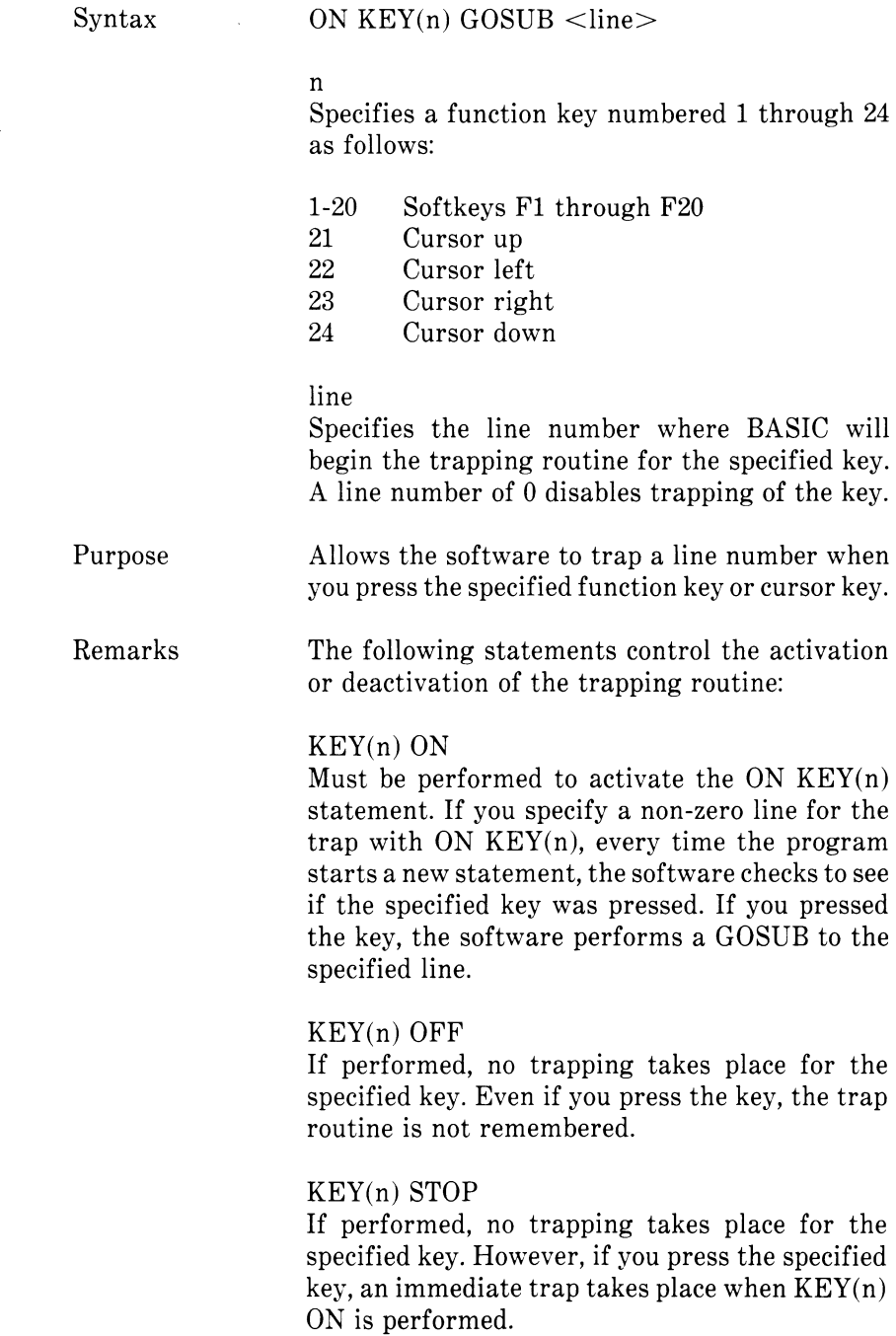

When a trap occurs, the trap automatically causes a KEY(n) STOP on that routine so that recurring traps can never take place. The RETURN from the trap routine automatically performs a  $KEY(n) ON$  unless an explicit  $KEY(n)$ OFF has been performed within the trap routine.

Trapping never takes place unless the software is executing a program.

When an error trap takes place, all trapping is automatically disabled.

No type of trapping is activated when the software is in direct mode. In particular, function keys resume their standard expansion meaning during input.

A key that causes a trap cannot be tested with the INPUT or INKEY\$ statements, so the trap routine for each key must be different if you want a different function.

 $RETIMEN < line >$ 

This form of RETURN is optional. Use RETURN  $\langle$ line $\rangle$  to go back to the software program at a fixed line number. This action eliminates the GOSUB entry which the trap created. Use RETURN <line> with care! Any other GOSUB, WHILE, or FOR which was active at the time of the trap will remain active. If a trap returns from a subroutine, any attempt to continue loops outside the subroutine will result in a "NEXT without FOR" error.

## GW-BASIC Compiler

With the compiler, the /V or /W switch must be given in the compiler command line if a program contains an ON KEY statement. These switches allow the compiler to function correctly when event trapping routines are included in a program. See the GW-BASIC Compiler User's Guide for an explanation of these switches.

## **4.91 ON STRIG STATEMENT**

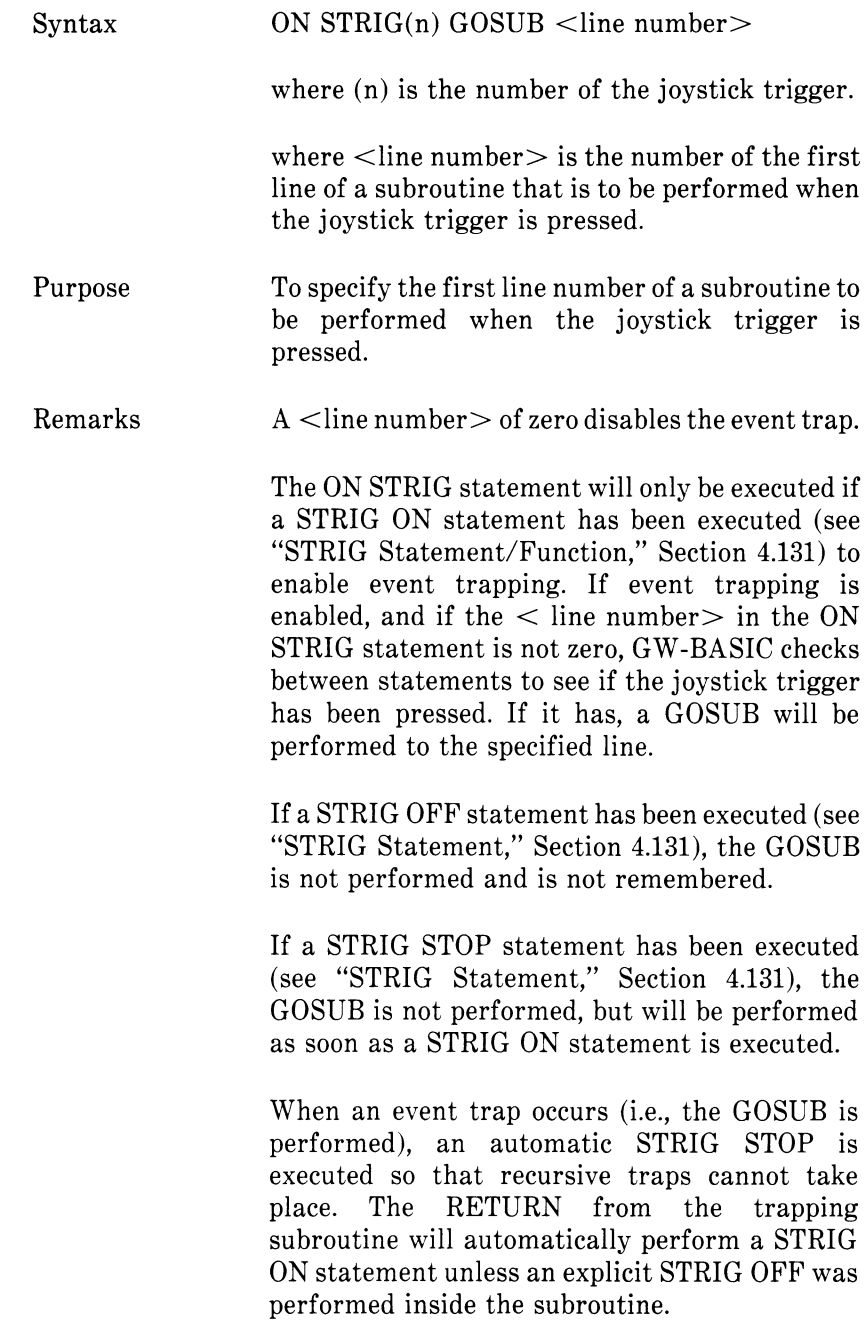

The RETURN  $\langle$  line number $>$  form of the RETURN statement may be used to return to a<br>specific line number from the trapping number from the trapping subroutine. Use this type of return with care, however, because any other GOSUBs, WHILEs, or FORs that were active at the time of the trap will remain active, and errors such as "FOR without NEXT" may result.

Event trapping does not take place when GW-BASIC is not executing a program, and event trapping is automatically disabled when an error trap occurs.

GW-BASIC Compiler

With the compiler, the /V and /W switch must be given in the compiler command line if a program contains an ON STRIG statement. These switches allow the compiler to function correctly when event trapping routines are included in a program. See your GW-BASIC Compiler User's Guide for an explanation of these switches.

## **4.92 OPEN STATEMENT**

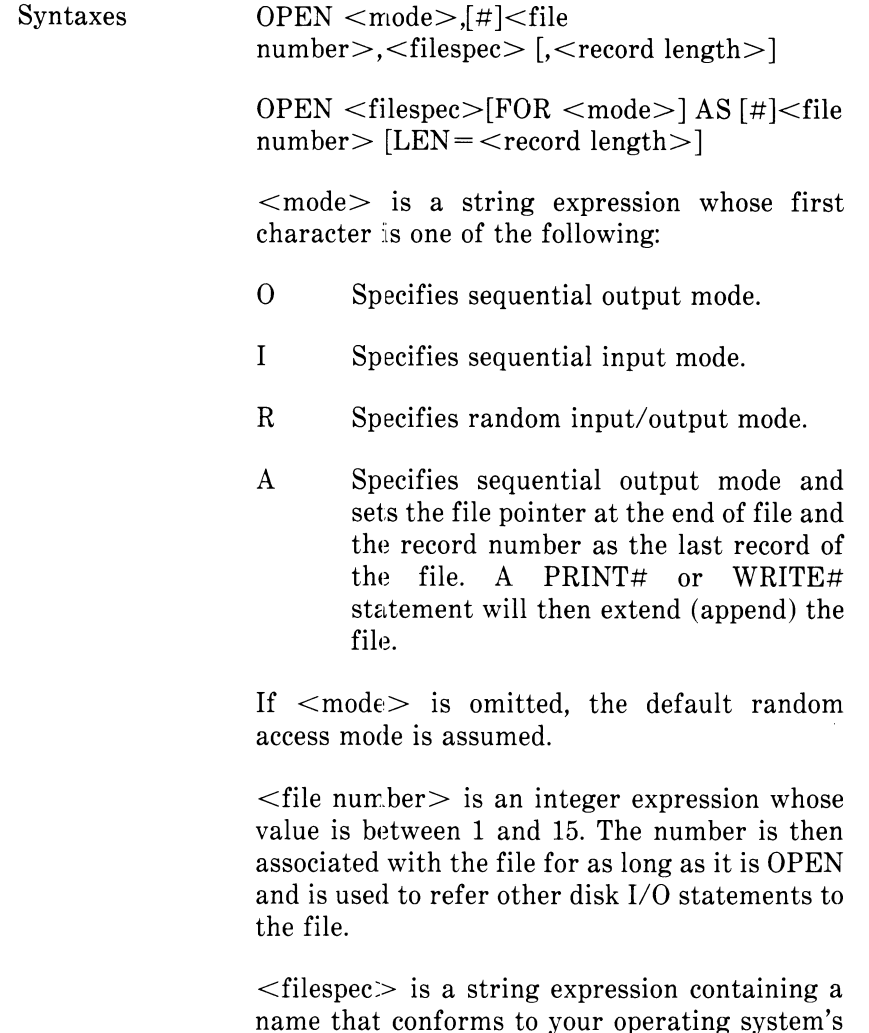

rules for disk filenames.

 $<$ record length $>$  is an integer expression that, if included, sets the record length for random files. Do not use this option with sequential files.

With the interpreter, the  $\le$ record length $>$ cannot exceed the maximum set with /S: at start-up. If the  $\le$ record length $>$  option is not used, the default length is 128 bytes.

Purpose To allow I/O to a file or device.

Remarks A disk file must be opened before any disk I/O operation can be performed on that file. OPEN allocates a buffer for I/O to the file or device and determines the mode of access that will be used with the buffer.

Note A file can be opened for sequential input or random access on more than one file number at a time. A file may be OPENed for output, however, on only one file number at a time.

Examples 10 OPEN "I",2,"INVEN" 10 OPEN "MAILING.DAT" FOR APPEND AS 1

 $\mathcal{O}$   $\mathcal{C}$   $\sim$ *i*  $\mathbb{R}$  **i**  $\mathbb{R}$  **b**  $\mathbb{R}$  **b**  $\mathbb{R}$  *Ö* , ? *£C\uJ ;*

# **4.93 OPEN COM STATEMENT**

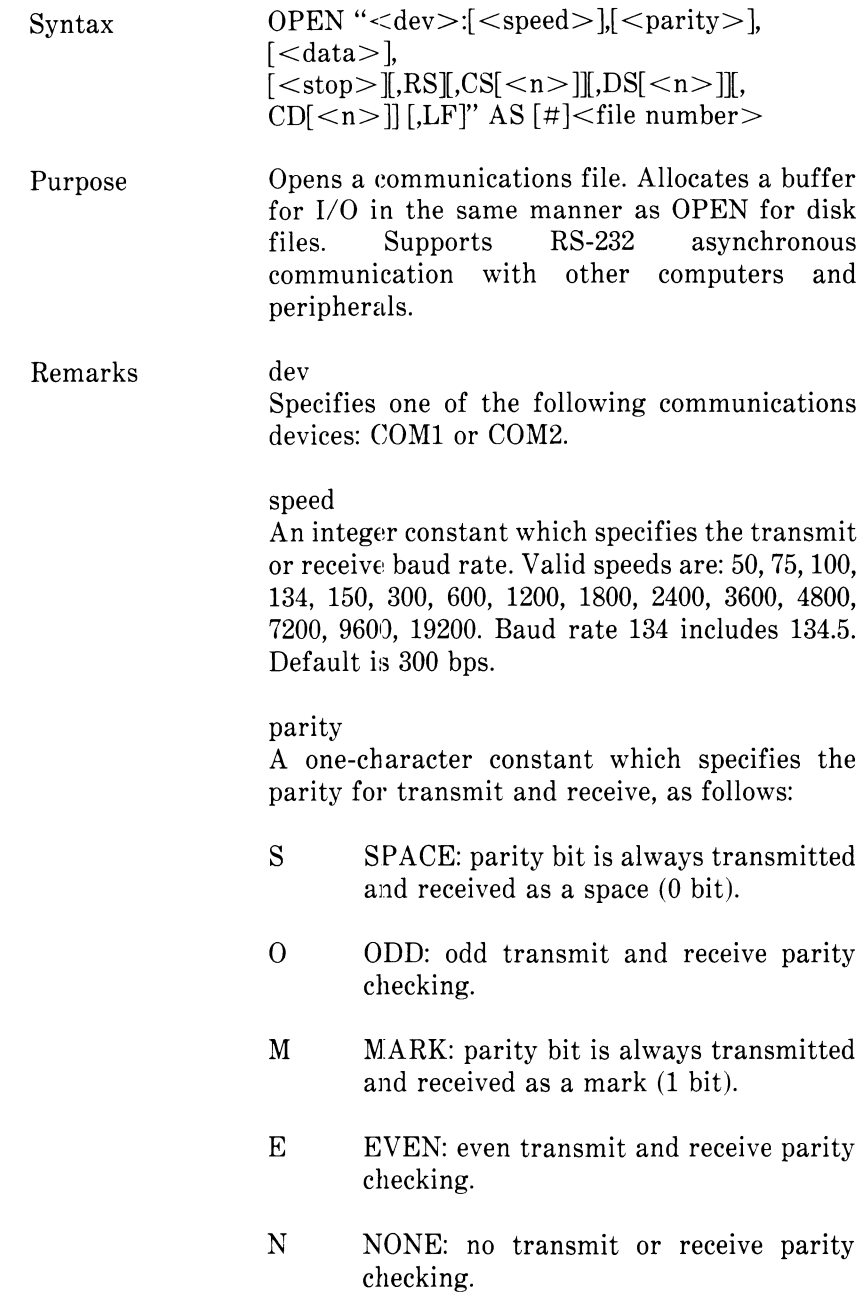

The default for parity is even (E).

### data

An integer constant which indicates the number of transmit or receive data bits. Valid values are: 4, 5, 6, 7, and 8. The default is 7. If you specify 4, you must also specify mark (M) or space (S) parity. If you do not specify M or S, a "Bad File Name" error occurs. If you specify 8 bits, you must specify N (none) parity.

#### stop

An integer constant which indicates the number of stop bits. Valid values are 1 and 2. The default stop bit for 50,75 and 110 bps is 2. The default for all others is 1. If you specify 4 or 5 for  $\langle data \rangle$ , a 2 entered for  $\langle$ stop $\rangle$  will mean 1 1/2 stop bits.

#### RS

Suppresses Request To Send (RTS) line signal. If you enter RS, the RTS line is not turned on when an OPEN COM statement is run.

## $CS < n >$

Controls Clear To Send (CTS) line signal. If you enter CS, the system waits for the line signal without returning an error. If you enter CSn, n specifies the amount of time to wait before the system returns a "Device Timeout" error. Setting n equal to zero is the same as entering CS. If you omit the option, the default is 1 second.

### $DS < n >$

Controls Data Set Ready (DSR) line signal. If you enter DS, the system waits for the line signal without returning an error. If you enter DSn, n specifies the amount of time to wait before the system returns a "Device Timeout" error. Setting n equal to zero is the same as entering DS. If you omit the option, the default is 1 second.

### $CD < n >$

Controls Carrier Detect (CD) line signal, also known as Received Line Signal Detect (RLSD). If you enter CD, the line signal is not checked. If you enter CDn, n specifies the amount of time to wait before the system returns a "Device Timeout" error. If you set n equal to zero or you omit the option, the line signal is not checked.

### n

Specifies the number of milliseconds the system will wait before returning a "Device Timeout" error, n may range from 0 to 65535.

## LF

Sends a line feed following each carriage return. Specify LF when using communication files to print to a serial line printer. Note that INPUT# and LINE INPUT#, when used to read from a communications file which was opened with the LF option, ignore the line feed and stop when they detect a carriage return.

## file number

Specifies an integer expression which returns a valid file number. The number is associated with the file for as long as it is open and is used by other communications I/O statements to refer to the file.

Any coding errors within the string expression from <speed> through LF result in a "Bad File Name" error. An indication of which parameter is in error is not given.

If the com munications adapter is not correctly in place, a "Device Timeout" error occurs when DSR is not detected. Refer to the hardware documentation for proper cabling instructions.

See the Communications chapter for information on communications I/O. Error messages for communications are included in the Error Messages appendix.

Example In the following example, file number 1 is opened for communication with all defaults: 300 bps. even parity, and 7 data bits with 1 stop bit.

### 10 OPEN "COM1:" AS #1

The following opens file number 2 for communication at 2400 bps. Defaults are: even parity, 7 data bits, and 1 stop bit.

## 10 OPEN "COM1:2400" AS #2

The following opens file number 1 for asynchronous  $I/O$  at 1200 bps. No parity is produced or checked. 8-bit bytes will be sent and received. The stop bit is defaulted to 1.

10 OPEN "COM2:1200,N,8" AS #1

*CHAPTER 4 COMMANDS, STATEMENTS,*

# *0 \D K j a n d f u n c t io n s* **4.94 OPEN BASE STATEMENT**

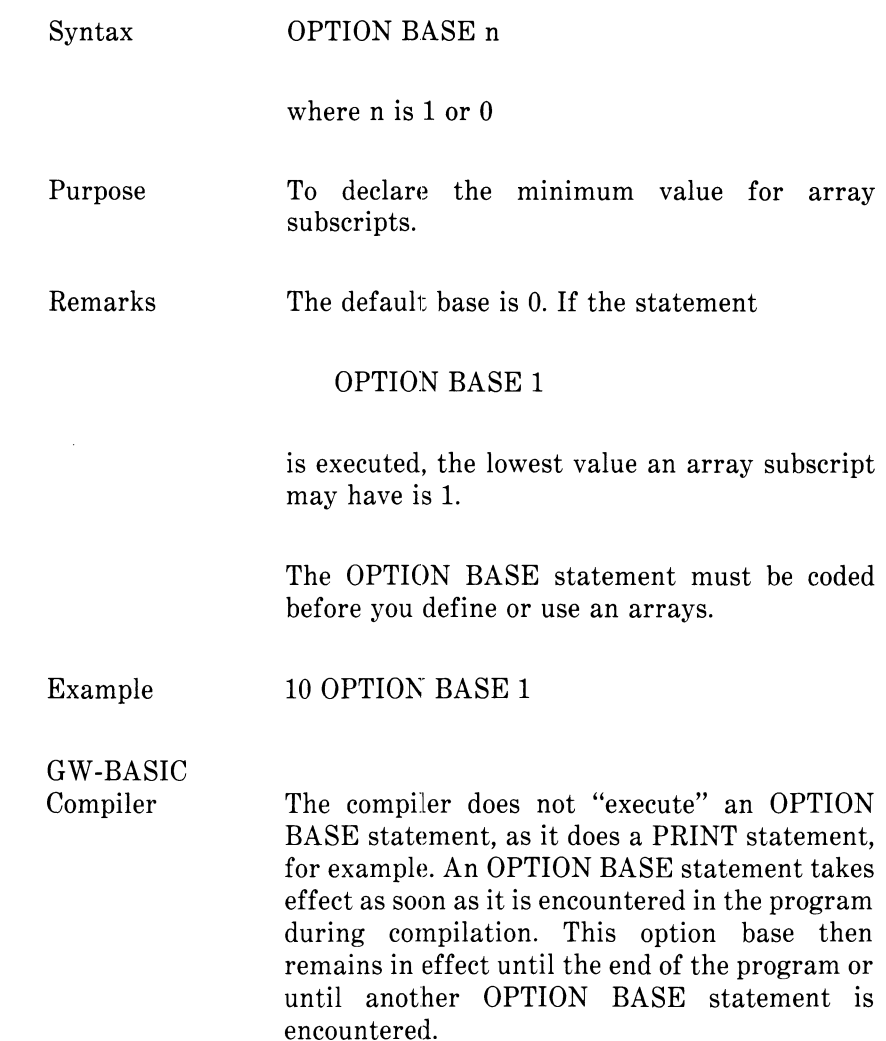

# **4.95 OUT STATEMENT**

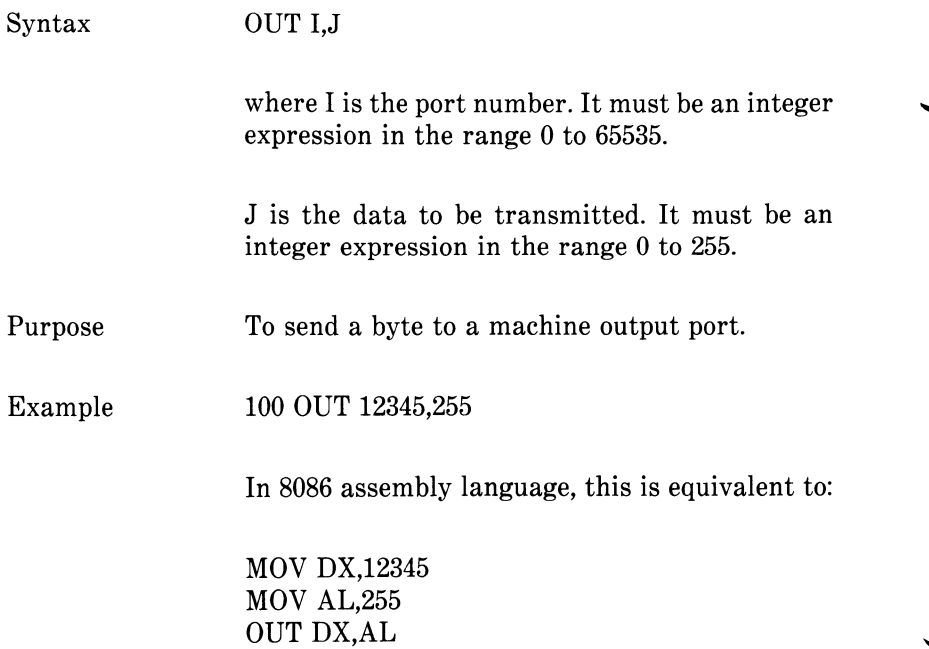

# **4.96 PAINT STATEMENT**

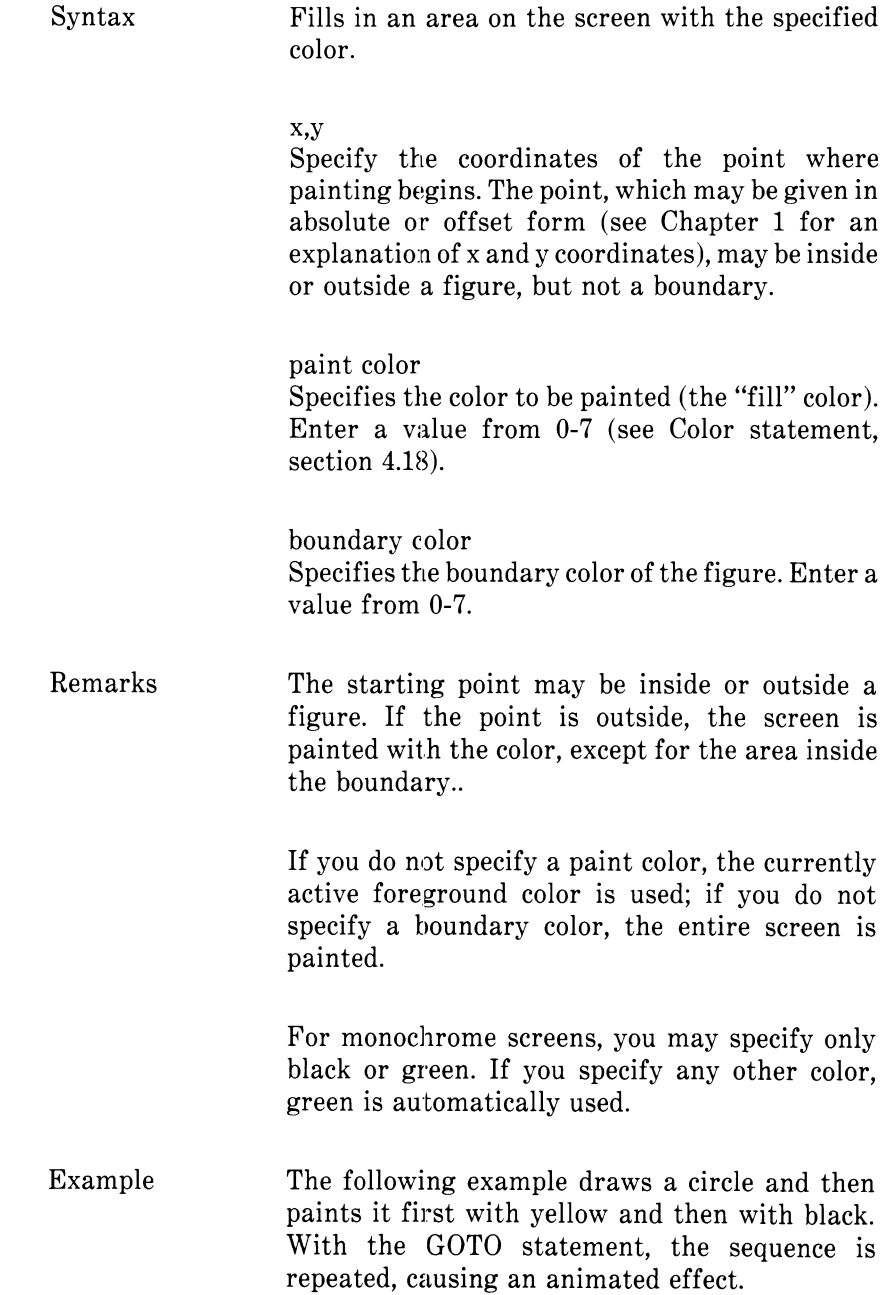

> 10 COLOR 7,0 20 CIRCLE (300,200),10,1 40 PAINT (300,191),6,1 50 PAINT (300,209),0,0 60 GOTO 20

Note that the boundary color on the second statement is black, which covers the previous blue boundary and "erases" the circle.

# **4.97 PEEK FUNCTION**

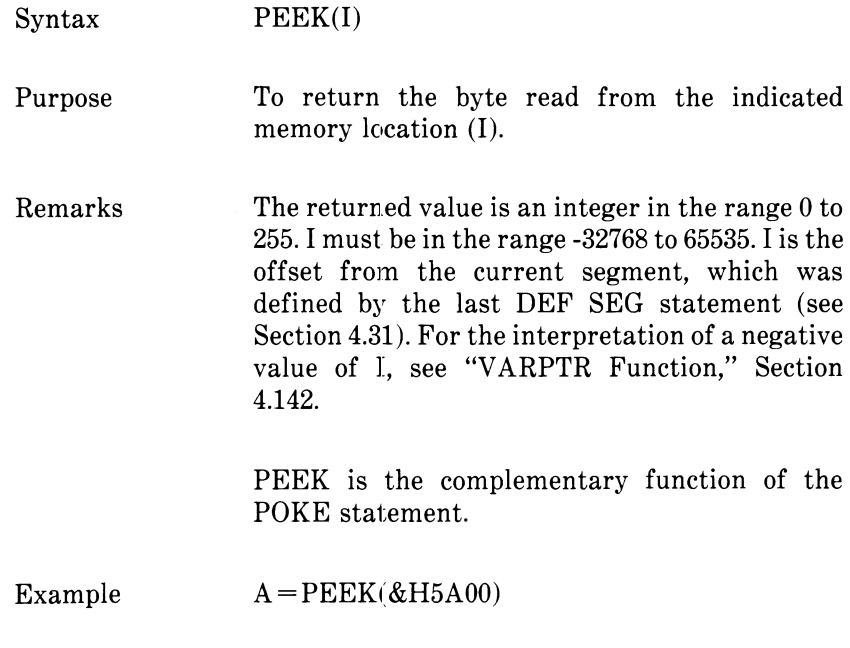

## **4.98 PLAY STATEMENT**

Syntax PLAY  $\leq$ string expression $>$ 

Remarks With the Play statement, you can generate or create a tune by defining its characteristics in the string expression. The expression may consist of any of the following commands, which you may specify in any order unless stated otherwise in the description.

### A-G  $[#,+,-]$  - Music Scale

Plays the specified notes, A-G.  $A#$  or  $+$  after a note specifies a sharp (a half step higher in pitch); a - after a note specifies a flat (a half step lower in pitch).

### $L < n$  - Length

Sets the length of the note (or notes), where n may be from 1 to 64. As examples, LI specifies a hole note, L<sub>2</sub> specifies a half note...and L64 specifies a sixty-fourth note. You may specify the length before a group of notes or after a single note to change only its length. In the latter case, for example, A16 is the same definition as L16A.

#### MB - Music Foreground

Sets music or any sound to run in the foreground. Each subsequent note or sound is not started until the previous note or sound is finished. MF is the initial default value.

MN - Music Normal

Plays each note 7/8ths. of the time specified in L (length).

ML - Music Legato Plays each note the full length (as specified in L).

### MS - Music Staccato

Plays each note 3/4ths. of the time specified in L (length).

## $N < n > -$  Note

Plays the note specified by n. n may range from 22 to 63. (See table of notes under the sound statement.) n may equal 0 to specify a pause. Using this command provides an alternative way to specify the note other than by name (A-G) and octave.

### $0 \le n > -0$ ctave

Sets the octave, where n may range from 1 to 5.

### $P < n > -$  Pause

Sets the length of the pause, where n may range from 1 to 64. The n value is the same as the n value in the Length command; for example, PI causes a pause the length of a whole note, P2 causes a pause the length of a half note, and so on.

### $T < n$  - Tempo

Sets the number of quarter notes (n) that can be played in a minute, n may range from 32 to 255; the default value is 120.

### . - dot or period

Used after a note, plays the note as a dotted note; that is, its length is multiplied by 3/2. More than one dot may be used after the note, in which case its length is adjusted accordingly. As examples, A., plays 9/4 as long as L specifies, A... plays 27/8 as long, etc. Dots may also be used after a pause (P) to scale the pause length in the same way.

#### X variable;

Executes specified string. (Not available with GW-BASIC Compiler.)

In all commands, the n value can be a constant or = variable; where variable is the name of a variable. The semicolon (;) is required when you use a variable in this way, and when you use the X command; otherwise, a semicolon is optional between commands, except it is not allowed after MF, MB, MN, ML, or MS. Blanks in a string are ignored.

> You can also specify variables in the form  $VARPTR$$  (variable), instead of  $=$  variable;. This method is useful in programs that will later be compiled.

Examples The following two examples are equivalent; the first is used with the interpreter, the second with the compiler.

PLAY "XA#;"

 $PLAY "X" + VARPTR$(A$)$ 

You can use X to store a "subtune" in one string and call it repetitively with different tempos or octaves from another string.

Example 10 MARY\$ = "GFE-FGGG" 20 PLAY "MB T100 03 L8;XMARY\$;P8 FFF4" 30 PLAY "GB-B-4;XMARY\$;GFFGFE-."

## **4.99 POINT FUNCTION**

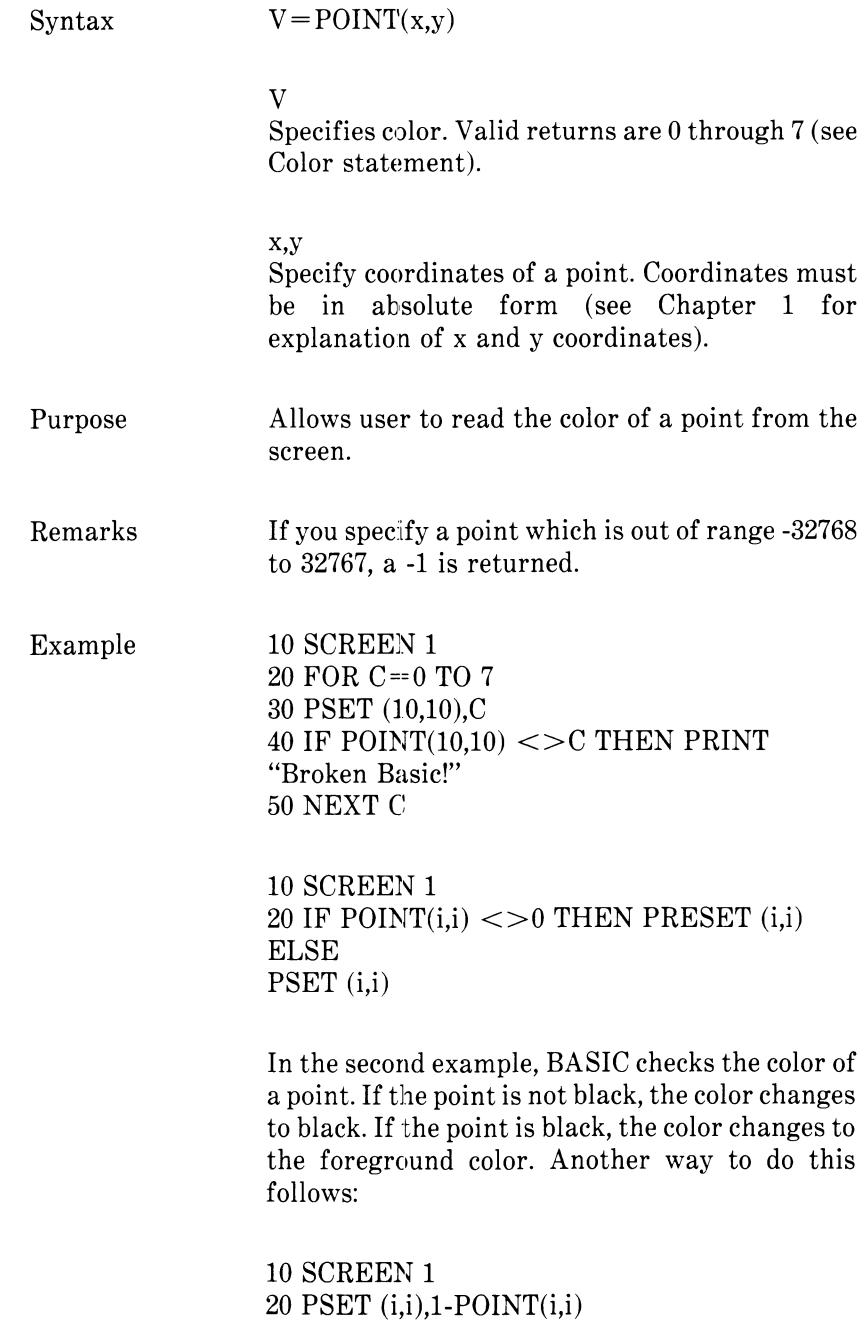

## **4.100 POKE STATEMENT**

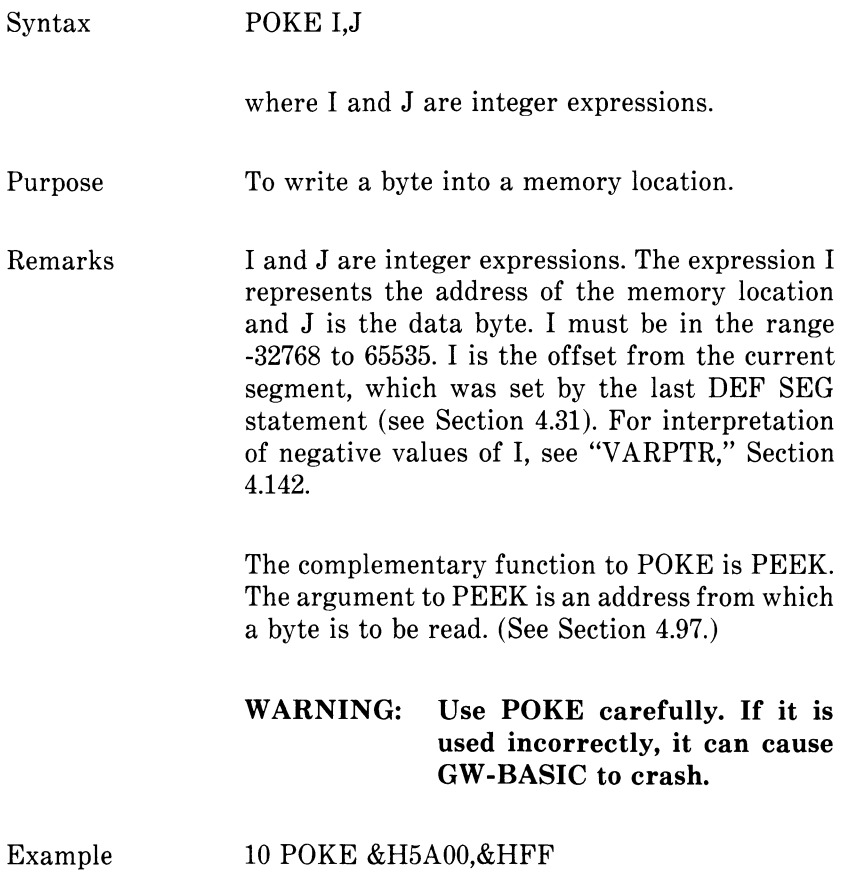

# **4.101 POS FUNCTION**

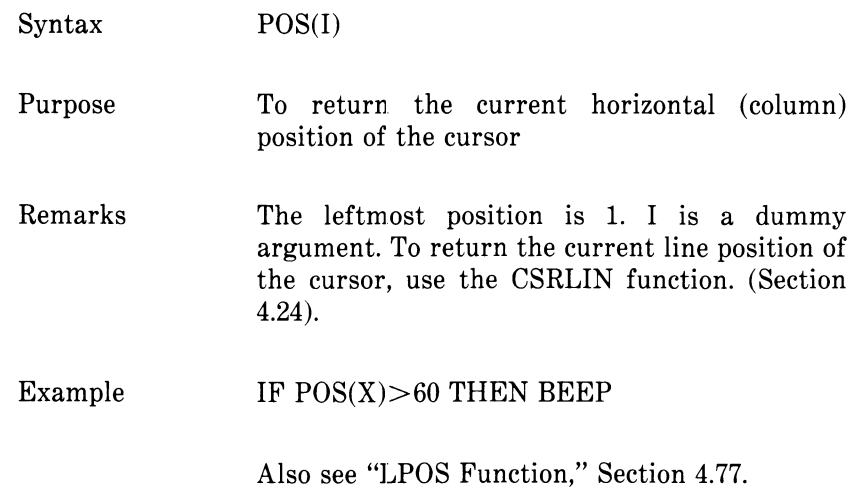

## **4.102 PRESET STATEMENT**

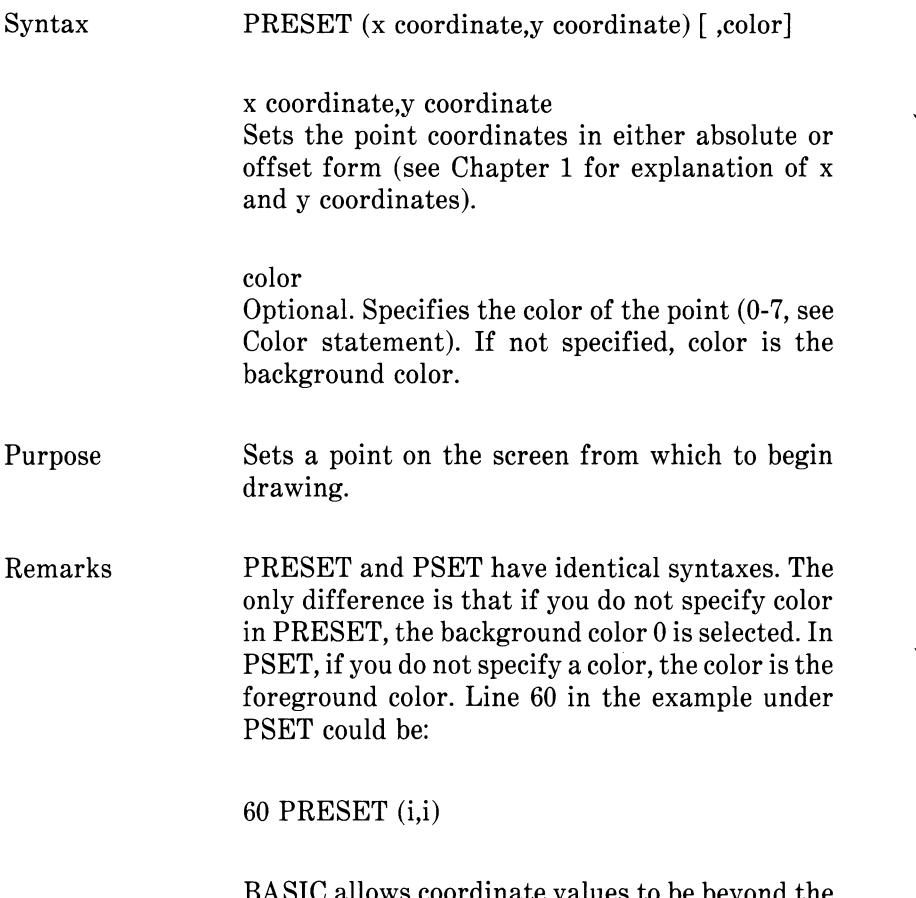

BASIC allows coordinate values to be beyond the edge of the screen and no action is taken nor is an error given. However, values outside the integer range -32768 to 32767 cause an overflow error.
#### **4.103 PRINT STATEMENT**

Syntax PRINT [<list of expressions>]

Purpose To output data on the screen.

Remarks If  $\langle$  list of expressions $\rangle$  is omitted, a blank line is printed. If  $\langle$  list of expressions $\rangle$  is included, the values of the expressions are printed at the terminal. The expressions in the list may be numeric and/or string expressions. (Strings must be enclosed in quotation marks.)

*Print Positions*

The position of each printed item is determined by the punctuation used to separate the items in the list. GW-BASIC divides the line into print zones of 14 spaces each. In the list of expressions, a comma causes the next value to be printed at the beginning of the next zone. A semicolon causes the next value to be printed immediately after the last value. Typing one or more spaces between expressions has the same effect as typing a semicolon.

If a comma or a semicolon terminates the list of expressions, the next PRINT statement begins printing on the same line, spacing accordingly. If the list of expressions terminates without a comma or a semicolon, a carriage return is printed at the end of the line. If the printed line is longer than the terminal width, GW-BASIC goes to the next physical line and continues printing.

Printed numbers are always followed by a space. Positive numbers are preceded by a space. Negative numbers are preceded by a minus sign. Single precision numbers that can be represented with 6 or fewer digits in the unsealed format no less accurately than they can be represented in the scaled format, are output using the unsealed format. For example, IE-7 is output as .0000001 and IE-8 is output as IE-08. Double precision

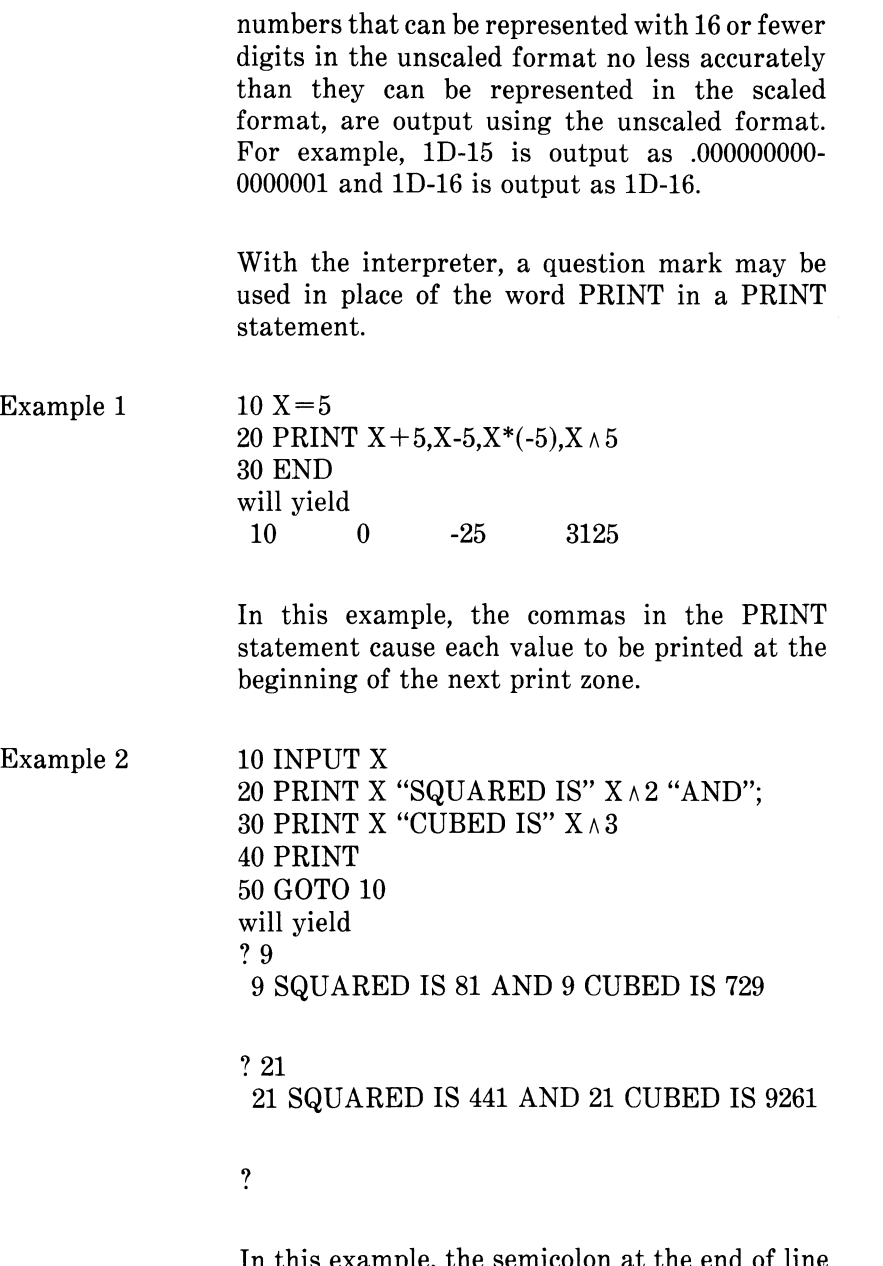

In this example, the semicolon at the end 20 causes both PRINT statements to be printed on the same line. Line 40 causes a blank line to be printed before the next prompt.

Example 3

10 FOR  $X = 1$  TO 5  $20 J = J + 5$  $30 K = K + 10$ 40 ?J;K; 50 NEXT X will yield<br> $\frac{5}{5}$  10 10 5 10 10 20 15 30 20 40 25 50

In this example, the semicolons in the PRINT statement cause each value to be printed immediately after the preceding value. (Don't forget, a number is always followed by a space.) In line 40, a question mark is used instead of the word PRINT.

# **4.104 PRINT USING STATEMENT**

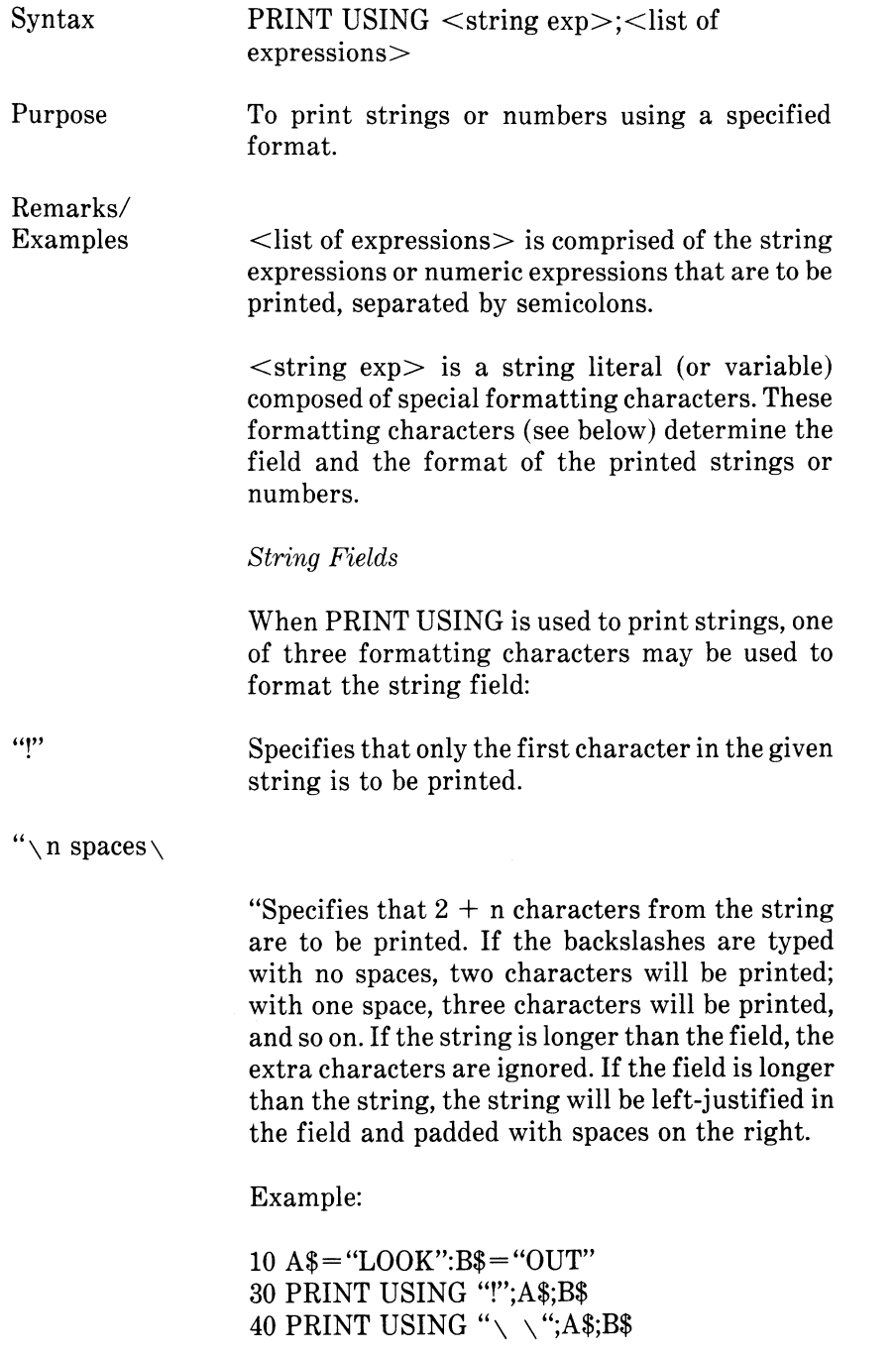

50 PRINT USING " $\setminus \setminus$ ";A\$;B\$;"!!" will yield LO LOOKOUT LOOK OUT !!

 $``\&"$ 

Specifies a variable length string field. When the field is specified with " $\&$ ", the string is output without modification.

Example:

```
10 A$ = "LOOK": B$ = "OUT"
20 PRINT USING "!";A$;
30 PRINT USING 
will yield 
LOUT
```
*Numeric Fields*

When PRINT USING is used to print numbers, the following special characters may be used to format the numeric field:

# A number sign is used to represent each digit position. Digit positions are always filled. If the number to be printed has fewer digits than positions specified, the number will be rightjustified (preceded by spaces) in the field.

> A decimal point may be inserted at any position in the field. If the format string specifies that a digit is to precede the decimal point, the digit will always be printed (as 0, if necessary). Numbers are rounded as necessary.

PRINT USING "##.##";.78 0.78

PRINT USING "###.##";987.654 987.65

PRINT USING "##.## ";10.2,5.3,66.789,.234 10.20 5.30 66.79 0.23

In the last example, three spaces were inserted at the end of the format string to separate the printed values on the line.

+ A plus sign at the beginning or end of the format string will cause the sign of the number (plus or minus) to be printed before or after the number. — A minus sign at the end of the format field will cause negative numbers to be printed with a trailing minus sign.

PRINT USING " $+ 44.44$ ";-68.95,2.4,55.6,-.9  $-68.95 +2.40 +55.60 -0.90$ 

PRINT USING " $\# \# \# \#$ ";-68.95,22.449,-7.01<br>68.95-22.45 7.01-68.95- 22.45 7.01-

\*\* A double asterisk at the beginning of the format string causes leading spaces in the numeric field to be filled with asterisks. The \*\* also specifies positions for two more digits.

> PRINT USING "\*\*#.# ";12.39,-0.9,765.1<br>\*12.4 \*-0.9 765.1  $*0.9$  765.1

\$\$ A double dollar sign causes a dollar sign to be printed to the immediate left of the formatted number. The \$\$ specifies two more digit positions, one of which is the dollar sign. The exponential format cannot be used with \$\$. Negative numbers cannot be used unless the minus sign trails to the right.

> PRINT USING "\$\$###.##";456.78 \$456.78

\*\*\$ The \*\*\$ at the beginning of a format string combines the effects of the above two symbols. Leading spaces will be asterisk-filled and a dollar sign will be printed before the number. \*\*\$ specifies three more digit positions, one of which is the dollar sign.

> The exponential format cannot be used with "\$. When negative numbers are printed, the minus sign will appear immediately to the left of the dollar sign.

PRINT USING "\$##.##";2.34 \*\*\*\$2.34

A comma that is to the left of the decimal point in a formatting string causes a comma to be printed to the left of every third digit to the left of the decimal point. A comma that is at the end of the format string is printed as part of the string. A comma specifies another digit position. The comma has no effect if used with exponential  $(\wedge \wedge \wedge \wedge)$  format.

PRINT USING "####..##";1234.5 1,234.50

PRINT USING "####.##,";1234.5 1234.50,

 $A \wedge A$  Four carets (or up-arrows) may be placed after the digit position characters to specify exponential format. The four carets allow space for  $E+xx$ to be printed. Any decimal point position may be specified. The significant digits are left-justifies, and the exponent is adjusted. Unless a leading  $+$ or trailing  $+$  or - is specified, one digit position will be used to the left of the decimal point to print a space or a minus sign.

> PRINT USING "##.## ^ ^ ^ ^ ";234.56"  $2.35E+02$

PRINT USING ".#### A A A A -";888888 .8889E+06

PRING USING " $+ .\#$ # $\wedge \wedge \wedge$ ";123  $+ .12E + 03$ 

An underscore in the format string causes the next character to be output as a literal character.

PRINT USING " !##.## !":12.34 112.34!

The literal character itself may be an underscore by placing " " in the format string.

*%* If the number to be printed is larger than the specified numeric field, a percent sign is printed in front of the number. If rounding causes the number to exceed the field, a percent sign will be printed in front of the rounded number.

> PRINT USING "##.##";111.22 % 111.22

PRINT USING " $\pm\#$ ": 999 % **1.00**

If the number of digits specified exceeds 24, an "Illegal function call" error will result.

## **4.105 PRINT# AND RETURN PRINT# USING STATEMENTS**

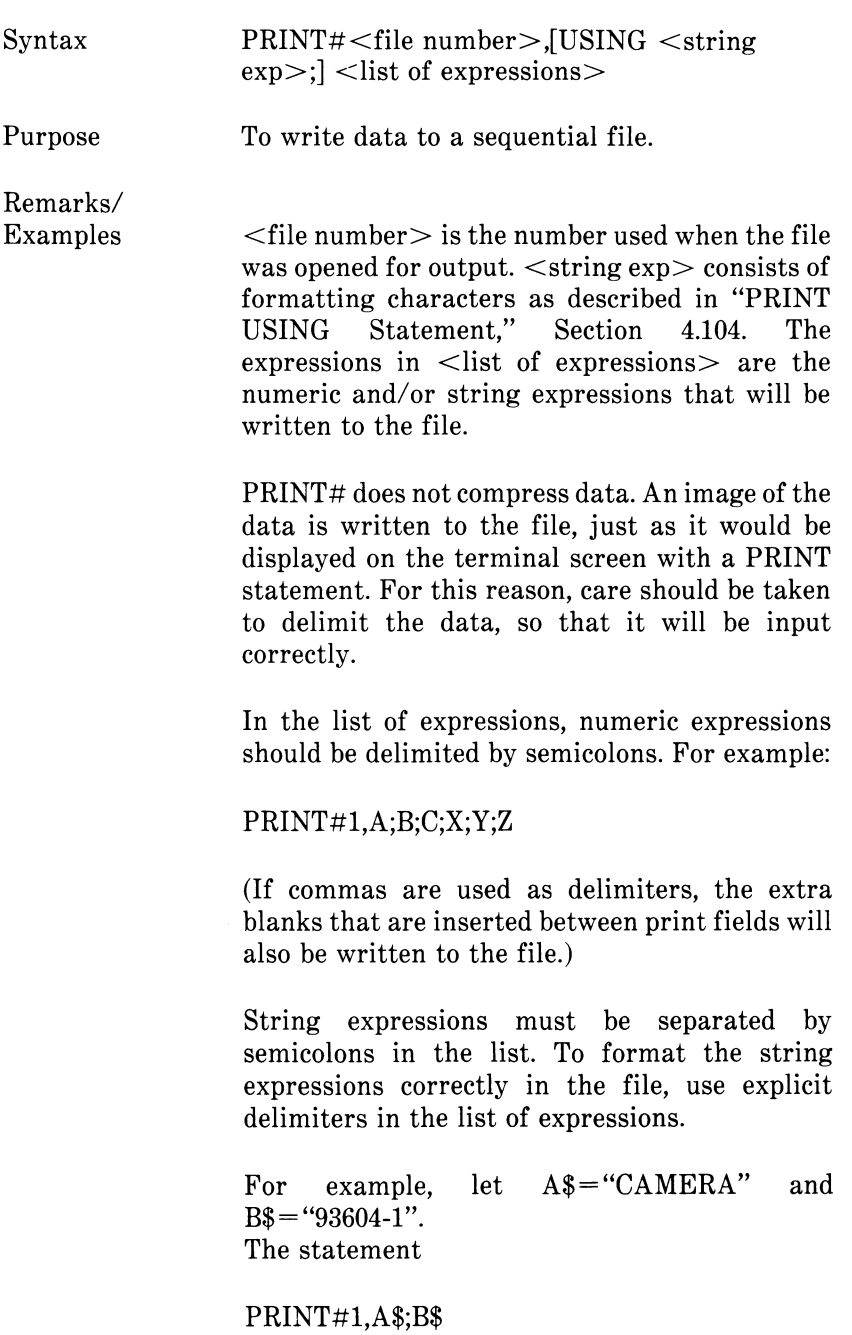

would write CAMERA93604-1 to the file. Because there are no delimiters, this could not be input as two separate strings. To correct the problem, insert explicit delimiters into the PRINT# statement as follows:

PRINT#1.A\$:".";B\$

The image written to the file is

CAMERA,93604-1

which can be read back into two string variables.

If the strings themselves contain commas, semicolons, significant leading blanks, carriage returns, or linefeeds, write them to the file surrounded by explicit quotation marks, CHR\$(34).

For example, let  $A\$  = "CAMERA, AUTOMATIC" and  $B\$ =" 93604-1". The statement

PRINT#1,A\$;B\$

would write the following image to file:

CAMERA, AUTOMATIC 93604-1

And the statement

INPUT#1,A\$,B\$

would input "CAMERA" to A\$ and "AUTOMATIC 93604-1" to B\$. To separate these strings properly in the file, write double quotation marks to the file image using CHR\$(34), The statement

PRINT#!,CHR\$(34);A\$;CHR\$(34);CHR\$(34);B\$ ;CHR\$(34)

writes the following image to the file:

#### "CAMERA, AUTOMATIC"" 93604-1"

And the statement

INPUT#1,A\$,B\$

would input "CAMERA, AUTOMATIC" to A\$ and " 93604-1" to B\$.

The PRINT# statement may also be used with the USING option to control the format of the file. For example:

 $PRINT#1, USING"$ \$\$ $\######$ ;";J;K;L

See also "WRITE# Statement," Section 4.148.

\* Cco. «1 A *<sup>r</sup>* — \* *<sup>V</sup> J* ö Anneline: an (13) (10) and (13) 

**Note** 

## **4.106 PSET STATEMENT**

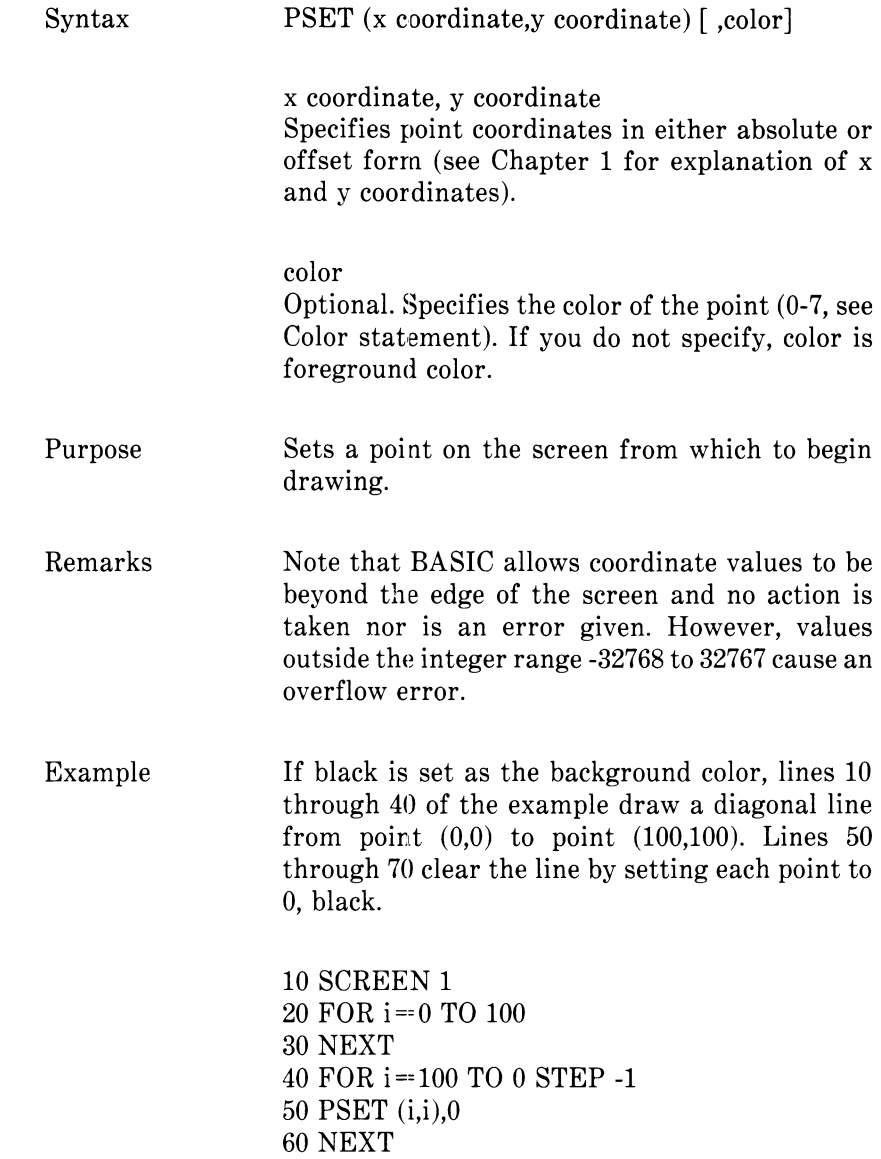

## **4.107 PUT STATEMENT**

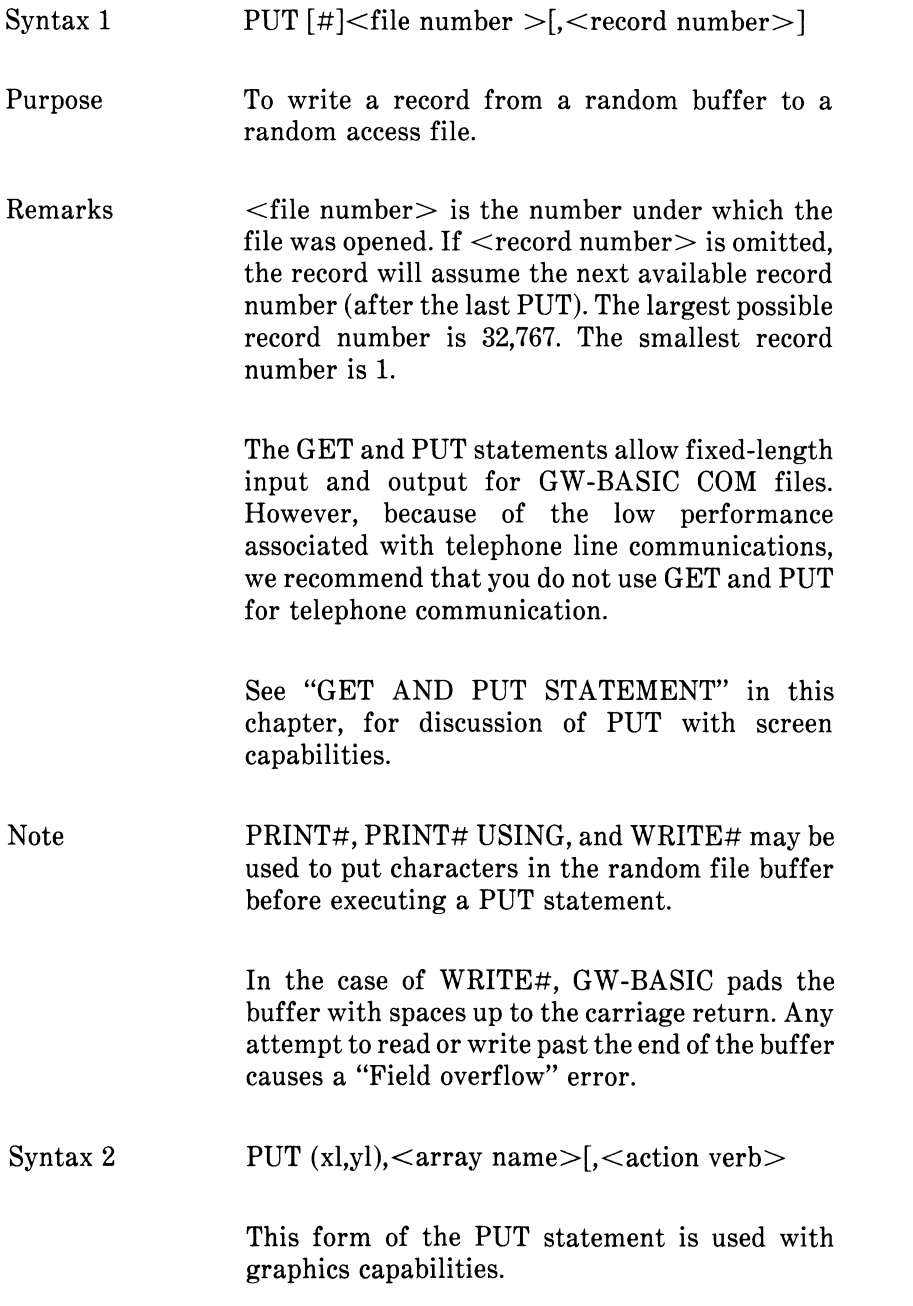

### **4.108 RANDOMIZE STATEMENT**

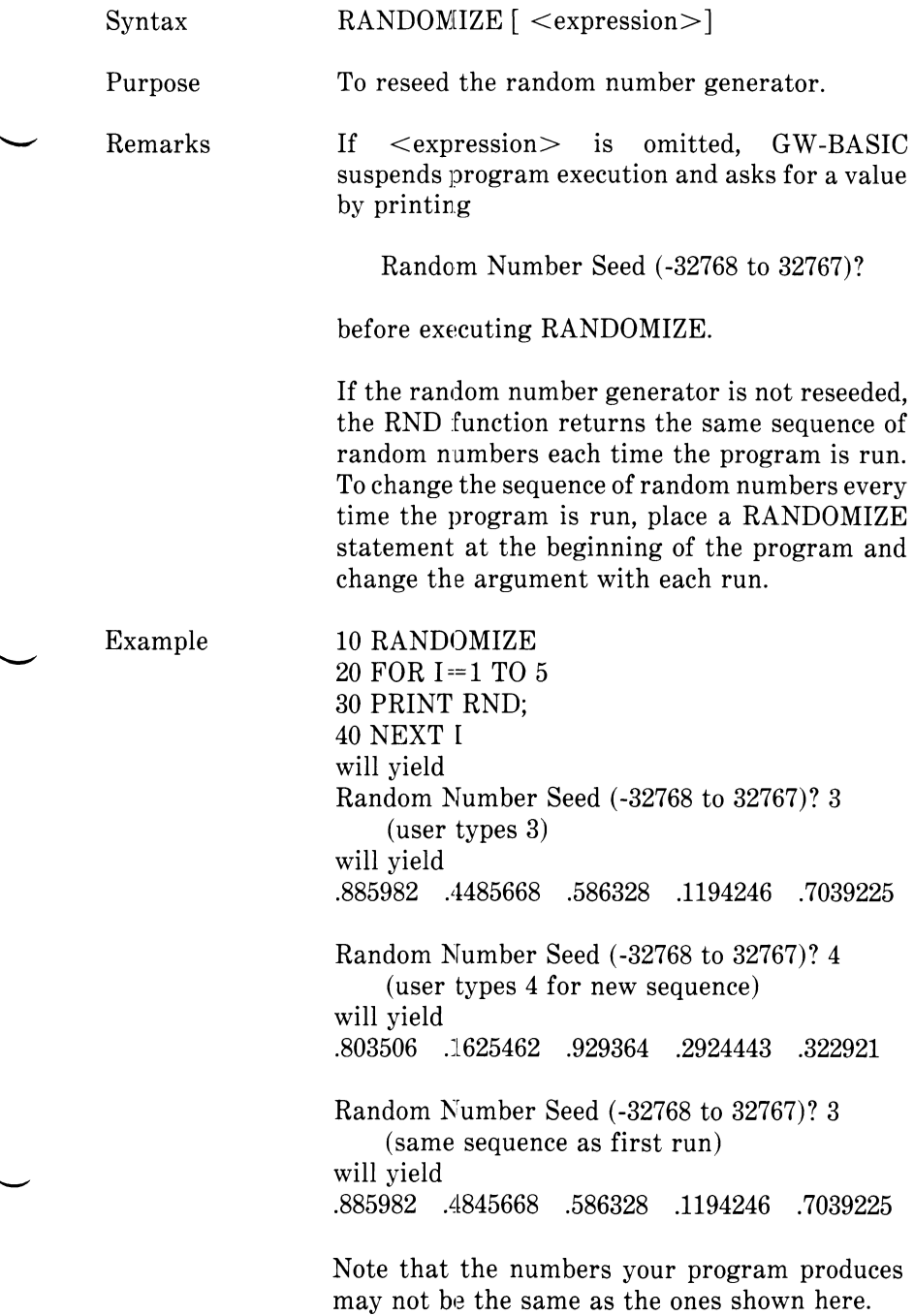

#### **4.109 READ STATEMENT**

Syntax READ <list of variables>

Purpose To read values from a DATA statement and<br>assign them to variables. (See "DATA assign them to variables. Statement," Section 4.26.)

Remarks A READ statement must always be used in conjunction with a DATA statement. READ statements assign variables to DATA statement values on a one-to-one basis. READ statement variables may be numeric or string, and the values read must agree with the variable types specified. If they do not agree, a "Syntax error" will result.

> A single READ statement may access one or more DATA statements (they will be accessed in order), or several READ statements may access the same DATA statement. If the number of variables in  $\leq$  list of variables  $\geq$  exceeds the number of elements in the DATA statement(s), an "Out of data" error message is printed. If the number of variables specified is fewer than the number of elements in the DATA statement(s), subsequent READ statements will begin reading data at the first unread element. If there are no subsequent READ statements, the extra data is ignored.

> To reread DATA statements from the start, use the RESTORE statement (see "RESTORE Statement," Section 4.113)

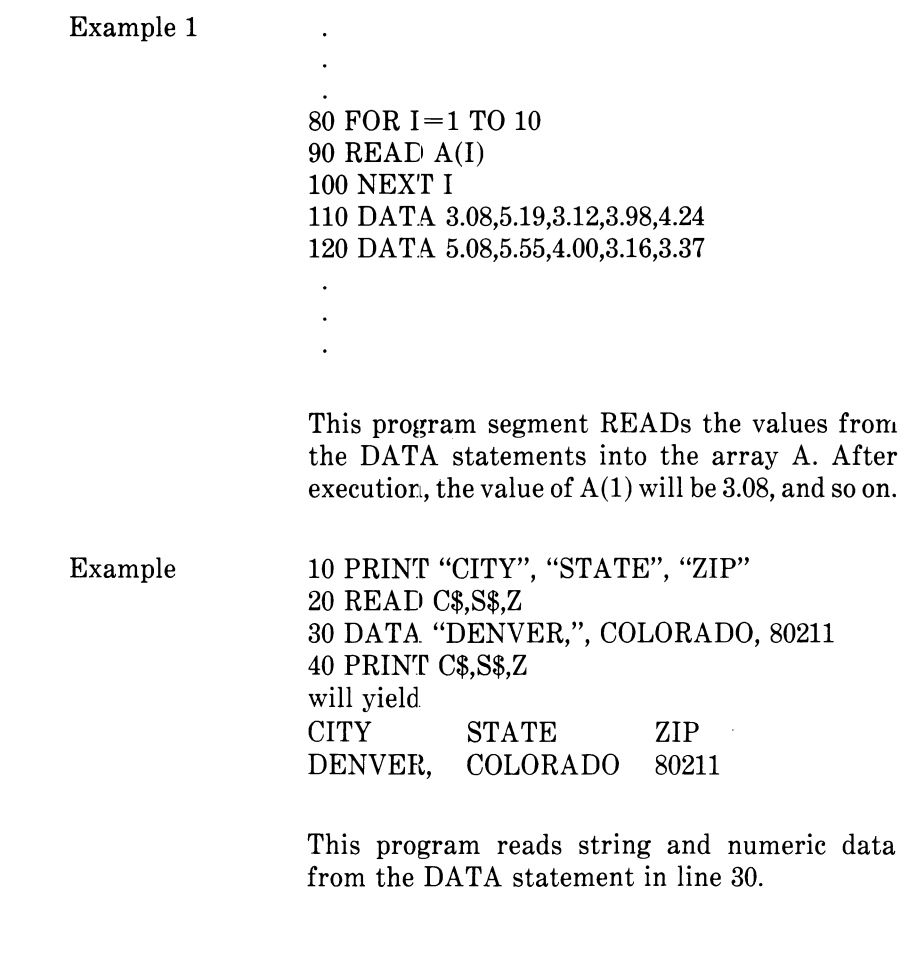

## **4.110 REM STATEMENT**

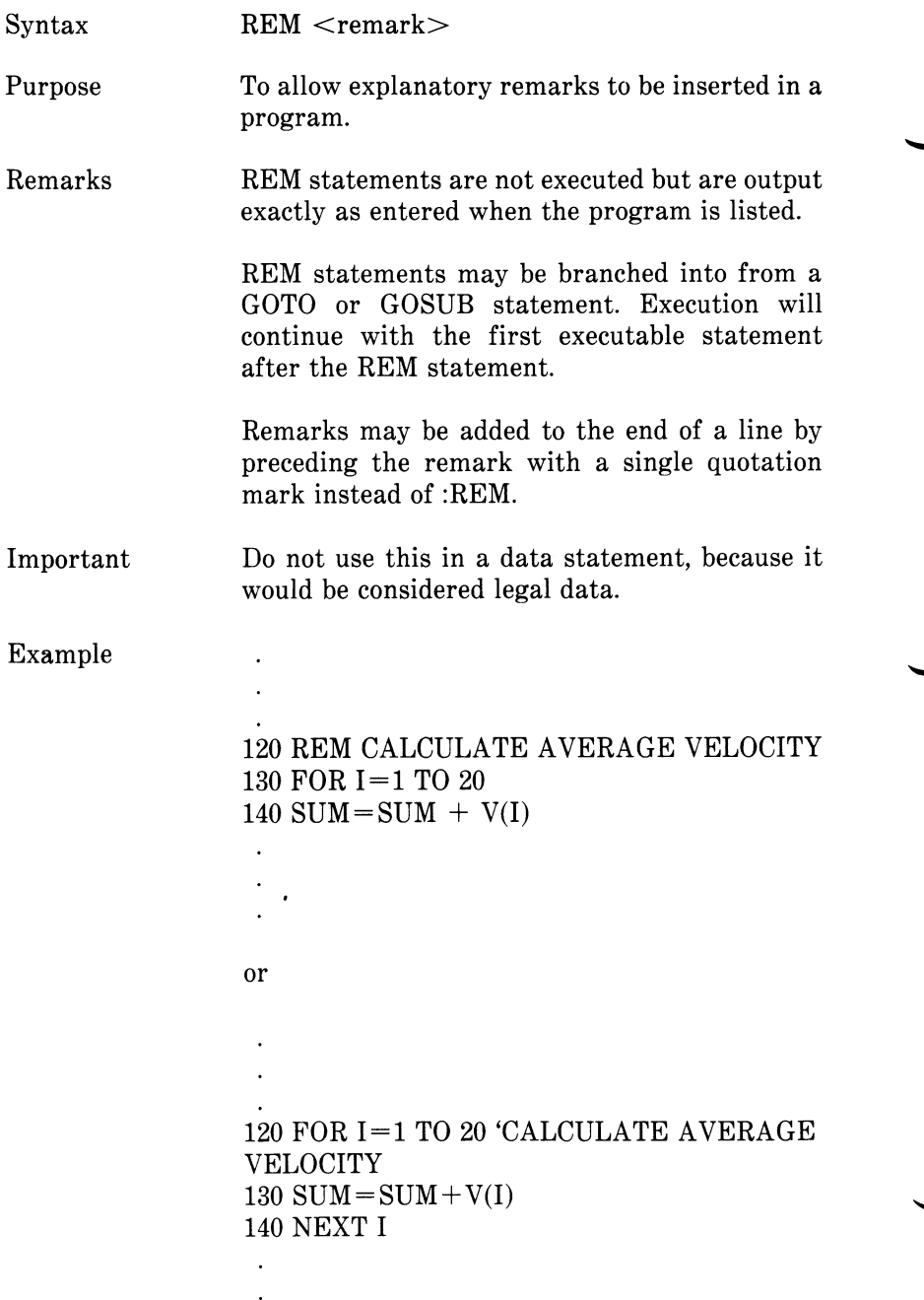

## **4.111 RENUM COMMAND**

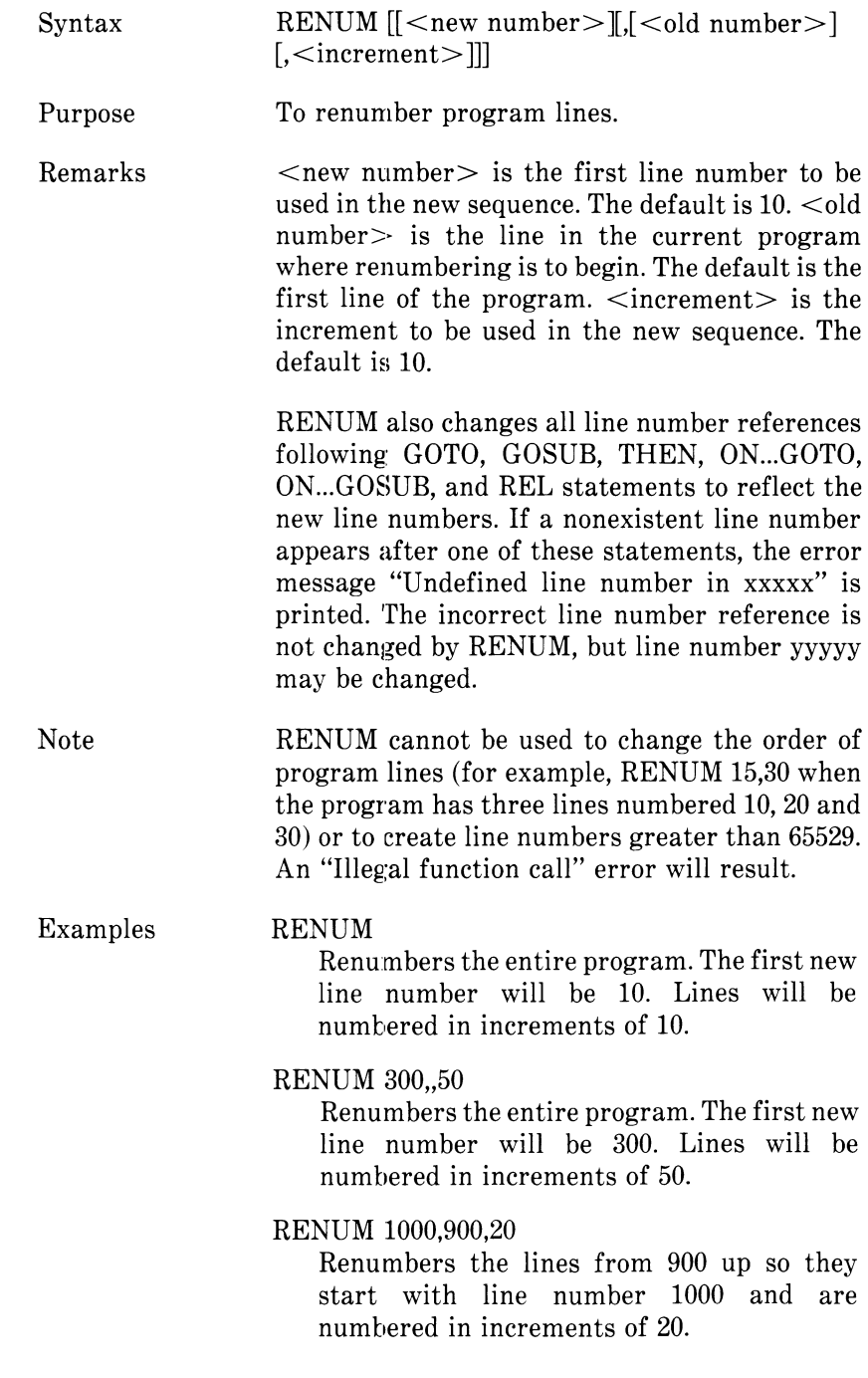

ł

GW-BASIC

The RENUM command is not supported by the GW-BASIC Compiler.

## **4.112 RESET COMMAND**

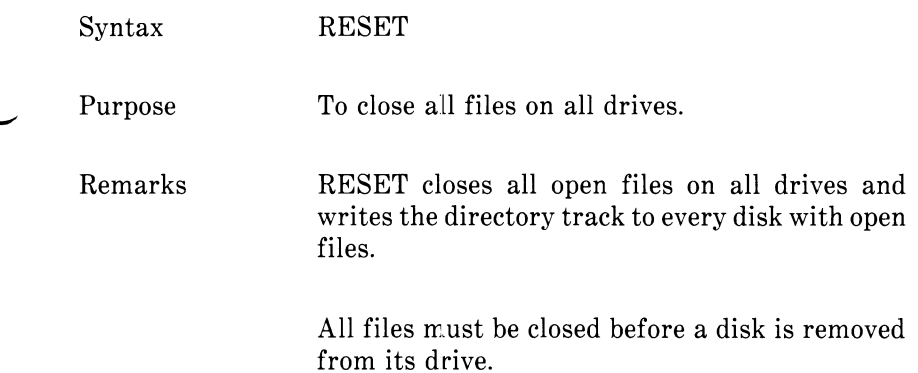

# **4.113 RESTORE STATEMENT**

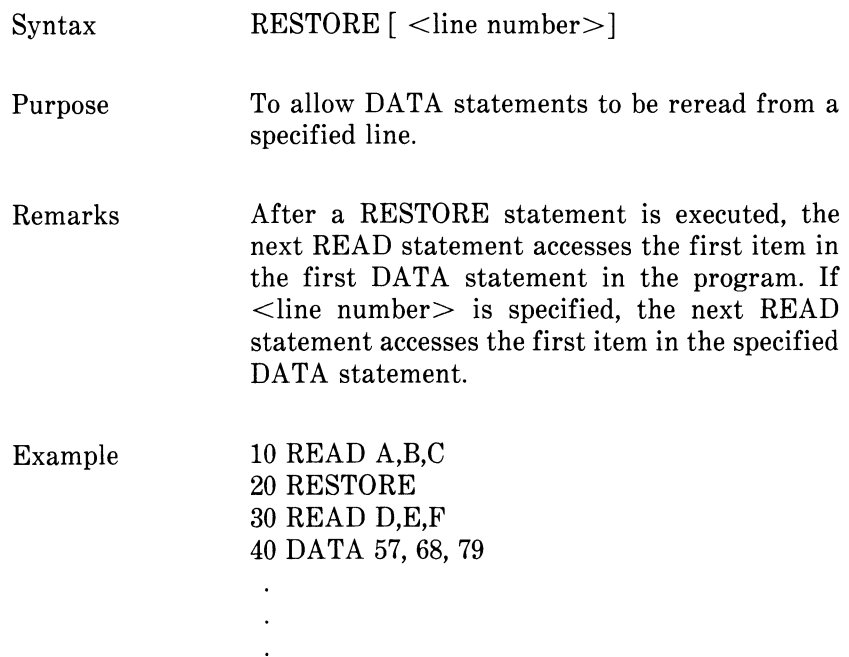

## **4.114 RESUME STATEMENT**

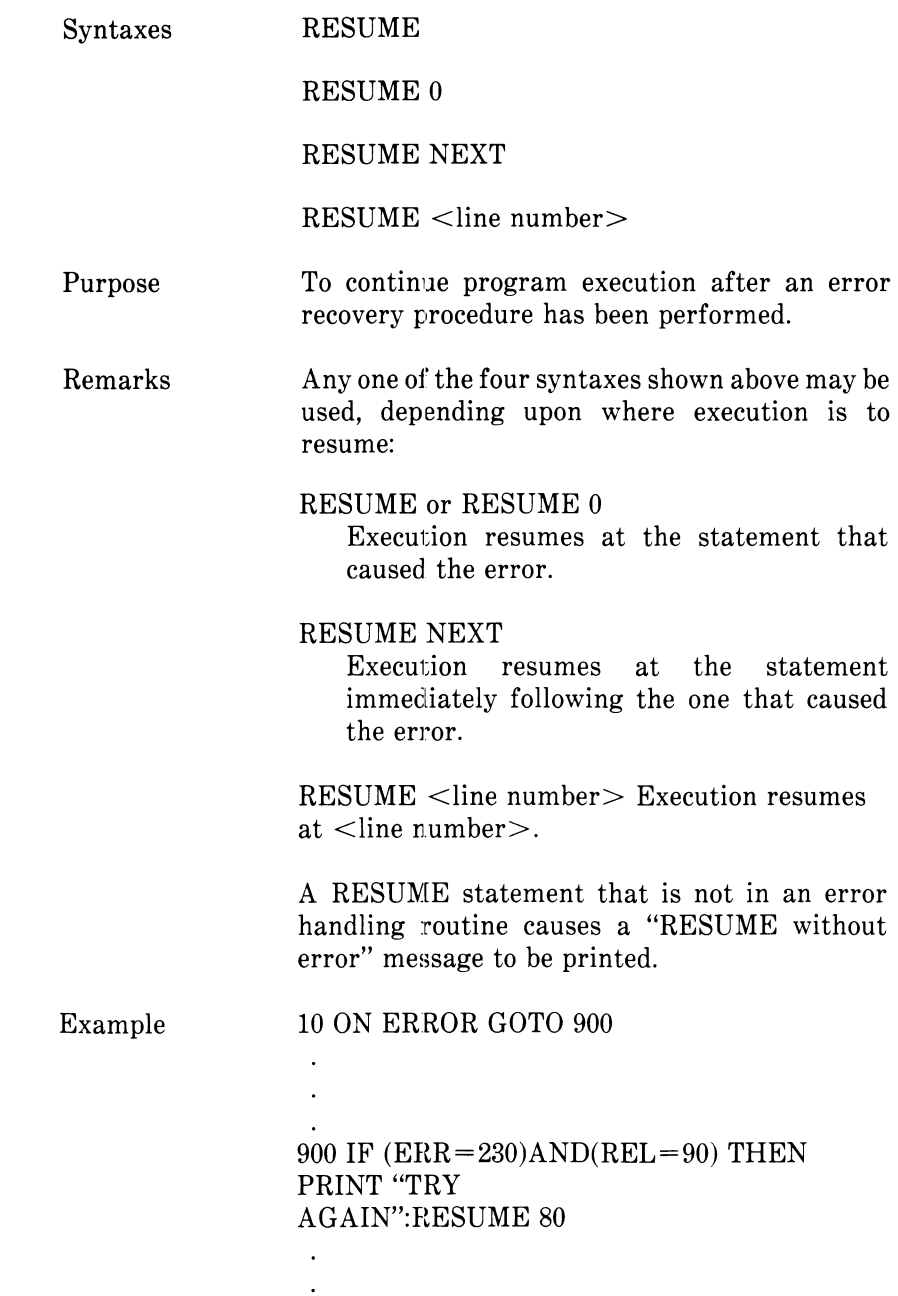

 $\Delta \sim 10$ 

GW-BASIC

In GW-BASIC Compiler, if an error occurs in a single-line function, RESUME and RESUME NEXT will attempt to resume execution at the line containing the function.

### **4.115 RETURN STATEMENT**

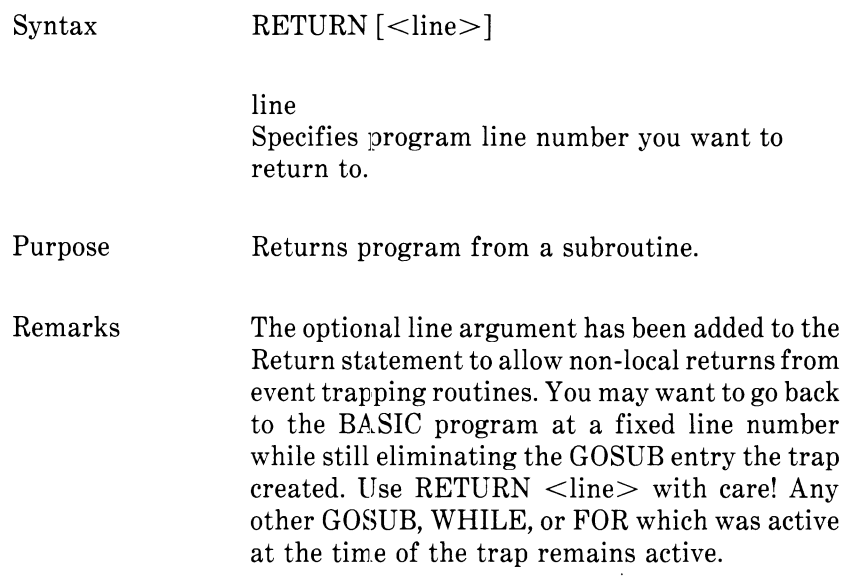

## **4.116 RIGHTS FUNCTION**

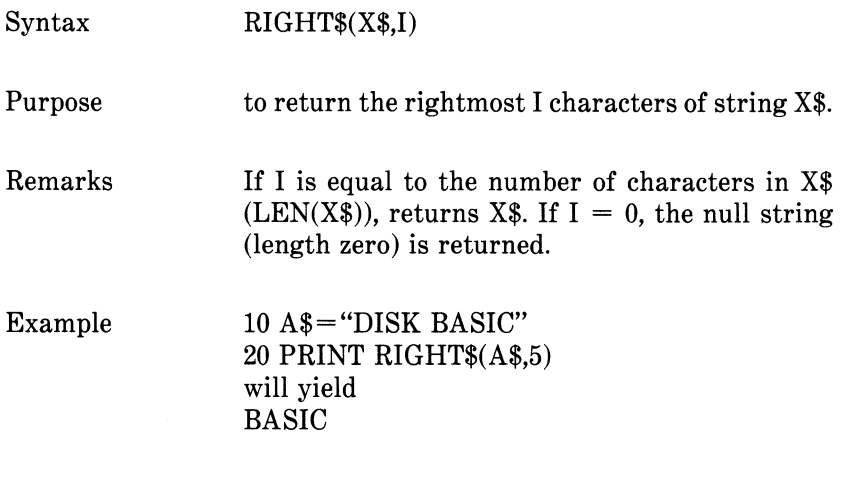

Also see the LEFT\$ and MID\$ functions, Sections 4.65 and 4.81, respectively.

## **4.117 RND FUNCTION**

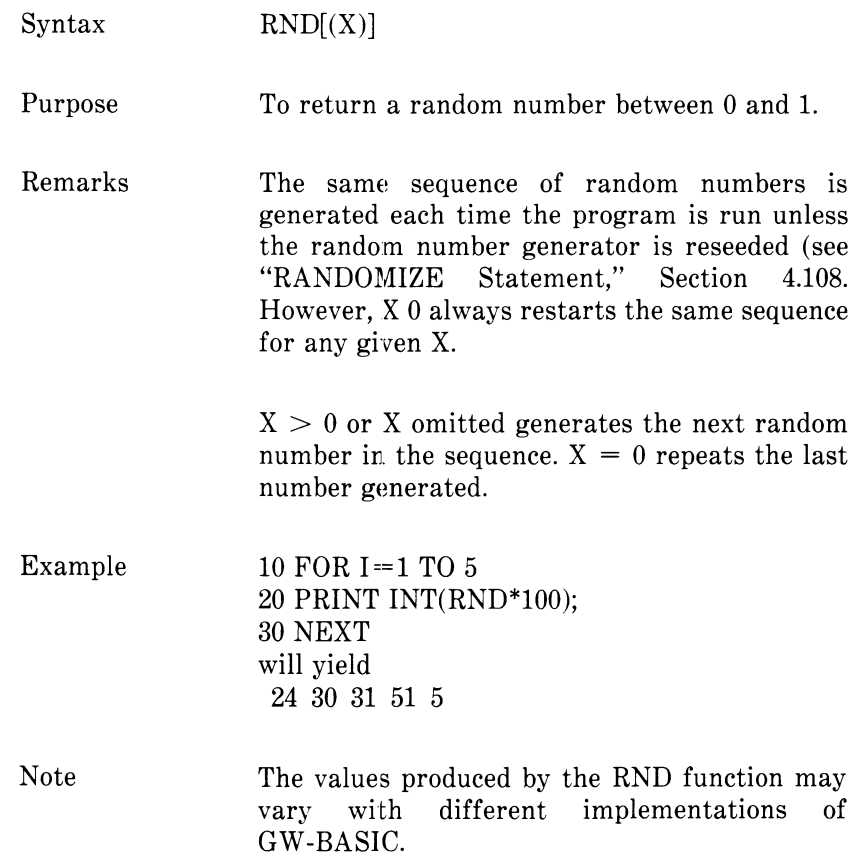

## **4.118 RUN STATEMENT/COMMAND**

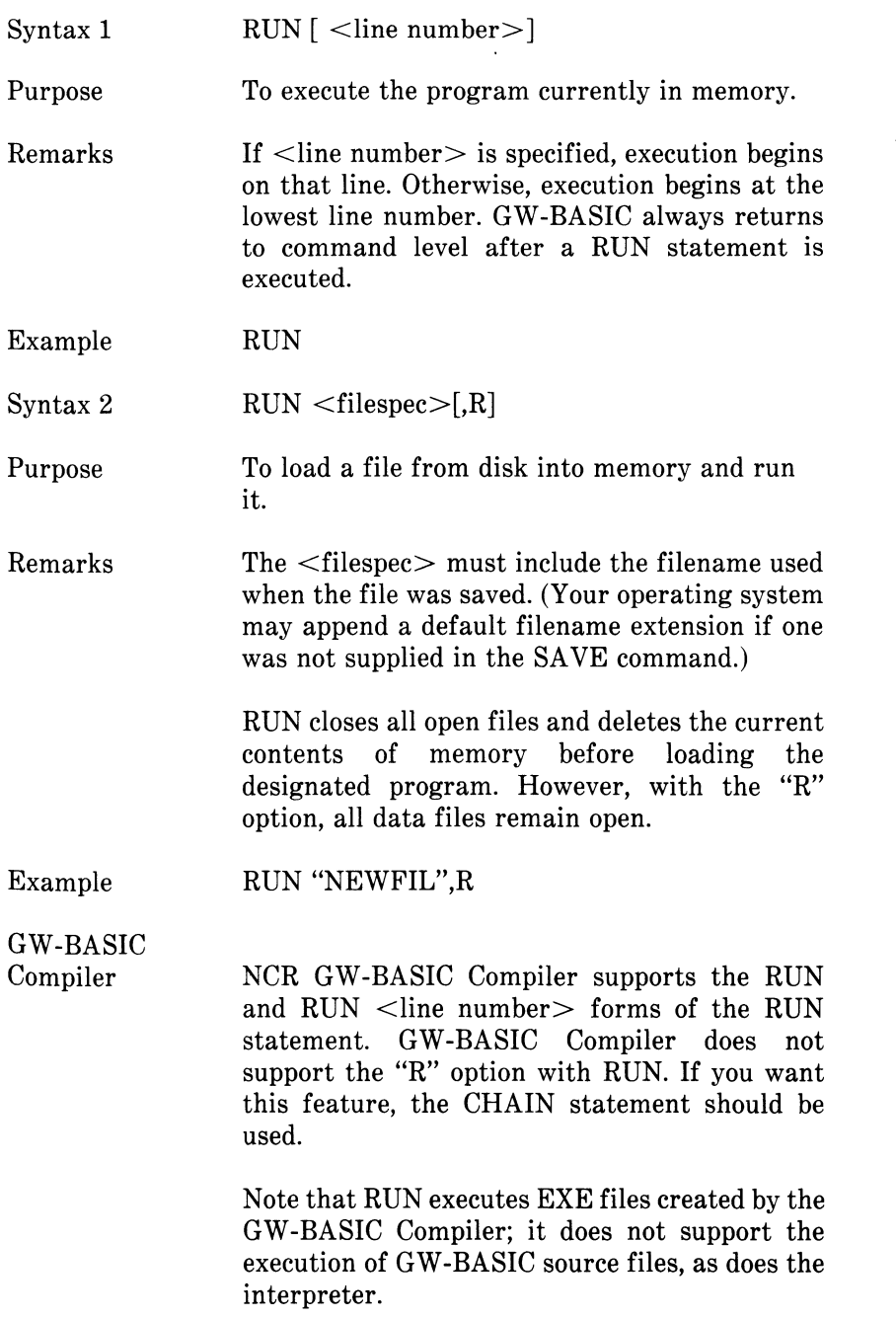

Other EXE files not created with the GW-BASIC Compiler are also executable with the RUN <filespec> statement. These may be EXE files created in other languages besides GW-BASIC.

# **4.119 SAVE COMMAND**

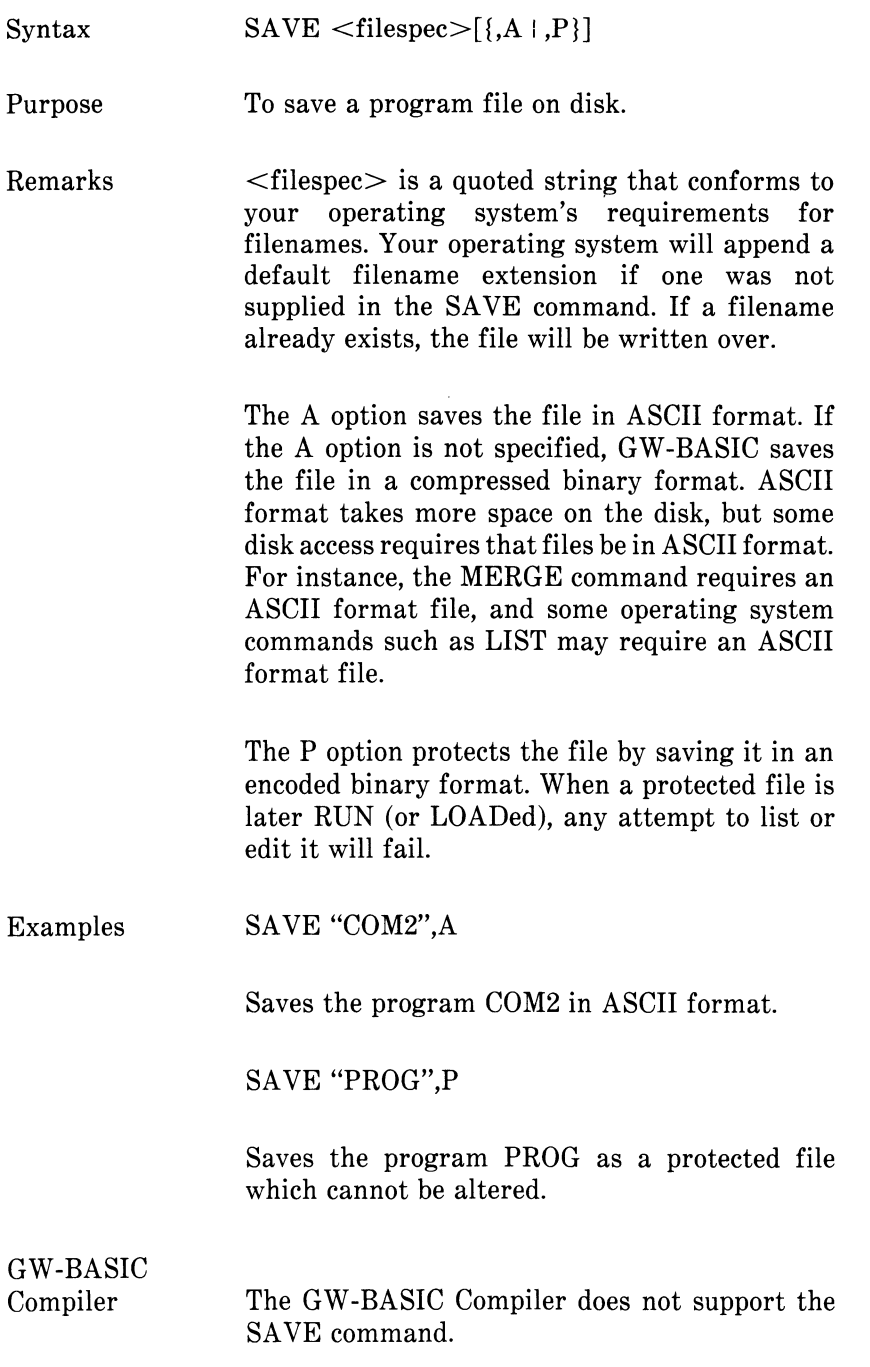

### **4.120 SCREEN FUNCTION**

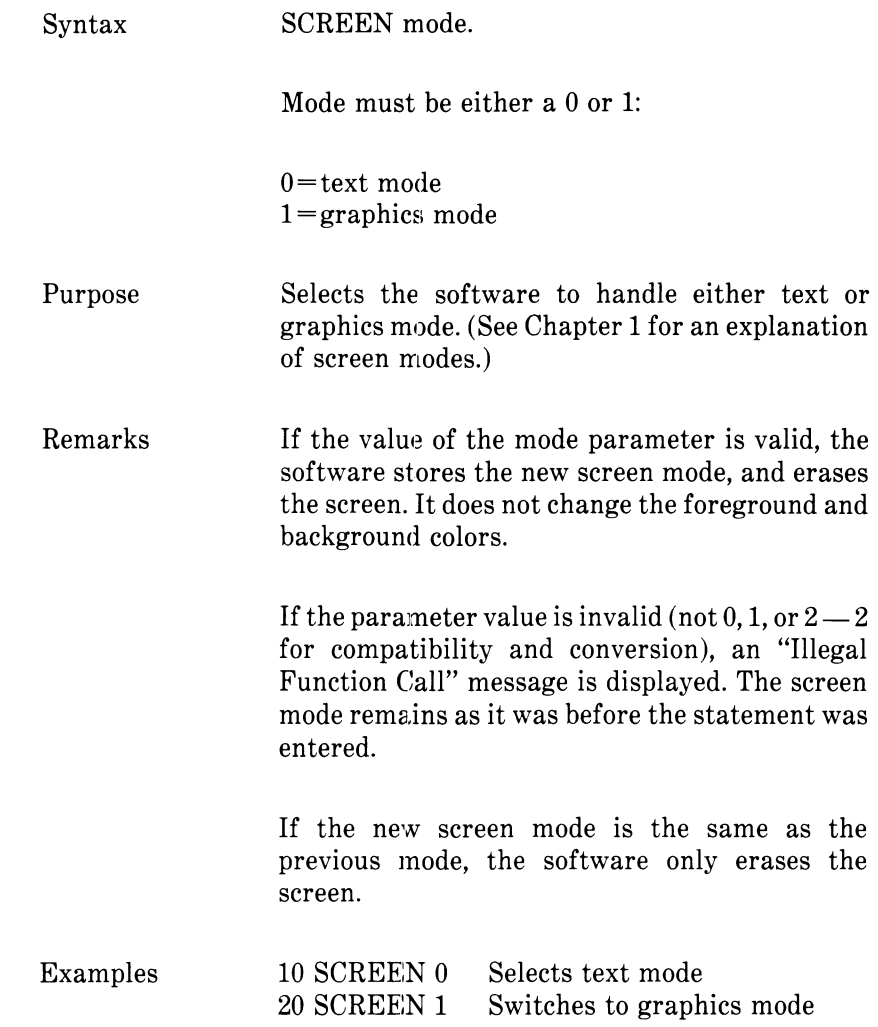

## **4.121 SCREEN STATEMENT**

 $Syrtax$   $SCREFN$   $|$   $|,$   $|...$ 

Purpose To set the specifications for the display screen.

7

## **4.122 SGN FUNCTION**

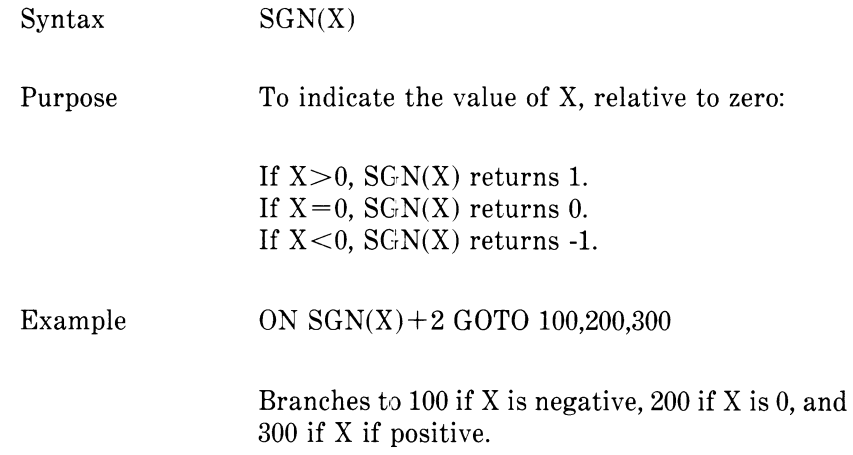

## **4.123 SIN FUNCTION**

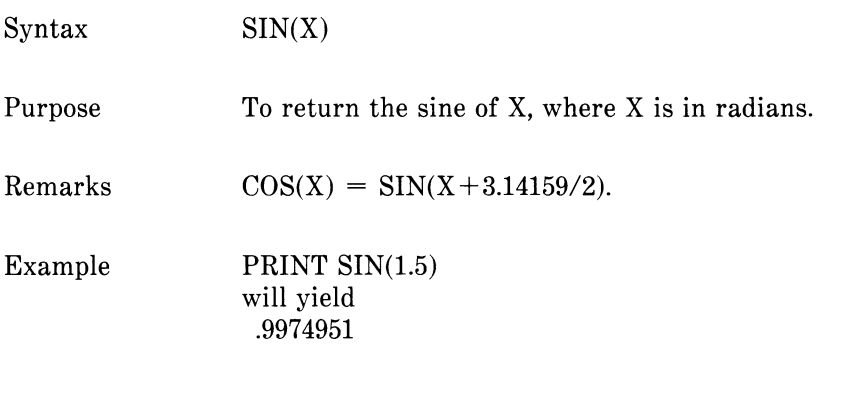

See also "COS Function," Section 4.22.

#### **4.124 SOUND STATEMENT**

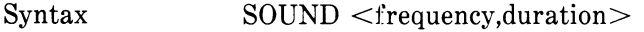

frequency

Specifies desired frequency in Hertz (cycles per second). Enter the desired number from 220 to 32767.(See also table of notes and frequencies.)

duration Specifies desired length of the sound measured in clock ticks. (1 clock tick  $= 55$  ms.) Enter the number of clock ticks. (See also table of typical tempos.)

Purpose Generates sound through the speaker.

The following table correlates notes with their frequencies. The tuning note A has a frequency of 440.

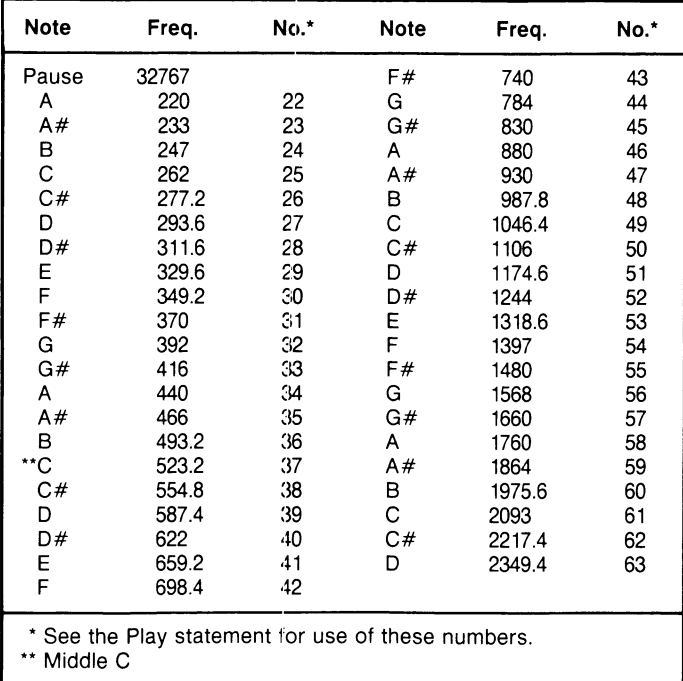

Remarks The Sound statement produces a sound that continues until another Sound statement is reached. If a Sound statement with a duration of 0 is encountered, any currently running Sound statement is turned off. (If no Sound statement is running, SOUND freq,0 has no effect.)

> You can cause sounds to be buffered so program execution does not stop when a new Sound statement is encountered. (See the MB command explained under the Play statement.)

> To create periods of silence, use SOUND 32767, duration.

> The duration for one beat is calculated from beats per minute. Divide the beats per minute into 1092 (the number of clock ticks in a minute). The following table shows typical tempos in terms of clock ticks (duration).

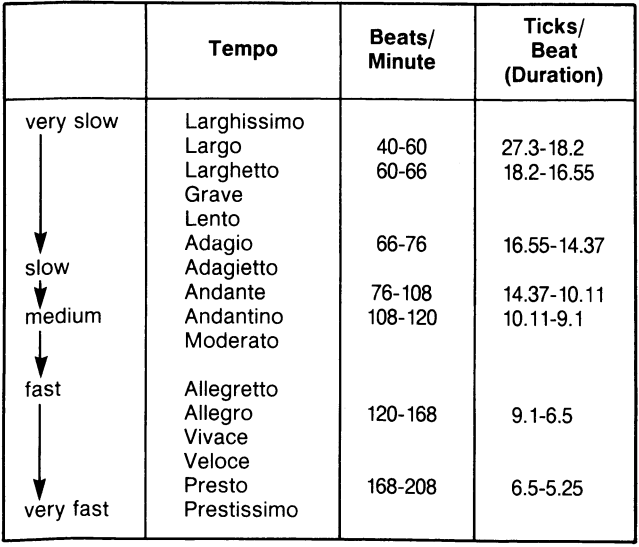

Example The following program creates a glissando up and down.
10 FOR I=220 TO 2200 STEP 20 20 SOUND I, 0.5 30 NEXT 40 FOR 1=2200 TO 220 STEP -20 50 SOUND I, 0.5 60 NEXT

#### **4.125 SPACES FUNCTION**

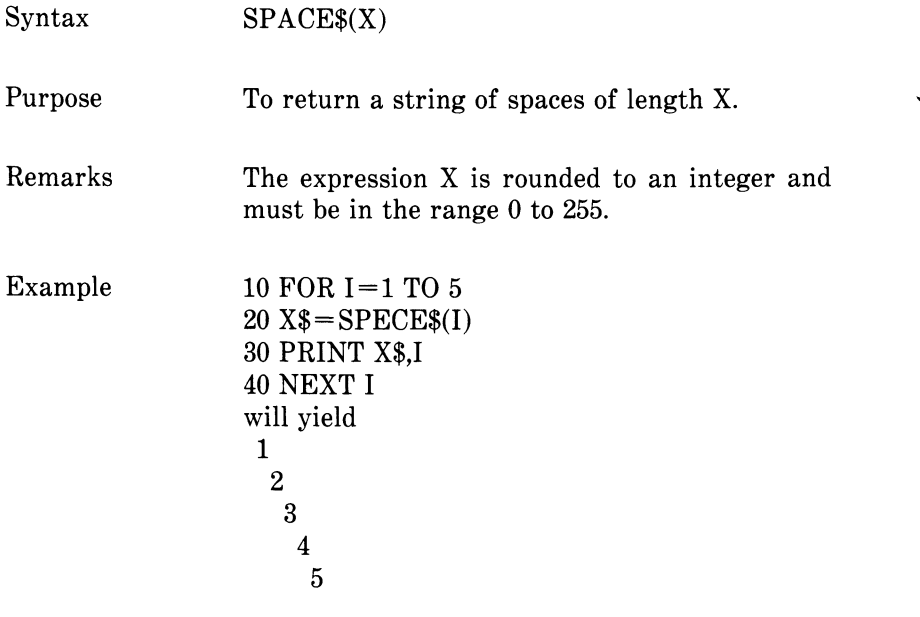

Also see "SPC Function," Section 4.126.

#### **4.126 SPC FUNCTION**

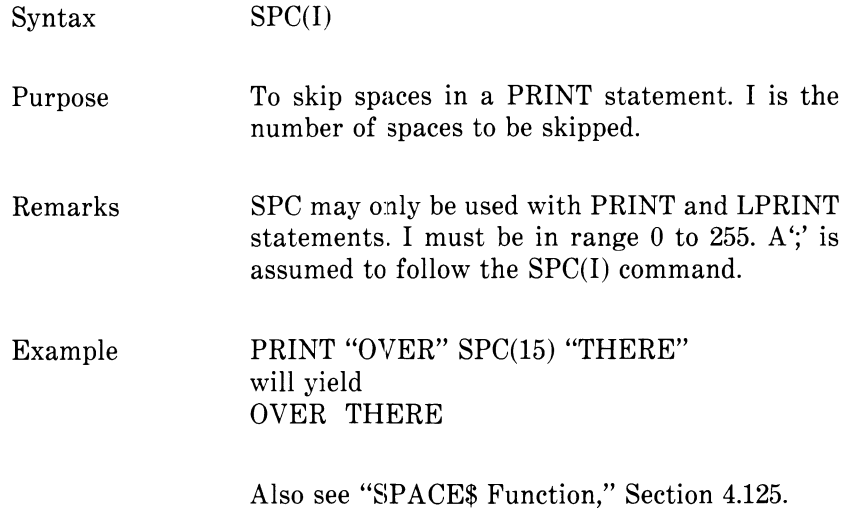

#### **4.127 SQR FUNCTION**

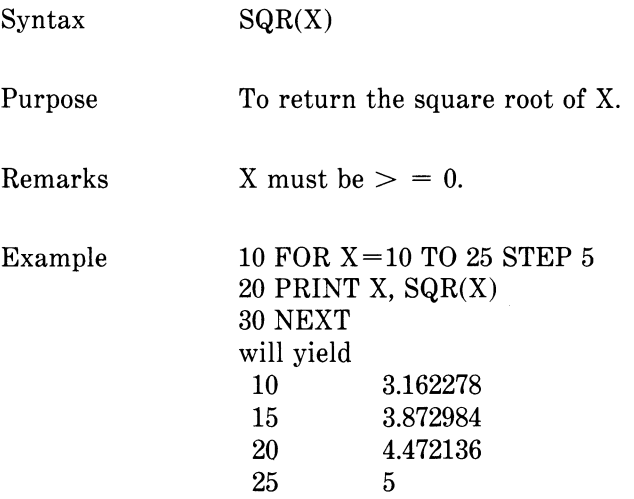

#### **4.128 STICK FUNCTION**

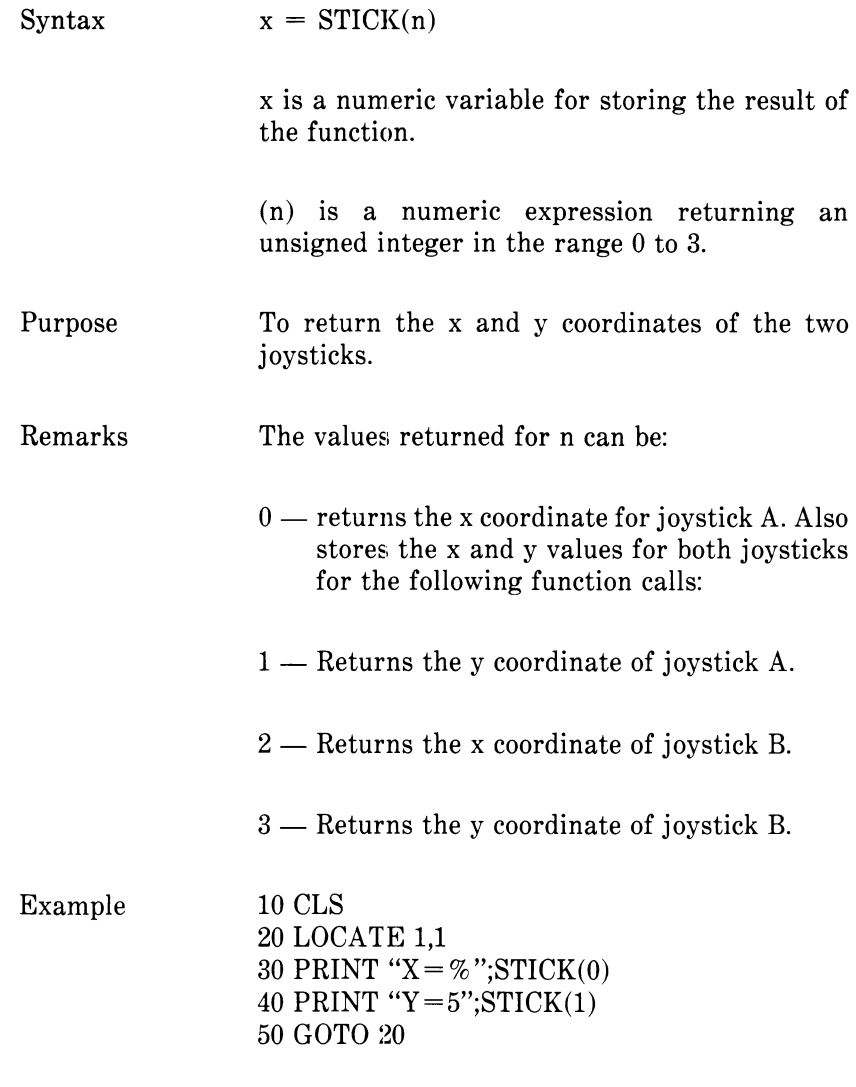

This example creates an endless loop to display the value of the x,y coordinate for joystick A.

*CHAPTER 4 COMMANDS, STATEMENTS, AND FUNCTIONS*

# **4.129 STOP STATEMENT**

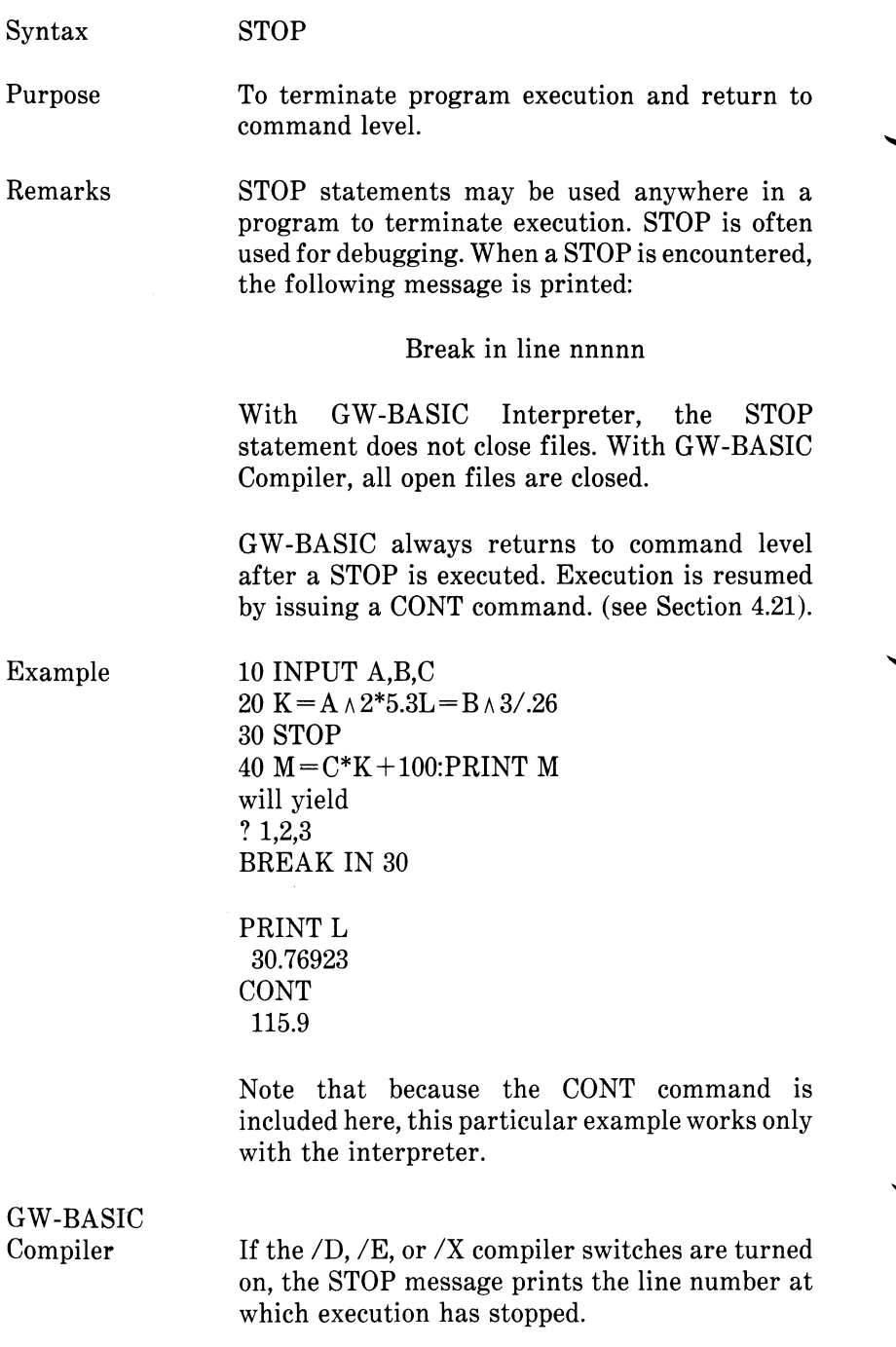

#### **4.130 STR\$ FUNCTION**

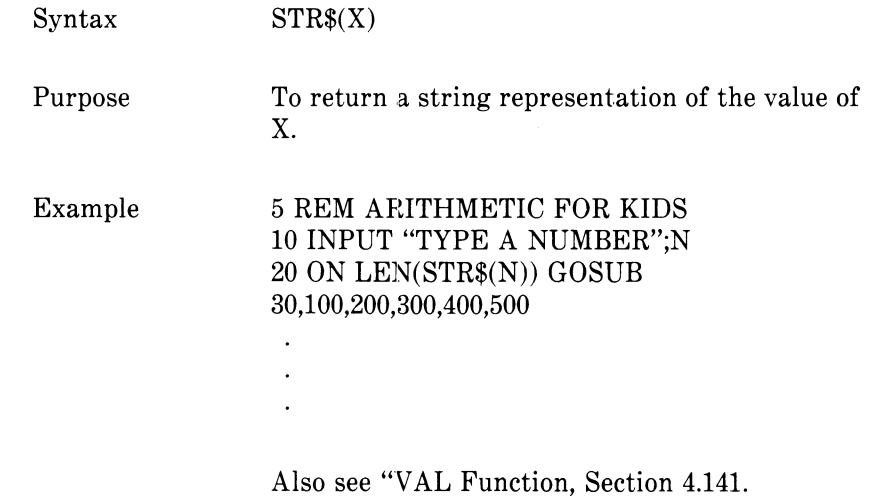

# **4.131 STRIG STATEMENT/FUNCTION**

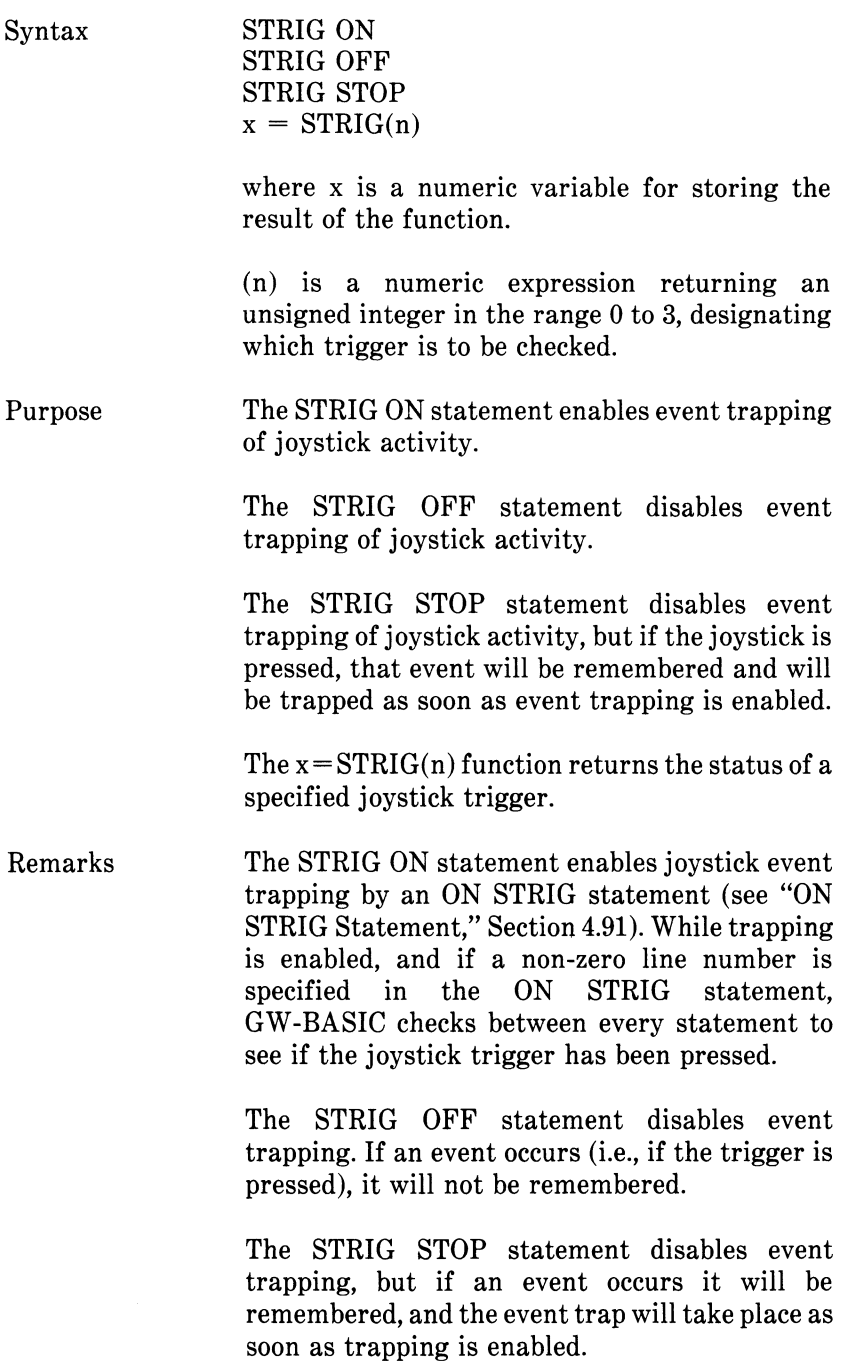

In the  $X = STRIG(n)$  function, the values returned for (n) can be:

- 0 Returns -1 if trigger A was pressed since the last STRIG(O) statement; returns 0 if not.
- 1 Returns -1 if trigger A is currently down, 0 if not.
- 2 Returns -1 if trigger B was pressed since the last STRIG(2) statement, 0 if not.
- 3 Returns -1 if trigger B is currently down, 0 if not.

When a joystick event trap occurs, that occurrence of the event is destroyed. Therefore, the  $x = \text{STRIG}(n)$  function will always return false inside a subroutine, unless the event has been repeated since the trap. So if you wish to perform different procedures for various joysticks, you must set up a different subroutine for each joystick, rather than including all the procedures in a single subroutine.

Example 10 IF STRIG(O) THEN BEEP 20 GOTO 20

> In this example an endless loop is created to beep whenever the trigger button on joystick 0 is pressed.

GW-BASIC Compiler

See compiler note under "ON STRIG Statement," Section 4.91.

#### **4.132 STRINGS FUNCTION**

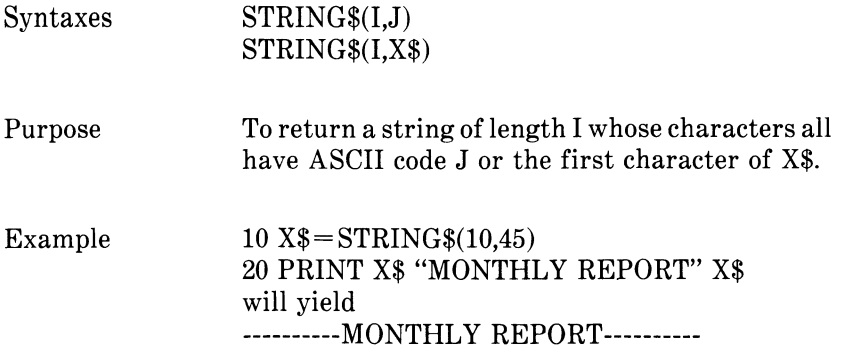

## **4.133 SWAP STATEMENT**

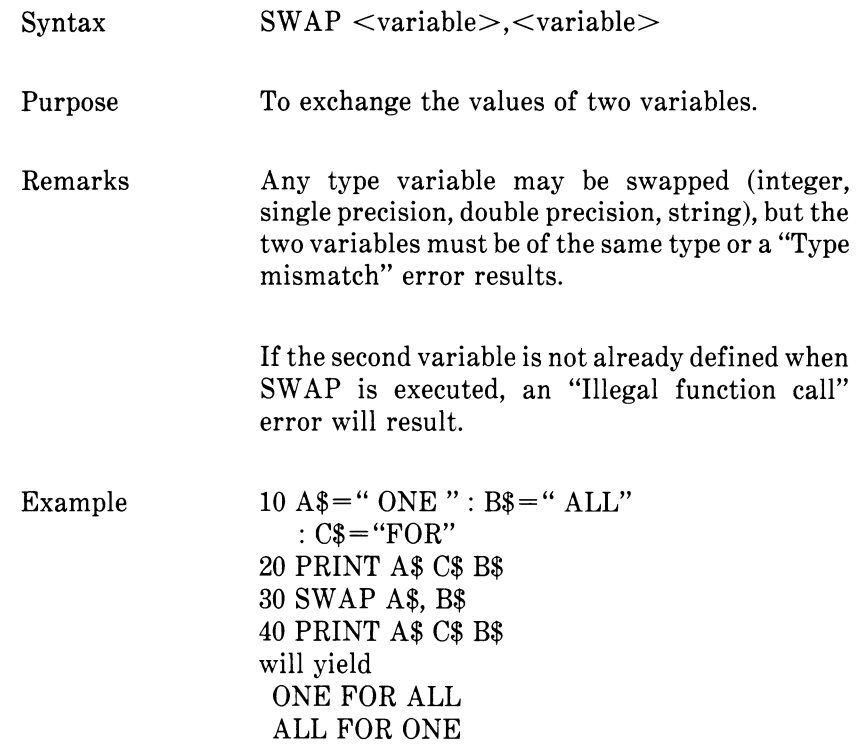

*CHAPTER 4 COMMANDS, STATEMENTS, AND FUNCTIONS*

### **4.134 SYSTEM COMMAND**

 $\bar{z}$ 

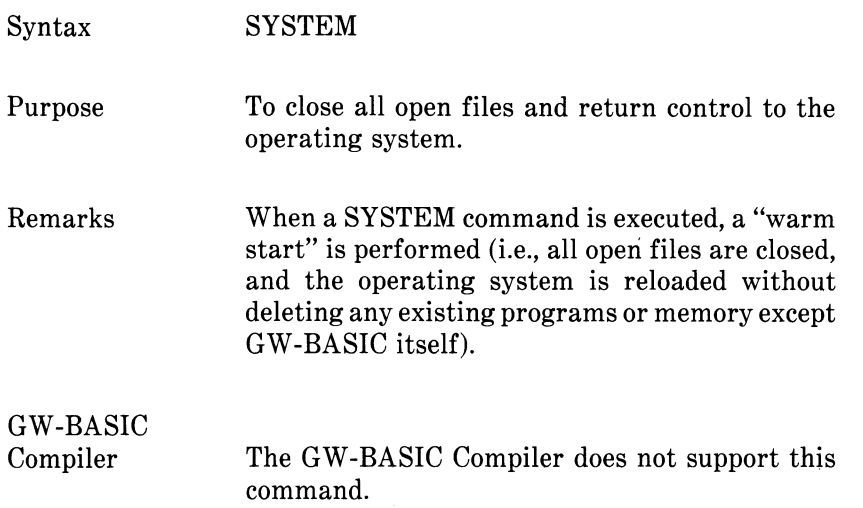

# **4.135 TAB FUNCTION**

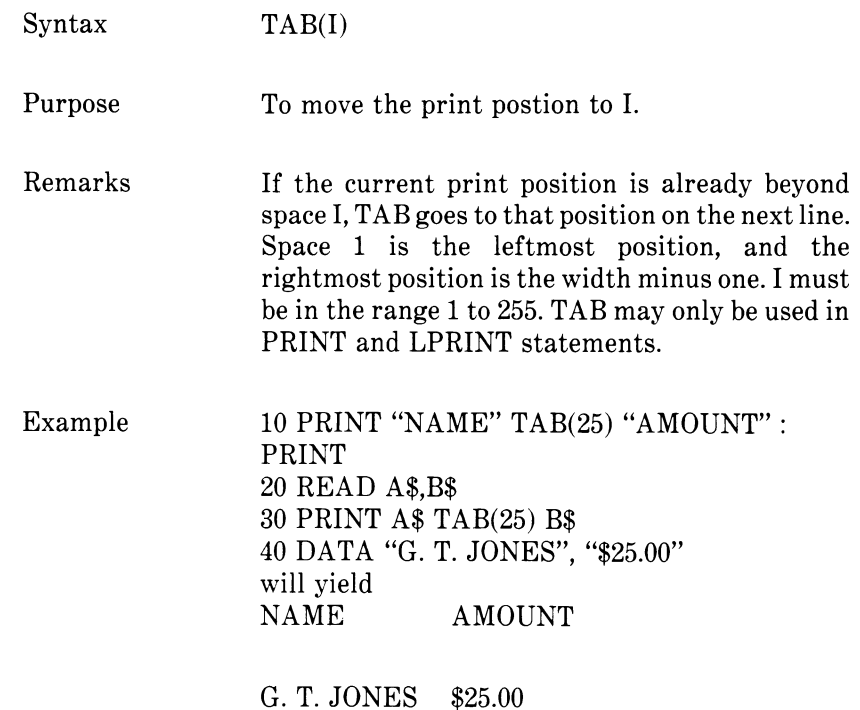

#### **4.136 TAN FUNCTION**

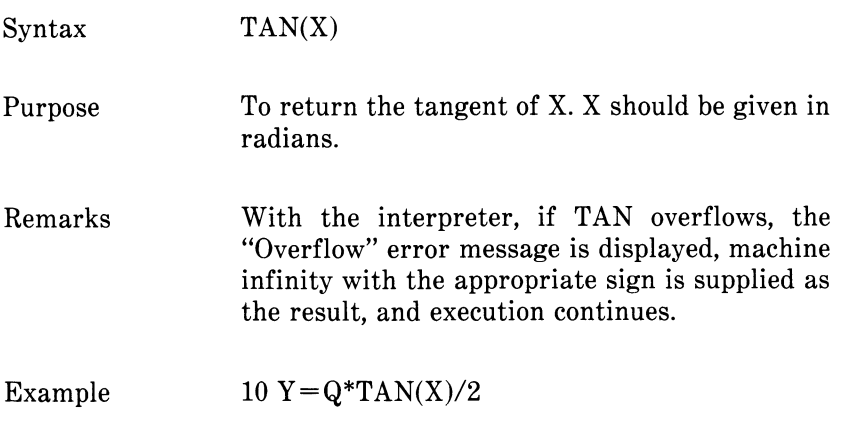

#### **4.137 TIMES STATEMENT**

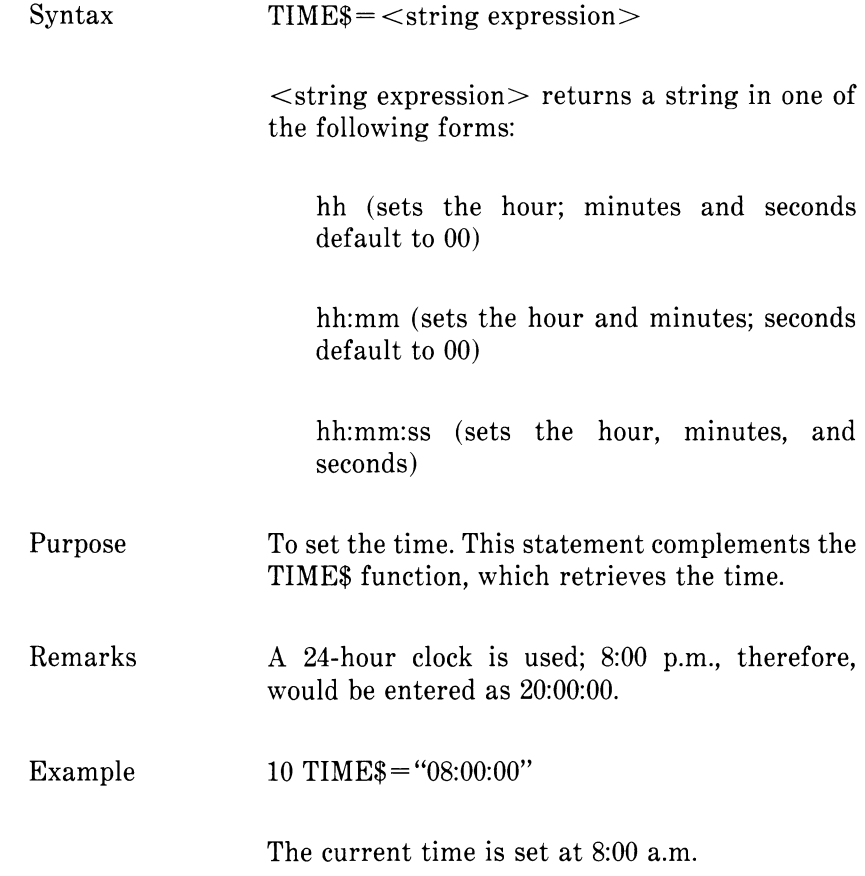

*CHAPTER 4 COMMANDS, STATEMENTS, AND FUNCTIONS*

# **4.138 TIMES FUNCTION**

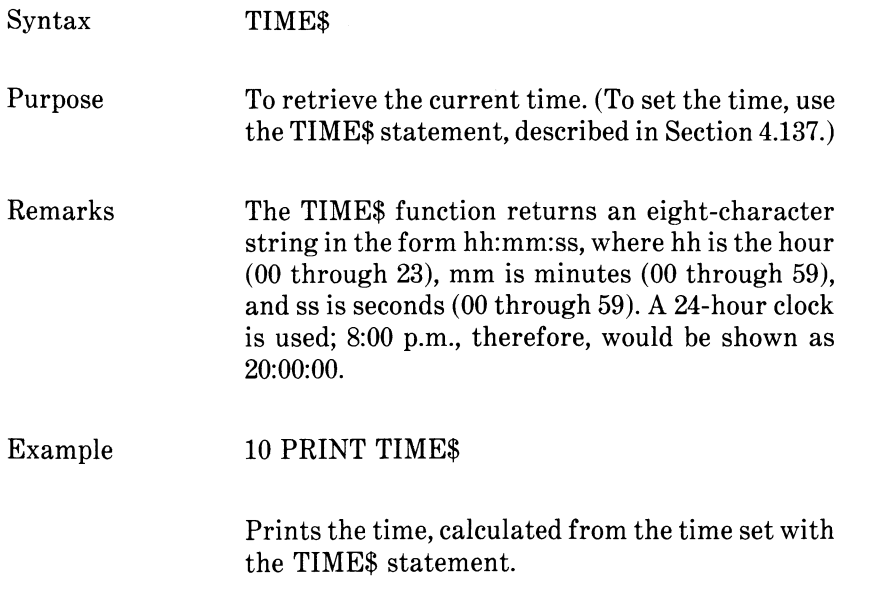

#### **4.139 TRON/TROFF STATEMENTS/COMMANDS**

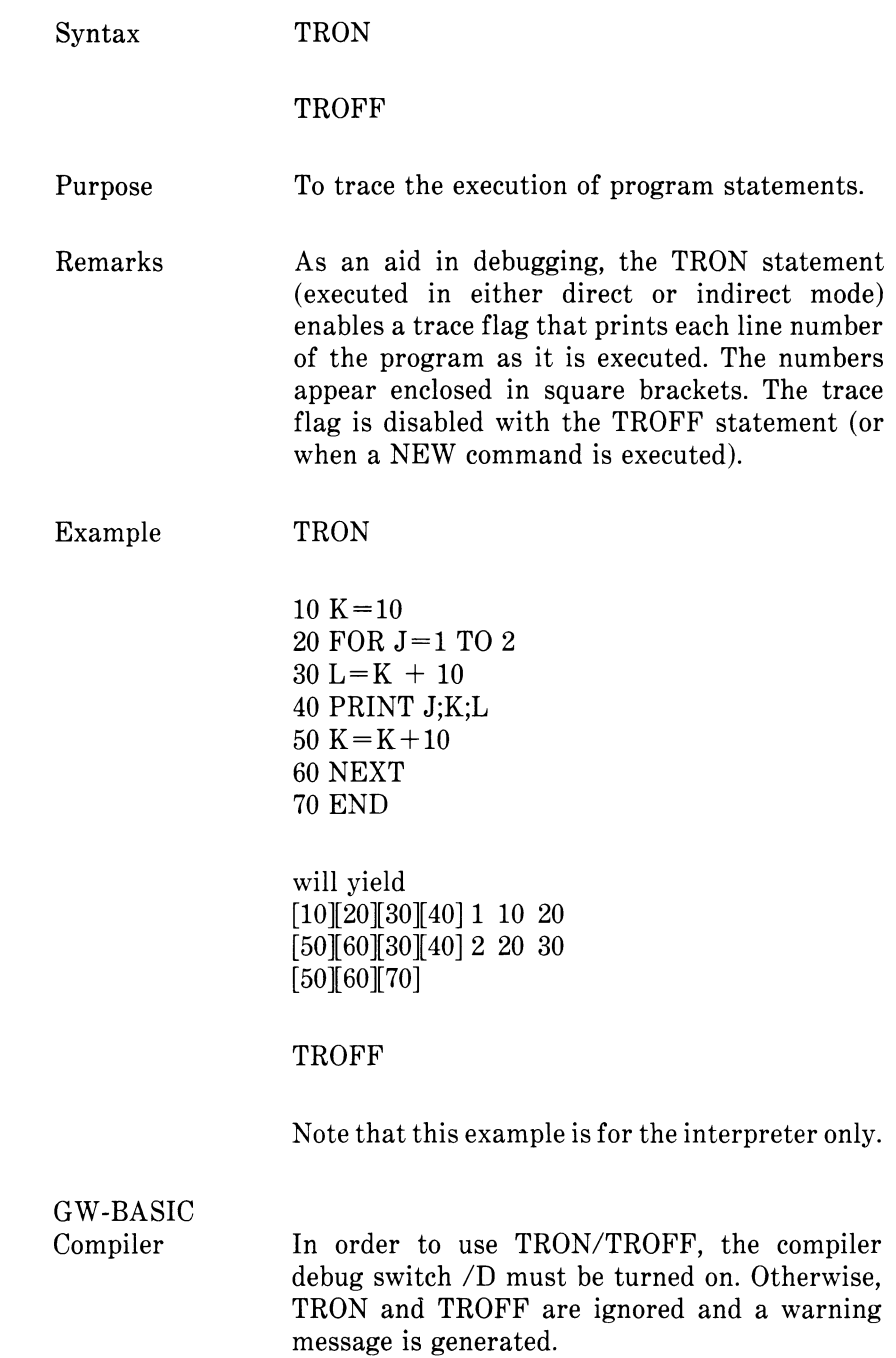

# **4.140 USR FUNCTION**

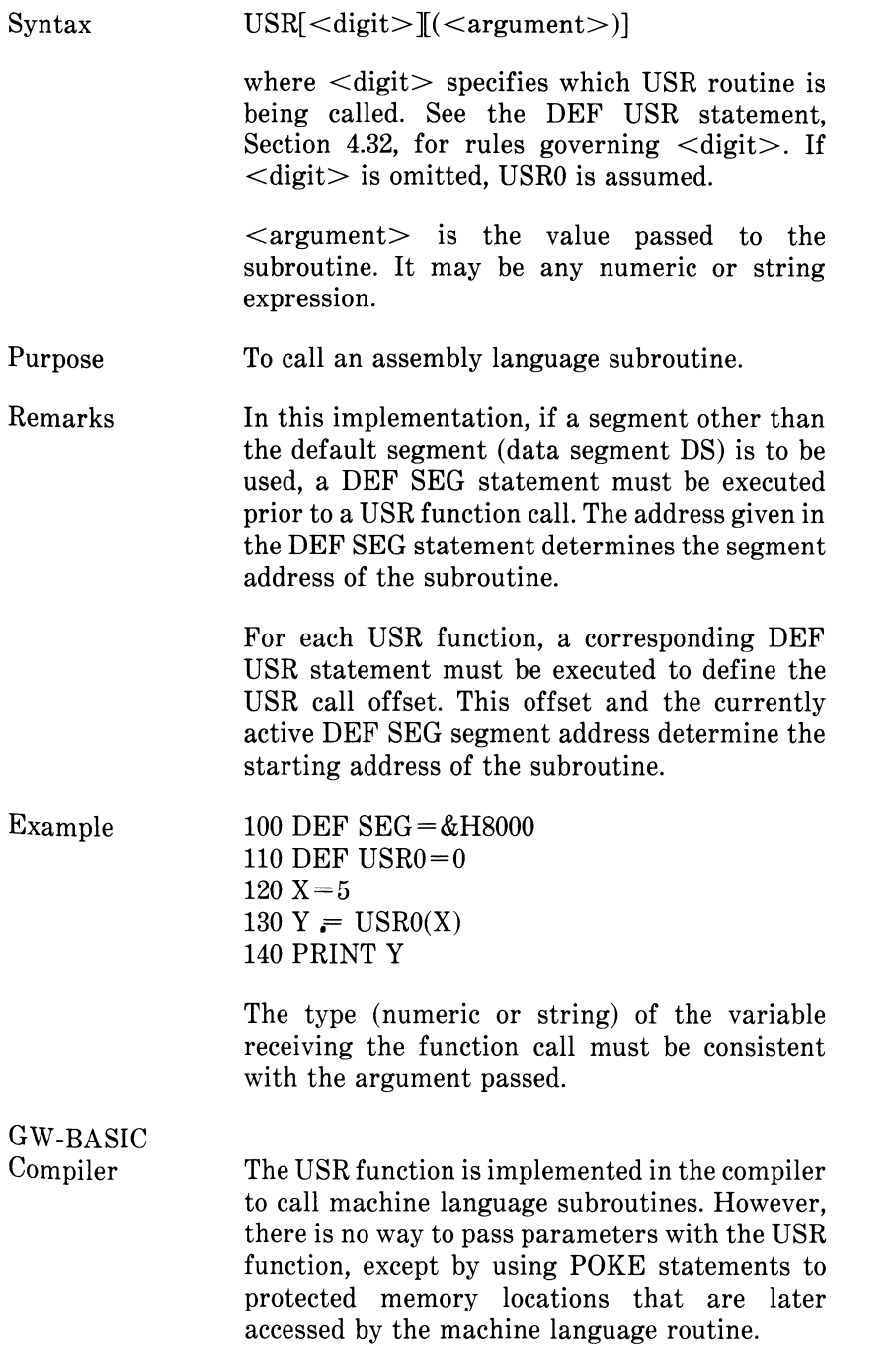

If this method is used, the USR function must preserve the values of all registers except BX. The USR function must return the integer result in the BX register.

There are two alternatives to using POKE statements to pass parameters:

1. If the machine language routine is short enough, it can be stored by making a string containing the ASCII values corresponding to the hexadecimal values of the routine. Use the CHR\$ function to insert ASCII values in the string. The start of the routine can then be found by using the VARPTR function. For example, for the string A\$, VARPTR(A\$) will return the address of the low byte of the string length. The next address contains the high byte of the string length. The next two addresses are: first, the least significant byte, and second, the most significant byte, of the actual address of the string.

This setup of the string space differs from that of the interpreter. Thus, to find the actual starting address of the routine, use the following instructions:

 $10 A\$  = "String containing routine"  $20 \, \text{I\%} = \text{VARPTR}(A\$  $30 \text{ AD} = \text{PEEK}(\frac{1}{6} + 3) * 256 +$  $PEEK(I\% + 2)$ 40 REM AD is the start address 50 of the routine

String contents move around in the string space, so any absolute references must be adjusted to reflect the current memory location of the routine.

2. A better alternative is to use MS-Macro Assembler to assemble your subroutines. The subroutines can be linked directly to the compiled program and referenced using the CALL statement.

### **4.141 VAL FUNCTION**

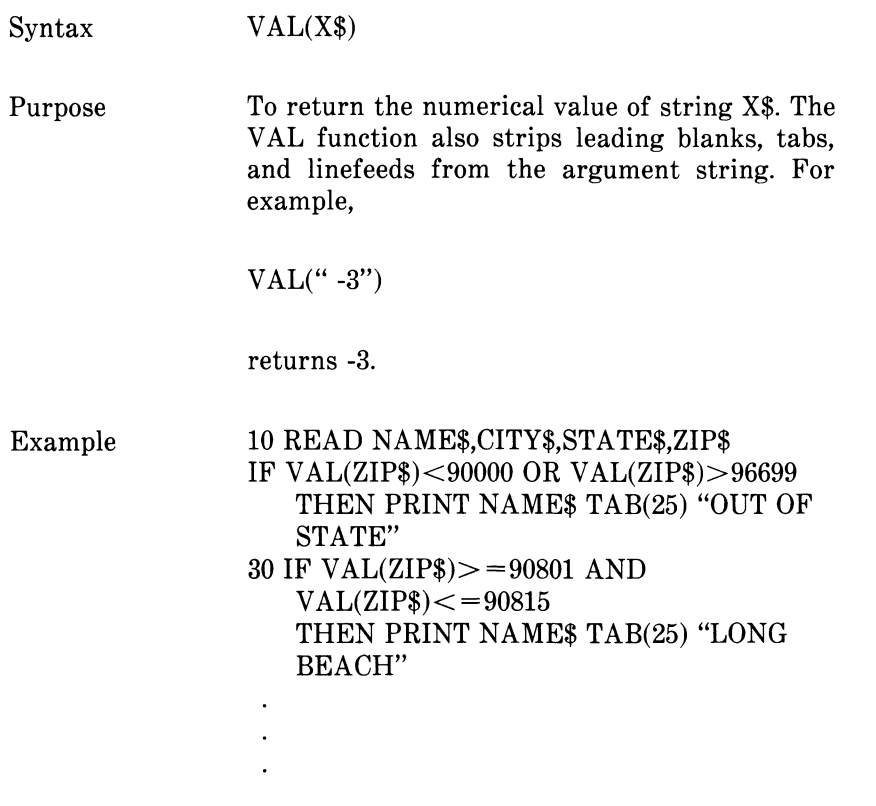

See the STR\$ function, Section 4.130, for details on numeric-to-string conversion.

#### **4.142 VARPTR FUNCTION**

Syntax 1  $VARPTR(*variable name>*)$ 

Syntax 2  $VARPTR(\# < file number)$ 

Purpose Syntax 1

> Returns the address of the first byte of data identified with <variable name>. A value must be assigned to Cvariable name> prior to execution of VARPTR. Otherwise an "Illegal function call" error results. Any type variable name may be used (numeric, string, array). For string variables, the address of the first byte of the string descriptor is returned (see "Assembly Language Subroutines," in the NCR GW-BASIC User's Guide for discussion of the string descriptor). The address returned will be an integer in the range 32767 to -32768. If a negative address is returned, add it to 65536 to obtain the actual address.

> VARPTR is usually used to obtain the address of a variable or array so that it may be passed to an assembly language subroutine. A function call of the form  $VARprR(A(0))$  is usually specified when passing an array, so that the lowest-addressed element of the array is returned.

Note All simple variables should be assigned before calling VARPTR for an array, because the addresses of the arrays change whenever a new simple variable is assigned.

Syntax 2

For sequential files, returns the starting address of the disk  $I/O$  buffer assigned to  $\leq$  file number>. For random files, returns the address of the FIELD buffer assigned to  $\langle$  file number $\rangle$ .

Example  $100$  X = USR(VARPTR(Y)) *CHAPTER 4 COMMANDS, STATEMENTS, AND FUNCTIONS*

#### **4.143 VARPTR\$ FUNCTION**

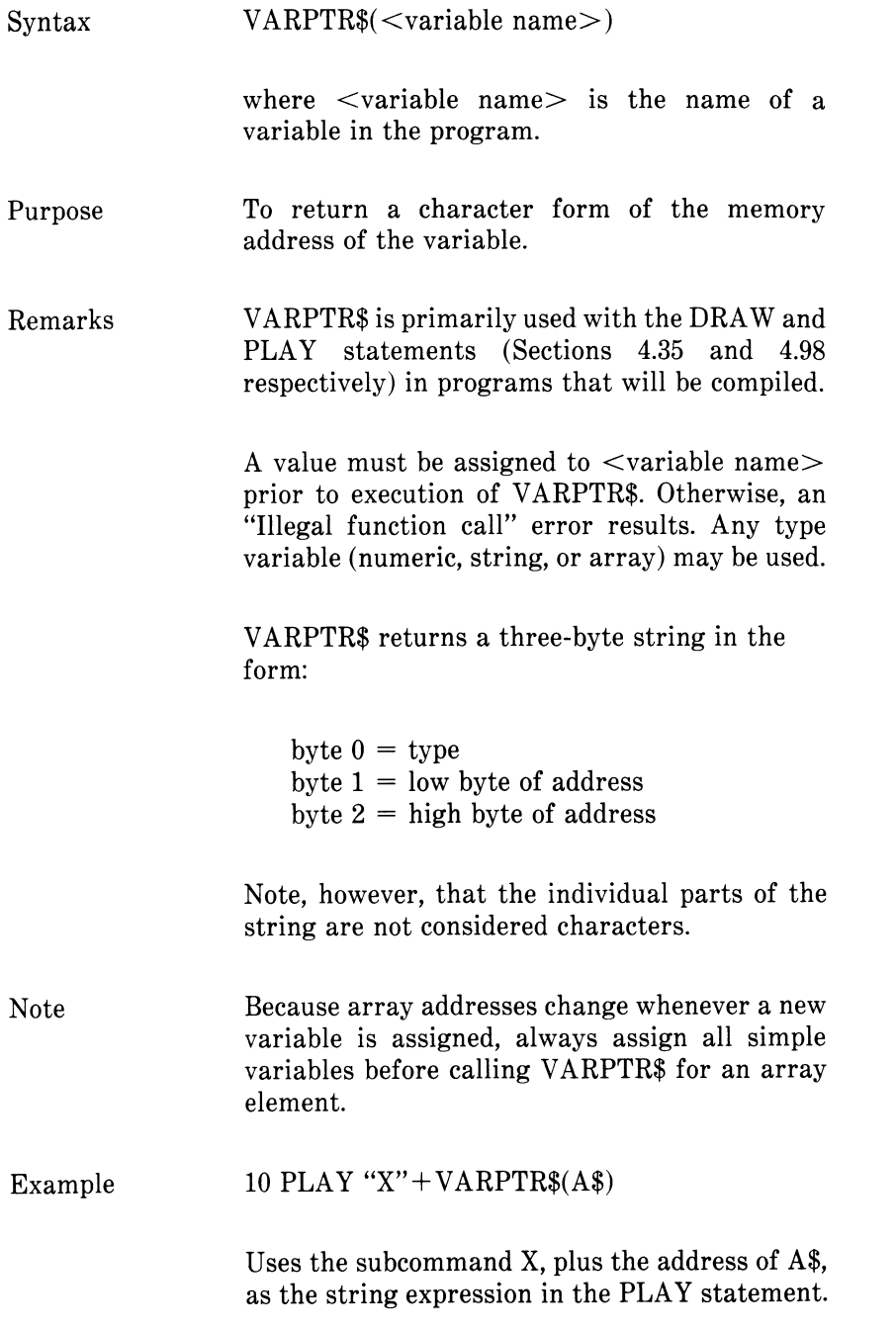

#### **4.144 WAIT STATEMENT**

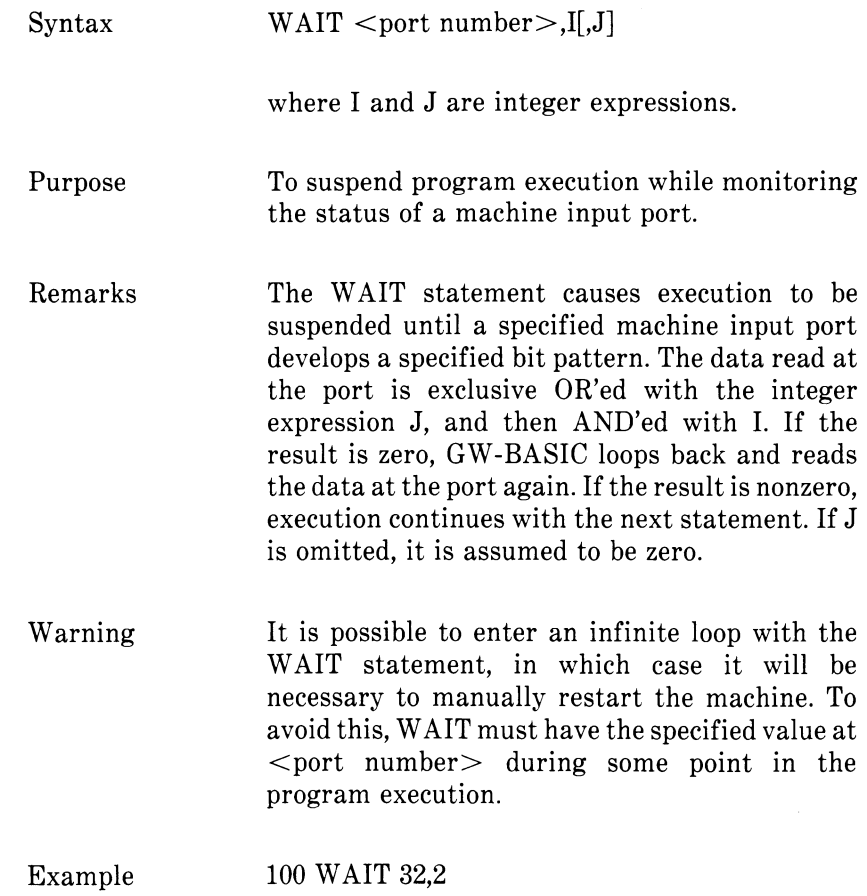

*CHAPTER 4 COMMANDS, STATEMENTS, AND FUNCTIONS*

### **4.145 WHILE...WEND STATEMENTS**

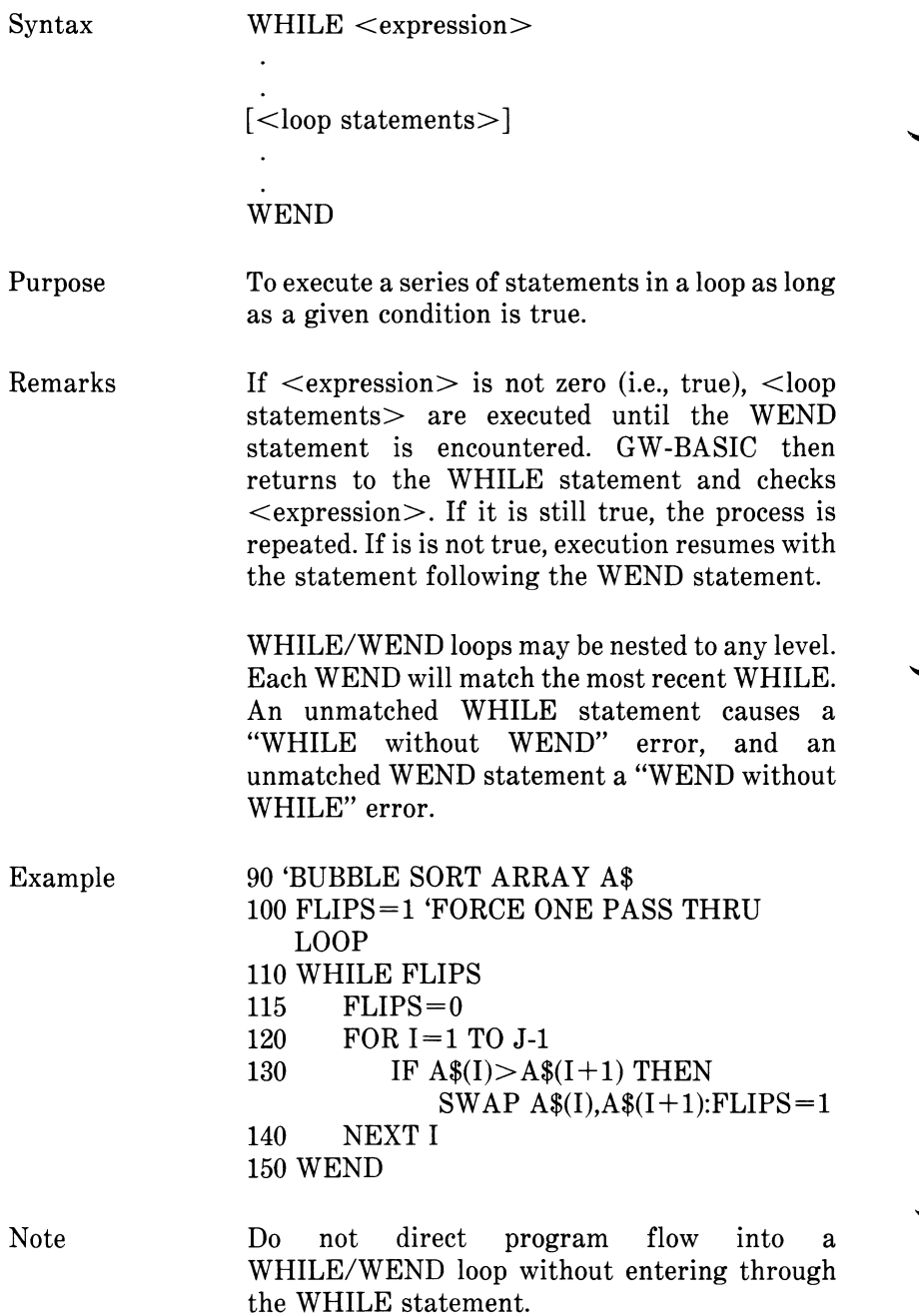

#### GW-BASIC Compiler

With GW-BASIC Compiler, WHILE/WEND constructions must be statically nested, even within FOR/NEXt or other WHILE/WEND loops. Static nesting means that each WHILE/WEND pair cannot reside partly in, and partly outside, the nesting pair. For example, the following construction is not allowed:

FOR  $I = 1$  to 10  $A = COUNT$ WHILE  $A = 1$ 

NEXT I  $A = A - 1$ WEND

#### **4.146 WIDTH STATEMENT**

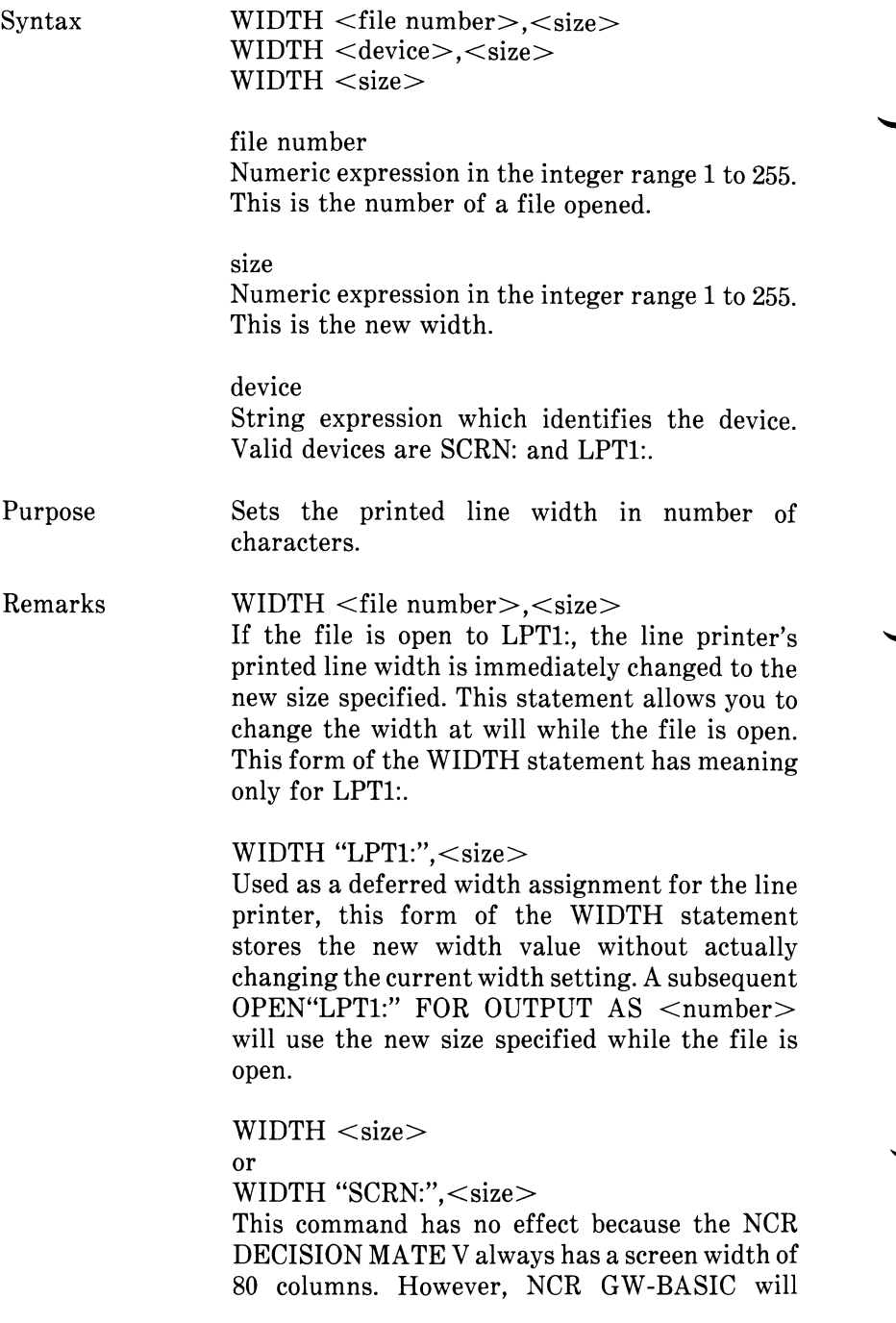

accept this command without displaying an error message.

If you enter any value outside the range 1 to 255 for width or file number, an "Illegal Function Call" error occurs. The width or file number remains as it was before the illegal value was entered.

No data is lost by using the WIDTH statement. The software simply adds a carriage return after sending the indicated number of characters. For example, if you have a 60-character line and a 40-character printer, and if you issue WIDTH 40, the first 40 characters will be printed on one line and the next 20 characters on the next line.

# **4.147 WRITE STATEMENT**

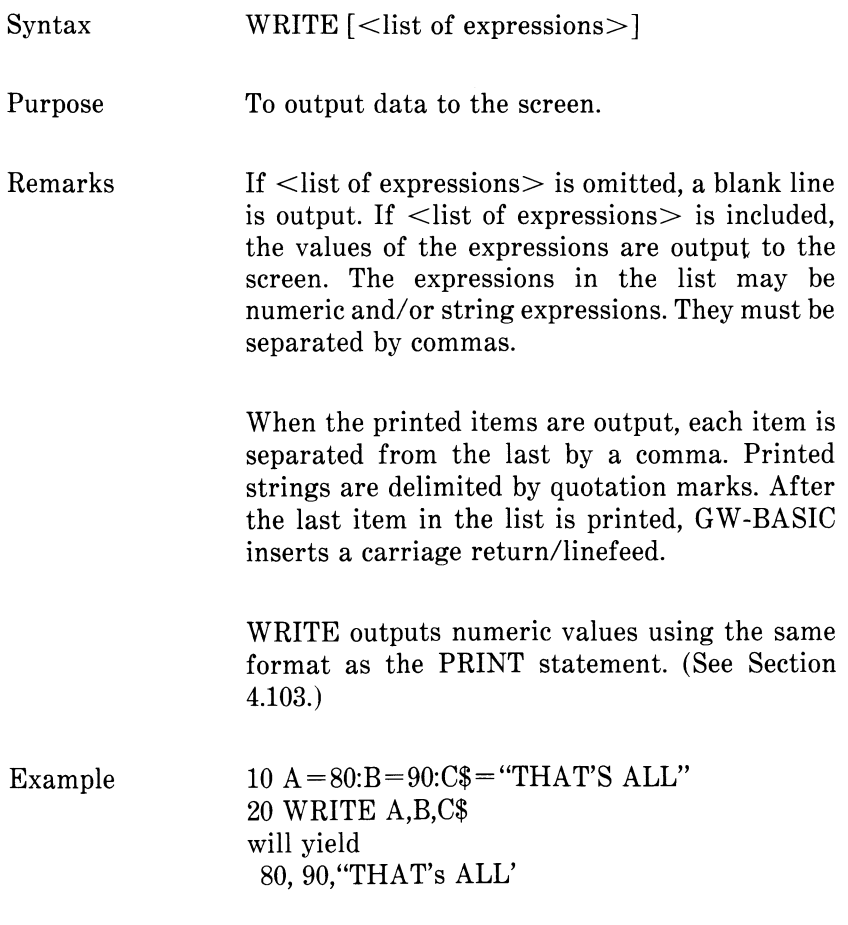

#### **4.148 WRITE# STATEMENT**

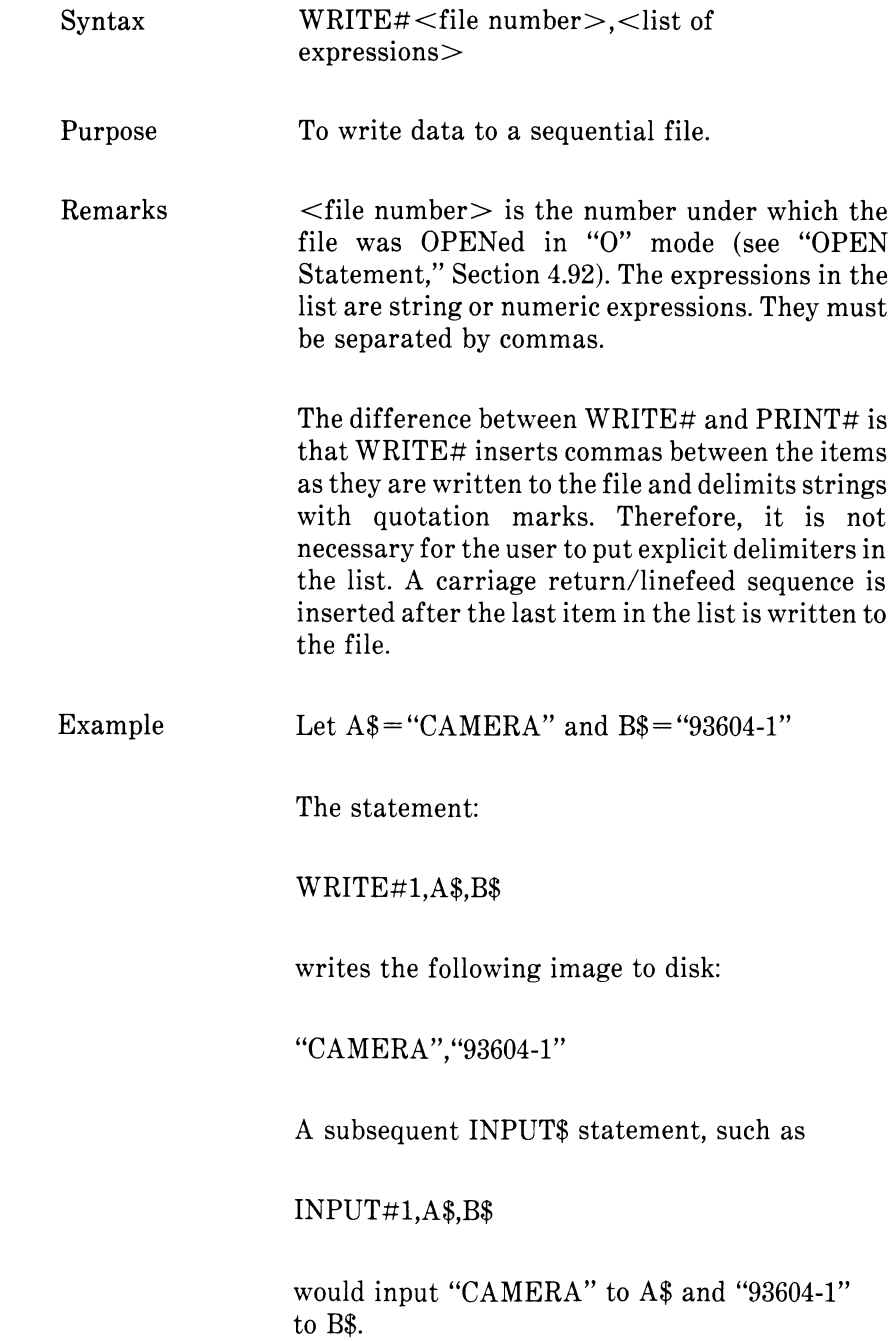

# *Error Codes And Error Messages*

GW-BASIC error messages include:

Runtime error messages Compiler invocation error messages Compiletime error messages MS-LINK error messages

The compiler invocation and compiletime error messages apply only to GW-BASIC Compiler.

#### **A.1 RUNTIME ERROR MESSAGES**

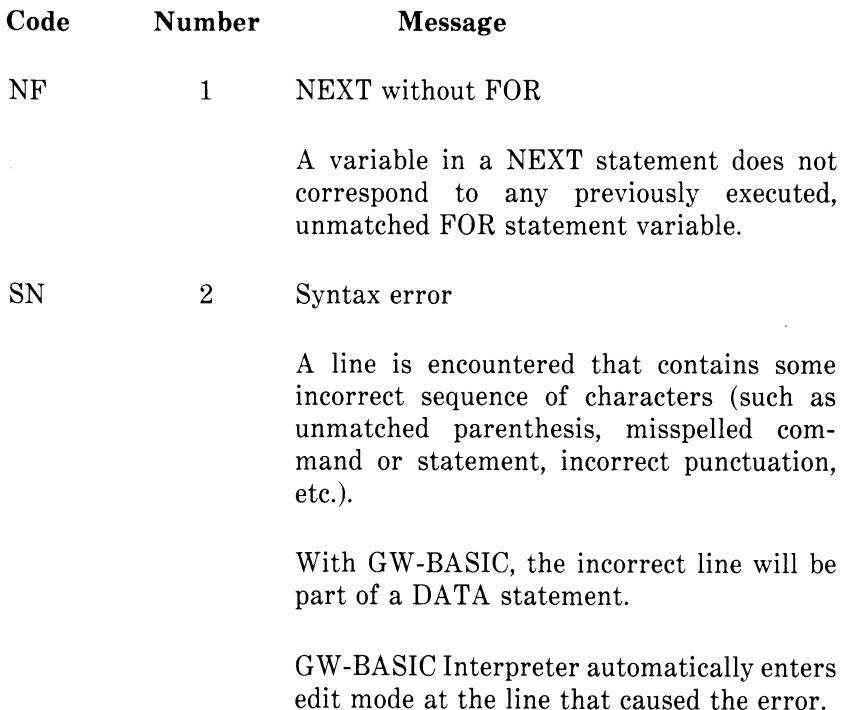

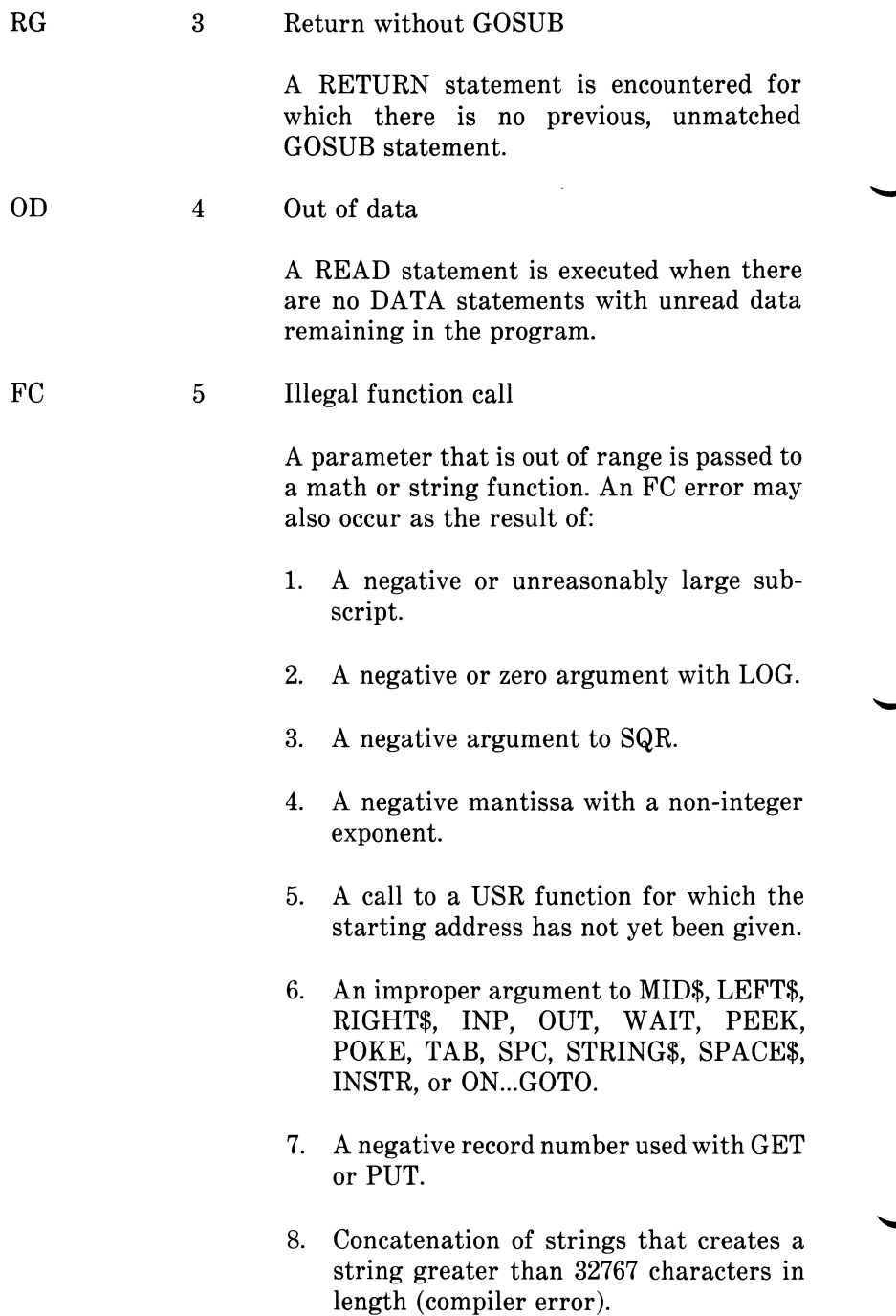

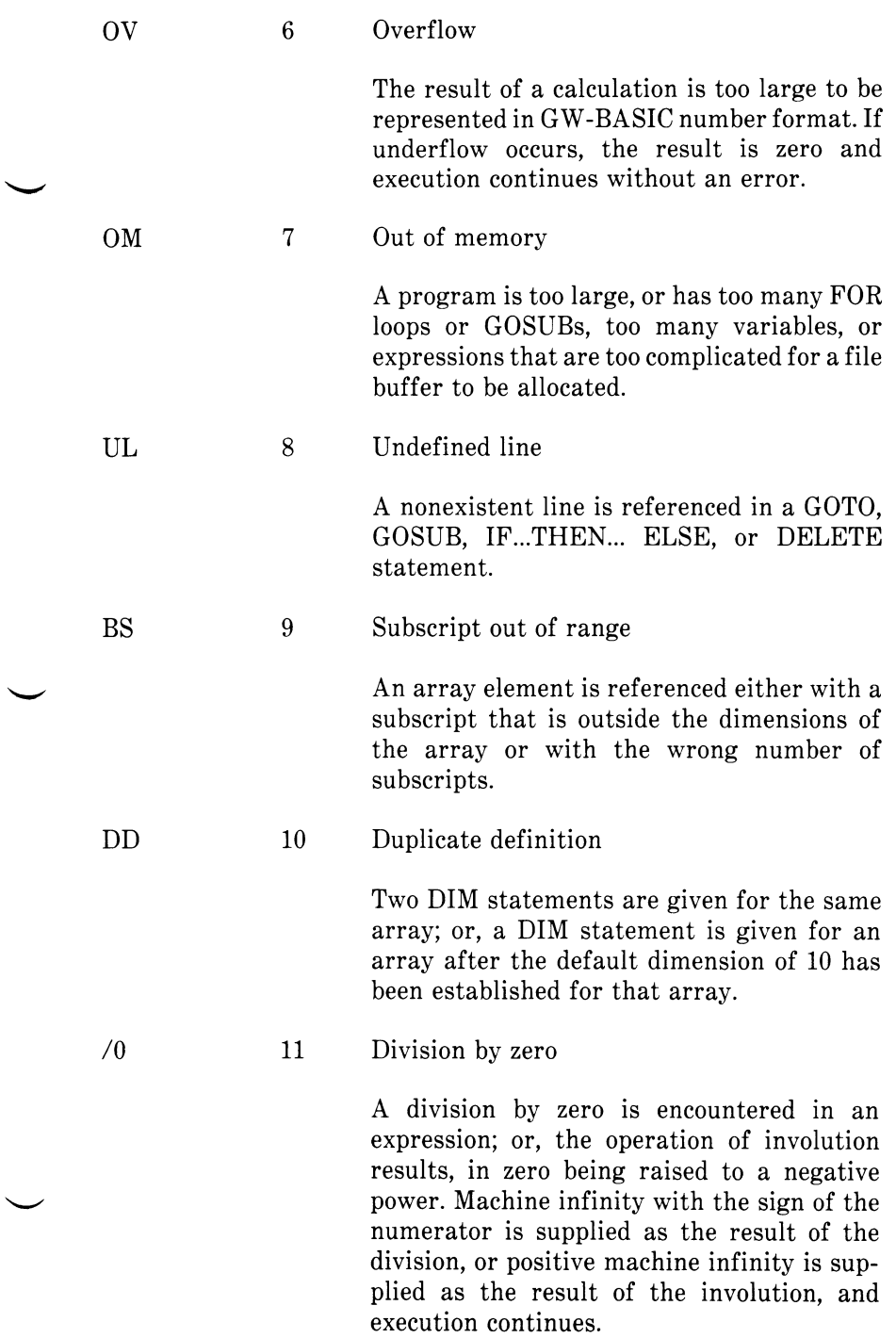

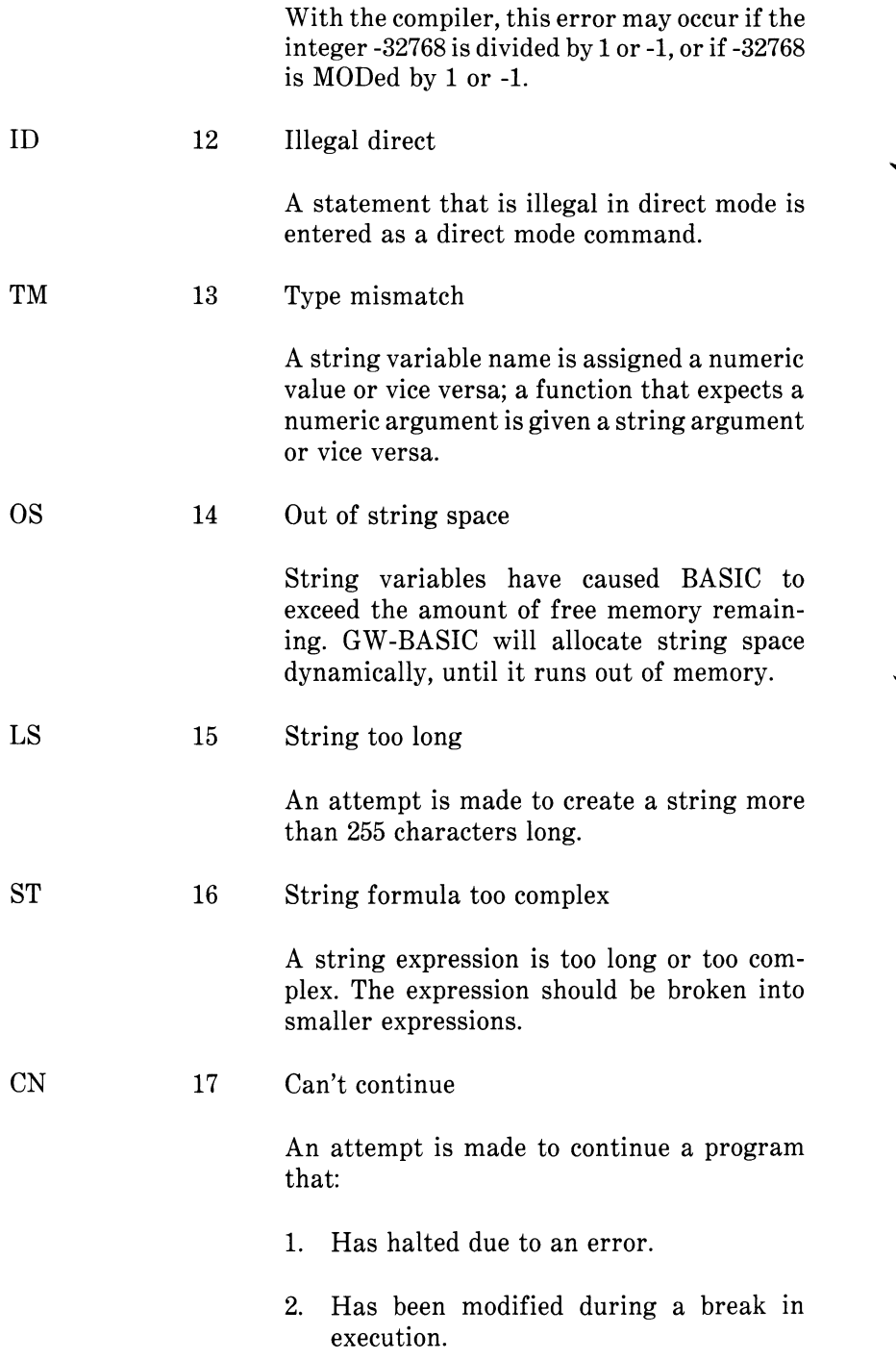

- 3. Does not exist.
- UF 18 Undefined user function

A USR function is called before the function definition (DEF statement) is given.

19 No RESUME

An error handling routine is entered but contains no RESUME statement.

20 RESUME without error

A RESUME statement is encountered before an error handling routine is entered.

21 Unprintable error

An error message is not available for the error condition that exists.

22 Missing operand

An expression contains an operator with no operand following it.

23 Line buffer overflow

An attempt has been made to input a line that has too many characters.

24 Device Timeout

Occurs if one of the signals to be tested (CTS, DSR, or CD) is missing when a file is opened or if the host computer loses CTS, DSR, or CD while waiting to put data in the output buffer.

25 Device fault

Occurs if host computer loses DSR or CD.

26 FOR without NEXT

A FOR statement was encountered without a matching NEXT.

27 Out of paper

The printer device is out of paper.

28 Unprintable error

An error message is not available for the condition which exists.

29 WHILE without WEND

A WHILE statement does not have a matching WEND.

30 WEND without WHILE

A WEND statement was encountered without a matching WHILE.

31-49 Unprintable error

An error message is not available for the condition which exists.

*Disk Errors*

50 Field overflow

A FIELD statement is attempting to allocate more bytes than were specified for the record length of a random file.

51 Internal error

An internal malfunction has occurred in GW-BASIC.

52 Bad file number
A statement or command references a file with a file number that is not OPEN or is out of the range of file numbers specified at initialization.

53 File not found

A LOAD, KILL, NAME, or OPEN statement/ command references a file that does not exist on the current disk.

54 Bad file mode

Loc *l*

An attempt is made to use PUT, GET, or LOF with a sequential file, to LOAD a random file, or to execute an OPEN statement with a file mode other than I, 0, or R.

With the compiler, this error may also occur when an attempt is made to read from a file opened for output or appending.

55 File already open

A sequential output mode OPEN statement is issued for a file that is already open; or a KILL statement is given for a file that is open.

56 Unprintable error

An error message is not available for the condition that exists.

57 Device I/O error

An I/O error occurred on a disk I/O operation for overrun, parity, or framing errors in communication. It is a fatal error; i.e., the operating system cannot recover from the error.

58 File already exists

The filename specified in a NAME statement is identical to a filename already in use on the disk.

59-60 Unprintable error

An error message is not available for the condition that exists.

61 Disk full

All disk storage space is in use.

62 Input past end

An INPUT statement is executed after all the data in the file has been INPUT, or for a null (empty) file. To avoid this error, use the EOF function to detect the end-of-file.

63 Bad record number

In a PUT or GET statement, the record number is either greater than the maximum allowed (32,767) or equal to zero.

64 Bad file name

An illegal form is used for the filename with a LOAD, SAVE, KILL, or OPEN statement (e.g., a filename with too many characters).

65 Unprintable error

An error message is not available for the condition that exists.

66 Direct statement in file

A direct statement is encountered while LOADing änd ASCII-format file. The LOAD is terminated.

67 Too many files

An attempt is made to create a new file (using SAVE or OPEN) when all 255 directory entries are full.

68 Device Unavailable

An attempt was made to open a file to a non-existent device. It may be that hardware did not exist to support the device, such as LPT2: or LPT3:, or was disabled. This occurs if an OPEN COM1 statement is executed but RS-232 support was disabled via the /C:0 switch directive on the command line.

69 Communication Buffer Overflow

Occurs when a communication input statement is executed and the input buffer is already full. Use an ON ERROR GOTO statement to retry the input when this condition occurs. Subsequent inputs will attempt to clear this fault unless characters continue to be received faster than the program can process them. In this case several options are available:

Increase the size of the communications receive buffer via the /C:switch.

Implement an XON/XOFF protocol with the host/satellite to turn transmit off long enough for characters in the input buffer to be processed.

Use a lower baud rate for transmit and receive.

70 Disk Write Protect

Occurs when an attempt is made to write to a disk that is write-protected. Use an ON ERROR GOTO statement to recover.

71 Disk not ready

Could be caused by a number of problems. The most likely is that the disk is not inserted properly.

72 Disk Media Error

Occurs when the FDC controller detects a hardware or media fault. This usually indicates damaged media. Copy any existing files to a new disk and reformat the damaged disk. FORMAT flags the bad tracks and places then in a bad-track file. The remainder of the disk is now usable.

74 Rename across disks

An attempt was made to rename a file with a new drive designation. This is not allowed.

The following error messages are received only with GW-BASIC Compiler. They are "severe" errors which cannot be trapped.

Cannot find A:BASRUNG.EXE Enter new drive letter:

> This message appears if the runtime module is not available in the default drive or in drive A:. The second line prompts for input of the correct drive letter.

Internal Error — No Line Number

Occurs when the error address cannot be found in the line number table during error trapping. This occurs if there are no integer line numbers between 0 and 65527. It may also occur if the line number table has been accidentally overwritten by the user program.

Internal Error — String Space Corrupt

This occurs when an invalid string in string space is being deallocated, usually in a string assignment statement. See the listing following the next error message, "Internal Error — String Space Corrupt during G.C." for additional causes.

Internal Error — String Space Corrupt during G.C.

This occurs when an invalid string in string space is being deleted during garbage collection. (G.C. stands for garbage collection.)

The probable causes for either of the "String Space Corrupt" errors are:

- 1. A string descriptor or string back pointer has been improperly modified. This may occur if you use an assembly language subroutine to modify strings.
- 2. Out-of-range array subscripts are used and string space is inadvertently modified. The /D switch may be used to ensure that array subscripts do not exceed the array bounds.
- 3. Improper use of the POKE and/or DEF SEG statements that may modify string space improperly.
- 4. Mismatched COMMOM declarations between two chained programs.  $\rho_{\text{max}}$

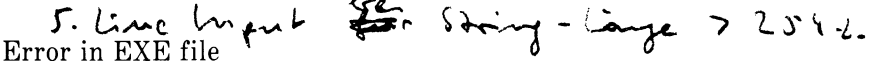

Occurs when a file is not of the correct type. It must be an executable file if it is to be executed with RUN or CHAIN.

Program too large

Not enough memory is available to load BASRUNG.EXE.

#### **A.2 COMPILER INVOCATION ERROR MESSAGES**

Invocation errors occur when illegal input is given on the command line or in response to prompts during invocation. The messages that may occur when the compiler is invoked are listed below:

Bad filename

File specification has been entered incorrectly.

Bad switch:  $/<$ s $>$ 

Illegal compiler switch  $\langle s \rangle$ 

Can't create file

Disk is write protected or the disk is full.

Command error:  $\leq c$ 

An error has occurred at the character specified by the character  $<$ 

Disk  $< d >$  full

The disk in the drive  $d$  has no more directory entries. If no  $\langle d \rangle$  appears, the disk in the default drive is full.

File not found

The file does not exist on the specified disk.

#### **A.3 COMPILETIME ERROR MESSAGES**

For errors that occur at compiletime, the compiler outputs the line containing the error, an arrow beneath that line pointing to the place in the line where the error occurred, and a two-character code for the error. In some cases, the compiler reads ahead on a line to determine whether an error has actually occurred. In those cases, the arrow points a few characters beyond the error, or to the end of the line. The GW-BASIC compiletime errors described below are divided into severe errors and warning errors. When a severe error occurs, the compiler will attempt to continue so that any additional errors will also be detected. However, in general, the resulting code will not be usable. On the other hand, when a warning error occurs, compilation continues, but warning errors are printed on the screen to point out poorly constructed program statements.

### **A.3.1 Severe Errors**

Severe compiletime errors are indicated either by a long message or by a two-letter code. Long messages are described first.

#### *Long Messages*

Long errors describe general conditions that are not associated with a particular line number.

Binary source file

The file you have attempted to compile is not an ASCII file. All source files SAVEd from within the Interpreter should be saved with the ",A" option.

Internal error

An internal error has occurred in the Compiler.

Line  $\langle n \rangle$  is undefined

A GOTO or GOSUB statement refers to a nonexistent line number.

#### Memory overflow

Available memory has been exhausted. Try compiling with the /S switch or without any of the debug switches. If memory is still exhausted, break your program into parts and use the CHAIN command.

Missing NEXT for variable

No NEXT was found for a FOR statement.

*Two-letter Codes*

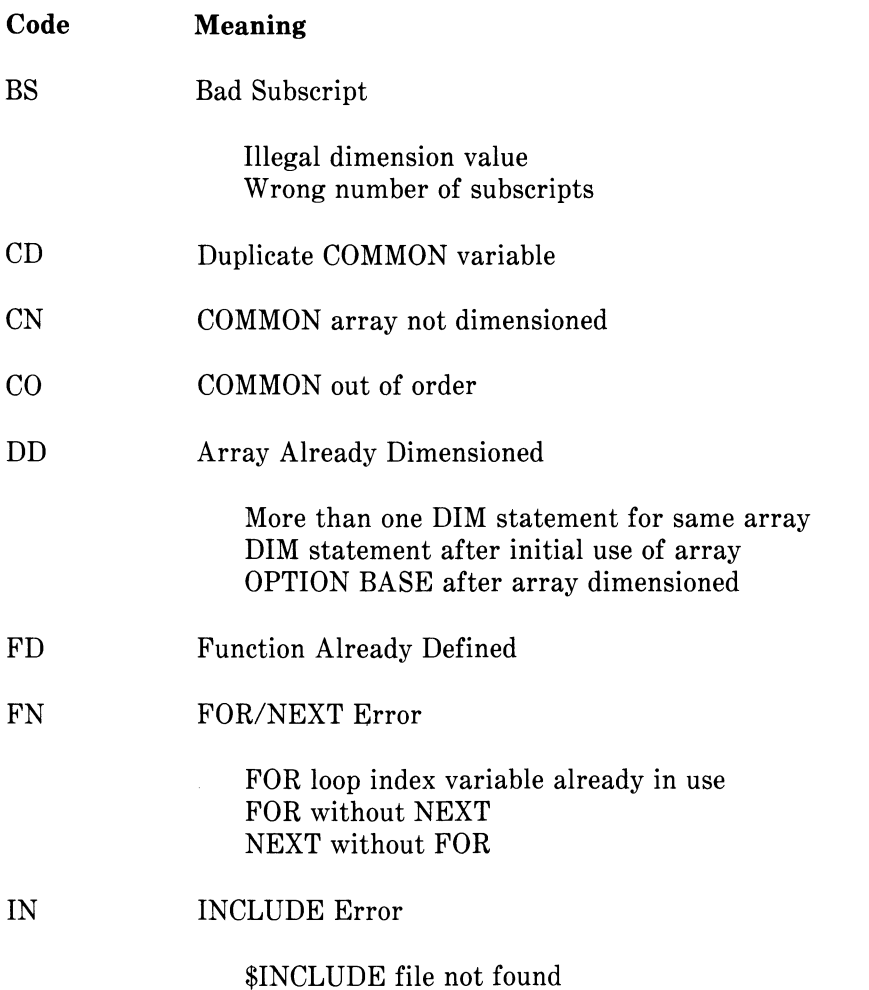

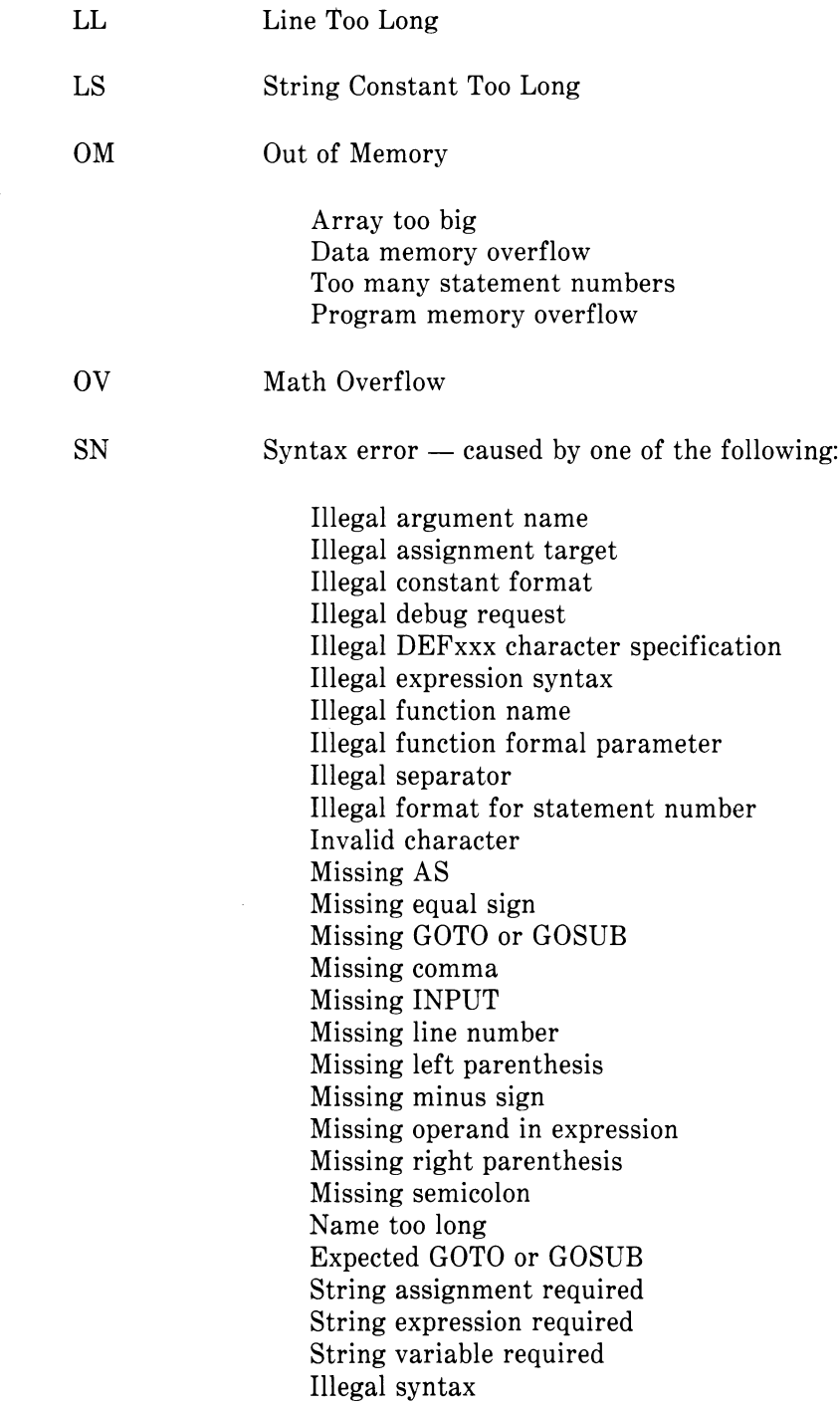

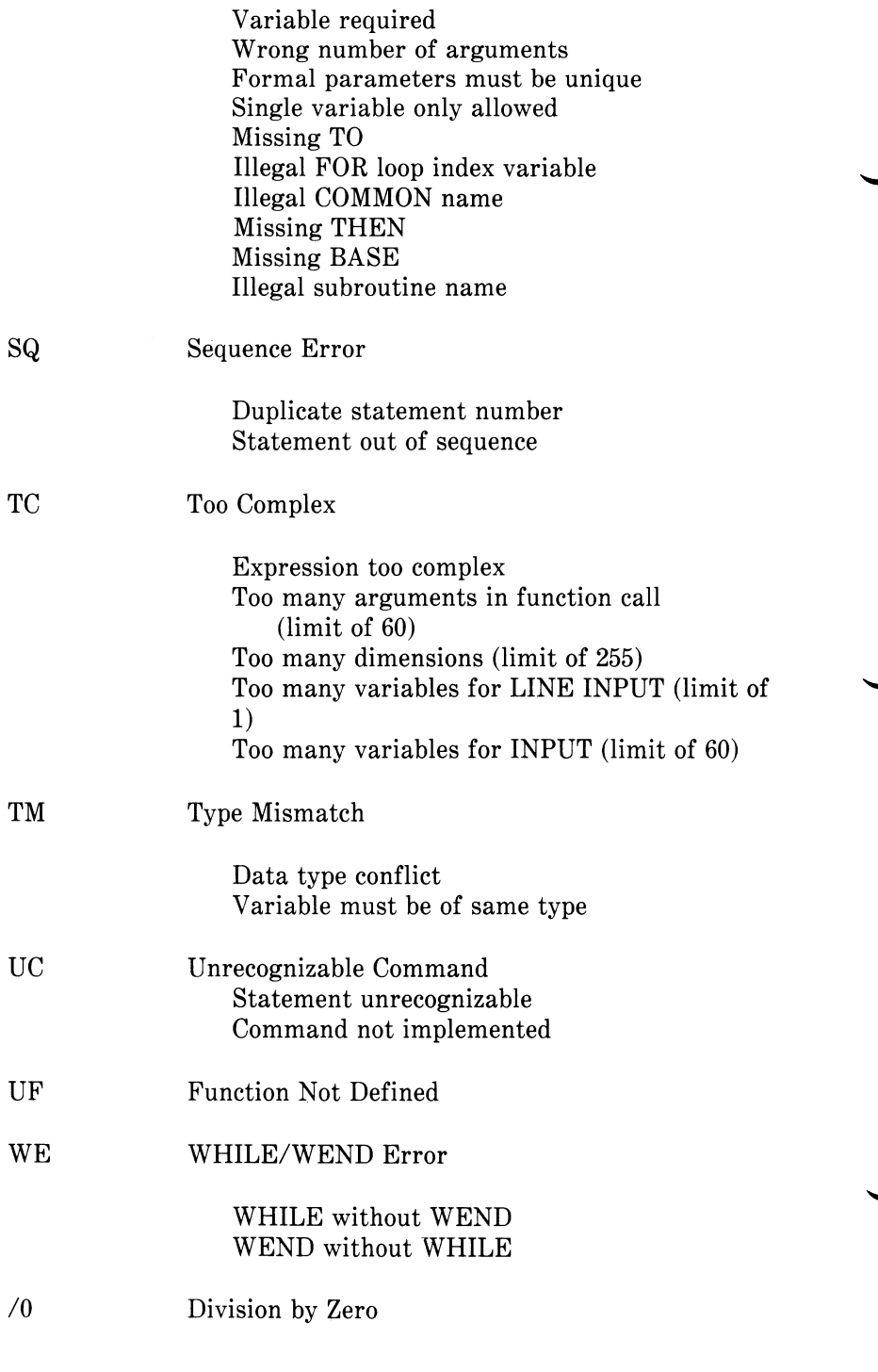

Also occurs if the integer -32768 is divided by 1 or -1, or if -32768 is MODed by 1 or -1.

- /E Missing "/E" Switch
- /X Missing "/X" Switch

#### **A.3.2 Warning Errors**

Warning errors will not terminate a compilation. However, they often indicate a situation in which a program will not operate as intended. The warning messages are:

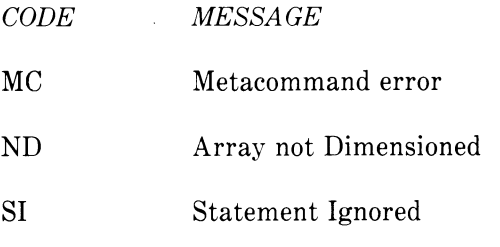

Statement ignored Unimplemented command

#### **A.4 MS LINK ERROR MESSAGES**

A listing of MS-LINK error messages may be found in the manuals that are supplied with your MS-DOS software. For your convenience, we have also listed them here.

All errors cause the link session to abort. After the cause has been found and corrected, MS-LINK must be rerun. The following error messages are displayed by MS-LINK.

Attempt to access data outside of segment bounds, possibly bad object module

There is probably a bad object file.

Bad numeric parameter

Numeric value is not in digits.

Cannot open temporary file

MS-LINK is unable to create the file VM.TMP because the disk directory is full. Insert a new disk. Do not remove the disk that will receive the LIST.MAP file.

Error: DUP record too complex

DUP record in assembly language module is too complex. Simplify DUP record in assembly language program.

Error: Fixup offset exceeds field width

An assembly language instruction refers to an address with a short instruction instead of a long instruction. Edit assembly language source and reassemble.

Input file read error

There is probably a bad object file.

Invalid object module

An object module(s) is incorrectly formed or incomplete (as when assembly is stopped in the middle).

Symbol defined more than once

MS-LINK found two or more modules that define a single symbol name.

Program size or number of segments exceeds capacity of linker

The total size may not exceed 384K bytes and the number of segments may not exceed 255.

Requested stack size exceeds 64K

Specify a size greater than or equal to 64K bytes with the STACK switch.

Segment size exceeds 64K

64K bytes is the addressing system limit.

Symbol table capacity exceeded

Very many and/or very long names were entered, exceeding the limit of approximately 25K bytes.

Too many external symbols in one module

The limit is 256 external symbols per module.

Too many groups

the limit is 10 groups.

Too many libraries specified

The limit is 8 libraries.

Too many PUBLIC symbols

The limit is 1024 PUBLIC symbols

Too many segments or classes

The limit is 256 (segments and classes taken together).

Unresolved externals: < list>

The external symbols listed have no defining module among the modules of library files specified

VM read error

This is a disk error; it is not caused by MS-LINK.

Warning: No stack segment

None of the object modules specified contains a statement allocating stack space, but the user typed the STACK switch.

Warning: Segment of absolute or unknown type

There is a bad object module or an attempt has been made to link modules that MS-LINK cannot handle (e.g., an absolute object module).

Write error in TMP file

No more disk space remains to expand VN.TMP file.

Write error on run file

Usually, there is not enough disk space for the run file.

 $\sim 10^{-10}$ 

## *Mathematical Functions*

#### **Derived Functions**

Functions that are not intrinsic to Microsoft GW-BASIC may be calculated as follows.

**SECANT COSECANT COTANGENT INVERSE SINE INVERSE COSINE INVERSE SECANT**

**INVERSE COSECANT**

**INVERSE COTANGENT HYPERBOLIC SINE HYPERBOLIC COSINE HYPERBOLIC TANGENT**

**HYPERBOLIC SECANT HYPERBOLIC COSECANT HYPERBOLIC COTANGENT**

**INVERSE HYPERBOLIC SINE INVERSE HYPERBOLIC COSINE INVERSE HYPERBOLIC TANGENT INVERSE HYPERBOLIC SECANT INVERSE HYPERBOLIC COSECANT**

**INVERSE HYPERBOLIC COTANGENT**

#### **Function Microsoft GW-BASIC Equivalent**

 $SEC(X) = 1/COS(X)$  $CSC(X) = 1/SIN(X)$  $\text{COT}(X) = 1/\text{TAN}(X)$  $\text{ARCSIN}(X) = \text{ATN}(X/\text{SOR}(-X^*X + 1))$  $\text{ARCCOS}(X) = -\text{ATN}(X/\text{SQR}(-X^*X+1)) + 1.5708$  $\text{ARCSEC}(X) = \text{ATN}(X/\text{SOR}(X^*X-1))$ **+ SGN(SGN(X)-1)\*1.5708**  $\text{ARCCSC}(X) = \text{ATN}(X/\text{SOR}(X^*X-1))$  $+(SGN(X)-1)*1.5708$  $\text{A}\text{RCCOT}(X) = \text{ATN}(X) + 1.5708$  $SINH(X) = (EXP(X) - EXP(-X))/2$  $COSH(X) = (EXP(X) + EXP(-X))/2$  $TANH(X) = (EXP(X) - EXP(-X))/$  $(EXP(X) + EXP(-X))$  $SECH(X) = 2/(EXP(X) + EXP(-X))$  $CSCH(X) = 2/(EXP(X) - EXP(-X))$  $\text{COTH}(X) = (\text{EXP}(X) + \text{EXP}(-X))/$  $(EXP(X) - EXP(-X))$ 

 $\text{ARCSINH}(X) = \text{LOG}(X + \text{SQR}(X^*X + 1))$ 

 $\text{ARCCOSH}(X) = \text{LOG}(X + \text{SQR}(X^*X - 1))$ 

 $ARCTANH(X) = LOG((1+X)/(1-X))/2$ 

 $\text{ARCSECH}(X) = \text{LOG}((\text{SQR}(-X^*X + 1) + 1j)/X)$ 

 $\text{ARCCSCH}(X) = \text{LOG}((\text{SGN}(X) * \text{SQR}(X * X + 1))$ **+ 1)/X)**

 $\text{ARCCOTH}(X) = \text{LOG}((X+1)/(X-1))/2$ 

## **ASCII Character Codes**

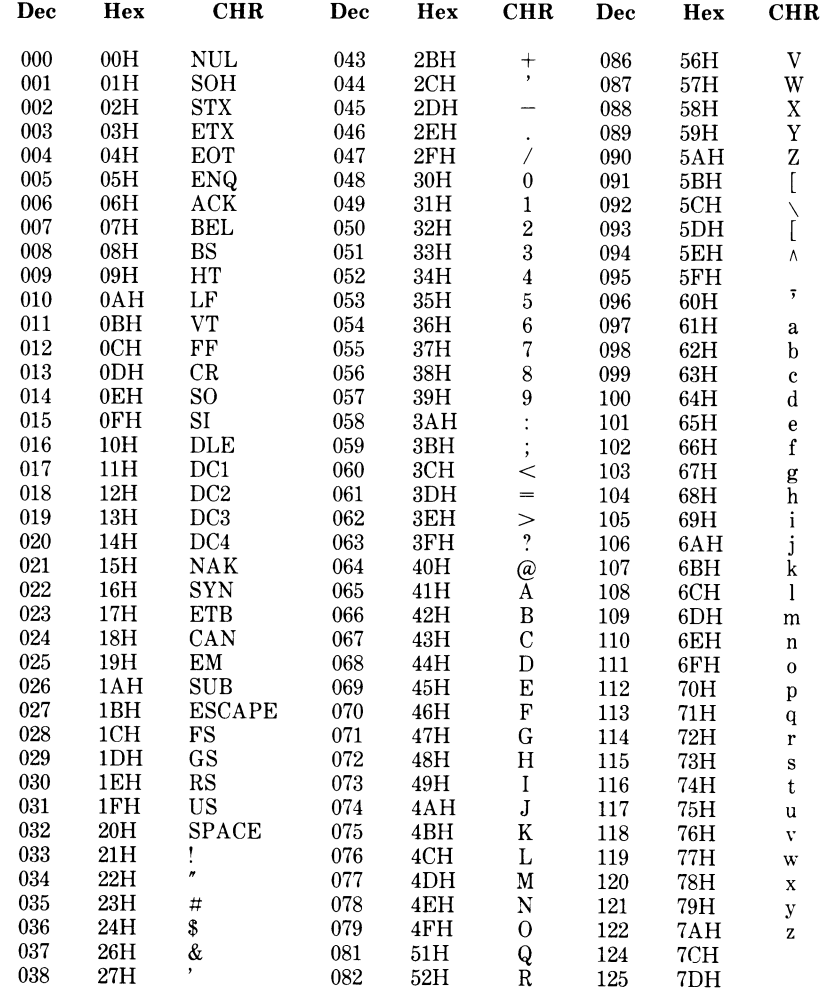

 $C-1$ 

#### *APPENDIX C ASCII CHARACTER CODES*

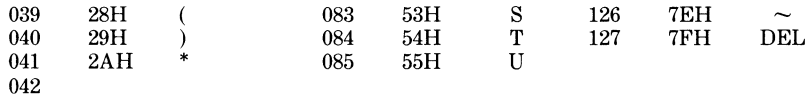

**Dec = decimal, Hex = hexadecimal (H), CHR = character, LF = Linefeed, FF = Formfeed, CR = Carriage Return, DEL = Rubout**

## *GW-BASIC Reserved Words*

The following is a list of reserved words used in GW-BASIC.

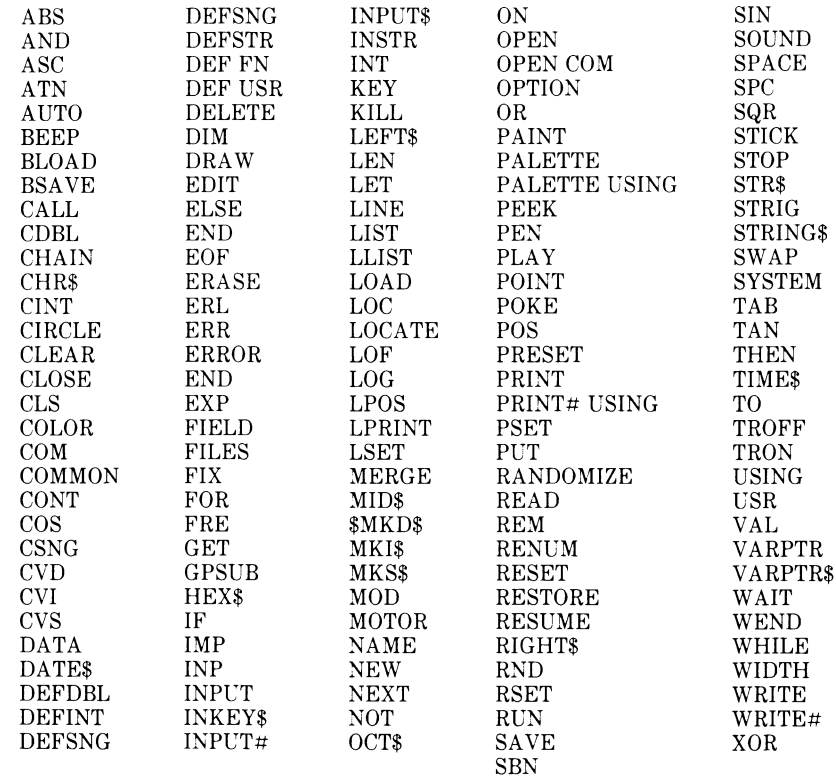

## *INDEX*

ABS function, 4-4 Active page, 3-2 Addition, 3-12 Arctangent, 4-6 Arithmetic operators, 3-11 Array variables, 3-8, 4-33, 4-51 Arrays, 3-8, 4-26, 4-33, 4-60 ASC function, 4-5 ASCII codes, C-l format, 4-5, 4-18, 4-124 Assembly language subroutines, 4-13, 4-49, 4-210, 4-213 ATN function, 4-6 AUTO command, 4-7

BACKSPACE editor function, 2-5 BEEP statement, 4-8 BLOAD statement, 4-9 Boolean operators, 3-16 BREAK editor function, 2-5 BSAVE statement, 4-11

CALL statement, 4-13 CALLS statement, 4-15 CARRIAGE RETURN editor function, 2-4 CDBL function, 4-16 CHAIN statement, 4-17, 4-30 Character set, 3-2 CHR\$ function, 4-21 CINT function, 4-22 CIRCLE statement, 4-23 CLEAR LOGICAL LINE key, 2-5 CLEAR SCREEN editor function, 2-5

CLEAR statement, 4-26 CLOSE statement, 4-28 CLS statement, 4-29 Color selection, 1-4 COLOR statement, 4-30 COM as event specifier, 1-7 COM statement, 4-32 COM trapping, 1-7 Command definition, 4-1 Command level, 3-1 COMMON statement, 4-33 Communications, 1-7 Compiler invocation error messages, A-ll Compiler severe errors, A-13 Compiletime error messages, A-13 Concatenation, 3-18 Constants defined, 3-4, 3-5 numeric, 3-5 string, 3-5 CONT command, 4-36, 4-111 Continuation of a line, 3-2 Control characters, 3-4 COS function, 4-37 CSNG function, 4-38 CSRLIN function, 4-39 CURSOR DOWN editor function, 2-4 CURSOR HOME editor function, 2-4 CURSOR LEFT editor function, 2-4 CURSOR position, 2-4 to 2-6 CURSOR RIGHT editor function, 2-4 CURSOR UP editor function, 2-4 CVD function, 4-40 CVI function, 4-40 CVS function, 4-40

DATA statement, 4-41, 4-172 DATE\$ function, 4-43 DATE\$ statement, 4-42 Declaration characters, 3-7 DEF FN statement, 4-44 DEF SEG statement, 4-48

DEF USR statement, 4-49, 4-210 Default device, 3-2 DEFDBL statement, 3-8, 4-46 DEFINT statement, 3-8, 4-46 DEFSNG statement, 3-8, 4-46 DEFSTR statement, 3-8, 4-46 DELETE command, 4-50 DELETE editor function, 2-1 Device-independent I/O, 1-8 DIM statement, 4-51 Direct mode, 2-2, 3-1, 4-84, 4-133, Display page, 3-2 Division, 3-12 Double precision, 3-6, 4-16, 4-46, 4-157 DRAW statement, 4-53

EDIT command, 2-1, 3-1, 4-56 Editing programs, 2-1 Editor, 2-1 Editor functions, 2-4 to 2-6 END statement, 4-57 EOF function, 4-58 ERASE statement, 4-60 ERL variable, 4-61 ERR variable, 4-61 Error codes, 3-19, 4-61, 4-62, A-l Error handling, 4-61, 4-62, 4-133 Error messages, 3-19, A-l to A-19 ERROR statement/command, 4-62 Error trapping, 4-61, 4-179 Errors - Warning, A-17 Escape, 3-3 Evaluation of operators arithmetic, 3-11 logical, 3-16 Event trapping, 1-7 EXP function, 4-64 Exponentiation, 3-13 Expressions, 3-11

FIELD statement, 4-65 Files

protected, 4-186 random, 4-65, 4-74, 4-100, 4-116, 4-123, 4-127, 4-139, 4-170 sequential, 4-58, 4-91, 4-100, 4-112, 4-116, 4-139, 4-166, 4-221 FILES statement, 4-68 Filespec, definition of, 4-2 FIX function, 4-69 FOR...NEXT statement, 4-70 FRE function, 4-73 Full screen editor, 2-1 advantages, 2-2 cursor position, 2-4 Function, definition of, 4-1 Function key display, 2-5 Functional operators, 3-18 Function of special keys, 2-4 Functions, 4-44 GET statement, 4-74 GET and PUT statements, 4-75 GOSUB statement, 4-80 GOTO statement, 4-82 Graphics, 1-1 Graphics mode, 1-2 HEX\$ function, 4-83 Hexadecimal, 3-6, 4-83 IF...GOTO statement, 4-84 IF...THEN statement, 4-84 IF...THEN...ELSE statement, 4-84 Indirect mode, 3-1, 2-2 INKEY\$ function, 4-87 INP function, 4-88 INPUT statement, 4-36, 4-65, 4-89 INPUT# statement, 4-91 INPUT\$ function, 4-92 INSERT editor function, 2-5 INSTR function, 4-93 INT function, 4-94 Integer, 4-22, 4-69, 4-94 Integer division 3-12 to 3-14

Joystick, 1-7

KEY as event specifier, 1-7 KEY statement, 4-95 KEY trapping, 1-7 KEY (n) statement, 4-198 KILL statement, 4-100

LEFT\$ function, 4-105 LEN function, 4-106 LET statement, 4-107 Line continuation, 3-2 Line editing, 2-1 Line format, 3-1 LINE INPUT statement, 4-111 LINE INPUT# statement, 4-112 Line length, 3-2 Line number generation, 4-7 Line numbers, 3-1, 3-2 Line printer, 4-112 to 4-114, 4-218 LINE statement, 4-108 LIST statement, 3-2, 4-113 LCOPY statement, 4-101 LOAD command, 4-115, 4-186 LOC function, 4-116 LOCATE statement, 4-117 LOF function, 4-119 LOG function, 4-120 Logical line, 2-2 Logical line definition with INPUT, 2-1 Logical operators, 3-16 to 3-18 Loops, 4-70, 4-216 LPOS function, 4-121 LPRINT statement, 4-122 LPRINT USING statement, 4-122 LSET statement, 4-123

Mathematical functions, B-l MERGE command, 4-124 MID\$ function, 4-126 MID\$ statement, 4-125 MKD\$ function, 4-127

MKI\$ function, 4-127 MKS\$ function, 4-127 MOD operator, 3-13 Modes of operation, 3-1 Modulus arithmetic, 3-13 MS-LINK error messages, A-17 Multiplication, 3-12 Music, 1-6

NAME statement, 4-128 Negation, 3-12 NEW command, 4-129 NEXT WORD editor function, 2-4 Numeric constants, 3-5 Numeric variables, 3-7

OCT\$ function, 4-130 Octal, 3-6, 4-130 ON COM statement, 4-131 ON ERROR GOTO statement, 4-133 ON GOSUB, in event trapping, 1-7 ON GOSUB statement, 4-134 ON GOTO statement, 4-134 ON KEY statement, 4-135 ON STRIG statement, 4-137 OPEN BASE statement, 4-145 OPEN COM statement, 4-141 OPEN statement, 4-139 Operators, 3-12, 3-16 to 3-18 Boolean, 3-16 functional, 3-18 string, 3-18 OPTION BASE statement, 4-145 Order of evaluation arithmetic operators, 3-11 logical operators, 3-16 OUT statement, 4-146 Overflow, 3-14, 4-64, 4-206

PAINT statement, 4-147 PEEK function, 4-149, 4-154 Peripherals support, 1-7

Pixels, 1-2 PLAY statement, 4-150 POINT function, 4-153 POKE statement, 4-154 POS function, 4-155 Precedence arithmetic operators, 3-11 logical operators, 3-16 PRESET statement, 4-156 PREVIOUS word editor function, 2-4 PRINT statement, 4-157 PRINT USING statement, 4-160 PRINT# statement, 4-166 PRINT# USING statement, 4-166 Protected files, 4-186 PSET statement, 4-169 PUT statement, 4-65, 4-170

Random files, 4-65, 4-74, 4-100, 4-116, 4-123, 4-127, 4-139, 4-170 Random numbers, 4-171, 4-183 RANDOMIZE statement, 4-171, 4-183 READ statement, 4-172 Relational operators, 3-15 REM statement, 4-174 RENUM command, 4-17, 4-61, 4-175 Reserved words, D-l RESET command, 4-177 RESTORE statement, 4-178 RESUME statement, 4-179 RETURN, in event trapping, 1-7 RETURN statement, 4-80, 4-181 RETURN PRINT\$, 4-166 RIGHT\$ function, 4-182 RND function, 4-183 RSET statement, 4-123 RUN command, 4-184 RUN statement/command, 4-184 Runtime error messages, A-l

SAVE command, 4-115, 4-186 SCREEN function, 4-187

Screen modes, 1-1 SCREEN statement, 4-188 Sequential files, 4-58, 4-91, 4-100, 4-112, 4-116, 4-139, 4-166, 4-221 Severe errors, compiler, A-12 SGN function, 4-189 SIN function, 4-190 Single precision, 3-6, 4-38, 4-46, 4-157 Sound, 1-6 SOUND statement, 4-191 Space requirements for variables, 3-9 SPACE\$ function, 4-194 SPC function, 4-195 Special characters, 3-2 Special keys, 2-4 SQR function, 4-196 Statement, definition of, 4-1 STICK function, 4-197 STOP statement, 4-36, 4-57, 4-80, 4-198 STR\$ function, 4-199 STRIG as event specifier, 1-7 function, 4-200 statement, 4-200 trapping, 1-7 String and numeric constants, 3-5 String functions, 4-40, 4-93, 4-105, 4-126, 4-182, 4-199, 4-212 String operators, 3-18 String space, 4-26, 4-73 String variables, 3-7, 4-46, 4-111 STRING\$ function, 4-202 Subroutines, 4-13, 4-80, 4-134 Subscripts, 3-8, 4-51, 4-145 Subtraction, 3-12 SWAP statement, 4-203 SYSTEM command, 4-204 Tab, 3-4 TAB editor function, 2-6 TAB function, 4-205 TAN function 4-206 Text mode, 1-1 TIME\$ function, 4-208 TIME\$ statement, 4-207

Transcendental functions, 3-12 TROPF statement/command, 4-209 TRON statement/command, 4-209 Type conversion, 3-9

USR function, 4-49, 4-210

VAL function, 4-212 Variables, 3-7 array, 4-30, 4-51 order of, 4-33 passing with COMMON, 4-18 string, 4-46, 4-111 to 4-112 Variables in edited lines, 2-2 VARPTR function, 4-213 VARPTR\$ function, 4-214 Visual page, 3-2

WAIT statement, 4-215 Warning errors, A-17 WEND statement, 4-216 WHILE statement, 4-216 WIDTH statement, 4-218 WRITE statement, 4-220 WRITE# statement, 4-221 Writing programs, 2-1

X and Y coordinates, 1-3

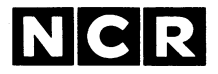

# **GW™-BASIC Compiler User's Guide**

For MS<sup>™-DOS</sup>

#### **COPYRIGHT NOTICE**

**Copyright® 1983 by Microsoft Corporation, all rights reserved. No part of this publication may be reproduced, transmitted, transcribed, stored in a retrieval system, or translated into any language or computer language, in any form or by any means, electronic, mechanical, magnetic, optical, chemical, manual or otherwise, without the prior written permission of Microsoft Corporation.**

#### **TRADEMARKS**

**Microsoft and the Microsoft logo are registered trademarks of Microsoft Corporation. MS, GW, Music Macro Language, and Graphics Macro Language are trademarks of Microsoft Corporation. Teletype is a registered trademark of Teletype Corporation.**

#### **DISCLAIMER OF WARRANTY**

**NCR Corporation and Microsoft Corporation make no representations or warranties with respect to the contents hereof and specifically disclaim any implied warranties of merchantability or fitness for any particular purpose. Further, NCR Corporation and Microsoft Corporation reserve the right to revise this publication and to make changes from time to time in the content hereof without obligation to notify any person or organization of such revisions or changes.**

**The GW-BASIC Compiler Software and Manual are sold AS IS and without warranty as to performance. While NCR Corporation and Microsoft Corporation firmly believe this to be a high quality product, the user must assume all risks of using the program.**

#### **INTRODUCTION**

NCR GW-BASIC Compiler is an optimizing compiler designed to complement NCR GW-BASIC Interpreter. GW-BASIC Compiler allows you to create programs that in most cases:

1. Execute faster than the same interpreted programs.

2. Require less memory than the same interpreted programs.

3. Provide source-code security.

These benefits can be critical in:

Graphics applications. Execution speed can often make or break an application.

Business applications. Several chained programs can be supported by a main menu.

Commercial applications. Software is sold in a competitive marketplace and source-code security is essential.

Another major benefit is that GW-BASIC Compiler has been created to support most of the interpreted GW-BASIC language. Thus, the interpreter and the compiler complement each other, providing you with an extremely powerful GW-BASIC programming environment. In this environment, you can quickly run and debug a program from within the GW-BASIC Interpreter, and then later compile the same program to increase its speed of execution and decrease its space in memory.

An additional GW-BASIC Compiler feature is a runtime module named BASRUNG.EXE. This module contains most of the facilities you need to run a program. The runtime module is loaded when program execution begins, and you can later run a chained program without reloading. This allows you to save disk space by developing a system of related programs that can all be run using the same runtime environment. For example, with a system of four programs, you can save at least 48K of disk space.

Note that language, operational, and implementation differences between GW-BASIC Compiler and GW-BASIC Interpreter are described in Chapter 9, "A Compiler/Interpreter Comparison". Review the information in that chapter before compiling any of your

programs, even those that already run without problems under the GW-BASIC Interpreter.

#### **System Requirements**

The minimum memory requirements for GW-BASIC Compiler running under the MS™-DOS operating system is 128K.

One disk drive is required. We recommend two disk drives, however, for easier operation.

Use of GW-BASIC Compiler requires the Microsoft LINK Linking Loader, (MS™-LINK). MS-LINK is a standard MS-DOS utility.

#### **HOW TO USE THIS MANUAL**

The NCR GW-BASIC Compiler User's Guide is designed for users who are not familiar with the compiler as a programming tool. Therefore, this User's Guide provides a step-by-step introduction to the GW-BASIC Compiler and its use. However, it also contains the technical information needed for more advanced compiling, linking, and execution of programs.

This manual assumes that the user has a working knowledge of the GW-BASIC language. For reference information, consult the NCR GW-BASIC References Manual.

This User's Guide contains the following information:

#### **Introduction**

Describes the NCR GW-BASIC Compiler and provides a Syntax Notation for your reference.

#### **Chapter 1 Introduction to Compilation**

Introduces you to the vocabulary associated with compilers and presents an overview of program development with GW-BASIC Compiler.

#### **Chapter 2 Demonstration Run**

Takes you step by step through compiling, linking, and running a demonstration program.

#### **Chapter 3 Editing a Source Program**

Describes how to create a GW-BASIC source program for later compilation.

#### **Chapter 4 Debugging With GW-BASIC Interpreter**

Describes how to debug your BASIC source file with GW-BASIC Interpreter.

#### **Chapter 5 Compiling**

Gives you technical details about using GW-BASIC Compiler, including descriptions of the command line syntax and the compiler options.

#### **Chapter 6 Linking**

Describes how to use Microsoft LINK Linking Loader (MS-LINK) to link your programs to runtime support. (See the "Important" note following this listing.)

#### **Chapter 7 Running a Program**

Describes how to run your final executable program.

### **Chapter 8 Metacommands**

Describes the metacommands that are used to control source listing<br>file information. Also describes use of the \$INCLUDE file information. Also describes use of the \$INCLUDE metacommand, which lets you switch source files during compilation.

#### **Chapter 9 A Compiler/lnterpreter Comparison**

Describes the operational and implementation differences between the NCR GW-BASIC Compiler and the GW-BASIC Interpreter. It is important to study these differences and to make the necessary editing changes in your GW-BASIC program before you use the compiler.

#### **Chapter 10 Communications**

Describes the GW-BASIC statements required to support RS-232 asynchronous communication with other computers and peripherals.

The appendices show you how to create a system of programs with the runtime module, provide memory and segment maps, describe the use of assembly language subroutines, and explain how to use disk files.

#### **Important**

*The NCR GW-BASIC Compiler User's Guide* occasionally refers to the MS-DOS utilities, MS-LINK and MS™-MACRO. In addition to the information provided in this manual, these utilities are described in the manuals that are supplied with your MS-DOS software.

#### **Syntax Notation**

- $\lceil \rceil$ Square brackets indicate that the enclosed entry is optional.
- $\langle \rangle$  Angle brackets indicate user-entered data. When the angle brackets enclose lowercase text, the user must type in an entry defined by the text; for example, <filename>. When the angle brackets enclose uppercase text, the user must press the key named by the text; for example, <RETURN>.
- { } Braces indicate that the user has a choice between two or more entries. At least one of the entries enclosed in braces must be chosen unless the entries are also enclosed in square brackets.
- ! Vertical bars separate choices within braces. At least one of the entries separated by bars must be chosen unless the entries are also enclosed in square brackets.
- Ellipses indicate that an entry may be repeated as  $\ddotsc$ many times as needed or desired.
- CAPS Capital letters indicate portions of statements or commands that must be entered, exactly as shown.

All other punctuation, such as commas, colons, slash marks, and equal signs, must be entered, exactly as shown.
# **GW-BASIC Compiler User's Guide**

# **Contents**

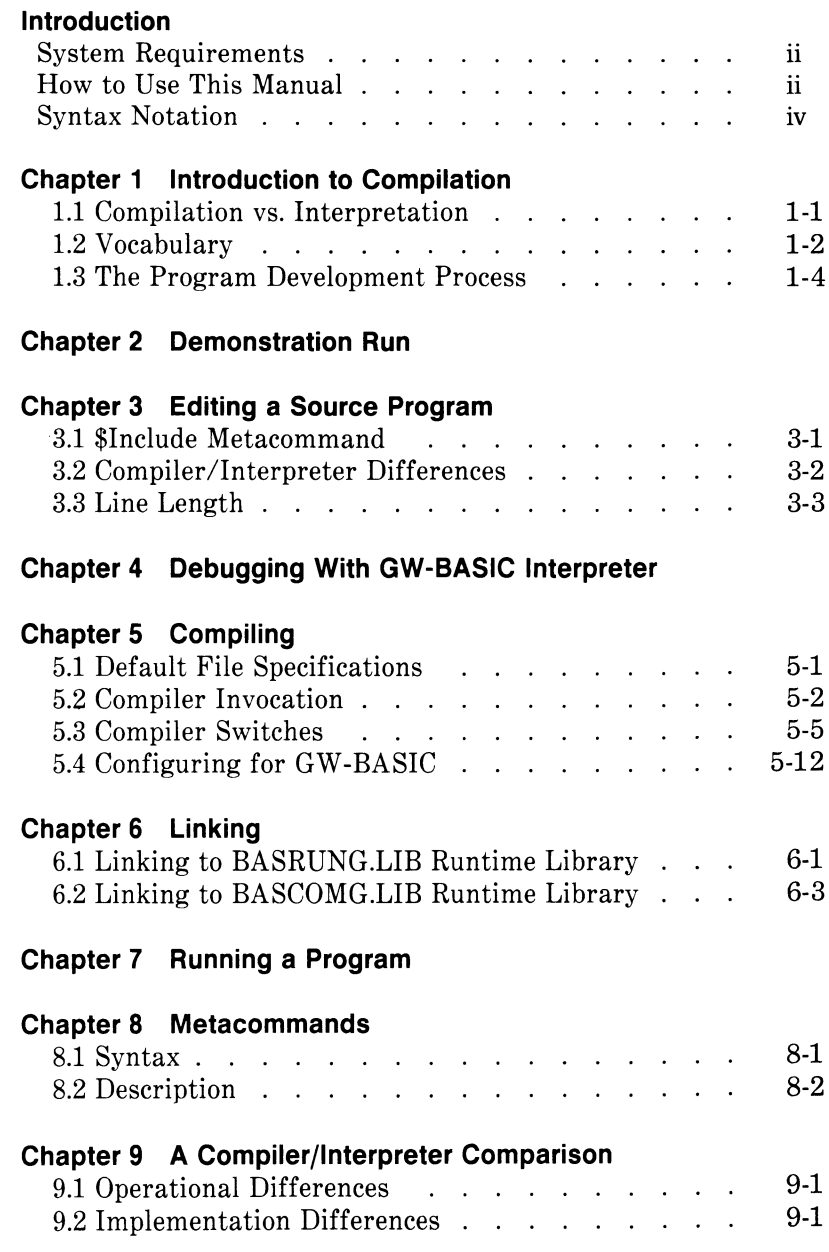

#### **Chapter 10 Communications** 10.1 Opening a Communications F i l e ............................... 10-1  $10.2$  Communication  $I/O$  . . . . . . . . . . . 10-1 10.3 Control S ig n a ls ...........................................................10-3 10.4 Sample Program .................

- **Appendix A Creating a System of Programs With the Runtime Module**
- **Appendix B Source Listing Format**
- **Appendix C Memory Maps**
- **Appendix D Runtime Segment Maps**
- **Appendix E Assembly Language Subroutines**

# *Introduction to Compilation*

## **1.1 COMPILATION vs. INTERPRETATION**

A microprocessor can execute only its own machine instructions; it cannot execute GW-BASIC statements directly. Therefore, before a program can be executed, statements in a GW-BASIC program must be translated into the machine language of your NCR Decision Mate V. Compilers and interpreters are two types of programs that perform this translation. This discussion explains the difference between these two translators.

## **1.1.1 INTERPRETATION**

NCR GW-BASIC Interpreter translates your GW-BASIC program line-by-line *at runtime.* To execute a GW-BASIC statement, the interpreter analyzes the statement, checks for errors, then performs the GW-BASIC function requested.

If a statement must be executed repeatedly (inside a FOR/NEXT loop, for example), this translation process must be repeated each time the statement is executed.

A GW-BASIC program is stored as a list of numbered lines; the lines are not available as absolute memory addresses during interpretation. Therefore, branches such as GOTO and GOSUB statements cause the interpreter to examine the line numbers in the list, starting with the first, until the referenced line is found.

Similarly, a list of all variables is maintained by the interpreter. When a reference to a variable is made in a GW-BASIC statement, this list must be searched from the beginning until the referenced variable is found. Thus, absolute memory addresses are not associated with the variables in your program.

## **1.1.2 COMPILATION**

A compiler, on the other hand, translates a source program and creates a new file called an object file. The object file contains relocatable machine code (see Section 1.2, "Vocabulary," for definitions). All translation takes place before runtime; no translation of your GW-BASIC source file occurs during the execution of your program. In addition, absolute memory addresses are associated with variables and with the targets of GOTO and GOSUB statements, so that lists of variables or of line numbers does not have to be searched during execution of your program.

GW-BASIC Compiler is an optimizing compiler. Optimizations such as reordering expressions and eliminating subexpressions increase the speed of execution and decrease the size of your program.

These factors combine to measurably increase the execution speed of your program. The amount of execution time you save with the compiler depends on the makeup of your program. If your program includes a great deal of input/output or many floating-point calculations, for example, it may not run noticeably faster with the compiler. But in most cases, execution of compiled GW-BASIC programs is 3 to 10 times faster than execution of the same program under the interpreter. If maximum use of integer variables is made, execution can be up to 30 times faster.

# **1.2 VOCABULARY**

This section reviews some of the vocabulary that is commonly used when discussing compilers.

First, a GW-BASIC program is commonly called a GW-BASIC "source." The source file is the input file to the compiler. It must be in ASCII format. The compiler translates this source and creates, as output, a new file called a "relocatable object" file. These two files have the default extensions .BAS and .OBJ, respectively.

Other terms that you will see in this manual are related to stages in the development and execution of a compiled program. These stages are listed below.

**Compile time** — The time during which the compiler is executing, and during which it compiles a GW-BASIC source file and creates a relocatable object file.

**Link time** — The time during which MS-LINK is executing, and during which it loads and links together relocatable object files and library files.

**Runtime** — The time during which a compiled and linked program is executing. By convention, runtime refers to the execution time of your program rather than to the execution time of the compiler or the linker.

You should also be familiar with the following linking and runtime terms.

**Module** — A fundamental unit of code. There are several types of modules, including relocatable and executable modules. The compiler creates relocatable modules that are later manipulated by MS-LINK. Your final executable program is an executable module.

**Executable** — A module is executable if the code within it is in a form that can be used, without further translation, by the computer.

**Relocatable**  $\rightarrow$  A module is relocatable if the code within it can be placed and run at different locations in memory. The relocatable modules created by the compiler are an intermediate stage between source code and executable code; they are changed into executable modules by MS-LINK.

**Global reference** — A variable name or label in a given module that is referenced by a routine in another module. Global labels are entry points into modules.

**Unbound global reference** — A global reference in a module that is not declared in that module. MS-LINK tries to resolve this situation by searching for the declaration of that reference in other modules. If such a declaration is found in a module, that module is loaded into memory (if it is not yet in memory) and becomes part of your load file. These other modules are usually library modules in the runtime library.

If the variable or label is found, the address associated with it is substituted for the reference in the first module, and is then said to be "bound." When a variable is not found in any module, it is said to be "undefined."

**Routine** — Executable code residing in a module. More than one routine may reside in a module. The runtime module contains a majority of the library routines needed to implement the GW-BASIC language. A library routine usually corresponds to a feature or subfeature of the GW-BASIC language.

**Runtime support** — The body of routines that may be linked to your compiled .OBJ file. These routines implement various features of the GW-BASIC language. The BASCOMG.LIB, BASRUNG.LIB, and the runtime module all contain runtime support routines. See Chapter 6, "Linking", for more information on runtime support.

**Runtime module** — A module containing most of the routines needed to implement the GW-BASIC language. It is a peculiarity of the runtime module that it is an executable .EXE file. The runtime module is named BASRUNG.EXE. The runtime module is, for the most part, a library of routines: it is made executable so that you can see the version number of the module.

**BASRUNG.LIB runtime library** — A few modules used to load BASRUNG.EXE at runtime and to move segments around in memory to permit chaining.

**BASCOMG.LIB runtime library** — A collection of modules containing routines almost identical in function to similar routines contained in the runtime module. However, this library does not support COMMOM between CHAINed subprograms. It does support a version of CHAIN that is equivalent to the simple RUN  $\leq$  filename $>$  command. See Chapter 6, "Linking", for discussion of the runtime libraries.

**Linking** — The process in which the linker (MS-LINK) computes absolute addresses for labels and variables in relocatable modules, and then resolves all global references by searching the BASRUNG.LIB or BASCOMG.LIB runtime library. After loading and linking, MS-LINK saves the modules that it has loaded into memory as a single .EXE file on your disk. This entire process is called linking.

Complete understanding of all the above terms is not essential for continued reading. You may want to refer back to these terms later, as you become familiar with the compiler and with MS-LINK.

## **1.3 THE PROGRAM DEVELOPMENT PROCESS**

This discussion of the process development process is keyed to Figure 1. Use the figure for reference when reading this text. The development process described here uses the BASRUNG.EXE runtime module and the BASRUNG.LIB runtime library.

Program development begins with (1) the creation of a GW-BASIC source file. The best way to create a GW-BASIC source file is with the editing facilities of GW-BASIC Interpreter, although you can use any general purpose text editor if you wish. Note that files must be SAVEd from GW-BASIC with the ,A option.

We recommend that you use GW-BASIC Interpreter (2) to debug your programs by running them to check for syntax and program logic errors. There are a few differences in the languages understood by the compiler and the interpreter, but for the most part they are identical. Because of this similarity, running a program with the interpreter runs a much quicker syntactic and semantic check of your program than compiling, linking, and finally executing it.

After you have debugged your program with the interpreter, or if you do not have GW-BASIC Interpreter, (3) compile the program to check out differences that may exist between interpreted and compiled GW-BASIC. The compiler flags all syntax errors as it reads your source file. If compilation is successful, the compiler creates a relocatable .OBJ file.

The .OBJ file is not executable, or needs to be linked to the BASRUNG.LIB or BASCOMG.LIB runtime library. You may want to include your own assembly language routines to increase the speed of execution of a particular algorithm, or to handle more complex microprocessor operations. For these cases, use the Microsoft MACRO Assembler (4) to assemble routines that you may later link to your program. See the description of MS-MACRO in the manuals that are supplied with your MS-DOS software for more information.

Microsoft LINK Linking Loader (5) links all modules needed by your program, and produces as output an executable object file with .EXE as the default extension. This file can be (6) executed like any .EXE file by simply entering the file's base name (the file name less its .EXE extension).

This program development process is demonstrated in the following chapter, Chapter 2, "Demonstration Run."

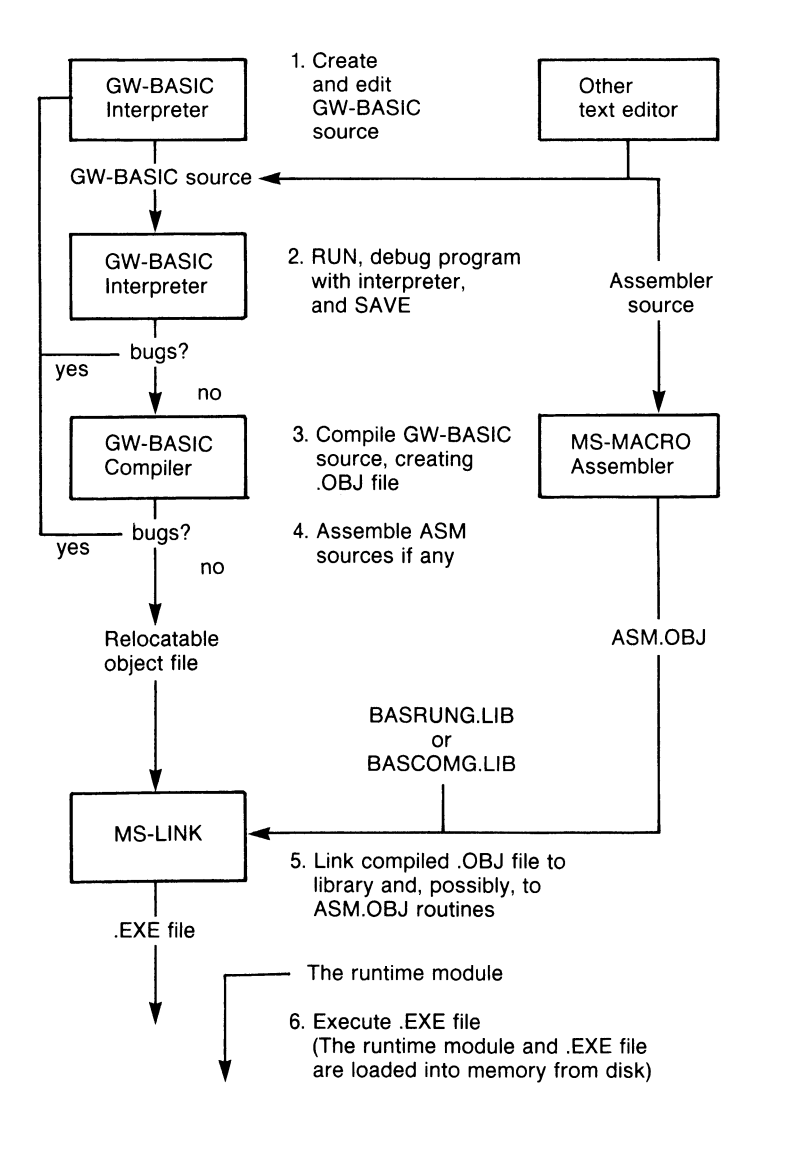

Figure 1 The Program Development Process

# *Demonstration Run*

This chapter provides step-by-step instructions for GW-BASIC Compiler. We strongly recommend that you compile the demonstration program before compiling any other programs. For more technical information, read Chapters 3 through 9 of this manual. If you enter commands exactly as described in this chapter, you should have a successful session with GW-BASIC Compiler. If a problem does arise, carefully perform each step again.

## **IMPORTANT:**

Before you begin this demonstration run, make back-up copies of your disks. After making copies, copy the operating system onto each one, so that each disk can be used to start up the operating system. In addition, copy the MS-DOS utility file, LINK.EXE, along with BASCOMG.LIB and BASRUNG.LIB, to a blank, formatted system disk. These three files will be used when linking your program.

The five steps in developing a program with GW-BASIC Compiler are:

- 1. Editing (entering and correcting the GW-BASIC program).
- 2. Debugging with the interpreter (using GW-BASIC Interpreter to run your program; this step is optional).
- 3. Compiling (creating a relocatable object file).
- 4. Linking (creating an executable program).
- 5. Running (executing the program).

Because we have prepared a debugged demonstration program on disk, you do not have to perform the first two steps in the program development process. Therefore, the demonstration run begins with compilation. Note that we have SAVEd the demonstration program on disk with the ,A option, since all files must be in ASCII format to be readable by the compiler.

In the following procedure, two disk drives are assumed. They are called A: and B:, and the procedure begins with A: as the default drive. In general, GW-BASIC Compiler system disks are in drive A:, and a single work disk in drive B: contains all user created files.

In the following discussion, all prompts are in bold face type. User-entered data are in regular face type. The symbol  $\langle \text{RETURN} \rangle$ is indicated where only a carriage return is entered. Otherwise, carriage returns are assumed at the end of each user-entered line.

To create an executable compiled program, take the following steps:

1. Start up your system.

With the disk containing GWBCOM.COM in drive A: and an empty work disk in drive B:, start up your system.

2. Log on to drive B:.

From A:, log onto drive B: by entering:

 $A > B$ :

Now B: is the default drive. All files that are created will be placed there unless specified otherwise.

3. Create a GW-BASIC source file.

GW-BASIC programs can be created with any available text editor. However, for this demonstration run we will use the program provided on disk, DEMO.BAS. For consistency, GW-BASIC source files should always be given the .BAS extension.

4. Invoke the compiler by entering:

**B >** A:GWBCOM

5. Input filenames

The compiler then prints an informative heading and prompts you for the name of your GW-BASIC source program.

Enter:

### **Source filename [.BAS]:** A:DEMO

The default extension .BAS is assumed. Drive A: is specified because DEMO.BAS is located there. After you have entered the name of a legal filename for the source file, you are prompted to enter the name of the relocatable object file that you want to create.

Enter:

#### **Object filename [DEMO.OBJ]:** DEMO

The default name is enclosed in brackets in the prompt. This default name can be selected by simply entering a  $\leq$ RETURN $>$ . It can also be selected by entering DEMO as we have done.

The object file is placed on drive B: because we may later have to swap disks in drive A:. Remember that all files created in this demonstration run are written to B:.

The final prompt is for the name of the source listing file. The source listing file is created during compilation, and lists your GW-BASIC source and any compilation errors or warnings as they occur. By default, the listing file is sent to the null file, NUL, and no file is created. Writing to the NUL file is equivalent to not writing a file at all. However, error messages are always displayed on the screen.

To specify this default, you need only enter <RETURN>. However, if any part of a file specification is entered after the prompt, the default extension is .LST and the default device is the currently logged drive. For this demonstration, we want to send this file to the console.

Therefore, we enter:

#### **Source listing [NUL.LST]:** CON

After you have completed your input, compilation begins and the source listing file is sent to the console screen as the source file is read.

6. Look for error messages.

As your program is compiled, error messages are displayed on the terminal screen. For the demonstration program, there should be no error messages displayed. When the compiler has finished, it displays the message:

20574 Bytes Available 17726 Bytes Free

- 0 Warning Error(s)
- 0 Severe Error(s)

(The number of bytes available and bytes free varies with a particular system.) Program control is then returned to the operating system.

At this point, you should see one new file (DEMO.OBJ) listed in the B: directory:

7. Link routines in the runtime library to your .OBJ file.

After compilation, you are ready to link your program. To do this, make sure that a disk containing MS-LINK and the BASRUNG.LIB runtime library is in drive A:. (See the "Important" note at the beginning of this chapter if you do not have such a disk.)

To begin linking, enter:

B: A:LINK

MS-LINK prompts you for the name of your relocatable object file:

Object Modules [.OBJ]: DEMO

The .OBJ extension is assumed for the object file. You are next prompted for the names of the run file and the linker list file. Simply enter < RETURN> after each prompt to specify the default files given in brackets:

Run File [B:DEMO.EXE]: < RETURN> List File [B:DEMO.MAP]: < RETURN>

Note that .MAP is the default extension for the linker's list file.

The next prompt is for the library that you wish to link. Several options are available at this point, but for this demonstration run, we will indicate default values for all remaining parameters. This is done by entering a semi-colon.

Therefore, when the "Libraries" prompt appears, enter:

Libraries [.LIB]:A:;

The result is that MS-LINK searches the BASRUNG.LIB library and invokes the BASRUNG.EXE runtime module.

The run file DEMO.EXE will rely on the runtime module BASRUNG.EXE for all routines that it needs at runtime.

Run you program.

To run your final program, enter:

#### B: DEMO

Normally, the runtime system loads the BASRUNG.EXE runtime module from the default drive. Since it is not there in this example, it is looked for and found in the A: drive. Once the runtime module is loaded, execution of the file named B:DEMO.EXE begins.

This completes the demonstration run. When you exit the demonstration run, the system returns to MS-DOS. Refer to the manuals that are supplied with your MS-DOS software as well as Chapter 6, "Linking" in this manual for more information on MS-LINK.

# *Editing a Source Program*

You need a text editor to create a GW-BASIC source program. Any text editor will do, but the most efficient choice is the full-screen editor available with NCR GW-BASIC Interpreter. If you have previous experience with GW-BASIC Interpreter, there is little need to learn how to use a new editor.

It is important to note that the compiler expects its source file in ASCII format. If you edit a file from within GW-BASIC Interpreter, it must be SAVEd with the ,A option; otherwise, the interpreter encodes the text of your program into special tokens. These tokens cannot be read by the compiler.

#### **3.1 SINCLUDE METACOMMAND**

GW-BASIC Compiler supports a useful feature that is not available when you run a GW-BASIC program under the interpreter. This is the \$INCLUDE compiler metacommand. \$INCLUDE is not part of an editing facility. It is a feature of the compiler that may affect the way you structure your programs. It is called a metacommand rather than a GW-BASIC command because it is not really a part of the GW-BASIC language. Rather, it is a command to the compiler, denoted by the "\$" prefix. In order to avoid syntax conflicts with GW-BASIC Interpreter, always embed metacommands in comments. \$INCLUDE and other metacommands are discussed in Chapter 8.

#### **3.2 COMPILER/INTERPRETER DIFFERENCES**

The interpreter supports a number of editing and file manipulation commands that are useful mainly when creating a program. LOAD, SAVE, LIST, and EDIT are examples of these commands. These operational commands are not supported by the compiler. Some differences also exist for some of the other statements and functions. Language differences must be accounted for during editing. See Chapter 4 in your *NCR GW-BASIC Reference Manual* for a full description of these differences.

### **3.3 LINE LENGTH**

With the interpreter, maximum line length is 254 characters. (Line length is the number of characters from the beginning of the line up to the carriage return at the end. The line number is not included in the line length.) A line may be contiguous or "broken by inserting linefeeds which do not count as characters. Breaking lines is sometimes useful for readability.

With the compiler, maximum line length is 253 characters, to "break" a line, you must be using an external editor. The underscore character  $($ ) may be used to create "logical" lines of greater than 253 characters. Using this feature, program structure and readability can be improved in some cases (the IF/THEN/ELSE statements, particularly). At the point where you want to break the line, enter an underscore as the last character before you press  $\leq$ RETURN $>$  to drop down to the next line. The underscore removes the significance of the carriage return in the  $\langle \text{RETURN} \rangle$   $\langle \text{LINEFEED} \rangle$  sequence that ends each line (underscore characters in quoted strings do not count in the length of characters or in significance). This results in just a linefeed being presented to the compiler. The linefeed is the line continuation character understood by the compiler and the interpreter. The ASCII key code for a linefeed is  $\langle$  CONTROL-J $>$ .

# **Debugging with NCR GW-BASIC** *Interpreter*

If you have NCR GW-BASIC Interpreter, use it to debug your GW-BASIC source, i.e. to check for syntax and program logic errors. Debugging with the interpreter is an optional step. If you do not have GW-BASIC Interpreter, you must edit your program with any general purpose text editor and check for errors at compile time. We strongly urge you to complement the compiler with GW-BASIC Interpreter because the combination of the two gives you an extremely powerful and flexible GW-BASIC programming environment.

The main advantage to using the interpreter for debugging it that it stops execution of a program when an error is encountered. The program will not run and any subsequent errors are not caught until the first detected error is corrected and the program is rerun. This differs from the compiler, where all lines are scanned and all detested errors are reported at compile time. In addition, the RUN, CONT, and TRON/TROFF statements make GW-BASIC Interpreter a very powerful interactive debugging tool. See the *NCR GW-BASIC Reference Manual* for more information on these statements.

You may use some commands or functions in your compiled program that execute differently with the interpreter. In those cases, you need to use the compiler for debugging. The compiler metacommands are the only statements supported by the compiler that are not supported in some form by GW-BASIC Interpreter. In addition, the interpreter does not support double precision loop control variables and transcendental functions as does GW-BASIC Compiler.

Despite these differences, the language supported by the compiler has been made as similar as possible to GW-BASIC Interpreter. This can make GW-BASIC Interpreter your prime debugging tool, saving you debugging time by avoiding lengthy compilations and links.

-<br>V

*Chapter 5*

# *Compiling*

After creating a GW-BASIC source program and debugging it, your next step is to compile it. This chapter discusses GW-BASIC default file specifications, command line syntax, compiler invocation, compiler switches, and configuration.

### **5.1 DEFAULT FILE SPECIFICATIONS**

This section describes the rules for the file specifications used when the compiler is invoked. A "default" drive or filename is the one assumed by the compiler unless otherwise specified by the user. The default file specification consists of the following:

- 1. A default device designation
- 2. A default filename extension
- 3. The base name of the source file parameter

The base name is the file specification less its extension and its device designation.

Table 5.1 shows how default file specifications are formed.

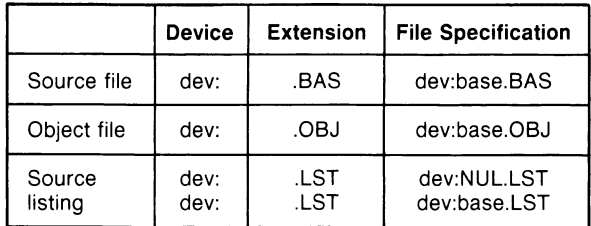

Table 5.1 Default File Specifications

The word "base" indicates the base name.

"dev:" indicates the currently logged drive.

Capital letters are used to spell out explicit default extensions or device designations.

If the default source listing is taken, the source listing file defaults to NUL. However, if the dev: or base portion of the specification is given by the user, the default is dev:base.LST, as shown in the second example above.

Note: Specifying the NUL file is equivalent to creating no file at all. Therefore, the listing file is not created unless explicitly specified.

# **5.2 COMPILER INVOCATION**

After you load the MS-DOS operating system, the GW-BASIC Compiler can be invoked at the command level in one of three ways:

- 1. Without command line options
- 2. With all command line options
- 3. With only some command line options

Each form of invocation is discussed in the following sections.

## **5.2.1 INVOCATION WITHOUT COMMAND LINE OPTIONS**

To invoke the compiler without command line options, simply enter:

### A:GWBCOM

(A: is the default drive.) The compiler then prompts for three entries. For example:

> Source filename [.BAS]: B:MYFILE Object filename [MYFILE.OBJ]: B: Source listing [NULLST]: < RETURN>

In the previous example, the bracketed file specifications show the defaults. Explicit filename extensions or device designations override these defaults, as is shown for the object filename prompt. The device designation for the currently logged drive is the default.

By entering just a  $\langle RETURN \rangle$  the user accepts the default file specification. Thus, the  $\langle \text{RETURN} \rangle$  entered for the source listing file causes no file to be generated, since the default file specification is the null file (NUL.LST). (See rule 6 in the following list for more information on source listing responses.)

The rules governing input for these prompts are:

1. All lowercase letters in filenames are mapped to uppercase letters. For instance, the following three names are all considered equivalent to ABODE.FGH:

#### abcde.fgh AbCdE.FgH ABCDE.fgh

- 2. You must enter the source filename. It has no default. Remember that the base name is the file specification less its device designation and extension.
- 3. To enter a file specification that contains no extension, enter the name followed by a period.

Examples

Source filename [.BAS]: ABC

(ABC.BAS taken as name)

Source filename [.BAS]: ABC.

(ABC taken as name)

4. Entering a <RETURN> is the same as entering the default name. For example, if the currently logged drive is A:, then:

Object filename [ABC.OBJ]: <RETURN>

(A.'ABC.OBJ taken as specification)

5. Device designations and extensions may be given to override the defaults for any prompt. For example, if the currently logged drive is A:, then:

Object filename [ABC.OBJ]: B:

(B:ABC.OBJ is full specification)

6. For listing files that default to null, there are two cases. In the first case, the default is specified by entering a  $\leq$ RETURN $>$ . In the second case, a file is specified by entering any part of a legal file specification. In the latter case, a file is created with the same default rules that apply to other files. In particular, if a drive or extension is given, then the default base name is the base name of the source file. For example:

Source listing [NUL.LST]: < RETURN>

(NUL: is taken as default)

i.

Source listing [NUL.LST]: A:

(A: ABC.LST is taken as specification, when ABC is the source filename)

7. Entry of a semicolon (;) indicates that all remaining parameters should assume their default filenames. Thus, the quick way to specify a compilation with the default options is:

Source filename [.BAS]: ABC;

Note, however, that a semicolon *cannot* be used to specify a default source file, since the source file has no default file specification.

8. Trailing and leading spaces are permitted. Therefore, the following is permitted:

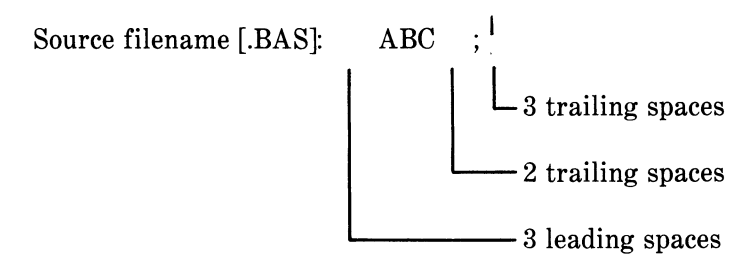

However, spaces *cannot* occur within filenames.

9. Switches, described in Section 5.3, "Compiler Switches/' can be specified along with filenames. Switches can be placed anywhere that spaces can go.

## **5-2.2 INVOCATION WITH ALL COMMAND LINE OPTIONS**

GW-BASIC Compiler can be invoked with command line options that make prompting unnecessary. The syntax is:

A:GWBCOM<source>,<object>,<sourcelist>

The default naming conventions that applied to the prompted responses in Section 5.2.1, "Invocation Without Command Line Options," also apply to these command line options. Options must be separated by commas. If no option is given after a comma, then the base name of the source, the default device designation, and the default extension are assumed.

For example, the invocation

### A: GWBCOM DATABASE,DATABASE,DATABASE

is equivalent to:

#### GWBCOM DATABASE,, Source listing [DATABASE.LST]: < RETURN>

If the normal defaults are desired with null listing files, then the semicolon (;) is used. Thus, the form

#### A: GWBCOM YOYO,YOYO,NUL

is equivalent to:

#### A: GWBCOM YOYO;

Spaces may occur before or after filenames, but not within them.

#### **5.2.3. INVOCATION WITH SOME COMMAND LINE OPTIONS**

Command line options and prompted input can be combined. This makes the compiler relatively failsafe. If options are not specified on the command line, they are requested with prompts instead.

Example

A: GWBCOM TEST,TEST Source listing [NUL.LST]: < RETURN>

#### **5.3 COMPILER SWITCHES**

You may direct GW-BASIC Compiler to perform additional or alternate functions by adding switches to the command line.

Switches signal special instructions to be used during compilation. The switch tells the compiler to "switch on" a special function or to alter a normal compiler function. More than one switch may be used, but all must begin with a slash (/).

Examples:

A: GWBCOM DEMO/N, NUL

A: GWBCOM DEMO, /D Source listing [DEMO.LST]: <RETURN>

A:GWBCOM DEMO/O Object filename [DEMO.OBJ]: B:/X/N Source listing [NUL.LST]: DEMO

Compiler switches fall into one of three categories:

- 1. Convention Switches
- 2. Exception Handling Switches
- 3. Special Code Switches

Table 5.3 summarizes the function of each compiler switch. Following the table, you will find detailed descriptions of each compiler switch category and compiler switches.

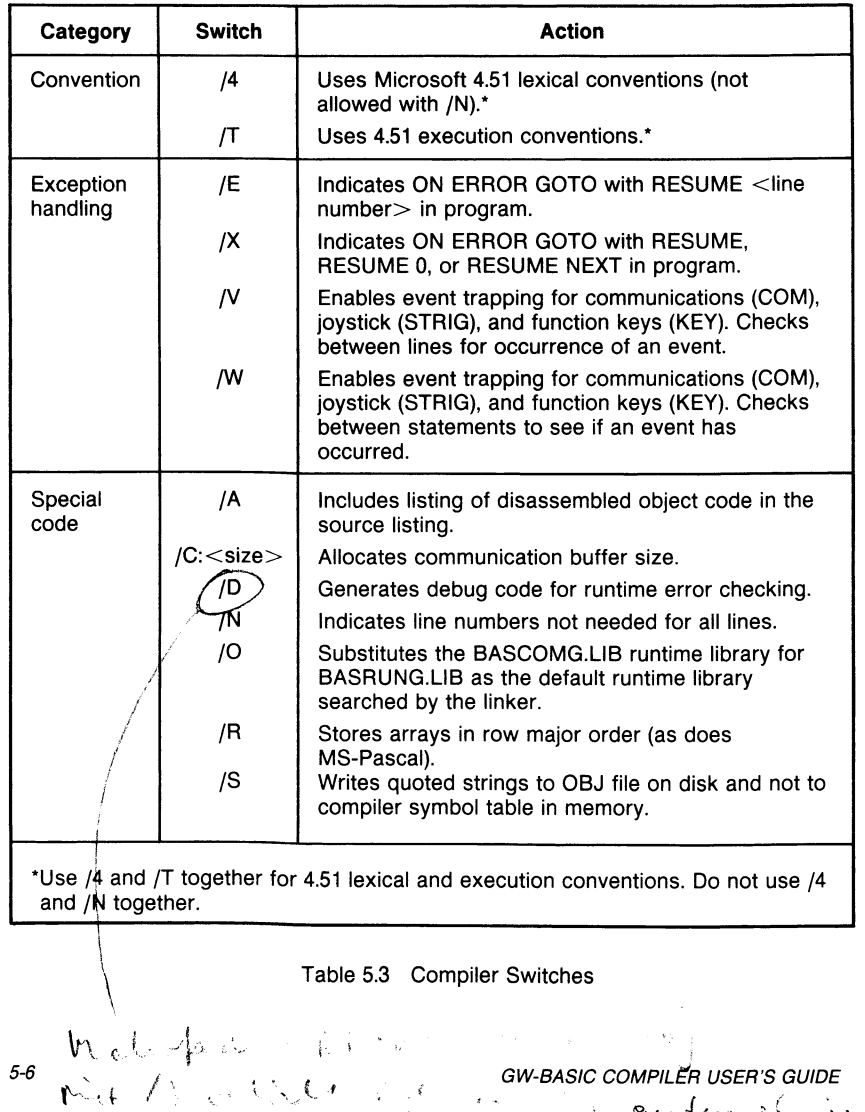

## **5.3.1 CONVENTION SWITCHES**

The convention switches specify use of MS-BASIC Version 4.51 lexical (language) and execution conventions during compilation. If these switches are not specified, MS-BASIC Version 5.0 conventions are used.

### Switch Action

/4 The /4 switch directs the compiler to use the lexical conventions of MS-BASIC Interpreter version 4.51. Lexical conventions are the rules that the compiler uses to recognize the MS-BASIC language. The following lexical conventions are observed with /4:

- 1. Spaces are not significant.
- 2. Variables with embedded reserved words are illegal.
- 3. Variable names are restricted to two significant characters.

The /4 switch is needed to correctly compile a source program in which spaces do not delimit reserved words, as in the following statement:

#### $FORI = ATOBSTEPC$

Without the /4 switch, the compiler would assign the variable "ATOBSTEPC" to the variable "FORI". With the /4 switch set, the compiler recognizes the line as a FOR statement.

- NOTE: The /4 and /N switches *may not* be used together.
- 

/T The /T switch tells the compiler to use MS-BASIC version 4.51 execution conventions. Execution conventions govern the implementation of MS-BASIC functions and commands and what they actually do at runtime.

> With the /T switch specified, the following 4.51 execution conventions are switched on:

1. FOR/NEXT loops are always executed at least one time.

- 2. TAB, SPC, POS, and LPOS functions perform according to 4.51 conventions. For the other functions, no convention differences exist between versions 4.51 and 5.0.
- 3. Automatic floating-point to integer conversions truncate numbers rather than rounding them, except in the case where a floating-point number is being converted to an integer in an INPUT statement.
- 4. The INPUT statement does not affect the variables in the input list if only a carriage return is entered. If a "?Redo from start" message is issued, then a valid input list must be given. A carriage return in this case generates another "?Redo from start" message.

Note that a "?Redo from start" message can only be generated following an INPUT statement; it is not a standard GW-BASIC error message.

## **5.3.2 EXCEPTION HANDLING SWITCHES**

The /E and /X switches are error handling switches that allow use of ON ERROR GOTO and RESUME statements in your program. The /V and /W switches are event trapping switches that enable the event trapping facility and check between lines or statements to see whether an event has occurred. Note that these switches add extra code to your program and cause more time to be used for compilation.

/E The /E switch tells the compiler that the program  $contains$  an ON ERROR GOTO/RESUME  $\leq$ line number> construction. To handle ON ERROR GOTO statements properly, the compiler must generate extra code for the GOSUB and RETURN statements. Also, a line number address table (one entry per line number) must be included in the binary file, so that each runtime error message can include the number of the line in which the error occurs.

> This switch should not be used unless the program contains an ON ERROR GOTO statement. NOTE: If a RESUME statement other than

 $RESUME < line number > is used with the$ 

#### ON ERROR GOTO statement, the /X switch should be used, rather than /E.

/X The /X switch tells GW-BASIC Compiler that the program contains one or more RESUME, RESUME NEXT, or RESUME 0 statements. The /X switch performs all the functions of the /E switch, so the two need never be used at the same time. For instance, the /X switch, like the /E switch, causes a line number address table to be included in the binary object file, so that each runtime error message can include the number of the line in which the error occurs. Note, however, that /X provides one table entry per statement, whereas /E provides one entry per line number.

> In order that RESUME statements may be handled properly, the compiler cannot optimize across statements. Therefore, /X should not be used unless the program contains RESUME statements *other than*  $RESIIME$   $\langle$  line number $\rangle$ .

- /V The /V switch enables event trapping for communications (COM), joystick (STRIG), and function keys (KEY). It also checks between every line in the program to see whether an event has occurred.
- /W Like the /V switch, /W enable event trapping, but it checks between every *statement*, including multiple statements on a line, to see whether an event has occurred.

### **5.3.3 SPECIAL CODE SWITCHES**

The special code switches enable particular compiler options.

- / A The /A switch generates a listing of the disassembled object code for each source line, and shows precisely the code that is being generated by the compiler; This switch can greatly increase the length of a listing. It has no effect on the actual code generated by the compiler.
- /C: $\langle$ size> The /C: $\langle$ size> switch will allocate the  $\langle$ size> for the communication buffer of a GW-BASIC program. The default is 256 bytes if  $\text{/C:} \leq$  size is not used.

/D The /D switch causes debugging and error handling code to be generated at runtime. Use of /D allows use of TRON and TROFF in the compiled file. Without /D set, TRON and TROFF are ignored.

> With /D, GW-BASIC Compiler generates somewhat larger and slower code that checks the following:

1. Arithmetic overflow

All arithmetic operations, both integer and floating-point, are checked for overflow and underflow.

2. Array bounds

All array references are checked to see if the subscripts are within the bounds specified in the DIM statements.

3. Line numbers

The generated binary code includes line numbers so that the runtime error listing can indicate on which line each error occurs.

4. RETURN

Each RETURN statement is checked for a prior GOSUB statement.

Without the /D switch set, array bound errors, RETURN without GOSUB errors, and arithmetic overflow errors do not generate error messages at compile time or runtime. The result may be erroneous program execution.

/N The /N switch relaxes line numbering constraints. When  $/N$  is specified, line numbers in the source file may occur in any order, or they may be eliminated entirely.

> With /N, lines are compiled normally, but unnumbered lines cannot be targets for GOTO or GOSUB statements. While /N is set, the underline character causes the remainder to the physical line to be ignored. Also, /N causes the underline character to act as a linefeed so that the next physical line becomes a continuation of the current logical line.

There are three advantages to using the /N switch:

- 1. Elimination of line numbers increases program readability.
- 2. GW-BASIC Compiler optimizes over entire blocks of code rather than single lines (for example in FOR/NEXT loops.)
- 3. GW-BASIC source code may more easily be file with the metacommand.
- NOTE: /N should not be used with /4.

/0 The /0 switch tells the compiler to substitute the BASCOMG.LIB runtime library for BASRUNG.LIB as the default runtime library searched by the linker. This switch cannot be used with the runtime module. Any EXE files created by linking to BASCOMG.LIB do not need the runtime module on disk at runtime.

/R The compiler normally stores arrays in column major order. The /R switch instructs the compiler to store arrays in row major order. This permits languages, such as Microsoft Pascal Compiler, which normally store arrays in row major order, to access such arrays. Note that the GW-BASIC Interpreter and Microsoft FORTRAN Compiler store and access arrays in *column* major order.

/S The /S switch forces the compiler to write quoted strings that exceed four characters to an OBJ file on disk as they are encountered, rather than retaining them in memory during the compilation of the program. If this switch is not set, and the program contains a large number of long quoted strings, the user may run out of memory at compile time.

> Although the /S switch reduces the amount of memory used at compile time, it may *increase* the amount of memory needed in the runtime environment, since multiple instances of identical strings will exist in the program. Without /S, references to multiple identical strings are combined so that only

one instance of the string is necessary in the final compiled program.

## **5.4 CONFIGURING FOR GW-BASIC**

Before you execute a compiled GW-BASIC program, you may need to first run the GW-CONF routine. GWCONF, which is on the GW-BASIC Compiler disk, is used to define configuration information to GW-BASIC. Specifically, you must run GWCONF if any of the following conditions apply to your compiled GW-BASIC program:

- You are using a printer to print graphics.
- You want to print either red or blue memory.
- You are using communications.

You must define your printer even if you've already defined it with the MS-DOS Configure routine: GW-BASIC requires additional information.

The following table summarizes what information you can specify with GWCONF. Note that if you select a printer with a serial interface, certain definitions are automatically set up.

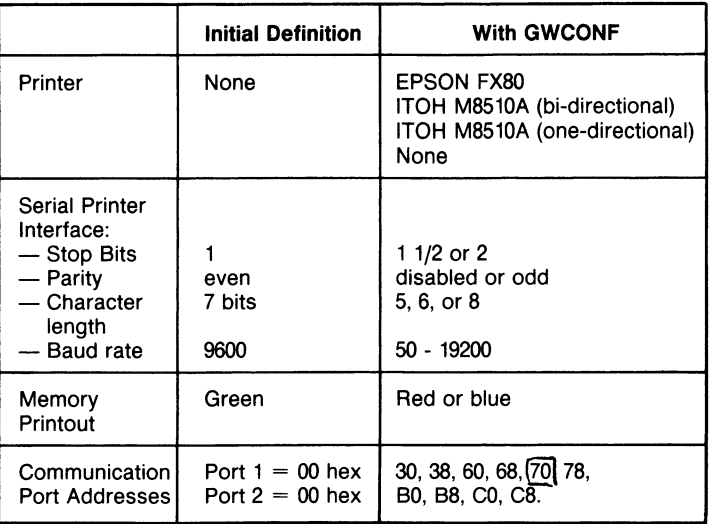

To use GWCONF, insert the GW-BASIC Compiler disk. (MS-DOS must already be loaded.)

NOTE: The GW-BASIC Compiler disk may be inserted either in drive A or drive B. On single flexible disk drive systems, disk "swapping" must be performed.

Type GWCONF; you see the following screen:

- 1) Select Printer
- 2) Modify Color for Screendump
- 3) Modify Communication Ports
- 4) Exit Program
- \* Enter Your Selection

For each entry, further screens guide you through your definition. Although the screens are self-explanatory, some usage conventions may be helpful. (This description, however, assumes you know the communications port addresses for your configuration. This information is detailed in the "System Technical Manual, Part 1, Hardware/')

You can select any of the three memories for your screen dump, but you can only print one at a time; therefore, if you want to print all three images, you must use GWCONF before each print run.

If you have a monochrome machine, you must select green foreground color dump before executing your program.

The Exit Program function is used after you complete your modifications. When specified, the software displays:

- 1) Update O.S. disk in drive A
- 2) Return to main program
- 3) Exit CONFIG
- \* Enter Function

Function 1 is used to have the new configuration information written to MS-DOS master disk; be sure the MS-DOS is in drive A. If the modifications are only temporary (for the current run), use function 3; the changes are only made in memory.

After you run GWCONF, you are ready to execute your GW-BASIC program.

*Chapter 6*

# *Linking*

Compiled object files must be linked to one of the runtime libraries before they can be executed. This section explains the differences between the two runtime libraries available with GW-BASIC. For discussion of how to use the linker, see your MS-DOS documentation.

There are two ways to link an object file:

1. Link to the BASRUNG.LIB runtime library.

2. Link to the BASCOMG.LIB runtime library.

In the first case, the runtime module (BASRUNG.EXE) is used at runtime. The runtime module contains the routines most commonly used during runtime. In the second case, selected routines are linked to the OBJ file to create a single EXE file that does not need the runtime module.

The default and preferred method is to link to the BASRUNG.LIB runtime library. In some cases (described below), the second method may be preferable. In either case, the goal is to produce an executable EXE file by processing a compiler-produced OBJ file with MS-LINK.

#### **6.1 LINKING TO BASRUNG.LIB RUNTIME LIBRARY**

MS-LINK links programs, assembly language routines, and library routines. This allows you to incrementally develop large programs by separately compiling or assembling parts of a program and then linking those parts together.

For example, assume that you have created a GW-BASIC program named PROG.BAS that uses two external assembly language procedures, ASM1.ASM and ASM2.ASM. Assume also that the program has already been compiled, and that the assembly language routines have already been assembled. The files created from the compilation and assemblies are:

PROG.OBJ ASM1.0BJ ASM2.0BJ

To link these all together, first invoke MS-LINK:

#### A: LINK

MS-LINK prompts you for the names of the .OBJ files that you want to link together. At this point, respond to the prompts as follows:

> Object Modules [.OBJ]: PROG+ASM1 + ASM2 Run File [A:PROG.EXE]:;

MS-LINK automatically links your .OBJ file to routines in BASRUNG.LIB. (If you want to link to BASCOMG.LIB, you must use the /0 compiler switch. This is described in Section 6.2, "Linking to BASCOMG.LIB Runtime Library.") Not using the /0 switch means that MS-LINK searches the runtime library for the routines that are to be linked to the final load module.

In very rare cases, you might want to explicitly specify a search of BASRUNG.LIB. If you wish to link object modules without any library modules (which is also a very rare circumstance), you must give MS-LINK an empty library to search. Refer to the manuals that are supplied with your MS-DOS software if you need additional information on these special applications.

Linking with the BASRUNG.LIB runtime library provides the following advantages:

- 1. COMMON and CHAIN statements can be used to support a system of programs sharing common data. With BASCOMG.LIB, COMMON is not supported, and CHAIN is the semantic equivalent of RUN.
- 2. The BASRUNG.EXE runtime module resides in memory, and therefore does not need to be reloaded for each program in a system of chained programs.
- 3. The routines in BASRUNG.EXE are not incorporated into your EXE file. Therefore, for a system of several EXE files on a disk, considerably less disk space will be required than with BASCOMG.LIB.
- 4. Code generated by linking with BASRUNG.LIB can be as much as 15 to 20 percent shorter than the code generated by linking with BASCOMG.LIB.

#### **6.2 LINKING TO BASCOMG.LIB RUNTIME LIBRARY**

When BASCOMG.LIB is selected as the library to be searched, the program does not use the runtime module, BASRUNG.EXE.

This is because linking with BASCOMG.LIB produces a single EXE file that already contains the library routines needed for execution.

If the program is to be linked to the BASCOMG.LIB library, the /0 switch must be specified at compile time. When /0 is specified, the alternate runtime library (BASCOMG.LIB) is substituted for BASRUNG.LIB as the default library to be searched at link time.

In the following cases, it might be advantageous to link with BASCOMG.LIB rather than with BASRUNG.LIB:

- 1. For small, simple programs that do not require all the routines in the runtime module, you may save space by linking with BASCOMG.LIB.
- 2. With BASCOMG.LIB, execution of a compiled and linked EXE file does not require that the runtime module be on disk at runtime.
- 3. With BASCOMG.LIB, programs execute slightly faster than programs linked with BASRUNG.EXE because the runtime routines are invoked through 8086 intersegment calls. With BASRUNG.LIB, the runtime routines are invoked through software interrupts.

Three precautions should be taken when linking GW-BASIC programs:

- 1. The /DSALLOCATION switch should always be set (this is the default).
- 2. Your programs should always be loaded low (i.e., the /HIGH switch should not be used.)
- 3. The name of the GW-BASIC program should always be given as the *first* .OBJ file to be loaded; otherwise (e.g., if an assembly language module is loaded first), segments may be ordered incorrectly.

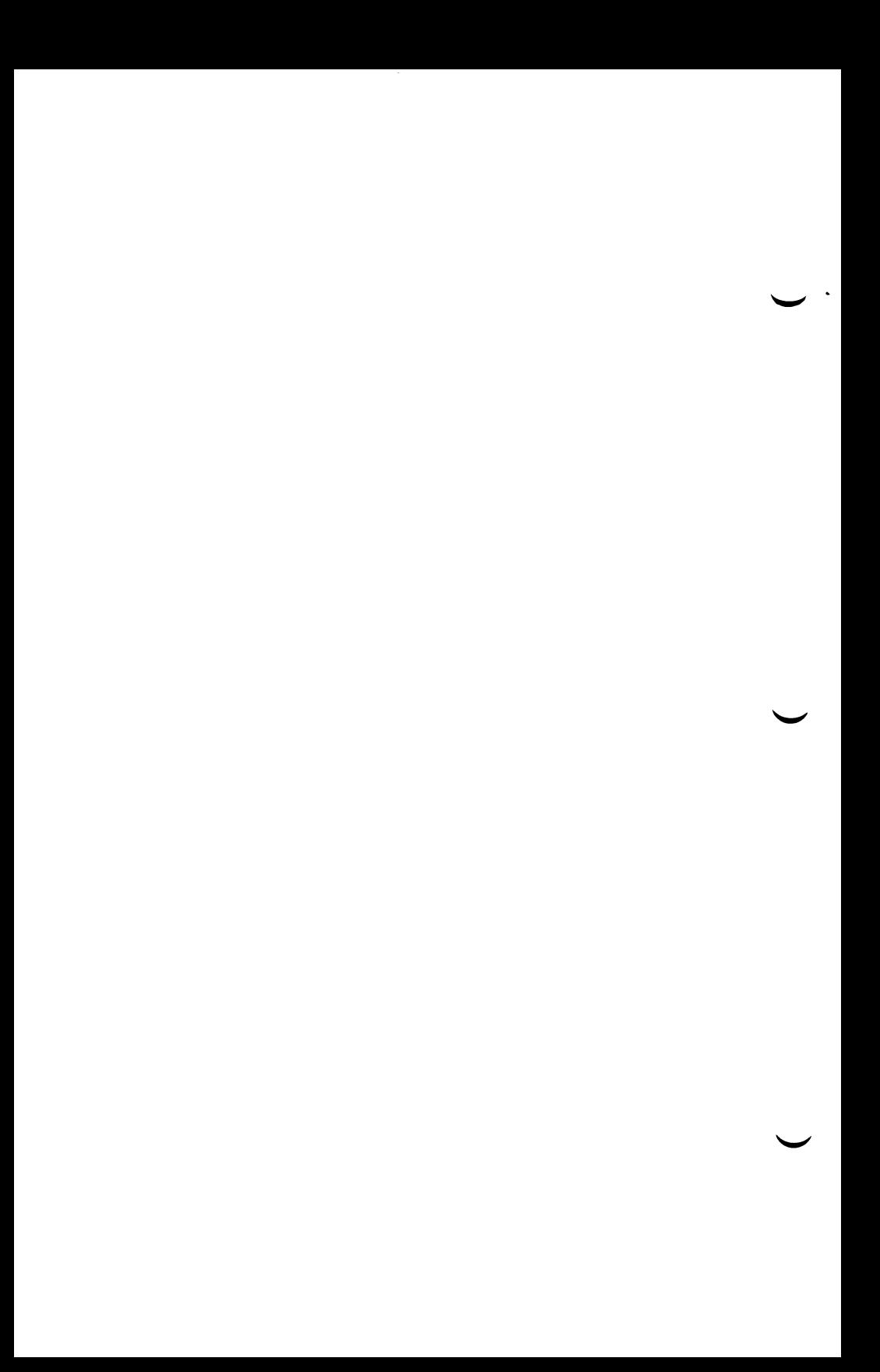
## *Running a Program*

To run a program that has been compiled and linked, enter the filename without its .EXE filename extension. For example:

#### B: DEMO

This command executes the program DEMO.EXE. If the program DEMO.EXE was linked to BASRUNG.LIB, the BASRUNG.EXE runtime module is loaded from the default drive (drive B: in this example). If BASRUNG.EXE is not on the default drive, then the runtime system looks for it in the A: drive. If it is still not found, the following message is displayed:

> Cannot find A:BASRUNG.EXE Enter new drive letter:

At this point, enter the drive where the file is located, followed by a <RETURN>. Once the runtime module is loaded, execution of the file named B:DEMO.EXE begins.

The executable binary file can also be executed from within a program, as in the following statement:

10 RUN "PROG"

The default extension is .EXE. Note that an .EXE file can be a binary file created in any programming language. The CHAIN statement is used similarly. In either case, an executable binary file is loaded. The runtime module is not reloaded when you use CHAIN; it is when you use RUN.

The bulk of the runtime environment is taken up by the runtime module. This module is automatically loaded when you initially invoke an .EXE file requiring the runtime module. When you RUN a program, the .EXE file is loaded into memory. Both the program and the runtime module files reside in memory simultaneously. See Appendix C, "Memory Maps," for a diagram of a runtime memory map.

 $\label{eq:2} \mathcal{L}(\mathcal{L}) = \mathcal{L}(\mathcal{L}) \mathcal{L}(\mathcal{L})$ 

## *Metacommands*

Metacommands are compiler directives that control source files and listing files. The available metacommands are listed in Table 8, below, and are described in the text following the table.

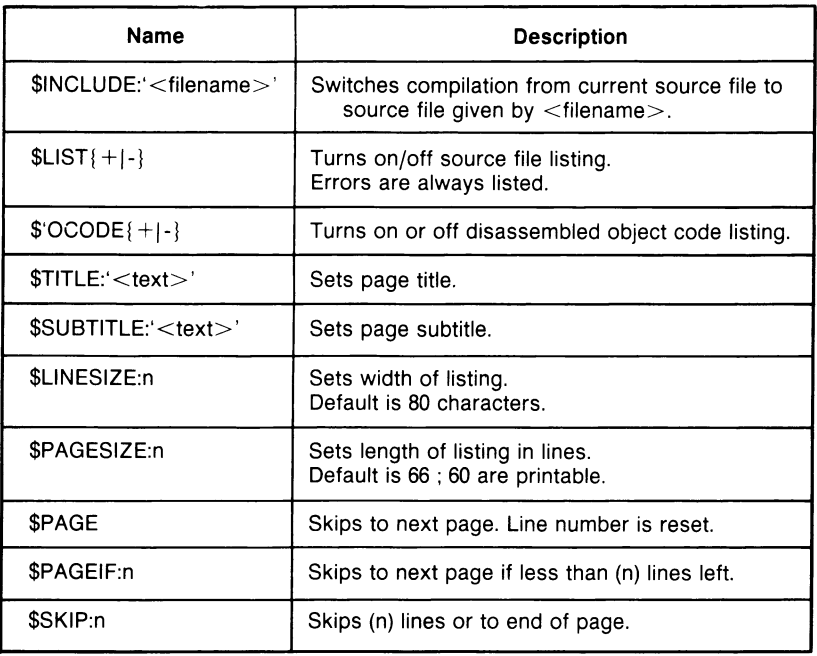

Table 8 The Metacommands

#### **8.1 SYNTAX**

One or more metacommands can be given at the start of a comment. Multiple metacommands are separated by the whitespace characters space, tab, or linefeed. Whitespace between parts of a metacommand is ignored. Therefore, the following metacommands are equivalent:

REM \$PAGE:12 REM \$PAGE : 12

Note, however, that no space may appear between the dollar sign and the rest of the metacommand.

Except for \$INCLUDE, the metacommands affect the source listing only. Many metacommands can be turned on and off within a listing. For example, most of a program might use \$OCODE-, with a few sections using  $0 \text{CODE} +$  as needed. However, some metacommands, due to their nature, apply to an entire compilation.

The following rules apply to the use of metacommands:

- 1. A metacommand followed by a plus sign  $(+)$  or minus sign  $(-)$  is an on/off switch.
- 2. A metacommand followed by :n requires an integer  $(0 < n > 256)$ .
- 3. A metacommand followed by :' $\lt$ text $>$ ' requires a string of characters enclosed in single quotation marks.

## **8.2 DESCRIPTIONS**

## $$INCLUDE:′$  < filename >'

The \$INCLUDE:'<filename>' metacommand tells the compiler to switch processing from the current source file to the GW-BASIC file given by the  $\leq$  filename $>$  parameter. When the end-of-file is reached in the included source file, the compiler switches back to the original source file and continues compilation. Resumption of compilation in the original source file begins with the line of text that follows the line in which the \$INCLUDE occurred. Therefore, REM \$INCLUDE should always be the last statement on its line, since the remainder of the line is always treated as part of a comment.

Included files may be subroutines, single lines, or partial programs.  $\leq$  filename $>$  must be surrounded by single quotation marks. The default extension is BAS.

Take care that any variables in the included files match their counterparts in the main program, and that included lines do not contain erroneous code such as GOTO statements to nonexistent lines or END statements.

These further restrictions must be observed:

- 1. Included files must be in ASCII format; i.e., they must have been saved with the ,A option if they were created from within the GW-BASIC Interpreter.
- 2. Included lines must be numbered in ascending order.
- 3. The lowest line number of the included lines must be higher than the line number of the \$INCLUDE metacommand in the main program.
- 4. The range of line numbers in the included file must numerically precede subsequent line numbers in the main program. This and the two previous restrictions are removed if the main program is compiled with the /N switch set, since line numbers need not be in ascending order in this case.
- 5. \$INCLUDE metacommands can be nested to five levels, counting the main source program.
- 6. The \$INCLUDE metacommand must be the last statement on a line, and must be part of a comment statement, as in the following statement:

999 DEFINT I-N : REM \$INCLUDE: 'COMMON.BAS'

All other metacommands are designed to control the source file listing (see below). Note, however, that none of the remaining metacommands have any effect if NUL.LST is the name of the source listing file.

## **\$LIST{+ I -}**

The \$LIST + metacommand turns on the source listing; \$LIST turns it off. Metacommands themselves appear in the listing, except for \$LIST-.

## **\$OCODE{+ I -}**

Controls listing of the generated code in the listing file.

For each GW-BASIC source line, code addresses and operation mnemonics are listed. \$OCODE- turns off listing of the generated code, even if the /A switch is used when the compiler is invoked. \$OCODE+ turns on the generated code listing, regardless of the use of  $/A$ .

#### *CHAPTER 8 METACOMMANDS*

#### **\$TITLE:'< te x t> '**

Prints the title specified by < text> at the top of each page of the source file listing. The string  $\langle \text{text} \rangle$  must not exceed 59 characters.

#### **\$SUBTITLE:'< te x t> '**

Prints the subtitle specified by < text> beneath the title at the top of each page of the source file listing. The string < text> must not exceed 59 characters.

#### **\$LINESIZE:n**

Sets the maximum length of lines in the source listing file. The default length is 80 characters. The number of characters printed per line is (n -1). The integer n must be greater than 40.

#### **\$PAGESIZE:n**

Sets the maximum size of a page in the source file listing. The default size is 66 lines. In order to allow space for the page header, a page has (n-6) lines printed on it. The integer n must be 15 or greater.

#### **\$PAGE**

Forces a new page in the source file listing. The page number of the listing file is automatically incremented.

#### **\$PAGEIF:n**

Conditionally performs \$PAGE, above, if there are fewer than n printed lines left on the page. If there are n or more lines left on the page, no action is taken.

#### **\$SKIP:n**

Skips n lines in the source listing file. If there are fewer than n lines left on the current page, the listing skips to the start of the next page.

# *A Compiler/lnterpreter Comparison*

The differences between the languages supported by the GW-BASIC Compiler and the GW-BASIC Interpreter fall into three categories: operational differences, implementation differences, and language differences. This section describes operational and implementation differences. Compiler metacommands are described in Chapter 8. Other language differences (commands, statements, and functions) are described in the *NCR GW-BASIC Reference Manual.*

### **9.1 OPERATIONAL DIFFERENCES**

Certain commands are designed for the interactive programming environment of GW-BASIC Interpreter and are not used with the GW- BASIC Compiler. These commands are:

AUTO CONT DELETE **EDIT** LIST LLIST LOAD MERGE I NEW RENUM SAVE

Other commands, however, are used with the compiler but not with the interpreter. These commands are called "metacommands."

## **9.2 IMPLEMENTATION DIFFERENCES**

Implementation differences include:

1. Floating-Point Calculations

Numeric calculations involving numbers with a large number of decimal places may not exactly produce the same results as the same calculations performed with the interpreter. This difference affects only calculations involving very precise numbers.

2. Expression Evaluation

During expression evaluation, the GW-BASIC Compiler converts operands of different types to the type of the more precise operand.

For instance, the following expression causes J% to be converted to single precision and added to A!:

 $QR = J\% + A! + Q\#$ 

The resultant sum is then converted to double precision and added to Q#.

Note that the GW-BASIC Compiler is more limited than the interpreter in handling numeric overflow. For example, when run on the interpreter, the following statements yield 40000 for A%:

 $1\% = 20000$  $J\% = 20000$  $A\% = 1\% + J\%$ 

That is, J% is added to 1%. Because the number is too large for an integer representation, the interpreter converts the result into a floating-point number. The result (40000) is found and converted back to an integer and saved as A%.

The GW-BASIC Compiler, however, must make type conversion decisions during compilation. It cannot defer until actual values are known. Thus, the compiler generates code to perform the entire operation in integer mode and arithmetic overflow occurs. If the /D (Debug) switch is set, the error is detected. Otherwise, an incorrect answer is produced.

When the above example is executed with the compiler, the  $1\%$  $+ J\%$  yields the integer value -25536, which is then converted to a floating-point value and saved in  $A\%$ .

Besides these type conversion decisions, the compiler performs certain valid optimizing algebraic transformations before generating code. For example, the following program could produce an incorrect result when run:

*1% =20000*  $J\% = -18000$  $K\% = 20000$  $M\% = I\% + J\% + K\%$ 

If the compiler actually performs the arithmetic in the order shown, no overflow occurs. However, if the compiler performs  $I\% + K\%$  first and then adds J%, overflow does occur. The compiler follows the rules of operator precedence. But no other guarantee of evaluation order can be made; even the use of parentheses may not always direct the order of evaluation.

3. Integer Variables

To produce the fastest and most compact object code possible, use integer variables whenever possible. For example, the following program executes approximately 30 times faster when the loop control variable "I" is replaced with "I%", or when I is declared an integer variable with DEFINT.

FOR  $I=1$  TO 10  $A(I) = 0$ NEXT I

It is especially advantageous to use integer variables to compute array subscripts. The generated code is significantly faster and more compact.

4. Double Precision Arithmetic Functions

The GW-BASIC Compiler allows use of double precision floatingpoint numbers as operands for arithmetic functions, including all of the transcendental functions (SIN, COS, TAN, ATN, LOG, EXP, and SQR). Only single precision arithmetic functions are supported by the interpreter.

5. Double Precision Loop Control Variables

The compiler, unlike the interpreter, allows the use of double precision loop control variables. This lets you increase the precision of the increment of increase the range of loops.

6. String Size

The compiler supports strings of up to 32767 characters. To support such an implementation, each string descriptor requires 4 bytes of memory. (

7. String Space Implementation

**^** */* **v v t L V V\*' ?** *(* r\ f ( . £\* *C .* t I *C* t-vA—

The compiler and interpreter differ in their implementation and maintenance of string space. Using either POKE with PEEK and VARPTR, or using assembly language routines to change string descriptors may cause a "String Space Corrupt" error message.

## *Communications*

This chapter describes the BASIC statements required to support RS-232 asynchronous communication with other computers and peripherals (with or without XON-XOFF Protocol). Note that the NCR GW-BASIC Compiler also supports K211 and K215 asynchronous interfaces.

### **10.1 OPENING A COMMUNICATIONS FILE**

The OPEN COM statement allocates a buffer for input/output in the same manner as the OPEN statement for disk files. Refer to the OPEN COM statement in Chapter 4 of the *NCR GW-BASIC Reference Manual.*

### **10.2 COMMUNICATION I/O**

Because the communications buffer is opened as a file, all sequential input/output statements which are valid for disk files are valid for communications.

Communications sequential input statements are the same as those for disk files. They are:

> INPUT# LINE INPUT# INPUT\$

Communications sequential output statements are also the same as those for disk files. They are:

> PRINT PRINT USING WRITE#

Refer to your *NCR GW-BASIC Reference Manual* for details on format and usage of the above statements and functions.

## **10.2.1 I/O FUNCTIONS**

The most difficult aspect of asynchronous communication is processing characters as fast as they are received. At rates above 2400 bps it is necessary to suspend character transmission from the host long enough for characters already received to be processed. This can be done by sending XOFF (CONTROL-S and XON (CONTROL-Q) to the host computer. XOFF tells the host to stop sending, and XON tells it to resume sending.

There are three functions which help to determine when an overrun condition may occur:

- $LOC(x)$  Returns the number of characters in the input buffer which are waiting to be read. If more than 255 characters are in the buffer,  $LOC(x)$  returns 255. (The input buffer can hold more than 255 characters, as determined by the /C: option on the BASIC command.) If fewer than 255 characters remain in the buffer,  $LOC(x)$  returns the actual amount.
- $LOF(x)$  Returns the amount of free space in the input buffer. This is the same as  $/C: \leq size$  -LOC(x), where size is the size of the communications buffer as set by the /C: option. The default size of the buffer is 256.
- $EOF(x)$  Returns true (-1) if the input buffer is empty; returns false (0) if there are any characters waiting to be read.

### **10.2.2 INPUTS FUNCTION**

As a recommendation, use the INPUT\$ function instead of the INPUT# and LINE INPUT# statements when reading communications files, because it allows all characters read to be assigned to a string. INPUT# stops input when it detects a comma or carriage return.

INPUT# returns a string of x characters read from the file number Y. The following statements are efficient in reading a communications buffer:

10 WHILE NOT EOF(l)  $20 A\$  = INPUT\$(LOC(1),#1) 30 ...  $40...$  $50...$ 60 WEND

If there are characters in the input buffer, the above statements return the characters in the buffer into A\$ and process them (lines 30, 40, 50, etc.). If there are more than 255 characters, only 255 at a time will be returned to prevent string overflow. Further, if there are more than 255 characters, EOF(l) is false, and input into A\$ continues until the buffer is empty.

#### **10.2.3 GET AND PUT STATEMENTS FOR COMMUNICATIONS**

GET and PUT are only slightly different for communications files than for disk files.

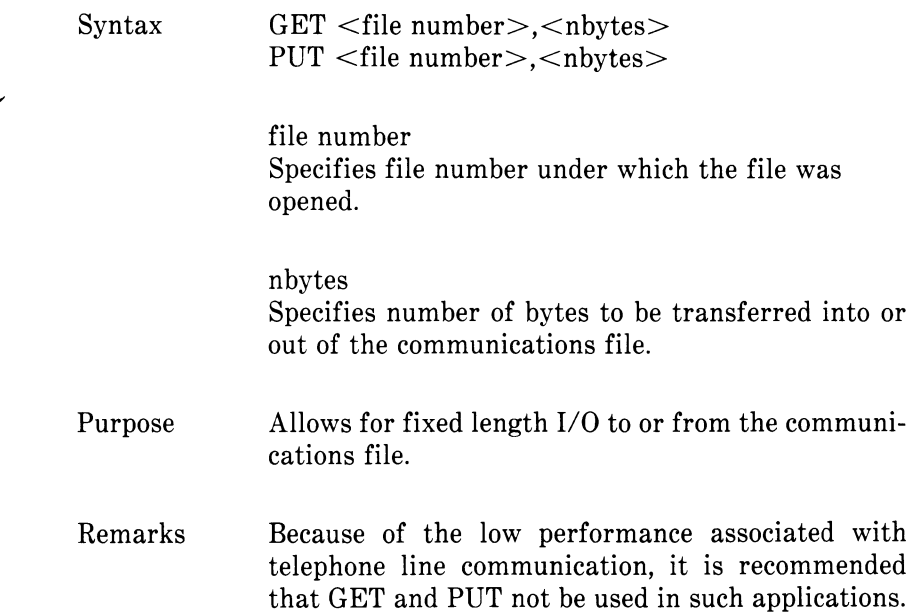

## **10.3 CONTROL SIGNALS**

This section contains information about control signals which you may need to know in order to communicate with another computer or peripheral.

### **10.3.1 OUTPUT SIGNALS**

When you start BASIC on the NCR Decision Mate V, the Request to Send (RTS) and Data Terminal Ready (DTR) signal lines are not turned on until an OPEN COM statement is performed. You can suppress the RTS signal by specifying the RS option in the OPEN COM statement (refer to Chapter 4 of your *NCR GW-BASIC Reference Manual).* Unless suppressed, the line stays on until the communications file is closed by CLOSE, END, NEW, RESET, SYSTEM, or RUN without the R option. If an OPEN COM statement fails, the lines remain on. You may then retry the OPEN COM statement without using a CLOSE statement.

## **10.3.2 INPUT SIGNALS**

If either the Clear To Send (CTS) or Data Set Ready (DSR) signal lines are off, you cannot run an OPEN COM statement. BASIC returns a "Device Timeout" error after one second. You can, however, specify if and how you want these lines tested by using the CS and DS options in the OPEN COM statement.

If the CTS or DSR line signals are off while a program is running, I/O statements associated with the communications file will not work, and a "Device Fault" or "Device Timeout" error occurs.

If the host computer is running a program and the satellite computer sends characters, only one character will be saved in the host's hardware interface. Then the next time a communications statement is run by the host computer, a "Device I/O" error occurs. This indicates an overrun on the host's hardware interface.

## **10.4 SAMPLE PROGRAM**

The following program enables the NCR DECISION MATE V to be used as a conventional terminal. In addition to full-duplex communication with a host, the program allows data to be downloaded (written) to a file, and conversely, a file may be up-loaded (transmitted) to another machine.

In addition to demonstrating the elements of asynchronous communications, this program should be useful in transferring BASIC programs and data to and from the NCR DECISION MATE V.

## **Notes on the Sample Program**

### **Line No. Comments**

When starting GW-BASIC, set the /F: switch to 3.

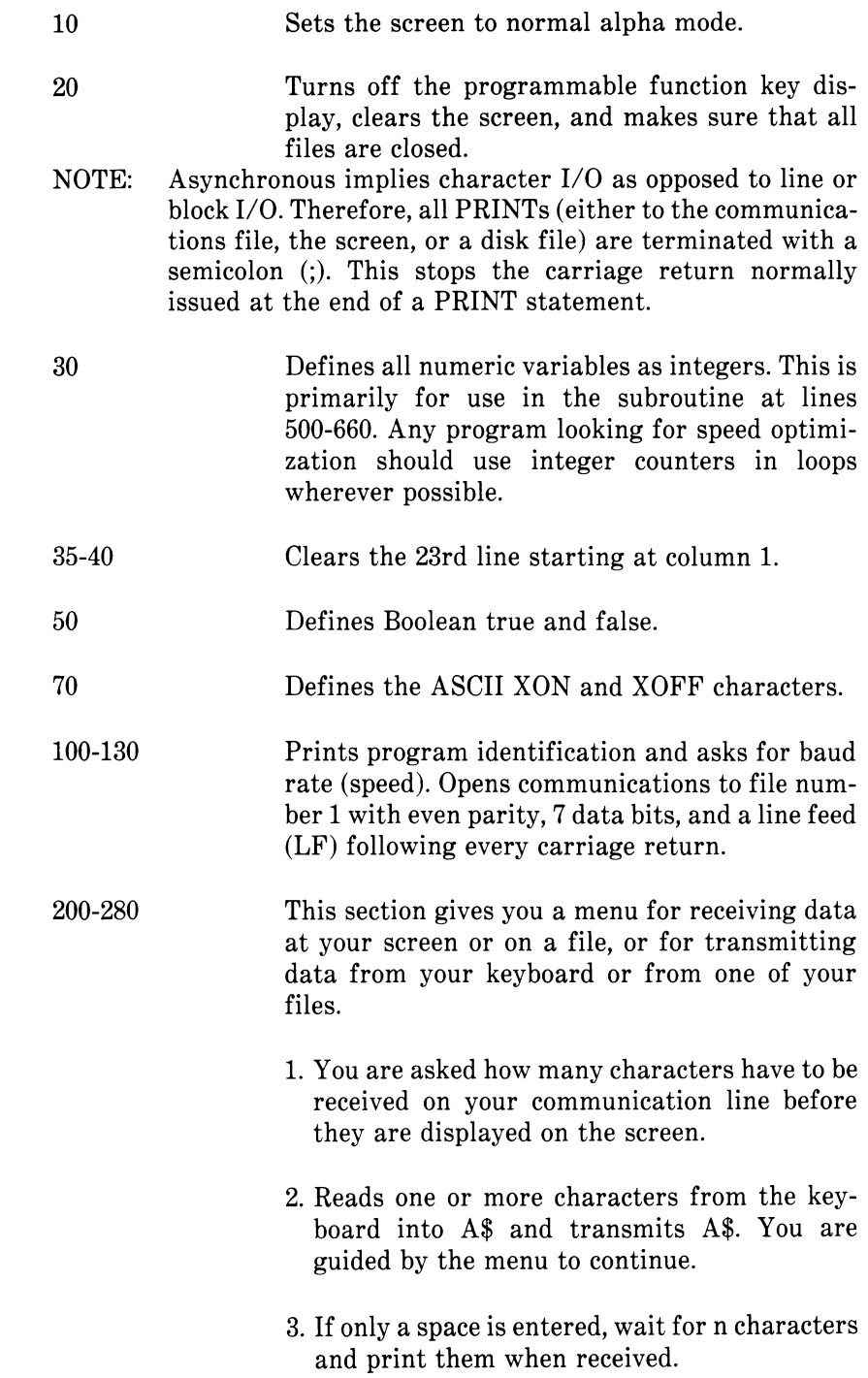

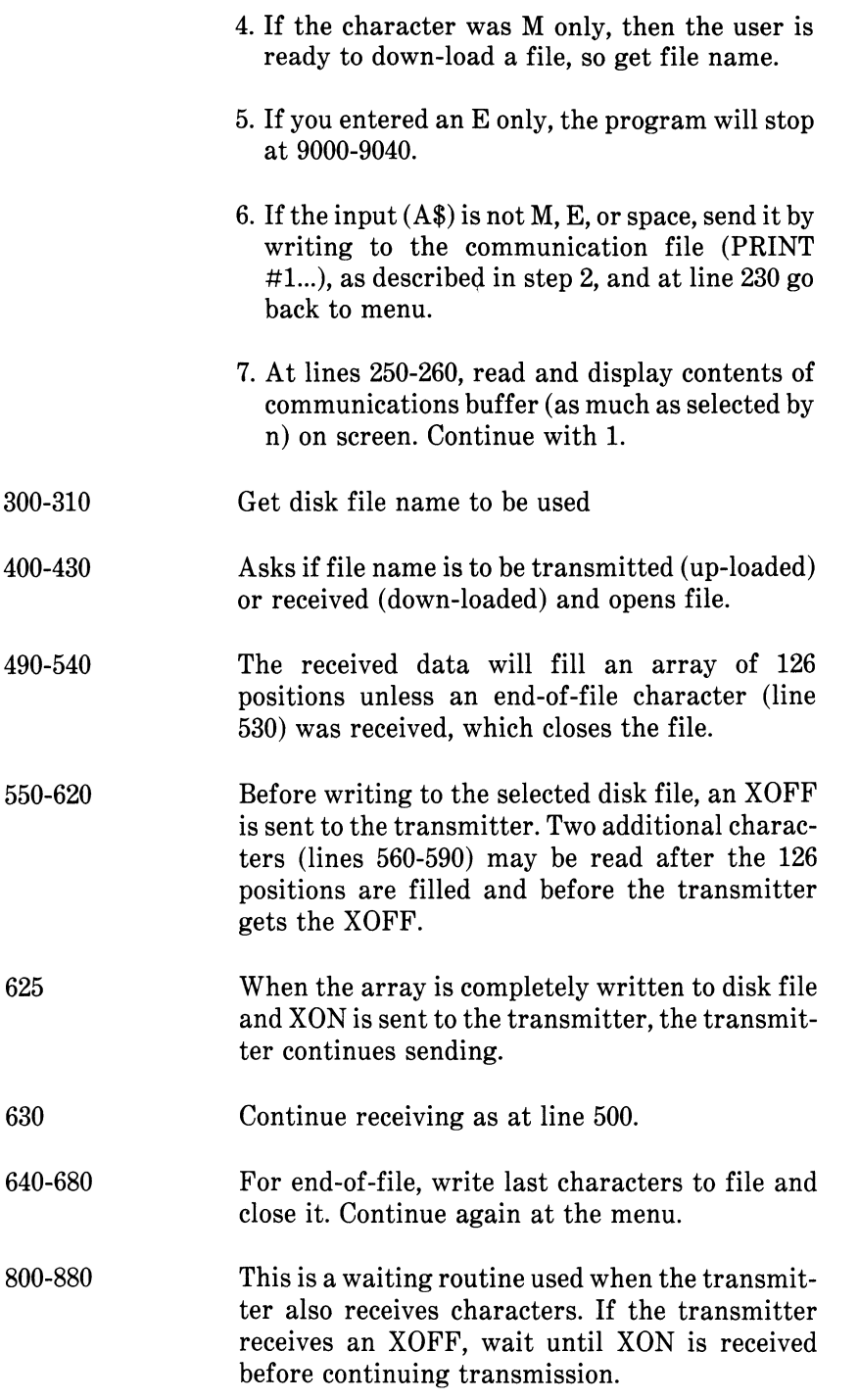

1000-1060 This is a transmit routine. Until the end of the disk file:

> Read one character into A\$ with INPUT\$ statement. Send character to communications device in 1015. (If a character is received, the waiting routine for XON in case of XOFF is called, line 1015.) Send a CONTROL-Z at the end-of-file in line 1040 in case the receiving device needs one to close its file. Finally, in lines 1050 and 1060, close disk file, print completion message, and go back to conversation mode in line 200.

9000-9040 These lines are run if you enter E in response to your menu. These lines close the communications file and the screen output file, restore the programmable function key display, and end the program.

```
10 SCREEN 0
2 0 KEY O F F : C L S : CLOSE
30 DEFINT A-Z
3 5 L O C A T E 2 3 , 1
4 0 P R I N T S T R I N G S ( 6 0 . " " )
5 0 F A L S E = 0 : TRUE= NOT FALS E
70 X0FF$=CHR$( 1 9 ) : XON$=CHR$(17)
100 LOCATE 23, 1 : PRINT "Async TTY Program
                                                                   \mathcal{P}_{\mathcal{A}}1 1 0 LOCATE 1 , 1 : LINE INPUT " s p e e d ? "; S PE ED$
1 2 0 C O M F I L $ = " c o m l : " + S P E E D S + " , e , 7 , , L F
130 OPEN COMFIL$ AS #1
140 OPEN "scrn:" FOR OUTPUT AS #2
200 LOCATE 1, 1: LINE INPUT "on receiving, wait for n char, n="; N$
203 N%=VAL(NS)
205 LOCATE<sup>5</sup> .1: PRINT "press any keys for transmission"
206 PRINT "except: M for file i/o"
207 PRINT "or space for receiving
208 PRINT "or        E        for ending program
2 0 9 L I N E I N P U T : AS
210 If A$ = " THEN 259"2 1 1 I F A S = " M" T H E N 3 0 0
2 1 2 I F A $ = " E " T H E N 9 0 0 0
220 PRINT # 1 .AS;
2 3 0 GOTO 2 0 0
250 A$=INPUTS(N%,#1)
260 PRINT # 2 , AS:
2 8 0 GOTO 2 0 0
3 0 0 L O C A T E 8 . 1
310 LINE INPUT"file? ":DSKFILS
4 0 0 LOCATE 9 . 1
410 LINE I N P U T " ( T ) r a n s m i t o r ( R e c e i v e ? ";TXRX$
4 2 0 I F T X R X S = " T " T H E N O P E N D S K F I L $ F O R I N P U T A S # 3 : G O T O 1 0 0 0
4 3 0 OPEN D S K F I L $ FOR OUTPUT AS # 3
4 9 0 DIM B U F S ( 1 2 8 )
5 0 0 FOR J = 1 TO 1 2 6
5 2 0 B U F S ( J ) = I N P U T S ( 1 . # 1 )
5 3 0 I F B U F S ( J ) = C H R $ ( 2 6 ) THEN GOTO 6 4 0
5 4 0 NEXT J
```

```
550 PRINT #1.XOFF$;
560 IF LOC(1) = 0 THEN K = 126: GOTO 600570 BUF$(127)= INPUT$(1.\#1)580 IF \text{LOC}(1) = 0 THEN K = 127 : 00T0 600585 BUF$(128) =INPUT$(1.#1)5 9 0 K = 1 2 8
600 FOR 1=1 TO K
610 PRINT #3, BUF$(1):
620 NEXT I
625 PRINT #1, XON$;
630 GOTO 500
640 FOR 1=1 TO J
650 PRINT ft 3 , B U F $ ( I ) :
660 NEXT I
670 CLOSE #3: CLS: LOCATE 24, 10: PRINT "* download complete *"
680 GOTO 200
800 B$ = INPUT$(1. #1)810 IF B$=XOFF$ THEN GOTO 850 
820 PRINT #2.B$;
830 IF LOC(1) = 0 THEN RETURN
840 GOTO 800
850 B$ = INPUT$ (1.#1)
860 IF B$=XON$ THEN RETURN 
870 PRINT #2.B$:
880 GOTO 850
1000 WHILE NOT EOF(3)
1 0 1 0 A $ = I N P U T S ( 1 . ffS)
1015 PRINT #1.A$;
1020 IF LOG(1) > 0 THEN GOSUB 800
10 3 0 WEND
1040 PRINT #1, CHR$(26); ctrl-z to make close file.
1050 CLOSE #3: CLS: LOCATE 23, 10: PRINT "** upload complete ***;
1060 GOTO 200
9000 CLOSE #1
9010 CLOSE ft2
9030 KEY ON
9040 END
```
NOTE: In the above example, for baud rates of 4800 bps and above, you must include the following line:

1014 FOR 1=1 TO 10:NEXT

As mentioned earlier, when developing a communications program, you should consider both the host computer's and satellite computer's baud rates. If a "Device I/O" error occurs, this usually indicates an overrun on the hardware interface, and you should adjust your program.

*Appendix A*

## *Creating a System of Programs with the Runtime Module*

The CHAIN with COMMON feature and the runtime module are designed for creating large systems of GW-BASIC programs that interact with each other. In this appendix, a hypothetical system will be described to show the interactions in a large system design.

The following integrated accounting system contains separate packages for general ledger, accounts payable, and accounts receivable. Entry into each package is controlled by a main menu program. The system structure is shown in Figure A-l.

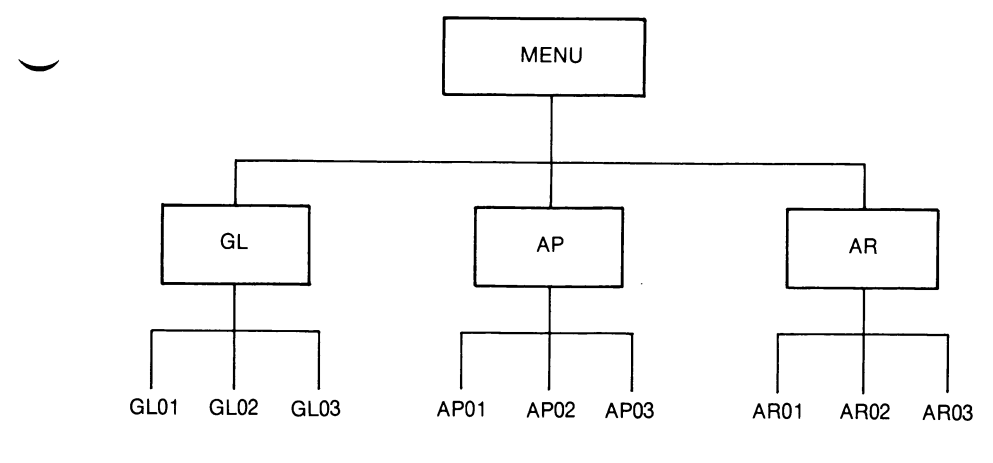

Figure A-1 Sample Program Structure

In order to use CHAIN with COMMON features effectively, it is important to logically structure the system and the COMMON information. In the system pictured above, COMMON information exists within each of the packages GL, AP, and AR. Each package contains a system of three separately compiled programs. Furthermore, there may be COMMON information between MENU and each of the packages. There may be overlapping sets of COMMON *APPENDIX A RUNTIME MODULE*

information in the lower level programs if the different application systems always transfer to each other through a main menu.

For the preceding diagram, the use of CHAIN in each of the major programs is outlined in the following program fragments:

MENU.BAS

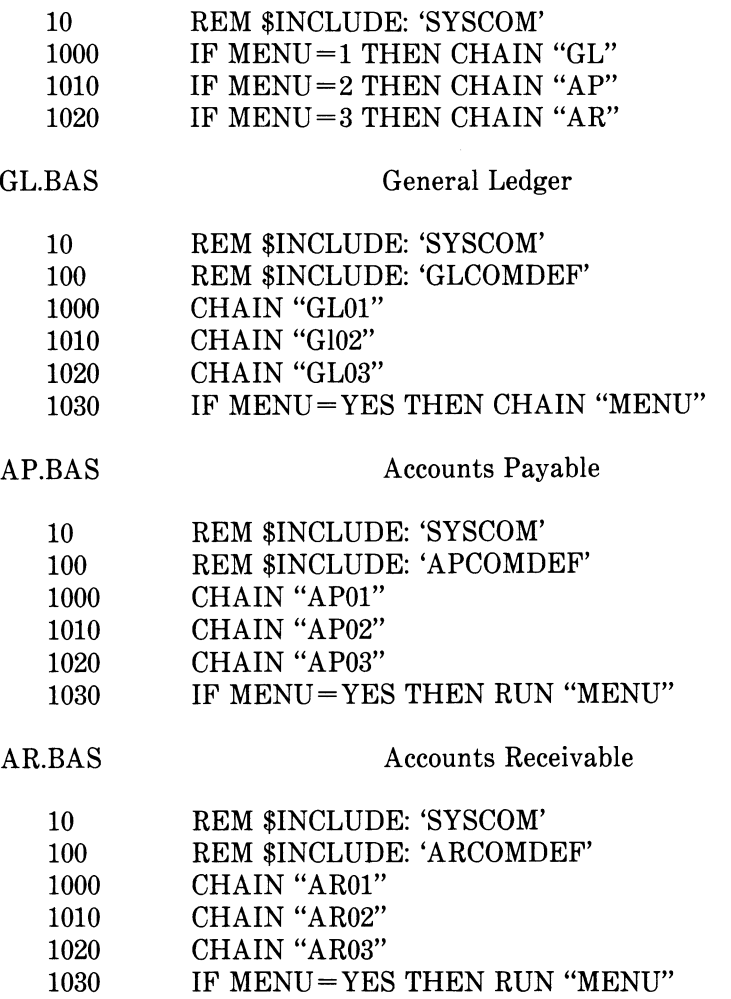

Each of the lower level programs XXXY  $(XX = GL, AP, AR, YY = 01,02,03)$  should CHAIN back to the package main program XX. During the execution of a CHAIN statement, the runtime module remains in memory and is not reloaded for each CHAINed program.

Unless the COMMON values are changed, modifying one program in the system requires that only that program be recompiled. For example, program GL01 can be changed and recompiled without recompiling GL02 and GL03.

## *Source Listing Format*

The source listing file format is described and illustrated in this appendix. The discussion is keyed to the illustrated sample listing program. In this sample listing program:

Every page has a heading at the top.

The left portion of the first two lines contains the user-assigned title and subtitle, set with the metacommands \$TITLE and \$SUBTITLE, respectively. If these metacommands appear on the first source line, they take effect on the first page.

The right portion of the first line has the page number.

In some versions, the right side of the second line contains the date, and the right side of the third line contains the time.

The "Offset" column specifies the hexadecimal offset from the start of the .EXE file for each line of source.

The "Data" column specifies the hexadecimal offset from the start of the data segment for any data values generated by the source line.

The "Source Line" column contains a source line's line number, along with the line itself. This line number and the source file name identify runtime errors if appropriate error checking options have been used.

Two kinds of compiler messages appear in the listing: errors and warnings. A compilation with severe errors should not be linked. One with only warnings can be used to generate code, but the result may not execute correctly. Errors and warnings are listed in Appendix A of your *NCR GW-BASIC Reference Manual.* Usually, the location of the error in the source line is indicated with an up arrow (\*), followed by a two-character code. At times, however, an error in a line is not immediately detected and the error indicator may point to the end of a statement or the end of a line. This is normally the case with TC("too complex") errors.

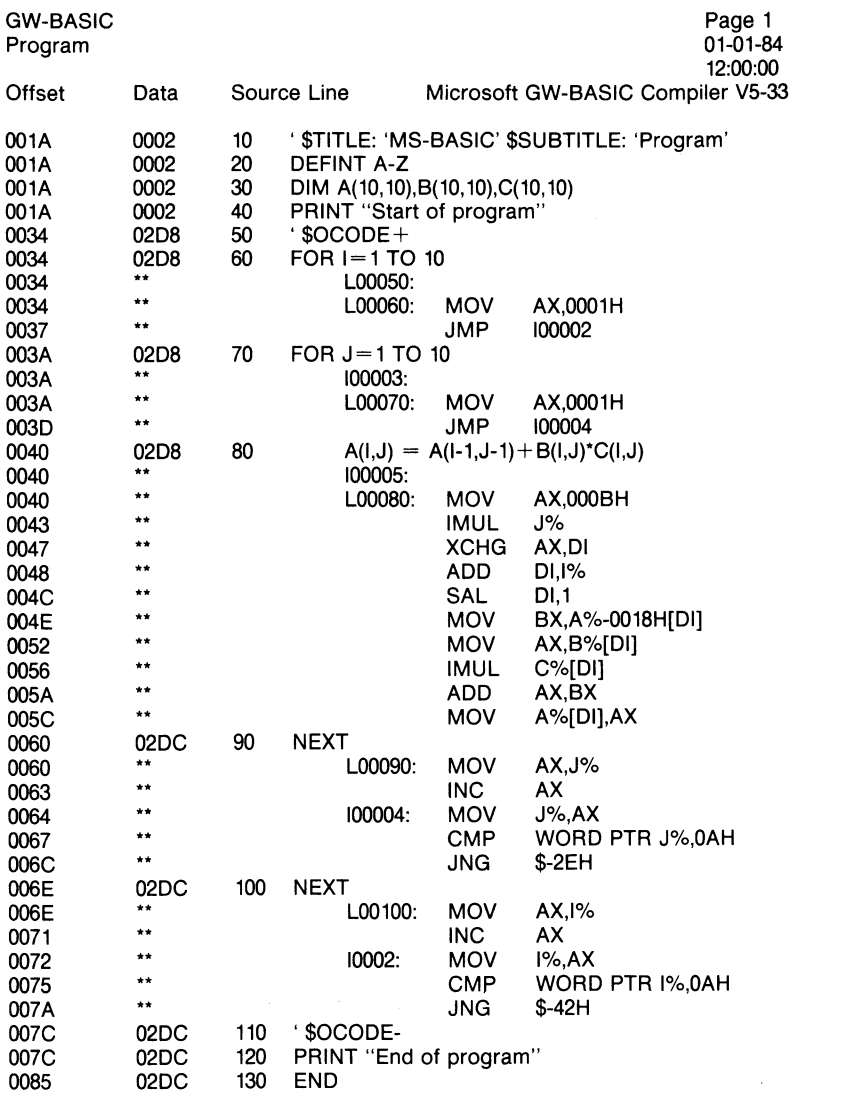

19216 Bytes Available 18411 Bytes Free

0 Warning Error(s)

0 Severe Error(s)

*Appendix C*

## *Memory Maps*

This section contains illustrations of runtime memory maps for programs linked to the two runtime libraries: BASRUNG.LIB and BASCOMG.LIB. Linking to BASRUNG.LIB causes the runtime module to be used at runtime.

#### **RUNTIME MODULE MEMORY MAP**

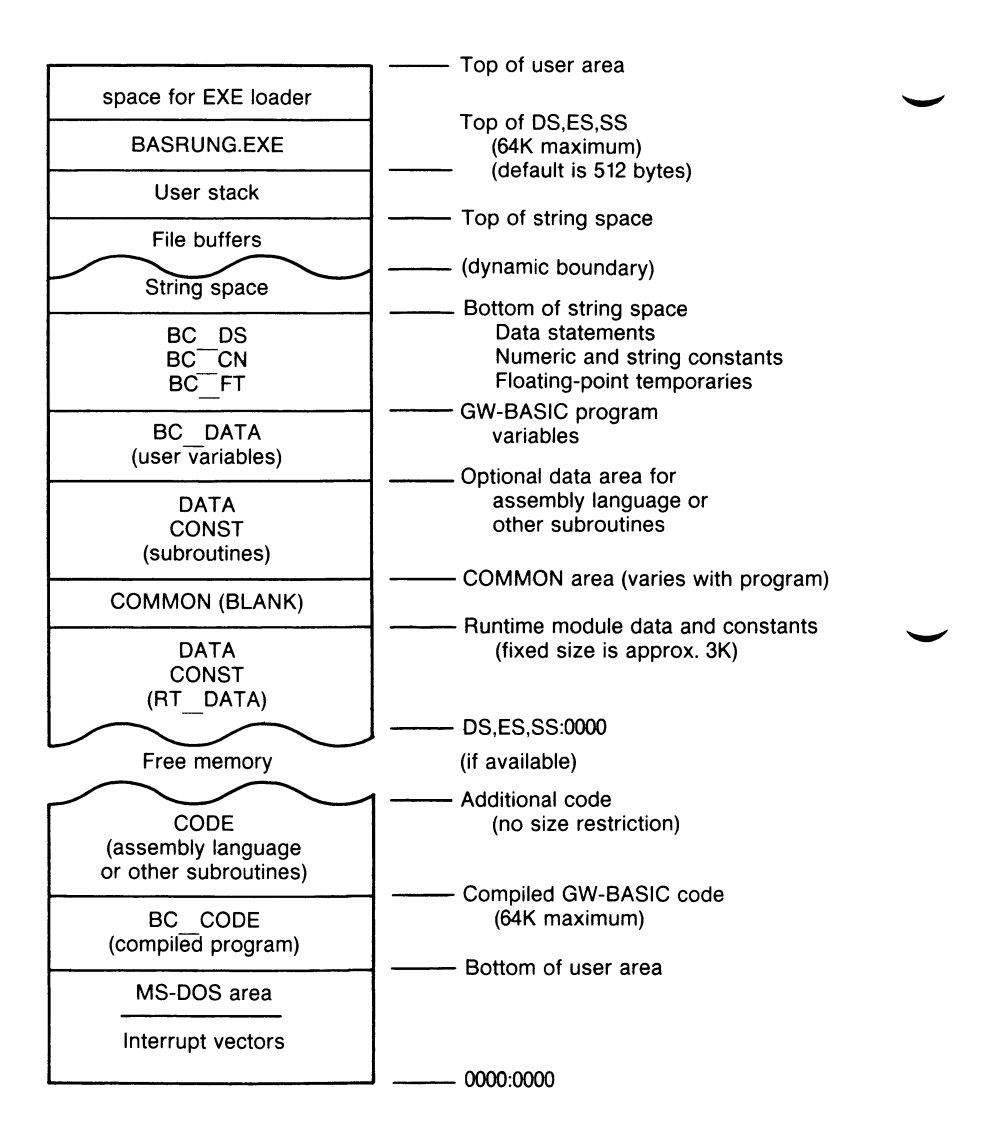

### **ALTERNATE (BASCOMG.LIB) MEMORY MAP**

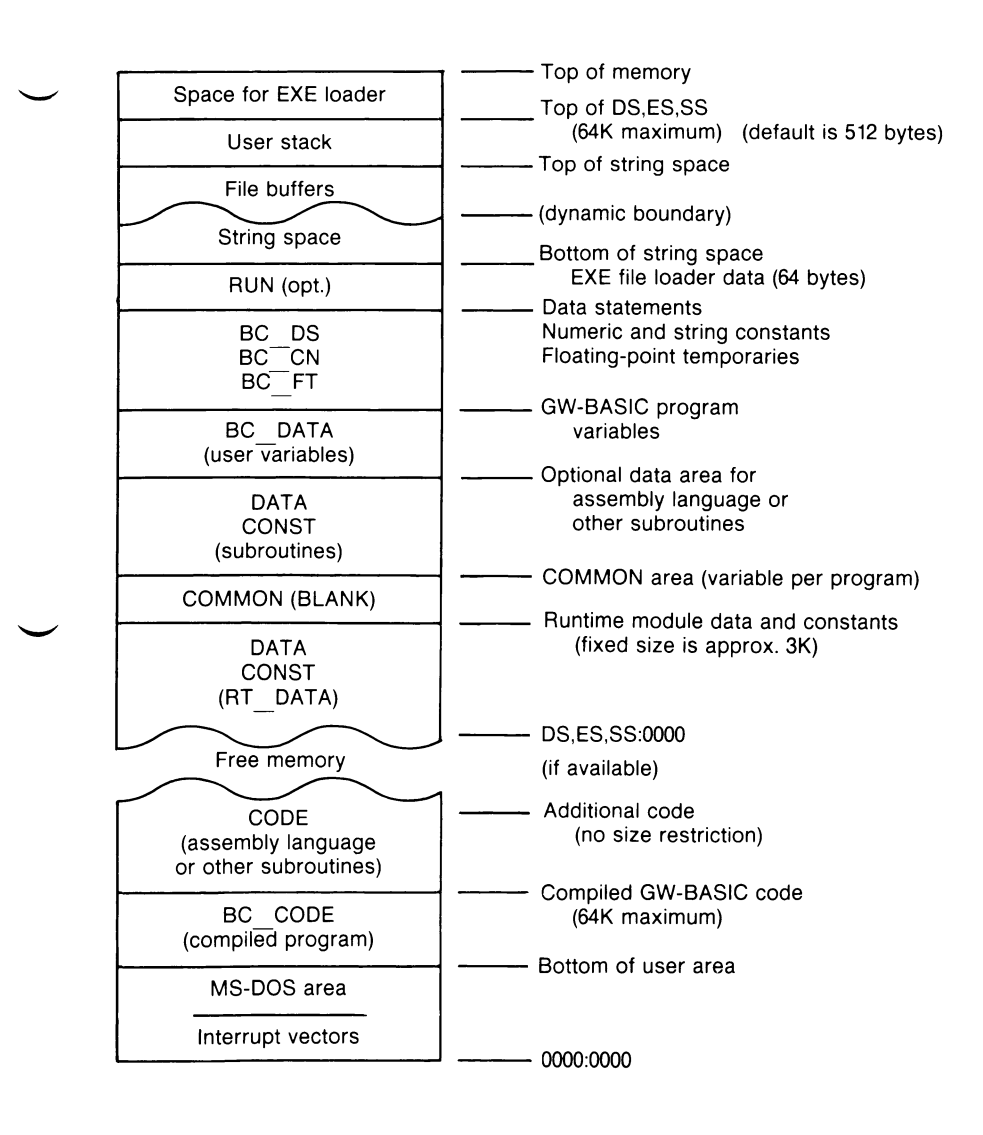

# *Runtime Segment Map*

The segment maps for compiled programs under NCR GW-BASIC are almost the same for versions with and without the runtime module. The table below shows both versions.

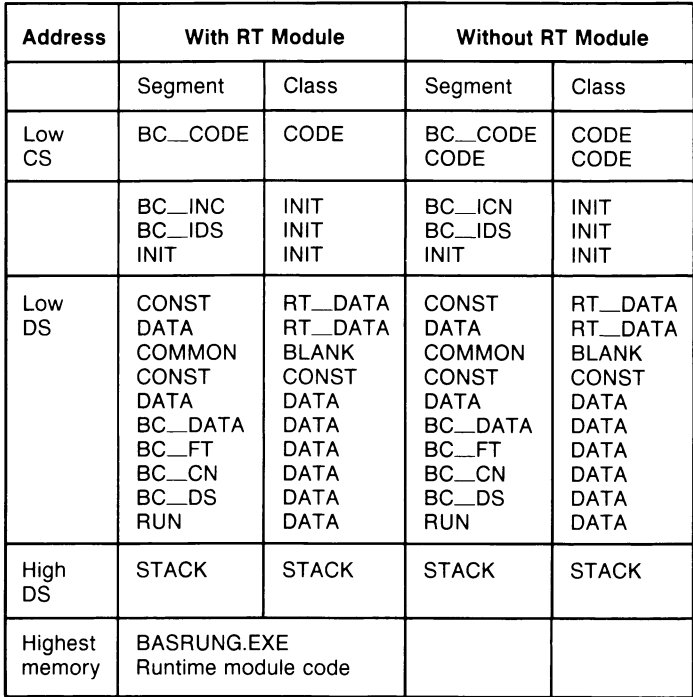

### **RUNTIME SEGMENT MAP**

The segments BC ICN and BC IDS are block transferred to the segments BC CN and BC DS at program initialization. Just before the user program itself executes, the DS segment is moved down in physical memory over the segments of class INIT. If the runtime module is used, then the data segment is moved to high memory under the runtime module.

All the classes and segments in the data segment (DS) are in the group DGROUP. The contents of the segments are as follows:

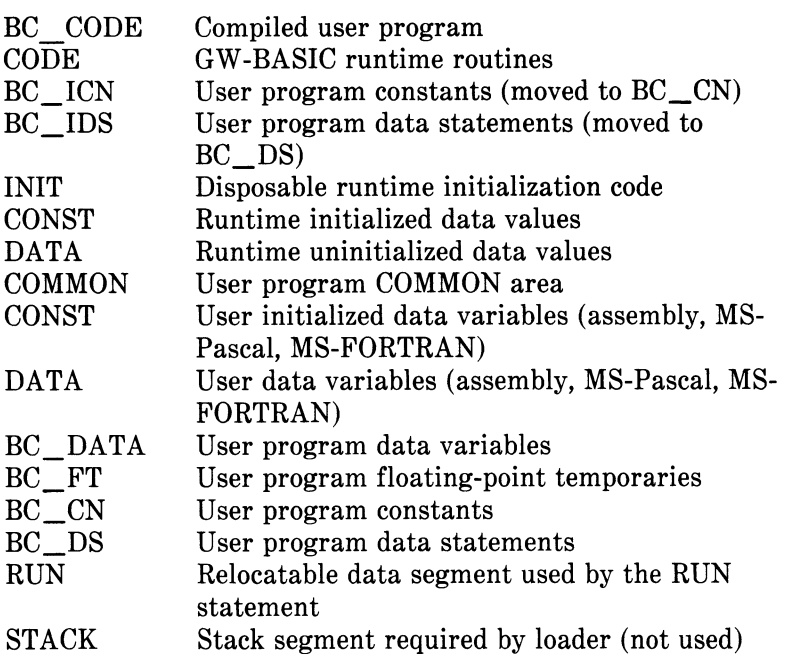

The string space and stack space are set up at initialization time. The string space uses all the available space not occupied by code and data (up to the 64K total for DS segment), except for 512 bytes reserved for the stack. In general, while an GW-BASIC Compiler program is running, the segment registers (DS, ES, and SS) are the same. CS varies depending on whether the program or runtime code is executing.

# *Assembly Language Routines*

Note that the procedure for calling assembly language subroutines from compiled programs differs slightly from the procedure used with interpreted programs.

#### **CALL STATEMENT**

Invoking the CALL statement is the same as for the interpreter. The format is:

CALL  $\langle$  variable name $\rangle$  [(argument list $\rangle$ ]]

 $\langle \mathbf{x} \rangle$  < variable name  $\langle \mathbf{x} \rangle$  contains the entry point of the subroutine being called. (The entry point must be declared as PUBLIC within the assembly language program that contains the subroutine.)

 $\langle$  argument list $>$  contains the variables or constants, separated by commas, that are to be passed to the subroutine.

Routines written for the interpreter may be used with the compiler if they take into account the difference in string descriptors (described below) and declare the code segment as follows:

CODE SEGMENT BYTE PUBLIC 'CODE'

. user code here

#### CODE ENDS

If an argument that is passed to the routine is a string, the argument's offset points to 4 bytes called the "string descriptor." Bytes 0 and 1 of the string descriptor contain the length of the string (0 to 32767). Bytes 2 and 3, respectively, are the lower and upper 8 bits of the string starting address in string space.

The string start address points to the first character in the string.

#### **WARNING**

Do not tamper with the compiler string descriptors, or a "String Space Corrupt" error may result.

The following demonstration program shows how an assembler routine should be written to be usuable from the compiler or the interpreter. This routine may serve as a template for user's assembler routines. If the routine is only going to be used with the compiler, then the code under interpreter switches may be removed (or vice-versa). The differences are:

- 1. String descriptors (see descriptions above).
- 2. Variables Should be in DATA SEGMENT, GROUP DGROUP for the compiler, and CODE SEGMENT for the interpreter. The variables may be in the CODE SEGMENT for the compiler as well, but less efficient code will result because of the need for segment overrides.

title SAMPLE — Convert 16 bit integer to string

comment \*

Demonstration program to show how to write assembler routines callable from BASIC in either the interpreter or the compiler implementation.

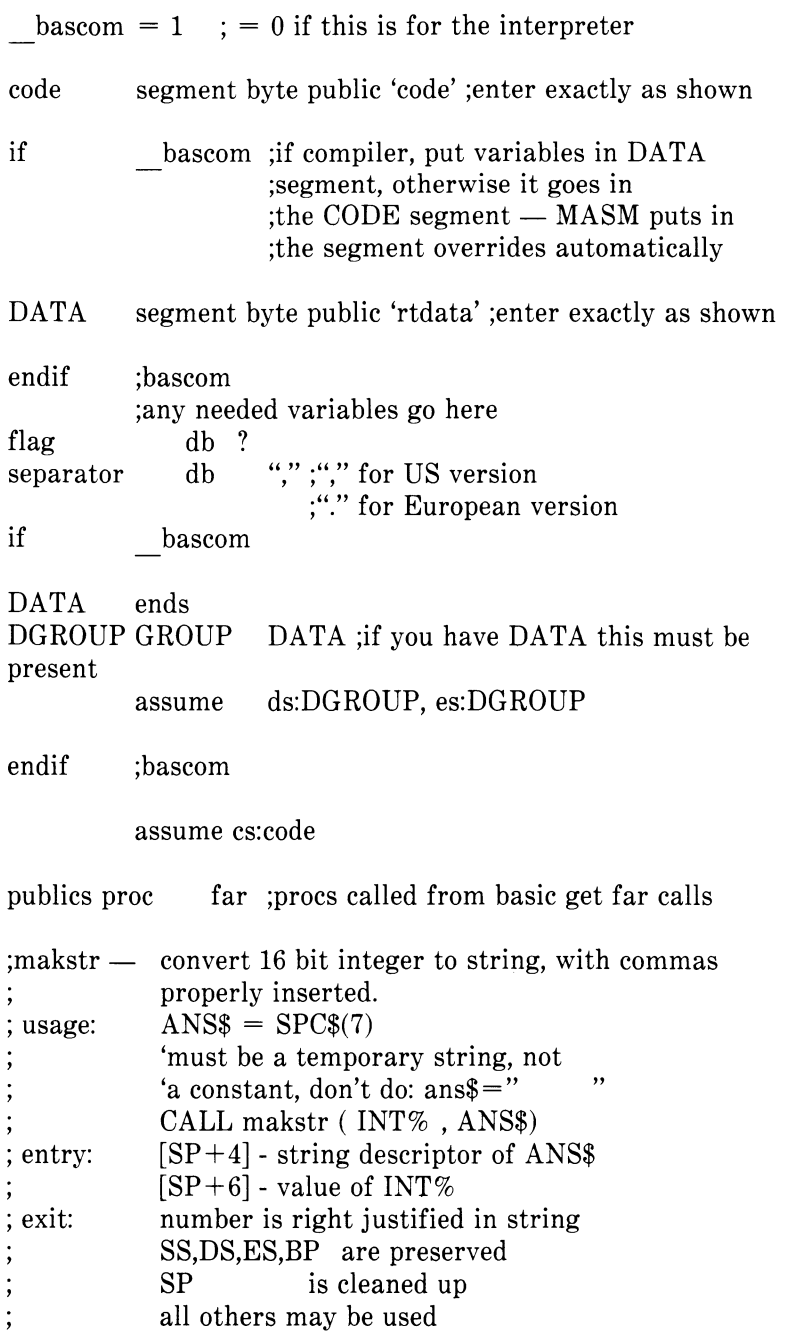

**\***

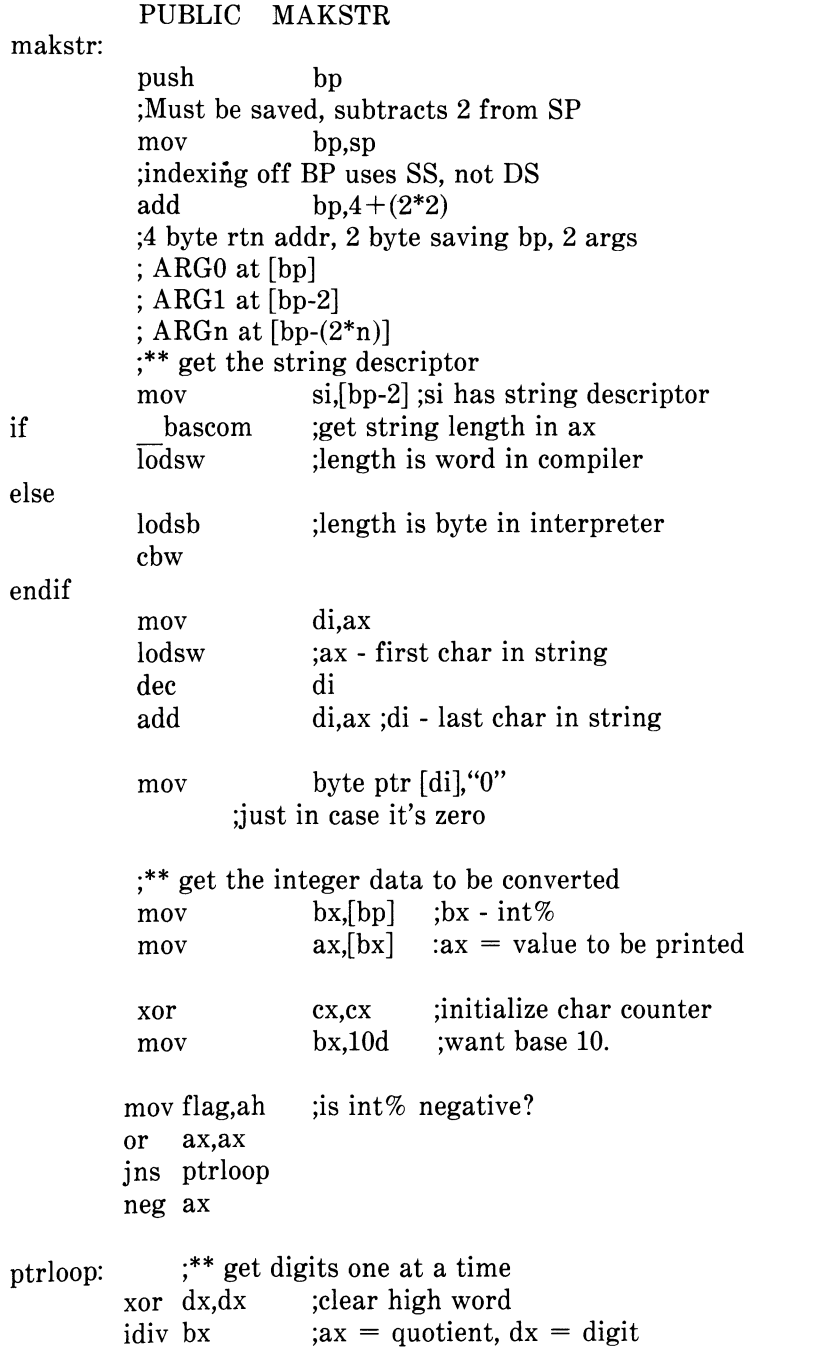

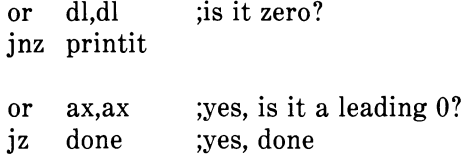

printit:

call docomma ;put a comma if needed.<br>add dl."0" :make into ASCII char ;make into ASCII char mov byte ptr [di],dl jmp short ptrloop

#### done:

test byte ptr flag, 080H ;was it negative? jz reallydone mov byte ptr [di],"-" ;yes - put in a minus sign

reallydone:

pop bp ret 4 ;2 args, 2 bytes/arg

publics endp

locals proc near ;for short calls

docomma: ;do we need to put in a comma?<br>inc cl :cl counts chars print. :cl counts chars printed test  $cl,3$  ; are we on a multiple of 4? jnz nocomma ;no mov ch,byte ptr separator mov [di],ch inc cl dec di

nocomma:ret

locals endp

code ends end

### **CALLS STATEMENT**

CALLS works the same with the compiler as with the interpreter. See your *NCR GW-BASIC Reference Manual* for a description of CALLS.

### **USR FUNCTION**

With the compiler's USR function, there is no way to pass arguments except by using POKE statements to protected memory locations that are later accessed by the assembly language subroutine. See your *NCR GW-BASIC Reference Manual* for complete information on the USR function.
## *INDEX*

\$INCLUDE metacommand, 3-1, 8-2 \$LINESIZE metacommand, 8-4 \$LIST metacommand, 8-3 \$OPCODE metacommand, 8-3 \$PAGE metacommand, 8-4 \$PAGEIF metacommand, 8-4 \$PAGESIZE metacommand, 8-4 \$SKIP metacommand, 8-4 ^SUBTITLE metacommand, 8-4 \$TITLE metacommand, 8-4

```
/4 switch, 5-7 
/A switch, 5-9 
/C: \leqsize> switch, 5-9
/D switch, 5-10 
/E switch, 5-8 
/N switch, 5-10 
/0 switch, 5-11 
/R switch, 5-11 
/S switch, 5-11 
/T switch, 5-7 
/V switch, 5-9 
/W switch, 5-9 
/X switch, 5-9
```
Arithmetic overflow check, 5-10 Array bounds check, 5-10 Assembly language subroutines, E-l

BASCOMG.LIB runtime library, 1-4 BASRUNG.LIB runtime library, 1-4 CALL statement, E-l CALLS statement, E-6 CHAIN, A-l COMMON, A-l Communications, 10-1 Control Signals, 10-3 Get and Put functions, 10-2 Input/Output, 10-1 Input/Output functions, 10-2 Sample Program, 10-4 Compiler switches, 5-5 Configuration, 5-12 Convention switches, 5-7 /4, 5-7 /T, 5-7

Default file specification, 5-1 Differences between interpreter and compiler, 9-1 Double precision arithmetic functions, 9-3 Double precision loop control variables, 9-3

Error handling switches, 5-8 /E, 5-8 /X, 5-9 Event trapping switches, 5-9 /V, 5-9 /W, 5-9 Exception handling switches, 5-8 /E, 5-8 /X, 5-9 /V, 5-9 /W, 5-9 Expression evaluation, 9-2

Filenaming conventions, 5-1 Floating-point calculations, 9-1

Implementation differences, 9-1 double precision arithmetic functions, 9-3 double precision loop control variables, 9-3 expression evaluation, 9-2

floating-point calculations, 9-1 integer variables, 9-3 string size, 9-3 string space implementation, 9-3 Integer variables, 9-3 Invocation, 5-2

Line length, 3-2 Line number check, 5-10

Memory maps for compiler, C-l Metacommands, 8-1 \$INCLUDE, 3-1, 8-2 \$LINESIZE, 8-4 \$LIST, 8-3 \$OCODE, 8-3 \$PAGE, 8-4 \$PAGEIF, 8-4 \$PAGESIZE, 8-4 \$SKIP, 8-4 \$SUBTITLE, 8-4 \$TITLE, 8-4

Operational differences, 9-1

Redo message, 5-8 RESUME statement, 5-8 RETURN check, 5-10 Runtime libraries, 6-1 BASCOMG.LIB, 6-1 BASRUNG.LIB, 6-1 Runtime module, A-l Runtime segment map, D-l

Special code switches, 5-9 /A, 5-9  $/C:$  < size >, 5-9  $/D, 5-10$ /N, 5-10 /0, 5-11 /R, 5-11

/S, 5-11 String descriptor, E-l size, 9-3 space implementation, 9-3 Syntax notation, iv System requirements, ii

TROFF statement, 5-10 TRON statement, 5-10

USR function, E-6

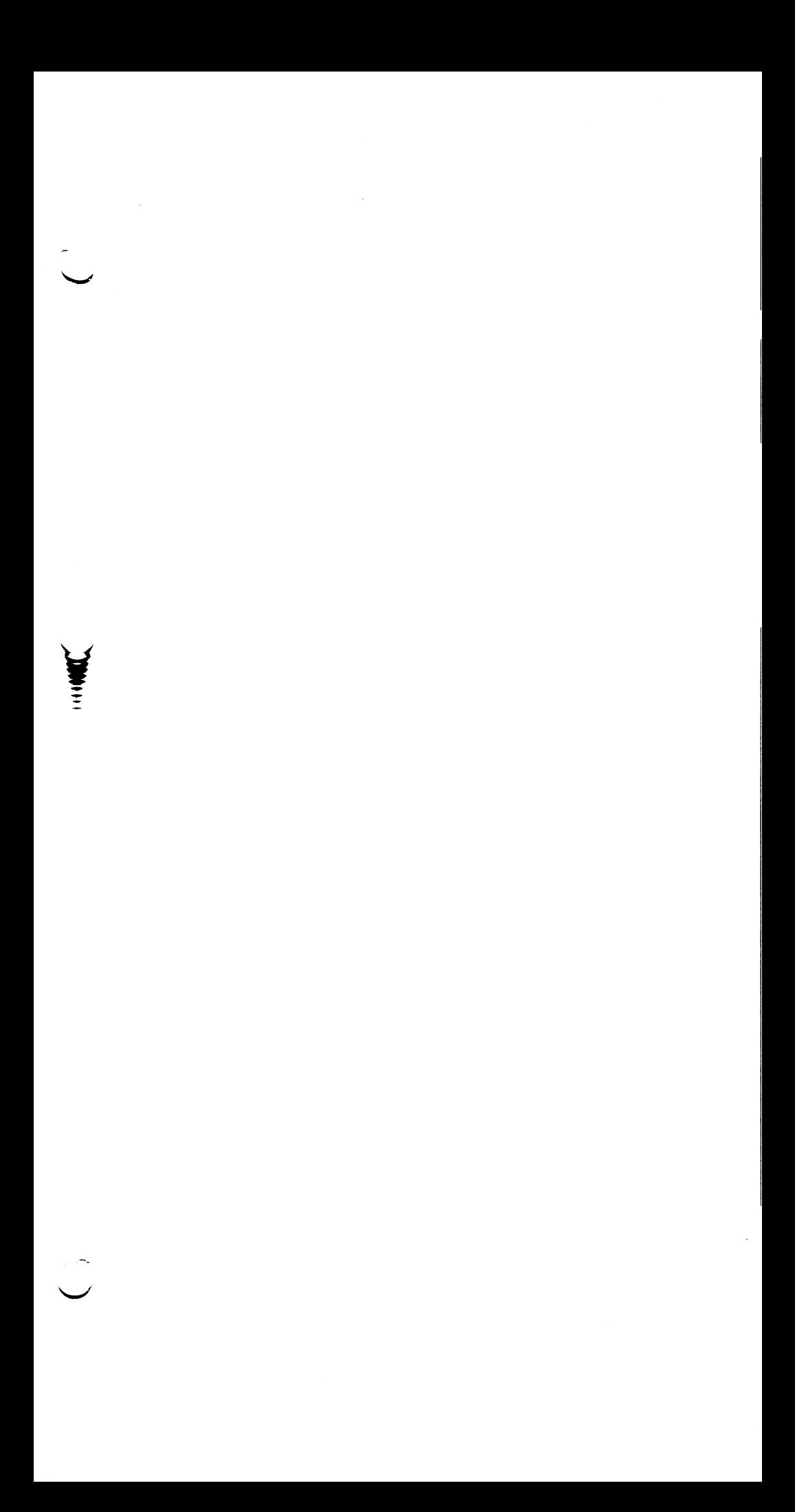

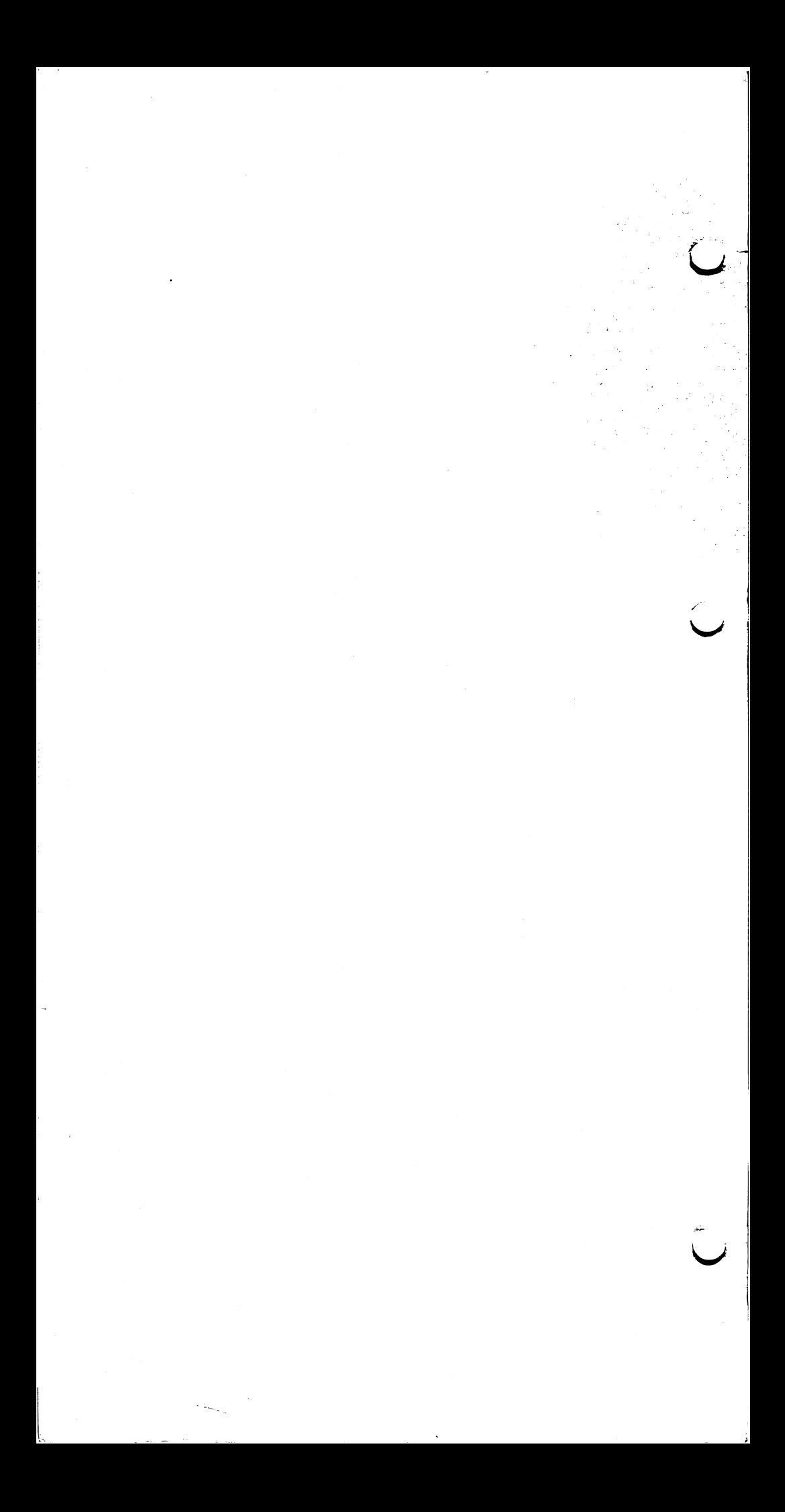

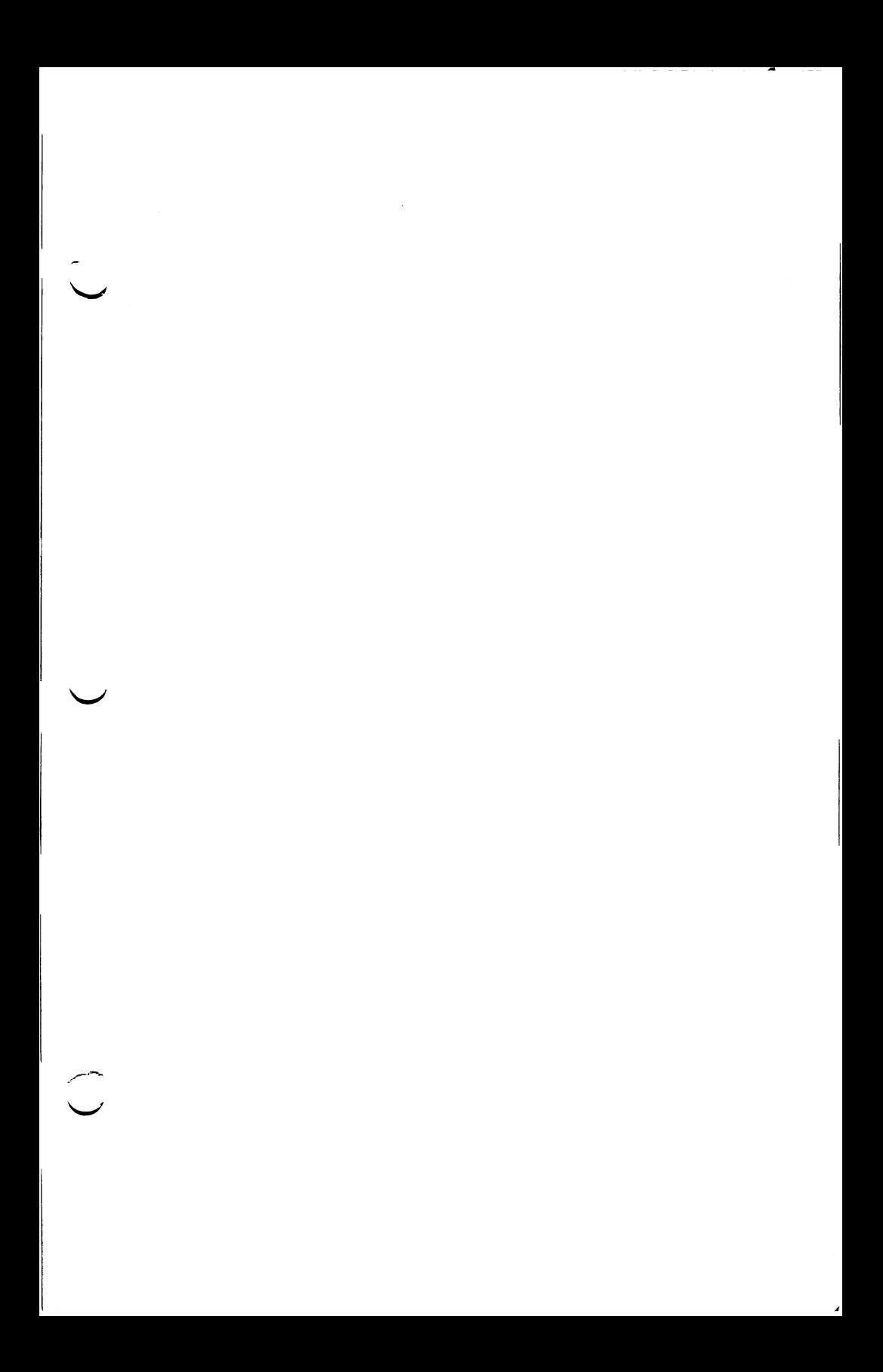

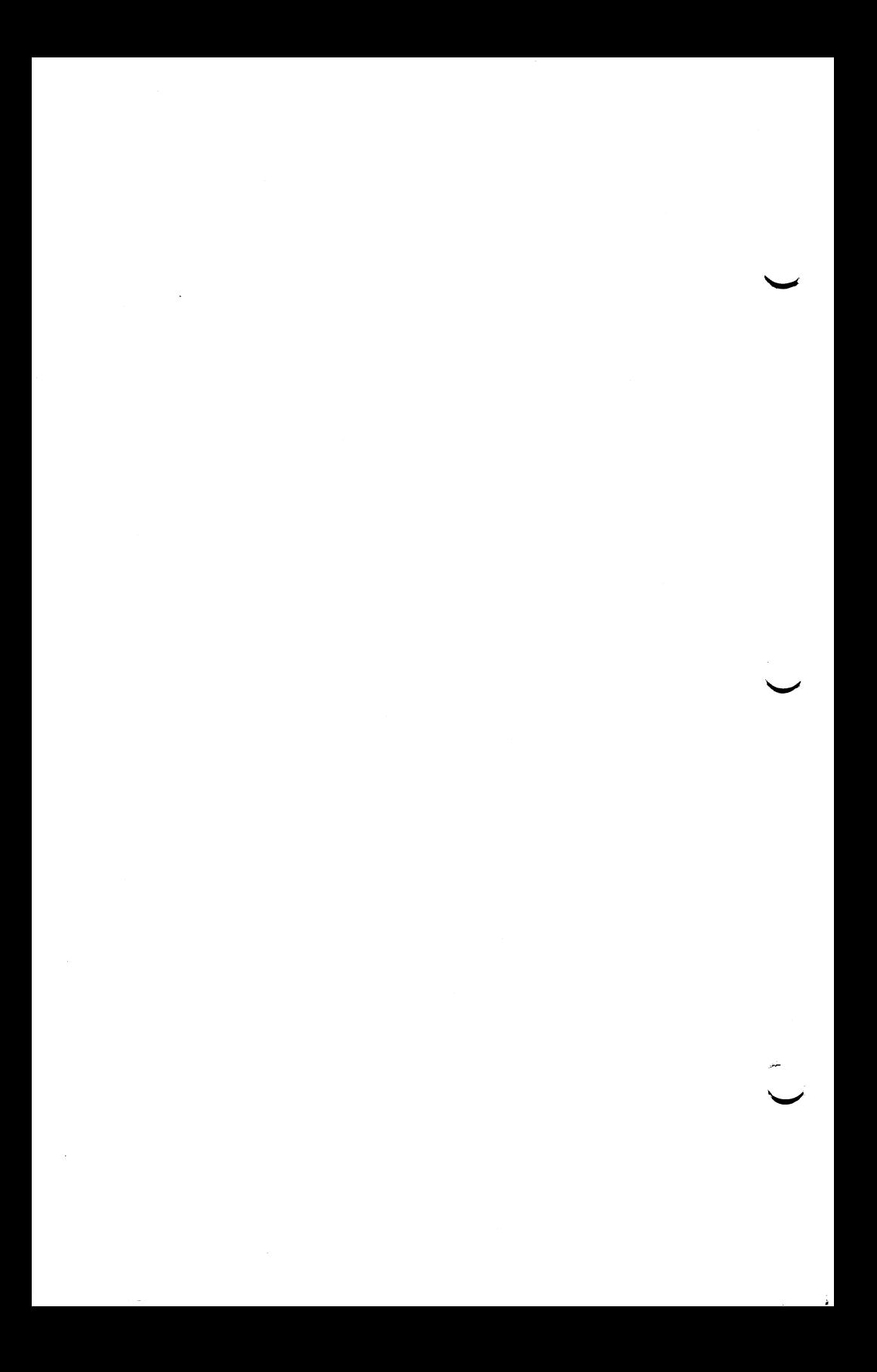

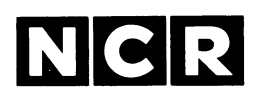

#### **CUSTOMER PROGRAM LICENSE AGREEMENT**

#### **YOU SHOULD CAREFULLY READ THE FOLLOWING TERMS AND CONDITIONS BEFORE OPENING THIS DISKETTE(S) PACKAGE. OPENING THIS DISKETTE(S) PACKAGE INDICATES YOUR ACCEPTANCE OF THESE TERMS AND CONDITIONS. IF YOU DO NOT AGREE WITH THEM, YOU SHOULD PROMPTLY RETURN THE PACK-AGE UNOPENED; AND YOUR MONEY WILL BE REFUNDED.**

NCR provides this Program(s) and licenses its use under these terms and conditions and under Copyright Law: You assume responsibility for the selection of the Program(s) to achieve your intended results, and for the installation, use and results obtained from the Program(s). This program is confidential, proprietary to and a trade secret of the owner, and should be safeguarded by you as such.

#### **LICENSE**

You may:

- a. use the Program(s) only on a single machine at a single location;
- b. copy the program into any machine readable or printed form for backup or modification purposes only, to support your use of the Program(s) on the single machine (Certain programs, however, may include mechanisms to limit or inhibit copying. They are marked "copy protected.");
- c. modify the Program(s) and/or merge it into another program for your use on the single machine (Any portion of this Program(s) merged into another program will continue to be subject to the terms and conditions of this Agreement.); and
- d. transfer the Program(s) and license to another party only if the other party agrees to accept the terms and conditions of this Agreement. You must advise NCR of the name and address of the other party and the other party must sign a copy of the NCR Customer Program License Agreement and have the same received by NCR. If you transfer the Program(s), you must at the same time either transfer all copies whether in printed or machine readable form to the same party or destroy any copies not transferred; this includes all modifications and portions of the Program(s) contained or merged into other programs.

You must reproduce and include any copyright notice and serial number on any copy, modification or portion merged into another program.

#### **TERM**

The license is effective until terminated. You may terminate it at any time by destroying the program together with all copies, modifications and merged portions in any form. It will also terminate upon conditions set forth elsewhere in this Agreement or if you fail to comply with any term or condition of this Agreement. You agree upon such termination to destroy the Program(s) together with all copies, modifications and merged portions in any form.

YOU MAY NOT USE, COPY, MODIFY, OR TRANSFER THE PROGRAM(S), OR ANY COPY, MODIFICATION OR MERGED PORTION, IN WHOLE OR IN PART, EXCEPT AS EXPRESSLY PROVIDED FOR IN THIS LICENSE.

IF YOU TRANSFER POSSESSION OF ANY COPY, MODIFICATION OR MERGED POR-TION OF THE PROGRAM TO ANOTHER PARTY, YOUR LICENSE IS AUTOMATICALLY TERMINATED.

#### **EXCLUSION OF WARRANTY**

THE PROGRAM(S) IS PROVIDED "AS IS" WITHOUT WARRANTY OF ANY KIND, EITHER EXPRESSED OR IMPLIED INCLUDING BUT NOT LIMITED TO THE IMPLIED WARRANTIES OF MERCHANTABILITY OR FITNESS FOR A PARTICULAR PURPOSE. THE ENTIRE RISK AS TO THE QUALITY AND PERFORMANCE OF THE PROGRAM IS WITH YOU. SHOULD THE PROGRAM(S) PROVE DEFECTIVE, YOU (AND NOT NCR OR ITS DEALER OR DISTRIBUTOR) ASSUME THE ENTIRE COST OF ALL NECESSARY SERVICING, REPAIR OR CORRECTION. NCR does not warrant that the functions contained in the Program(s) will meet your requirements or that the operation of the program will be uninterrupted or error free.

#### **LIMITED WARRANTY**

NCR warrants the diskette(s) on which the program is furnished to be free from defects in materials and workmanship under normal use for a period of ninety (90) days from the date of delivery to you as evidenced by a copy of your receipt.

NCR's entire liability and your exclusive remedy shall be:

- 1. the replacement of any diskette(s) not meeting NCR's "Limited Warranty" and which is returned to NCR or an authorized NCR dealer or distributor, with a copy of your receipt, or
- 2. if NCR or its authorized dealer or distributor is unable to deliver a replacement diskette(s) and repair is not practicable or cannot be timely made, you may terminate this Agreement by returning the program and your money will be refunded.

IN NO EVENT WILL NCR BE LIABLE TO YOU FOR ANY DAMAGES, INCLUDING ANY LOST PROFITS, LOST SAVINGS OR OTHER INCIDENTAL OR CONSEQUENTIAL DAMAGES ARISING OUT OF THE USE OR INABILITY TO USE THE DISKETTE(S) EVEN IF NCR OR AN AUTHORIZED NCR DEALER OR DISTRIBUTOR HAS BEEN ADVISED OF THE POSSIBILITY OF SUCH DAMAGES, OR FOR ANY CLAIM BY ANY OTHER PARTY.

Some states do not allow limitations on how long an implied warranty lasts, so the above exclusion may not apply to you.

Some states do not allow the limitation or exclusion of liability for incidental or consequential damages so the above limitation or exclusion may not apply to you.

This warranty gives you specific legal rights and you may also have other rights which vary from state to state.

#### **MISCELLANEOUS**

You may not sublicense, assign or transfer the license or the Program(s) except as expressly provided in this Agreement. Any attempt otherwise to sublicense, assign or transfer any of the rights, duties or obligations hereunder is void, and will automatically terminate your license and right to use this program.

This Agreement will be governed by the laws of the State of Ohio where NCR Corporation has its principal office.

YOU ACKNOWLEDGE THAT YOU HAVE READ THIS AGREEMENT, UNDERSTAND IT AND AGREE TO BE BOUND BY ITS TERMS AND CONDITIONS. YOU FURTHER AGREE THAT IT IS THE COMPLETE AND EXCLUSIVE STATEMENT OF THE AGREE-MENT BETWEEN US WHICH SUPERSEDES ANY PROPOSAL OR PRIOR AGREEMENT, ORAL OR WRITTEN, AND ANY OTHER COMMUNICATIONS BETWEEN US OR BETWEEN YOU AND ANY DEALER OR DISTRIBUTOR RELATING TO THE SUBJECT MATTER OF THIS AGREEMENT.

Should you have any questions concerning this Agreement, you may contact NCR by writing to: NCR CORPORATION

P.O. Box 507 Dept. CSP-5 Dayton, Ohio 45409 USA

#### **NCR CORPORATION CUSTOMER PROGRAM LICENSE AGREEMENT ACKNOWLEDGEMENT CARD**

I----------------------------------------------------------------------------------------------------

Please complete and return this card. Keep the Customer Program License Agreement in your files. | I have read the NCR Corporation Customer Program License Agreement and agree to abide by the terms contained in it.

> PRODUCT NAME PART NUMBER VERSION NUMBER 5.50 (MS-DOS) SERIAL NUMBER MS 557 GW (TM) BASIC COMPILER  $1.006 - 0157 - 0000$

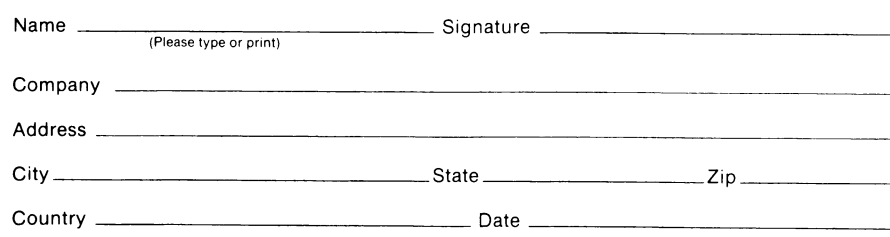

# **COMPLETE AND MAIL THE CARD BELOW**

## **SO THAT YOU WILL BE PLACED ON OUR**

**SOFTWARE CUSTOMER LIST.** 

NO POSTAGE **NECESSARY** IF MAILED IN THE UNITED STATES

## BUSINESS REPLY CARD FIRST CLASS

POSTAGE WILL BE PAID BY ADDRESSEE

### **NCR CORPORATION**

P.O. BOX 507 DAYTON, OHIO 45409 **USA**